ΥΠΟΥΡΓΕΙΟ ΠΑΙΔΕΙΑΣ ΚΑΙ ΘΡΗΣΚΕΥΜΑΤΩΝ ΙΝΣΤΙΤΟΥΤΟ ΕΚΠΑΙΔΕΥΤΙΚΗΣ ΠΟΛΙΤΙΚΗΣ

**Γεώργιος Πανσεληνάς, Νικόλαος Αγγελιδάκης, Αφροδίτη Μιχαηλίδη, Χαρίλαος Μπλάτσιος, Σταύρος Παπαδάκης, Γεώργιος Παυλίδης, Ελευθέριος Τζαγκαράκης, Αλέξης Τζωρμπατζάκης**

# **Εφαρμογές Πληροφορικής**

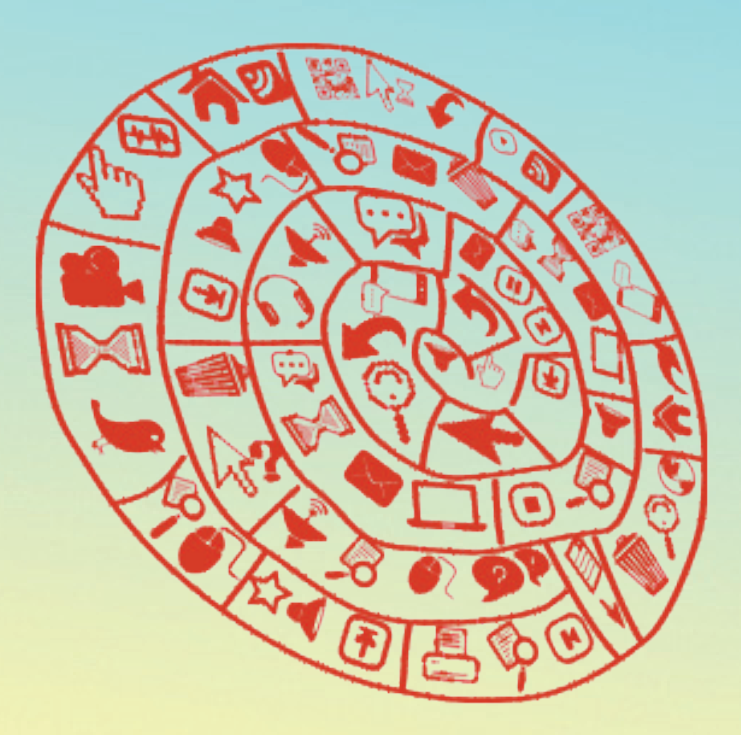

A΄ ΓΕΝΙΚΟΥ ΛΥΚΕΙΟΥ

ΙΝΣΤΙΤΟΥΤΟ ΤΕΧΝΟΛΟΓΙΑΣ ΥΠΟΛΟΓΙΣΤΩΝ ΚΑΙ ΕΚΔΟΣΕΩΝ «ΔΙΟΦΑΝΤΟΣ»

#### ΥΠΟΥΡΓΕΙΟ ΠΑΙΔΕΙΑΣ & ΘΡΗΣΚΕΥΜΑΤΩΝ ΙΝΣΤΙΤΟΥΤΟ ΕΚΠΑΙΔΕΥΤΙΚΗΣ ΠΟΛΙΤΙΚΗΣ

Γεώργιος Πανσεληνάς, Νικόλαος Αγγελιδάκης, Αφροδίτη Μιχαηλίδη, Χαρίλαος Μπλάτσιος, Σταύρος Παπαδάκης, Γεώργιος Παυλίδης, Ελευθέριος Τζαγκαράκης, Αλέξης Τζωρμπατζάκης

## Εφαρμογές Πληροφορικής Α΄ Γενικού Λυκείου

ΙΝΣΤΙΤΟΥΤΟ ΤΕΧΝΟΛΟΓΙΑΣ ΥΠΟΛΟΓΙΣΤΩΝ ΚΑΙ ΕΚΔΟΣΕΩΝ «ΔΙΟΦΑΝΤΟΣ»

#### ΙΝΣΤΙΤΟΥΤΟ ΕΚΠΑΙΔΕΥΤΙΚΗΣ ΠΟΛΙΤΙΚΗΣ Πρόεδρος: **Σωτήριος Γκλαβάς**

ΓΡΑΦΕΙΟ ΕΡΕΥΝΑΣ ΣΧΕΔΙΑΣΜΟΥ ΚΑΙ ΕΦΑΡΜΟΓΩΝ Β΄ Προϊστάμενος: **Παύλος Φ. Μάραντος**

#### ΣΥΓΓΡΑΦΕΙΣ:

**Νικόλαος Αγγελιδάκης**, Εκπαιδευτικός Πληροφορικής (ΠΕ19) Δ/θμιας Εκπαιδευσης **Αφροδίτη Μιχαηλίδη**, Εκπαιδευτικός Πληροφορικής (ΠΕ19) Δ/θμιας Εκπαιδευσης **Χαρίλαος Μπλάτσιος**, Εκπαιδευτικός Πληροφορικής (ΠΕ19) Δ/θμιας Εκπαιδευσης **Γεώργιος Πανσεληνάς**, Σχολικός Σύμβουλος Πληροφορικής (ΠΕ19) Δ/θμιας Εκπαιδευσης **Σταύρος Παπαδάκης**, Εκπαιδευτικός Πληροφορικής (ΠΕ19) Δ/θμιας Εκπαιδευσης **Γεώργιος Παυλίδης**, Εκπαιδευτικός Πληροφορικής (ΠΕ20) Δ/θμιας Εκπαιδευσης **Ελευθέριος Τζαγκαράκης**, Διοικητικός υπάλληλος ΠΕ-Πληροφορικής του Υ.ΠΑΙ.Θ. **Αλέξης Τζωρμπατζάκης**, Εκπαιδευτικός Πληροφορικής (ΠΕ19) Δ/θμιας Εκπαιδευσης

ΕΠΙΜΕΛΕΙΑ ΣΥΝΤΟΝΙΣΜΟΣ ΟΜΑΔΑΣ: **Γεώργιος Πανσεληνάς**, Σχολικός Σύμβουλος Πληροφορικής (ΠΕ19) Δ/θμιας Εκπαίδευσης

#### ΚΡΙΤΕΣ-ΑΞΙΟΛΟΓΗΤΕΣ:

**Ιωάννης Μαυρίδης**, Μέλος ΔΕΠ (συντονιστής) **Ζαχαρίας Μανουσαρίδης**, Σχολικός Σύμβουλος, κλ. ΠΕ19 **Φώτιος Λαζαρίνης**, Εκπαιδευτικός, κλ. ΠΕ19

ΦΙΛΟΛΟΓΙΚΗ ΕΠΙΜΕΛΕΙΑ: **Ασημένια Χαρκιωτάκη**, Εκπαιδευτικός Φιλόλογος (ΠΕ02) Δ/θμιας Εκπαίδευσης

ΚΑΛΛΙΤΕΧΝΙΚΗ ΕΠΙΜΕΛΕΙΑ: **Δέσποινα Αρβανίτη,** Εκπαιδευτικός Πληροφορικής (ΠΕ20) Π/θμιας Εκπαίδευσης

ΕΙΚΟΝΑ ΕΞΩΦΥΛΛΟΥ: **Ελευθέριος Παναγουλόπουλος**

**«ΔΗΜΙΟΥΡΓΙΑ ΕΚΠΑΙΔΕΥΤΙΚΟΥ ΥΛΙΚΟΥ ΓΙΑ ΤΑ ΝΕΑ ΜΑΘΗΜΑΤΑ ΤΟΥ ΓΕΝΙΚΟΥ ΛΥΚΕΙΟΥ» της Πράξης «ΝΕΟ ΣΧΟΛΕΙΟ (ΣΧΟΛΕΙΟ 21oυ αιώνα)-ΝΕΟ ΠΡΟΓΡΑΜΜΑ ΣΠΟΥΔΩΝ» ΜΕ ΚΩΔ. ΟΠΣ 295450, των Αξόνων Προτεραιότητας 1, 2 και 3 – ΟΡΙΖΟ-ΝΤΙΑ ΠΡΑΞΗ του ΕΠΙΧΕΙΡΗΣΙΑΚΟΥ ΠΡΟΓΡΑΜΜΑΤΟΣ «ΕΚΠΑΙΔΕΥΣΗ ΚΑΙ ΔΙΑ ΒΙΟΥ ΜΑΘΗΣΗ», που συγχρηματοδοτείται από την Ευρωπαϊκή Ένωση - Ευρωπαϊκό Κοινωνικό Ταμείο και από Εθνικούς Πόρους (ΕΣΠΑ 2007 – 2013).**

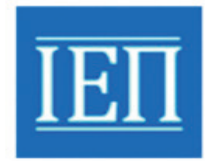

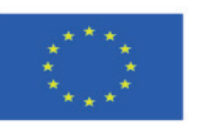

Ευρωπαϊκή Ένωση

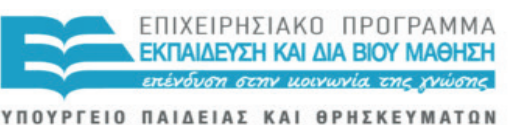

ΕΙΔΙΚΗ ΥΠΗΡΕΣΙΑ ΔΙΑΧΕΙΡΙΣΗΣ Με τη συγχρηματοδότηση της Ελλάδας και της Ευρωπαϊκής Ένωσης

#### **Ενημερωτικό σημείωμα για τον μαθητή**

#### **Αγαπητή μαθήτρια / Αγαπητέ μαθητή,**

Το βιβλίο αυτό έχει ως στόχο την εμβάθυνση των γνώσεών σου, την απόκτηση δεξιοτήτων και ικανοτήτων, και τη διαμόρφωση στάσεων που αφορούν στις Εφαρμογές της Πληροφορικής. Το περιεχόμενο του βιβλίου καλύπτει τόσο τις διαχρονικές γνώσεις και ικανότητες όσο και τις νέες, όπως αυτές έχουν προκύψει από τις σύγχρονες εξελίξεις στην Επιστήμη και στην Τεχνολογία της Πληροφορικής. Εξελίξεις που δρουν καταλυτικά και έχουν φέρει αλλαγές σε όλο το φάσμα της ανθρώπινης κοινωνίας και ζωής.

#### **Πώς διαβάζεται αυτό το βιβλίο**

Το βιβλίο χωρίζεται σε τέσσερις Ενότητες (Θεματικές): (α) Υλικό-Λογισμικό και Εφαρμογές, (β) Προγραμματιστικά Περιβάλλοντα – Δημιουργία Εφαρμογών, (γ) Επικοινωνία και Διαδίκτυο και (δ) Συνεργασία και Ασφάλεια στο Διαδίκτυο. Αρκετές έννοιες εμφανίζονται σε περισσότερες από μία Ενότητες με τέτοιο όμως τρόπο, ώστε η γνώση να συγκροτείται σταδιακά και συμπληρωματικά με συνέπεια και συνοχή. Στο τέλος του βιβλίου υπάρχει Λεξικό βασικών όρων, το οποίο μπορείς να συμβουλεύεσαι. Επίσης, παρατίθεται βασική βιβλιογραφία στην περίπτωση που επιθυμείς να μελετήσεις περαιτέρω τις έννοιες του βιβλίου.

Κάθε Ενότητα χωρίζεται σε Κεφάλαια. Να διαβάσεις τα Περιεχόμενα στην αρχή του βιβλίου, για να ενημερωθείς σχετικά με τα θέματα Εφαρμογών Πληροφορικής, με τα οποία θα ασχοληθείς κατά τη διάρκεια της σχολικής χρονιάς.

#### **• Στην πρώτη σελίδα κάθε Κεφαλαίου περιέχονται:**

#### **Διδακτικές Ενότητες-Υποκεφάλαια**

Στην πρώτη σελίδα κάθε κεφαλαίου κατονομάζονται οι διδακτικές ενότητες-υποκεφάλαια, με τις οποίες ασχολείται το συγκεκριμένο κεφάλαιο. Κάθε διδακτική ενότητα καλύπτει περιεχόμενο από 1 έως 3 σελίδες. Για την επίτευξη των διδακτικών στόχων που αφορούν σε κάθε διδακτική ενότητα, παρατίθενται ερωτήσεις-δραστηριότητες μέσα στο κείμενο σε πλαίσιο και στο τέλος της διδακτικής ενότητας. Σε καλούμε να ασχοληθείς με αυτές.

#### **Διδακτικοί στόχοι**

Ο σκοπός και οι διδακτικοί στόχοι του κεφαλαίου παρατίθενται με τέτοιο τρόπο, ώστε να γνωρίζεις εκ των προτέρων τι πρέπει να κατακτήσεις μελετώντας το συγκεκριμένο κεφάλαιο και τις περισσότερες φορές με ποιο τρόπο θα μπορούσες να ελέγξεις αν και σε ποιο βαθμό το κατέκτησες.

#### **Ερωτήματα**

Τα ερωτήματα σε βοηθούν ώστε, καθώς απαντάς σε αυτά, είτε να συνδέεις τις δικές σου εμπειρίες και γνώσεις με το περιεχόμενο του κεφαλαίου είτε να ελέγχεις τις γνώσεις που απέκτησες, αφού πρώτα το μελετήσεις.

#### **Βασική Ορολογία**

Η βασική ορολογία του κεφαλαίου λειτουργεί με τέτοιο τρόπο, ώστε να γνωρίζεις ποιους όρους καλείσαι να μελετήσεις στο συγκεκριμένο κεφάλαιο.

#### **Εισαγωγή**

Το κεφάλαιο ξεκινά με μια σύντομη εισαγωγή η οποία θέτει το πλαίσιο στο οποίο «κινούνται» οι στόχοι και το περιεχόμενο του κεφαλαίου.

#### **• Στο τέλος κάθε Ενότητας (Θεματικής) περιέχονται:**

#### **Ασκήσεις Αυτοαξιολόγησης**

Οι ασκήσεις που προτείνονται στο τέλος κάθε ενότητας σκοπό έχουν να σε βοηθήσουν να ελέγξεις τον βαθμό στον οποίο έχεις κατανοήσει τις νέες έννοιες που μελέτησες.

#### **Θέματα για Συζήτηση**

Τα θέματα συζήτησης θα σου δώσουν την ευκαιρία να ακούσεις τις απόψεις των συμμαθητών σου αλλά και να εκφράσεις τις δικές σου απόψεις για σύγχρονα θέματα που σχετίζονται με τις εφαρμογές της Πληροφορικής.

#### **• Σε κάθε Κεφάλαιο υπάρχουν παραθέματα μέσα σε πλαίσια.**

Τα παραθέματα αυτά χωρίζονται σε τέσσερις διακριτές κατηγορίες. Κάθε κατηγορία έχει ένα χαρακτηριστικό εικονίδιο.

Τα κείμενα αυτά εμπλουτίζουν το κυρίως κείμενο με ενδιαφέρουσες ιστορίες και πληροφορίες.

Τα κείμενα αυτά συμπληρώνουν το κυρίως κείμενο και είναι πολύ σημαντικά και απαραίτητα για την κατανόηση των εννοιών του κεφαλαίου.

Τα κείμενα αυτά σε πληροφορούν για κινδύνους που πρέπει να προσέχεις.

Περιλαμβάνουν ερωτήσεις που σε βοηθούν στη μελέτη του κυρίως κειμένου.

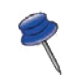

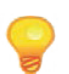

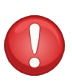

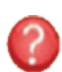

#### **ΠΕΡΙΕΧΟΜΕΝΑ**

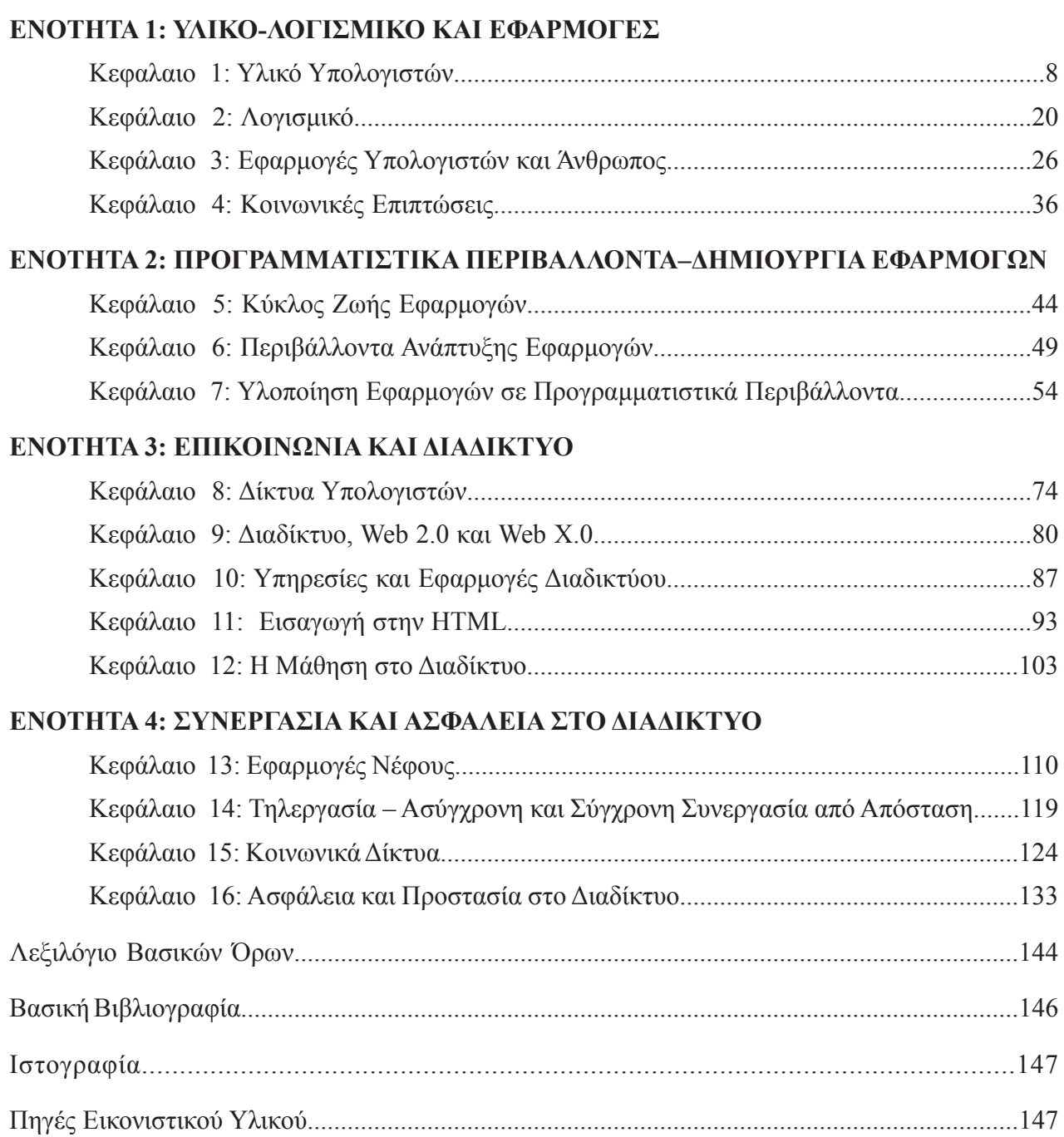

### **Θεματική Ενότητα 1: Υλικό-Λογισμικό και Εφαρμογές**

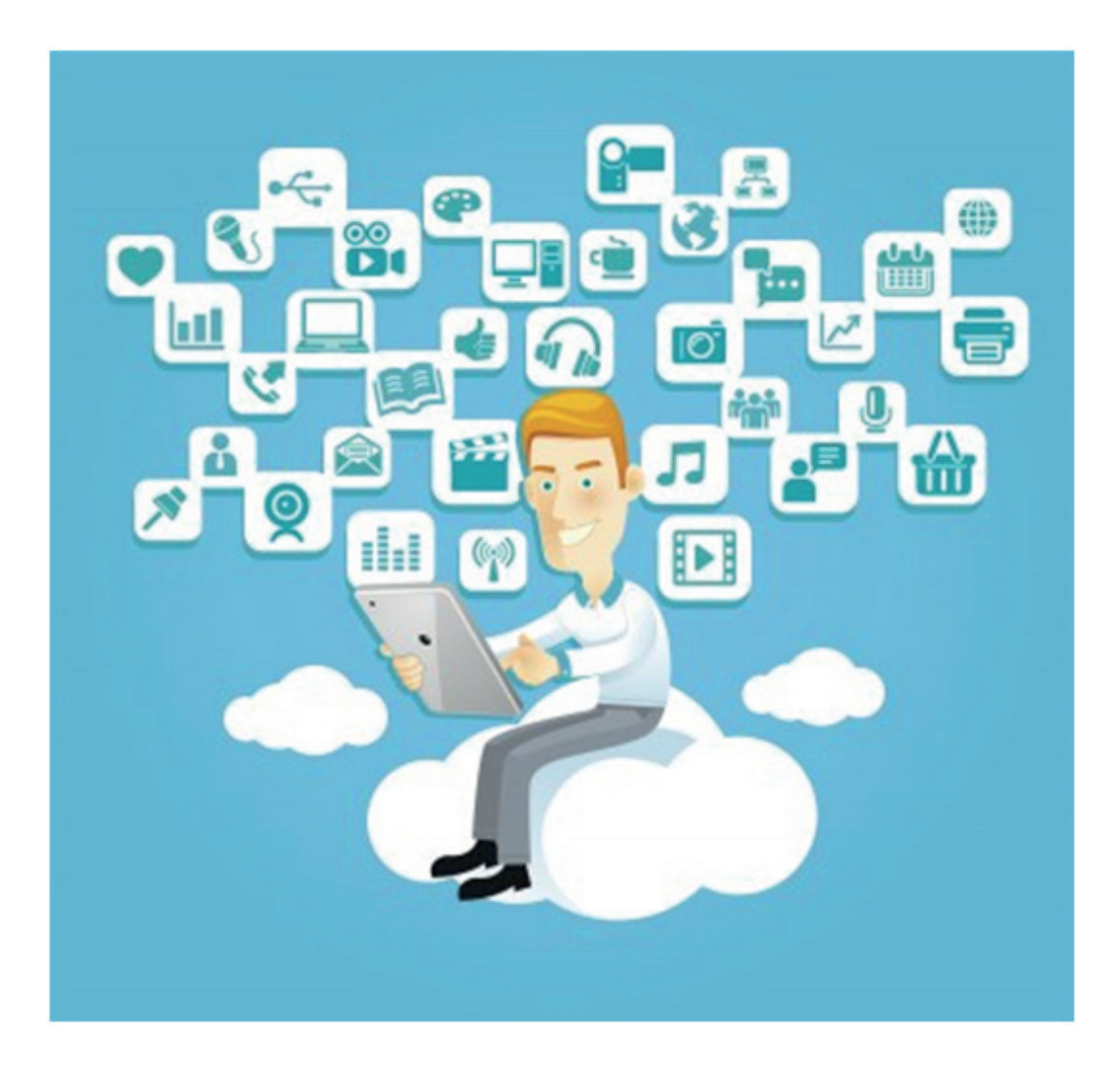

- **■ Κεφάλαιο 1: Υλικό Υπολογιστών (Hardware)**
- **■ Κεφάλαιο 2: Λογισμικό (Software)**
- **■ Κεφάλαιο 3: Εφαρμογές Υπολογιστών και ο Άνθρωπος**
- **■ Κεφάλαιο 4: Κοινωνικές Επιπτώσεις**

### **ΚΕΦΑΛΑΙΟ 1**

#### **Υλικό Υπολογιστών (Hardware)**

#### **Διδακτικές ενότητες**

- 1.1 Το Υπολογιστικό Σύστημα
- 1.2 Κεντρική Μονάδα Επεξεργασίας (ΚΜΕ)
- 1.3 Μνήμη
- 1.4 Τεχνολογικές εξελίξεις στο Υλικό Υπολογιστών

#### **Διδακτικοί στόχοι**

Σκοπός του κεφαλαίου είναι οι μαθητές να αναγνωρίζουν τη δομή ενός γνώριμου υπολογιστικού συστήματος καθώς και την εξέλιξη των υπολογιστών ως σύνολο αλλά και των επιμέρους τμημάτων τους.

Οι μαθητές πρέπει να είναι σε θέση:

- √ να αναγνωρίζουν τα μέρη ενός προσωπικού υπολογιστή.
- √ να κατανοούν τη λειτουργία των κυριότερων συστατικών ενός υπολογιστικού συστήματος.
- √ να αναγνωρίζουν υπολογιστικά συστήματα στις διάφορες μορφές τους.
- √ να εντοπίζουν τα «κρυμμένα» υπολογιστικά συστήματα που είναι ενσωματωμένα σε αντικείμενα της καθημερινότητάς τους.

#### **Ερωτήματα**

- √ Γνωρίζετε τι είναι ένα υπολογιστικό σύστημα;
- √ Ποια είναι τα μέρη ενός προσωπικού υπολογιστή;
- √ Μπορείτε να συγκρίνετε δύο υπολογιστές και να επιλέξετε τον καλύτερο;
- √ Πόσα είδη υπολογιστικών συστημάτων γνωρίζετε και πόσα χρησιμοποιείτε;
- √ Μπορείτε να αναφέρετε τεχνολογικές εξελίξεις για συγκεκριμένα μέρη του υπολογιστή;

#### **Βασική ορολογία**

Υπολογιστικό Σύστημα, Υλικό Υπολογιστών (Hardware), Αρχιτεκτονική Υπολογιστή, Μητρική Κάρτα, Κεντρική Μονάδα Επεξεργασίας, Μνήμη, Ιεραρχία Μνήμης, Κλίμακες Ολοκλήρωσης, Πυρήνες, Ταμπλέτα, Έξυπνα Τηλέφωνα, Εικονική Και Επαυξημένη Πραγματικότητα

#### **Εισαγωγή**

Ένας υπολογιστής είναι στην πραγματικότητα ένα σύστημα πολλών μερών που συνεργάζονται μεταξύ τους. Τα φυσικά μέρη που μπορούμε να δούμε και να αγγίξουμε ονομάζονται συνολικά **υλικό** (hardware).

Στο συγκεκριμένο κεφάλαιο εστιάζουμε στο υλικό (hardware) του προσωπικού υπολογιστή, με τον οποίο είμαστε και πιο εξοικειωμένοι. Θα γνωρίσουμε τα κυριότερα δομικά μέρη του και τη λειτουργία τους. Θα εξετάσουμε την εξέλιξη των υπολογιστικών συστημάτων στο σύνολο τους αλλά και των βασικών στοιχείων που τα απαρτίζουν.

Η εξέλιξη του ανθρώπου πραγματοποιήθηκε σε μεγάλο βαθμό χάρη στην ικανότητά του να χειρίζεται εργαλεία. Ιδιαίτερη θέση ανάμεσα σε αυτά τα εργαλεία κατέχουν οι υπολογιστικές συσκευές. Από τον εκπληκτικό **μηχανισμό των Αντικυθήρων** της αρχαιότητας μέχρι τα αυτοκίνητα που κινούνται αυτόνομα (χωρίς οδηγό), τα υπολογιστικά συστήματα σχεδιάζονται, για να καλύψουν συγκεκριμένες ανάγκες σε συγκεκριμένη χρονική στιγμή. Παράλληλα, βοηθούν και στη συνολική πρόοδο της τεχνολογίας. Να σκεφτούμε το γεγονός ότι οι υπολογιστές του «σήμερα» χρησιμοποιούνται για την προαγωγή της έρευνας, των επιστημών και της τεχνολογίας γενικότερα αλλά και στη σχεδίαση των υπολογιστών του «αύριο».

Μπορούμε να κατηγοριοποιήσουμε τα σύγχρονα υπολογιστικά συστήματα με βάση το μέγεθος, τις δυνατότητες και τη χρήση τους. Ενδεικτικά να αναφέρουμε εδώ:

- √ τους **υπερυπολογιστές** (supercomputers) που χρησιμοποιούν ερευνητικά εργαστήρια
- √ τα **μεγάλα συστήματα** (mainframes) που χρησιμοποιούν μεγάλοι οργανισμοί, τράπεζες και εταιρείες
- √ τους **προσωπικούς υπολογιστές** (personal computers PC) που συμπεριλαμβάνουν και τους **φορητούς υπολογιστές**  (laptops, netbooks, ultrabooks)
- √ τα **έξυπνα τηλέφωνα** (smartphones) και τις **ταμπλέτες**  (tablets)
- √ τις **έξυπνες συσκευές** (π.χ. SMART τηλεοράσεις και ρολόγια) αλλά και τις συσκευές που ενσωματώνουν «ευφυΐα» (προγραμματιζόμενες ηλεκτρικές συσκευές, αυτοκίνητα).

#### **Αρχιτεκτονική Υπολογιστών**

Ένας υπολογιστής είναι ένα σύνθετο «οικοδόμημα», το οποίο χρειάζεται προσεκτικό σχεδιασμό, για να πετύχει το μέγιστο της απόδοσής του μέσα σε συγκεκριμένα όρια κόστους, κατανάλωσης ενέργειας, και περιορισμών που θέτουν οι διαθέσιμες τεχνολογίες κατασκευής ολοκληρωμένων κυκλωμάτων.

Η **αρχιτεκτονική υπολογιστών** είναι ένα σύνολο κανόνων που περιγράφει ένα υπολογιστικό σύστημα καθορίζοντας τα μέρη του και τις μεταξύ τους σχέσεις. Συνήθως δίνεται έμφαση στη δομή και λειτουργία του επεξεργαστή, και στους τρόπους προσπέλασης στη μνήμη.

Οι σύγχρονοι ηλεκτρονικοί υπολογιστές σχεδιάζονται με βάση τις αρχές που διατυπώθηκαν το 1945 από τον μαθηματικό-φυσικό Τζον φον Νόιμαν και την ομάδα του στο Ινστιτούτο Προηγμένων Επιστημών στο Πανεπιστήμιο του Πρίνστον. Οι θεμελιώδεις

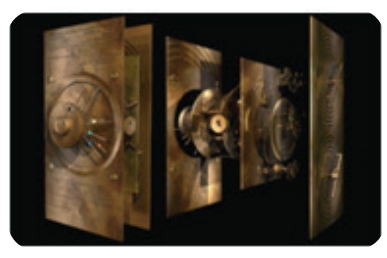

**Εικόνα 1.1.** Ο μηχανισμός των Αντικυθήρων

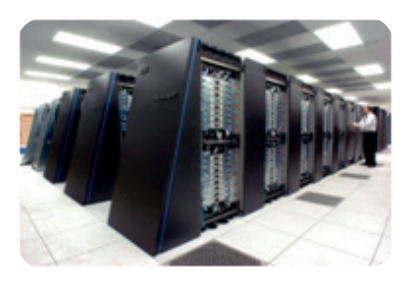

**Εικόνα 1.2.** Ο υπερυπολογιστής Blue Gene/P στο Argonne National Lab αποτελείται από περισσότερους από 250.000 επεξεργαστές.

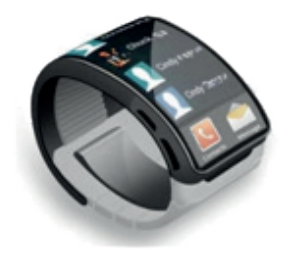

**Εικόνα 1.3.** Έξυπνο ρολόι

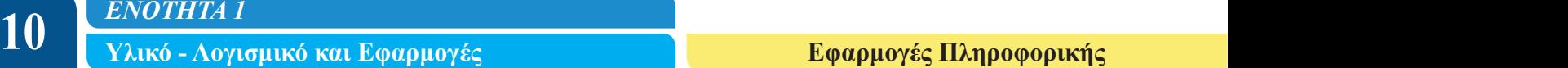

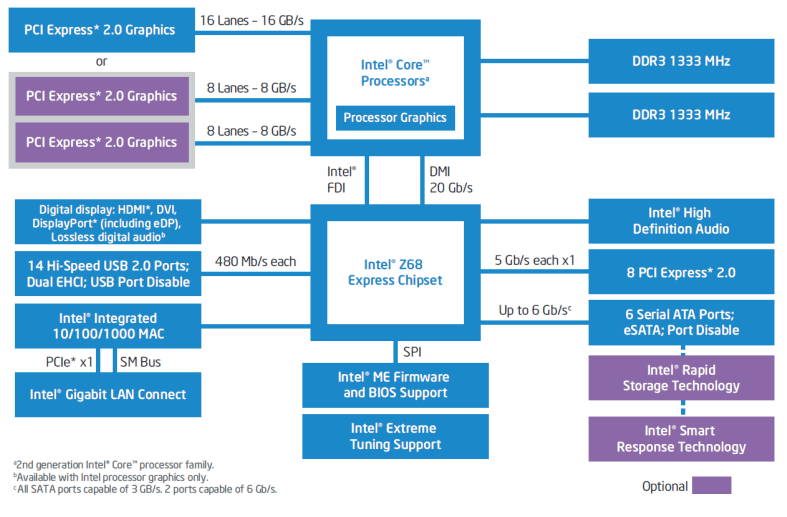

**Σχήμα 1.1.** Αρχιτεκτονική σύγχρονου προσωπικού υπολογιστή

αυτές αρχές ονομάζονται **αρχιτεκτονική φον Νόιμαν** (μοντέλο φον Νόιμαν) ή **αρχιτεκτονική Πρίνστον**.

Ας δούμε τώρα τη δομή ενός σύγχρονου υπολογιστή. Πιο απλά, θα εξετάσουμε έναν επιτραπέζιο προσωπικό υπολογιστή, με τον οποίο είμαστε και πιο εξοικειωμένοι. Ο υπολογιστής μας αποτελείται από την **κεντρική μονάδα** και τις **περιφερειακές συσκευές** (που εξασφαλίζουν είσοδο και έξοδο). Η κεντρική μονάδα περιέχει σίγουρα τα παρακάτω μέρη:

- √ Μητρική Κάρτα
- √ Κεντρική Μονάδα Επεξεργασίας (ΚΜΕ)
- √ Κύρια Μνήμη
- √ Περιφερειακή Μνήμη (Μονάδες αποθήκευσης)
- √ Τροφοδοτικό

και προαιρετικά Κάρτες επέκτασης.

Όσον αφορά στις περιφερειακές συσκευές, αυτές χωρίζονται σε συσκευές εισόδου, όπως για παράδειγμα:

- √ πληκτρολόγιο
- √ ποντίκι
- √ μικρόφωνο
- $\sqrt{\kappa \alpha \mu}$ ερα (webcamera)
- $\sqrt{\sigma}$ αρωτής (scanner)

και συσκευές εξόδου:

- √ οθόνη
- √ εκτυπωτής
- √ ηχεία.

Τα τελευταία χρόνια αυξάνεται συνεχώς η χρήση της οθόνης αφής με την υιοθέτησή της σε φορητούς υπολογιστές, έξυπνα τηλέφωνα και ταμπλέτες. Οι συγκεκριμένες οθόνες αποτελούν συσκευές εισόδου και εξόδου συγχρόνως.

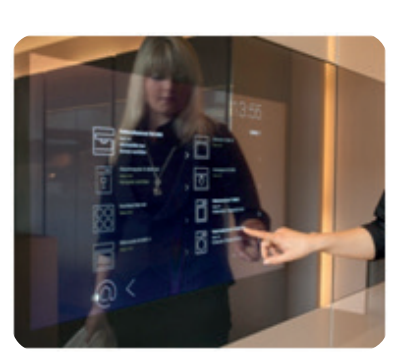

**Σχήμα 1.2.** Αρχιτεκτονική φον Νό-

Είσοδος

**Αριθυητική** 

.<br>και Λογική Μονάδα

Συσσωρευτής

Έξοδος

Mvńun

ιμαν

Μονάδα

Ελέγχου

**Εικόνα 1.4.** Οθόνη αφής

#### **Μητρική Κάρτα (Motherboard)**

Η μητρική κάρτα (motherboard) αποτελεί το κύριο τυπωμένο ηλεκτρονικό κύκλωμα ενός σημερινού υπολογιστή. Πάνω της συνδέονται σημαντικά ηλεκτρονικά εξαρτήματα όπως η Κεντρική Μονάδα Επεξεργασίας και η μνήμη, ενώ παρέχει και συνδέσεις για άλλα περιφερειακά. Τυπικά μια μητρική κάρτα περιλαμβάνει:

- $\sqrt{\nu\pi}$ οδοχή επεξεργαστή (cpu socket)
- √ θύρες για αρθρώματα μνήμης. Τα αρθρώματα μνήμης είναι μικρές πλακέτες τυπωμένων κυκλωμάτων πάνω στις οποίες βρίσκονται ολοκληρωμένα κυκλώματα μνήμης (Εικόνα 1.9).
- √ ένα σύνολο ολοκληρωμένων κυκλωμάτων (chipset) για τη διαχείριση της ροής δεδομένων μεταξύ του επεξεργαστή, της μνήμης και των περιφερειακών συσκευών
- √ μη πτητική μνήμη σε μορφή Flash ROM, στην οποία περιέχεται το BIOS (Βασικό Σύστημα Εισόδου/Εξόδου)
- √ μία γεννήτρια χρονισμού για τον συγχρονισμό των διαφόρων συστατικών της
- √ θύρες για κάρτες επέκτασης
- √ συνδέσεις για τροφοδοσία, οι οποίες παίρνουν ρεύμα από το τροφοδοτικό του υπολογιστή και το διανέμουν στον επεξεργαστή, στις μνήμες και στις κάρτες επέκτασης που είναι συνδεδεμένες πάνω της
- √ συνδέσεις για περιφερειακές συσκευές όπως:
	- (α) οι θύρες PS/2 για συμβατότητα με προηγούμενης γενιάς πληκτρολόγιο και ποντίκι
	- (β) οι θύρες USB

Οι σύγχρονες μητρικές κάρτες έχουν καταφέρει να ενσωματώσουν στοιχεία που παλιότερα υλοποιούνταν από ξεχωριστές κάρτες επέκτασης όπως για παράδειγμα κάρτα γραφικών και κάρτα ήχου.

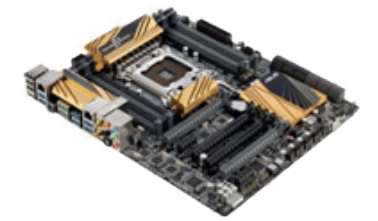

**Εικόνα 1.5.** Μητρική κάρτα

Με τον όρο μη-πτητική μνήμη εννοούμε τη μνήμη η οποία διατηρεί την πληροφορία που περιέχει και μετά τη διακοπή του ηλεκτρικού ρεύματος.

Η θεμελιώδης λειτουργία του **BIOS** είναι να αρχικοποιήσει και να ελέγξει τα δομικά στοιχεία του υλικού του υπολογιστή μας και στη συνέχεια να φορτώσει το Λειτουργικό Σύστημα από μια μονάδα αποθήκευσης.

Να ανοίξετε την κεντρική μονάδα ενός προσωπικού υπολογιστή στο εργαστήριο με την καθοδήγηση του καθηγητή σας και να αναγνωρίσετε τα δομικά στοιχεία της.

#### **Ερωτήσεις - Δραστηριότητες**

- 1. Πού χρησιμοποιούνται οι υπερυπολογιστές σήμερα; Υπάρχει εναλλακτική προσέγγιση στην επεξεργασία τεράστιων ποσοτήτων πληροφορίας; Οι παρακάτω σύνδεσμοι μπορούν να σας βοηθήσουν στην έρευνά σας:
	- http://en.wikipedia.org/wiki/Supercomputer
	- http://folding.stanford.edu/home/
- 2. Το UEFI είναι μια πρότυπη διασύνδεση υλικολογισμικού για υπολογιστές, που έχει σχεδιαστεί για αντικατάσταση του BIOS. Ποια είναι τα πλεονεκτήματά του σε σχέση με το BIOS; Μπορείτε να χρησιμοποιήσετε τους παρακάτω συνδέσμους:
	- http://windows.microsoft.com/el-gr/windows-8/what-uefi
	- http://en.wikipedia.org/wiki/Unified Extensible Firmware Interface

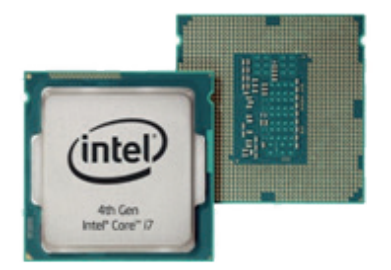

**Εικόνα 1.6.** Κεντρική Μονάδα Επεξεργασίας

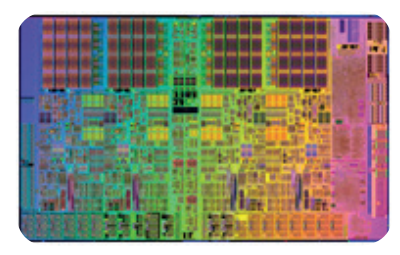

**Εικόνα 1.7.** Το ολοκληρωμένο κύκλωμα μιας ΚΜΕ

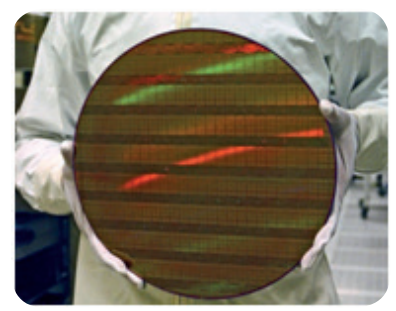

**Εικόνα 1.8.** «Φέτα» ημιαγωγών (wafer) από τη διαδικασία παραγωγής ΚΜΕ

#### **1.2 Κεντρική Μονάδα Επεξεργασίας (ΚΜΕ)**

Η Κεντρική Μονάδα Επεξεργασίας (Central Processing Unit – CPU) ή απλούστερα επεξεργαστής αποτελεί το μέρος του υλικού που εκτελεί τις εντολές ενός προγράμματος υπολογιστή χρησιμοποιώντας βασικές αριθμητικές και λογικές πράξεις καθώς και λειτουργίες εισόδου-εξόδου.

Ο επεξεργαστής αποτελείται από τρία βασικά στοιχεία, σύμφωνα με την αρχιτεκτονική φον Νόιμαν:

- √ Την **Αριθμητική και Λογική Μονάδα** (Arithmetic and Logic Unit – ALU), όπου εκτελούνται οι βασικές μαθηματικές πράξεις (πρόσθεση, αφαίρεση, πολλαπλασιασμός, διαίρεση) και πράξεις λογικής (σύζευξη, διάζευξη, άρνηση, συγκρίσεις).
- √ Τη **Μονάδα Ελέγχου**, η οποία κατευθύνει τη λειτουργία του επεξεργαστή. Η μονάδα αυτή διαβάζει, ερμηνεύει τις εντολές του προγράμματος και καθορίζει τη σειρά επεξεργασίας των δεδομένων. Επίσης, ελέγχει την επικοινωνία και τον συντονισμό μεταξύ των συσκευών εισόδου/εξόδου.
- √ Τους **Καταχωρητές** (Registers), μικρά κύτταρα μνήμης στο εσωτερικό του επεξεργαστή, που χρησιμοποιούνται για την προσωρινή αποθήκευση των δεδομένων κατά την επεξεργασία τους. Μερικοί καταχωρητές έχουν ειδική λειτουργία όπως:
	- ο **Μετρητής Προγράμματος** (Program Counter), στον οποίο είναι αποθηκευμένη η διεύθυνση της επόμενης εντολής που θα ανακτηθεί από τη μνήμη, για να εκτελεστεί.
	- ο **Καταχωρητής Εντολής** (Instruction Register). Σε έναν απλό επεξεργαστή κάθε εντολή που ετοιμάζεται να εκτελεστεί φορτώνεται στον καταχωρητή εντολής. Ο συγκεκριμένος καταχωρητής «κρατάει» την εντολή για όσο χρόνο χρειάζεται ο επεξεργαστής για την αποκωδικοποίηση, προετοιμασία και τελικά εκτέλεσή της, μια διαδικασία που μπορεί να χρειαστεί αρκετά βήματα.
	- ο **Συσσωρευτής** (Accumulator), που συνήθως χρησιμοποιείται για τις αριθμητικές και λογικές πράξεις.

Τα χαρακτηριστικά που μας βοηθούν να καταλάβουμε τις δυνατότητες της ΚΜΕ είναι τα παρακάτω:

- √ η **συχνότητα του ρολογιού**.
- √ η **Αρχιτεκτονική Συνόλου Εντολών** (Instruction Set Architecture - ISA),
- √ το **μέγεθος λέξης** (word size).

#### **Συχνότητα ρολογιού**

Κάθε επεξεργαστής περιέχει ένα εσωτερικό **ρολόι** που παράγει παλμούς σε τακτές χρονικές στιγμές, ώστε να ρυθμίζει την εκτέλεση των εντολών αλλά και τον συγχρονισμό με τα υπόλοιπα μέρη του υπολογιστή. Το πλήθος των παλμών μέσα σε ένα δευτερόλεπτο αποτελεί τη συχνότητά του. Ένας τυπικός επεξεργαστής σήμερα διαθέτει συχνότητα ρολογιού μεταξύ 2 και 4 GHz.

#### **Αρχιτεκτονική Συνόλου Εντολών**

Η Αρχιτεκτονική Συνόλου Εντολών είναι το μέρος της αρχιτεκτονικής υπολογιστών που σχετίζεται με τον προγραμματισμό. Περιλαμβάνει τις εντολές και τους τύπους δεδομένων που υποστηρίζονται από τον επεξεργαστή όπως επίσης τους καταχωρητές, την αρχιτεκτονική μνήμης και τρόπους διευθυνσιοδότησης .

Υπάρχουν δύο βασικές προσεγγίσεις, η αρχιτεκτονική **CISC** και η αρχιτεκτονική **RISC**. Η αρχιτεκτονική CISC διαθέτει ένα πολύπλοκο σύνολο εντολών, πολλές από τις οποίες είναι εξειδικευμένες. Από την άλλη, η αρχιτεκτονική **RISC** διαθέτει ένα περιορισμένο σύνολο εντολών, το οποίο περιέχει εκείνες τις εντολές που χρησιμοποιούνται συχνότερα σε προγράμματα. Οι ασυνήθιστες εργασίες υλοποιούνται ως υπορουτίνες, όπου o επιπλέον χρόνος εκτέλεσης στον επεξεργαστή αντισταθμίζεται από τη σπάνια χρήση τους.

#### **Μέγεθος λέξης**

**Λέξη** ονομάζουμε τη φυσική μονάδα δεδομένων που χρησιμοποιείται από μία συγκεκριμένη σχεδίαση επεξεργαστή. Μια λέξη αποτελείται από ένα συγκεκριμένο πλήθος ψηφίων 0 και 1 (bit) το οποίο δηλώνει το **μέγεθός της**. Το μέγεθος αυτό επηρεάζει τη γενικότερη λειτουργία του υπολογιστή. Για παράδειγμα, το μέγεθος των περισσότερων καταχωρητών ενός επεξεργαστή είναι ίδιο με το μέγεθος της λέξης. Επίσης, η μέγιστη ποσότητα δεδομένων που μπορεί να μεταφερθεί από και προς τη μνήμη σε μία λειτουργία είναι ίση με το μέγεθος της λέξης. Οι σύγχρονοι προσωπικοί υπολογιστές χρησιμοποιούν μέγεθος λέξης 32 bit ή 64 bit.

#### **Λειτουργία επεξεργαστή**

Υπάρχουν τέσσερα βήματα που εκτελούνται σχεδόν σε όλους τους επεξεργαστές.

Στο πρώτο βήμα γίνεται η μεταφορά (fetch) της εντολής από το σημείο της μνήμης στο οποίο δείχνει ο Μετρητής Προγράμματος. Η εντολή πρέπει να ανακληθεί από τη σχετικά αργή κύρια μνήμη και αναγκάζει τον επεξεργαστή να περιμένει. Οι σύγχρονες ΚΜΕ χρησιμοποιούν κρυφές μνήμες (cache) και αρχιτεκτονικές **διοχέτευσης** (pipeline), για να ξεπεράσουν αυτή την καθυστέρηση.

Στο δεύτερο βήμα γίνεται η αποκωδικοποίηση (decode). Η εντολή χωρίζεται σε τμήματα που έχουν σημασία για συγκεκριμένα τμήματα του επεξεργαστή. Ένα τμήμα της εντολής, που ονο-

Συχνότητα ονομάζουμε τον αριθμό των επαναλήψεων ενός γεγονότος στη μονάδα του χρόνου. Η συχνότητα χαρακτηρίζει οποιοδήποτε φυσικό μέγεθος

μεταβάλλεται περιοδικά, δηλαδή επαναλαμβάνει τις ίδιες τιμές σε τακτά χρονικά διαστήματα.

Στο Διεθνές Σύστημα Μονάδων η συχνότητα μετριέται σε Hertz (Χερτζ), από το όνομα του Γερμανού φυσικού Χάινριχ Χερτζ (Heinrich Rudolf Hertz). Η συχνότητα ενός (1) Hz (Hertz) ισοδυναμεί με μία ταλάντωση ανά δευτερόλεπτο. Πολλαπλάσιες μονάδες αυτού είναι το kHz (1000 Hz) και το MHz (1.000.000 Hz).

Η διοχέτευση (pipeline) είναι μια τεχνική με την οποία πολλαπλές εντολές αλληλεπικαλύπτονται στην εκτέλεσή τους. Βασίζεται στο γεγονός ότι τα βήματα που απαιτούνται για την εκτέλεση μιας εντολής επιτρέπουν κάποια παράλληλη επεξεργασία.

**14 | ΕΝΟΤΗΤΑ 1**<br>**14 | Υλικό - Λογισμικό και Εφαρμογές Α΄ Γενικού Γενικού Γενικού Γενικού Γενικού Λυκείου Γενικού Λυκείου Γενικού** 

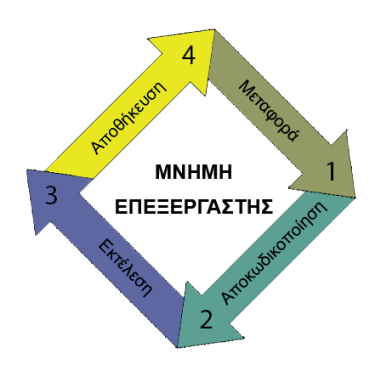

**Σχήμα 1.3.** Λειτουργία επεξεργαστή

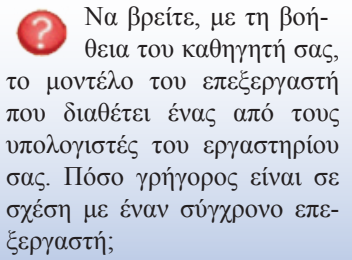

Μπορείτε να χρησιμοποιήσετε τον παρακάτω ιστότοπο για τις συγκρίσεις σας: http://www.cpubenchmark.net/

μάζεται **κωδικός λειτουργίας** (opcode), δείχνει ποια εργασία θα εκτελεστεί, ενώ τα υπόλοιπα μέρη της παρέχουν τα δεδομένα που απαιτούνται, όπως οι τελεσταίοι για τις αριθμητικές πράξεις.

Στο τρίτο βήμα η ΚΜΕ χρησιμοποιεί τα επιμέρους τμήματά της με τις κατάλληλες συνδέσεις έτσι ώστε να μπορέσει να εκτελεστεί (execute) η επιθυμητή λειτουργία. Για παράδειγμα, σε μία λειτουργία πρόσθεσης η Αριθμητική και Λογική Μονάδα θα πρέπει να συνδεθεί με ένα σύνολο εισόδων και μια έξοδο αποτελεσμάτων.

Στο τέταρτο και τελευταίο βήμα τα αποτελέσματα της εκτέλεσης μεταφέρονται σε κάποιον εσωτερικό καταχωρητή του επεξεργαστή για γρήγορη πρόσβαση από τις επόμενες εντολές ή αποθηκεύονται στην πιο αργή αλλά μεγαλύτερη κύρια μνήμη (store ή writeback).

Τα παραπάνω βήματα επαναλαμβάνονται μέχρι τον τερματισμό του προγράμματος.

#### **Επιδόσεις**

Καθώς εξελίσσεται η αρχιτεκτονική υπολογιστών, γίνεται όλο και πιο δύσκολη η σύγκριση διαφορετικών υπολογιστικών συστημάτων με βάση τις προδιαγραφές τους. Ο ρυθμός εκτέλεσης εντολών σε μία ΚΜΕ είναι διαφορετικός από τη συχνότητα του ρολογιού και εξαρτάται από την εντολή που εκτελείται. Μια εντολή μπορεί να απαιτήσει αρκετούς κύκλους ρολογιού, για να ολοκληρωθεί. Επίσης, ένας σύγχρονος επεξεργαστής μπορεί να εκτελεί πολλαπλές ανεξάρτητες εντολές ταυτόχρονα. Επομένως, ένας «αργός» επεξεργαστής, όσον αφορά στον χρονισμό του ρολογιού του, μπορεί να αποδίδει εξίσου καλά με έναν επεξεργαστή που διαθέτει υψηλότερη συχνότητα ρολογιού.

Για τον λόγο αυτό δημιουργήθηκαν διάφοροι έλεγχοι επιδόσεων (benchmarks), οι οποίοι εκτελούν ένα ή περισσότερα προγράμματα στο υπό εξέταση υπολογιστικό σύστημα και μας επιτρέπουν να σχηματίσουμε μια συγκριτική εικόνα για τις δυνατότητες της ΚΜΕ που διαθέτουμε.

#### **Ερωτήσεις - Δραστηριότητες**

- 1. Ο υπερχρονισμός (overclocking) είναι η διαδικασία με την οποία αυξάνουμε τη συχνότητα του ρολογιού ενός επεξεργαστή σε σχέση με αυτή που έχει ορίσει ο κατασκευαστής, με σκοπό την αύξηση των επιδόσεων του. Τι πρέπει να προσέξουμε και τι συνέπειες υπάρχουν; Μπορείτε να χρησιμοποιήσετε τον εξής σύνδεσμο: http://en.wikipedia.org/wiki/Overclocking
- 2. Με τη βοήθεια του καθηγητή Πληροφορικής και σε συνεργασία με τον καθηγητή Αγγλικών, μπορείτε να παρακολουθήσετε τη διαδικασία παραγωγής μιας ΚΜΕ στους συνδέσμους των κυριότερων εταιριών παραγωγής επεξεργαστών:
	- https://www.youtube.com/watch?v=UvluuAIiA50
	- https://www.youtube.com/watch?v=d9SWNLZvA8g

#### **1.3 Μνήμη**

Με τον όρο **μνήμη** αναφερόμαστε στα μέσα που χρησιμοποιούνται για την αποθήκευση προγραμμάτων και δεδομένων σε έναν υπολογιστή ή άλλη ψηφιακή ηλεκτρονική συσκευή, σε προσωρινή ή μόνιμη βάση.

Τα σύγχρονα υπολογιστικά συστήματα χρειάζονται μνήμη ταχείας προσπέλασης αλλά και ταυτόχρονα μεγάλης χωρητικότητας. Μια οικονομική λύση που ικανοποιεί και τις δύο αυτές απαιτήσεις αποτελεί η **ιεραρχία μνήμης**, η οποία είναι οργανωμένη σε αρκετά επίπεδα. Καθένα από τα επίπεδα αυτά είναι μικρότερο, γρηγορότερο και ακριβότερο ανά byte από το επόμενο χαμηλότερό του επίπεδο. Ο στόχος είναι να παρέχεται ένα σύστημα μνήμης με κόστος ανά byte σχεδόν τόσο χαμηλό όσο το φθηνότερο επίπεδο της μνήμης και με ταχύτητα παραπλήσια του γρηγορότερου επιπέδου.

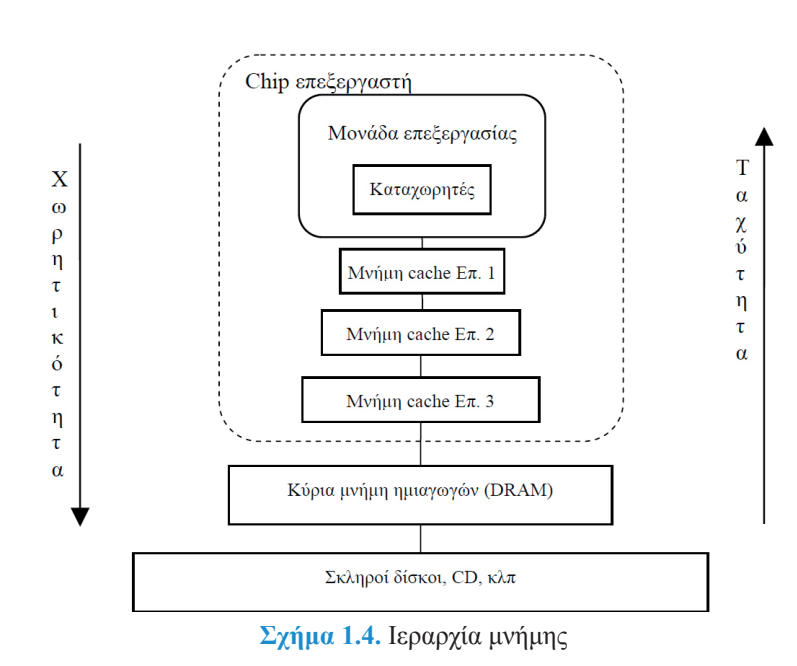

**Κύρια Μνήμη**

Η κύρια ή κεντρική μνήμη αποτελεί το ενδιάμεσο επίπεδο μεταξύ των γρήγορων «κρυφών» μνημών του επεξεργαστή και των αργών περιφερειακών μονάδων αποθήκευσης. Αποτελείται από ένα μεγάλο πλήθος **κελιών** (cells), καθένα από τα οποία έχει τη δική του διεύθυνση και περιεχόμενο.

Το κελί μπορεί να έχει μέγεθος ενός **byte** (δηλαδή 8 bit) ή το μέγεθος της λέξης του επεξεργαστή δηλαδή 16, 32 ή 64 bit. Στην πρώτη περίπτωση έχουμε **διευθυνσιοδότηση byte**, ενώ στη δεύτερη **διευθυνσιοδότηση λέξης**.

«Ιδανικά κάποιος θα επιθυμούσε μια αφάνταστα μεγάλη χωρητικότητα μνήμης, έτσι ώστε οποιαδήποτε… λέξη να είναι άμεσα διαθέσιμη… Είμαστε αναγκασμένοι να αναγνωρίσουμε την πιθανότητα κατασκευής μιας ιεραρχίας μνημών, καθεμιά από τις οποίες να έχει μεγαλύτερη χωρητικότητα από την προηγούμενή της αλλά και μεγαλύτερο χρόνο προσπέλασης».

#### **Α. W. Burks, Η. Η. Goldstine, και J. von Neumann**

*Προκαταρκτική συζήτηση της Λογικής Σχεδίασης ενός Ηλεκτρονικού Υπολογιστικού Μέσου (1946)*

Οι υπολογιστές με σχεδίαση 32 bit μπορούν να διευθυνσιοδοτήσουν  $2^{32}$  = 4294967296 ξεχωριστές θέσεις μνήμης.

Οι σύγχρονοι υπολογιστές με σχεδίαση 64 bit πόσες ξεχωριστές θέσεις μνήμης μπορούν να διευθυνσιοδοτήσουν;

**Πίνακας 1.1.** Η εξέλιξη των DRAM μνημών

| Έτος      | Μέγεθος | Τύπος            | Βραδύτερη  | Ταχύτερη               | Χρόνος      |
|-----------|---------|------------------|------------|------------------------|-------------|
| παραγωγής | chip    | μνήμης           | μνήμη (ns) | μνη <sup>μη</sup> (ns) | κύκλου (ns) |
| 1980      | 64Kbit  | DRAM             | 180        | 150                    | 250         |
| 1983      | 256Kbit | <b>DRAM</b>      | 150        | 120                    | 220         |
| 1986      | 1 Mbit  | DRAM             | 120        | 100                    | 190         |
| 1989      | 4Mbit   | DRAM             | 100        | 80                     | 165         |
| 1992      | 16Mbit  | DRAM             | 80         | 60                     | 120         |
| 1996      | 64Mbit  | <b>SDRAM</b>     | 70         | 50                     | 110         |
| 1998      | 128Mbit | <b>SDRAM</b>     | 70         | 50                     | 100         |
| 2000      | 256Mbit | DDR1             | 65         | 45                     | 90          |
| 2002      | 512Mbit | DDR1             | 60         | 40                     | 80          |
| 2004      | 1Gbit   | DDR <sub>2</sub> | 55         | 35                     | 70          |
| 2006      | 2Gbit   | DDR <sub>2</sub> | 50         | 30                     | 60          |
| 2010      | 4Gbit   | DDR <sub>3</sub> | 36         | 28                     | 37          |
| 2012      | 8Gbit   | DDR3             | 30         | 24                     | 31          |

**Εικόνα 1.9.** Αρθρώματα μνήμης τεχνολογίας DDR

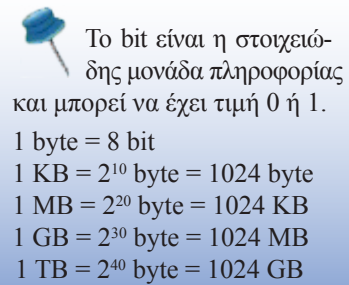

Η **χωρητικότητα** της μνήμης αναφέρεται στο πλήθος των δυαδικών ψηφίων που μπορούν να αποθηκευτούν σε αυτή. Ένας τυπικός υπολογιστής χρειάζεται σήμερα 2 με 4 GB για μια απρόσκοπτη λειτουργία.

Η κεντρική μνήμη χρησιμοποιεί **Μνήμη Τυχαίας Προσπέλασης** (Random Access Memory – RAM) και, πιο συγκεκριμένα, **Δυναμική Μνήμη Τυχαίας Προσπέλασης** (Dynamic Random-Access Memory – DRAM), που εξασφαλίζει τον ίδιο χρόνο προσπέλασης σε οποιοδήποτε από τα κελιά της. Η μνήμη αυτή χαρακτηρίζεται από τα παρακάτω:

- √ τον **χρόνο προσπέλασης** (access time), τον χρόνο δηλαδή που μεσολαβεί από την αίτηση ανάγνωσης ενός κελιού μέχρι την παραλαβή του περιεχομένου του.
- √ τον **χρόνο κύκλου** (cycle time), που αποτελεί το ελάχιστο χρονικό διάστημα που απαιτείται μεταξύ δύο διαδοχικών κλήσεων της μνήμης. Ο χρόνος κύκλου είναι μεγαλύτερος από τον χρόνο προσπέλασης, επειδή χρειάζεται να σταθεροποιηθούν ηλεκτρικά οι γραμμές διευθυνσιοδότησης προτού γίνει η επόμενη κλήση. Επίσης, απαιτείται κάποιος νεκρός χρόνος, στον οποίο δεν μπορεί να γίνει καμία κλήση στη μνήμη, για την αναζωογόνησή της (**refresh time**) μετά από κάθε ανάγνωση ή εγγραφή.
- √ το **εύρος ζώνης** (bandwidth), το οποίο είναι η μέγιστη ταχύτητα μεταφοράς δεδομένων από ή προς τη μνήμη. Η ταχύτητα αυτή εξαρτάται από τον χρονισμό της μνήμης και τη μετράμε σε MB/s.

Οι επιδόσεις ενός υπολογιστικού συστήματος εξαρτώνται σε σημαντικό βαθμό από τις επιδόσεις των μνημών που χρησιμοποιούνται. Επομένως, πρέπει να γίνεται προσεκτική επιλογή αυτών με βάση τα παραπάνω χαρακτηριστικά.

#### **Ερωτήσεις - Δραστηριότητες**

- 1. Ποιες είναι οι διαφορές μεταξύ των DRAM και SRAM; Μπορείτε να χρησιμοποιήσετε τον παρακάτω σύνδεσμο: http://en.wikipedia.org/wiki/Dynamic\_random-access\_memory
- 2. Συγκεντρώστε για κάθε επίπεδο μνήμης ενδεικτικά στοιχεία για τη χωρητικότητα και την ταχύτητα μεταφοράς δεδομένων. Για την έρευνά σας μπορείτε να αξιοποιήσετε πληροφορίες από τον σύνδεσμο http://en.wikipedia.org/wiki/Memory\_hierarchy

#### **1.4 Τεχνολογικές εξελίξεις στο Υλικό Υπολογιστών**

Μεταξύ του 2700 π.Χ. και 2300 π.Χ. εμφανίστηκε για πρώτη φορά ο Σουμεριακός Άβακας, ένας πίνακας με διαδοχικές στήλες που οριοθετούσαν τις διαδοχικές τάξεις μεγέθους του εξηνταδικού συστήματος αρίθμησης. Μέχρι την εμφάνιση του πρώτου ηλεκτρονικού υπολογιστή υπήρξαν σημαντικές μηχανικές εφευρέσεις. Ενδεικτικά, αναφέρουμε τη **μηχανή του Pascal** (1642), την **Αναλυτική Μηχανή του Μπάμπατζ** (1837) και τον ηλεκτρομηχανικό **Ταξινομέα Απογραφής του Χόλεριθ** (1890).

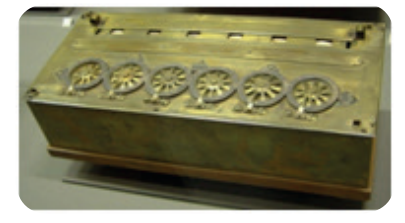

**Υλικό Υπολογιστών (Hardware) 17** *ΚΕΦΑΛΑΙΟ 1*

**Εικόνα 1.10.** Η μηχανή του Pascal

#### **Γενιές υπολογιστών**

Το ερέθισμα για την ανάπτυξη των ηλεκτρονικών υπολογιστών αποτέλεσε ο Β΄ Παγκόσμιος Πόλεμος. Η αποκρυπτογράφηση από τους Συμμάχους των μηνυμάτων που αντάλλασσαν οι Γερμανικές δυνάμεις απαιτούσε τεράστιο πλήθος υπολογισμών σε συγκεκριμένο χρόνο. Γι' αυτό τον λόγο δημιουργήθηκε ο **Κολοσσός** (Colossus), ο πρώτος προγραμματιζόμενος ηλεκτρονικός υπολογιστής που χρησιμοποιούσε **λυχνίες κενού** (vacuum tubes), για να εκτελέσει λογικές και μαθηματικές πράξεις. Την ίδια τεχνολογία χρησιμοποιούσε και ο πιο γνωστός ENIAC, που θεωρείται ο πρώτος ηλεκτρονικός ψηφιακός υπολογιστής γενικής χρήσης στον κόσμο.

Η αντικατάσταση της λυχνίας κενού από την **κρυσταλλοτρίοδο** (transistor) επέτρεψε τη δημιουργία μικρότερων και ταχύτερων υπολογιστών. Όμως η επανάσταση ήρθε με την ανακάλυψη του **ολοκληρωμένου κυκλώματος** (integrated circuit) ή απλά **chip**. Το ολοκληρωμένο κύκλωμα αποτελείται από πλήθος κρυσταλλοτριόδων καθώς και άλλων ηλεκτρονικών στοιχείων πάνω σε ένα φύλλο ημιαγωγού, συνήθως πυριτίου. Η χρήση αυτής της τεχνολογίας οδήγησε σε ακόμα μικρότερους, ταχύτερούς και πιο οικονομικούς υπολογιστές. Τα ολοκληρωμένα κυκλώματα εξελίσσονται κι αυτά και αυξάνεται συνεχώς το πλήθος των κρυσταλλοτριόδων που περιέχουν. Έτσι, ξεκινήσαμε από τη **Μικρής Κλίμακας Ολοκλήρωση** (Small-Scale Integration - SSI), περάσαμε στη **Μεσαία Κλίμακα** (MSI) και φτάσαμε στα μέσα της δεκαετίας του '70 στη **Μεγάλη Κλίμακα** (LSI).

Η χρήση καθεμιάς από τις παραπάνω τεχνολογίες οριοθετεί και μια γενιά υπολογιστών. Έτσι, η λυχνία κενού αποτελεί την πρώτη γενιά (1945-1955), η κρυσταλλοτρίοδος τη δεύτερη (1955-1965) και το ολοκληρωμένο κύκλωμα την τρίτη (1965- 1980). Το 1980 ξεκινά η τέταρτη γενιά, στην οποία βρισκόμαστε ακόμα και η οποία χρησιμοποιεί ολοκληρωμένα κυκλώματα **Πολύ Μεγάλης Κλίμακας Ολοκλήρωση** (VLSI). Πλέον είναι

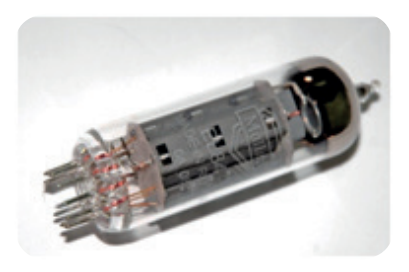

**Εικόνα 1.11.** Λυχνία κενού

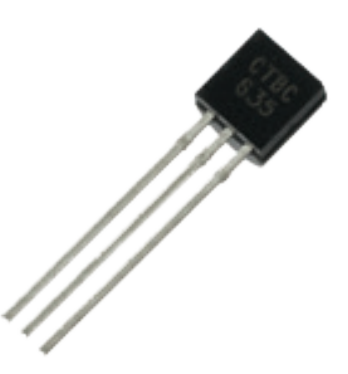

**Εικόνα 1.12.** Κρυσταλλοτρίοδος (transistor)

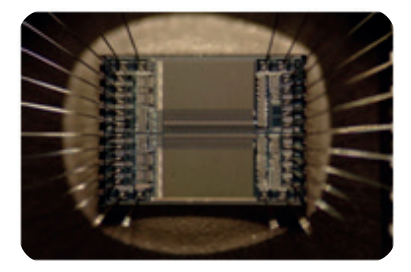

**Εικόνα 1.13.** Ολοκληρωμένο κύκλωμα μνήμης

## **18** *ΕΝΟΤΗΤΑ 1***<br>18 Υλικό - Λογισμικό και Εφαρ<u>μογές</u> Διατροφορικός Εφαρμογές Πληροφορικής</u>**

Ένας πολυπύρηνος επεξεργαστής αποτελείται από δύο ή περισσότερες ανεξάρτητες πραγματικές ΚΜΕ (που ονομάζονται πυρήνες). Οι πολλαπλοί πυρήνες μπορούν να «τρέξουν» πολλαπλές εντολές ταυτόχρονα, αυξάνοντας τη συνολική ταχύτητα για τα προγράμματα που επιδέχονται παράλληλη επεξεργασία.

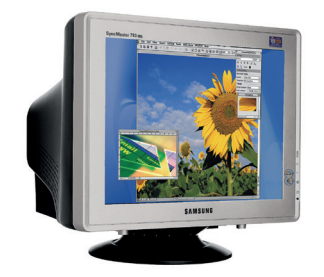

**Εικόνα 1.14.** Οθόνη CRT

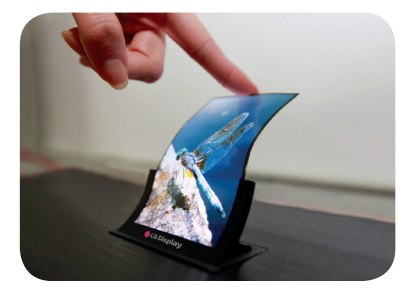

**Εικόνα 1.15.** Οθόνη OLED

Η **Εικονική Πραγματικότητα** χρησιμοποιεί ηλεκτρονικούς υπολογιστές, για να προσομοιώσει υπαρκτά ή μη περιβάλλοντα. Ο χρήστης έχει την ψευδαίσθηση ότι περιβάλλεται και μπορεί να αλληλεπιδράσει με τα αντικείμενα του χώρου.

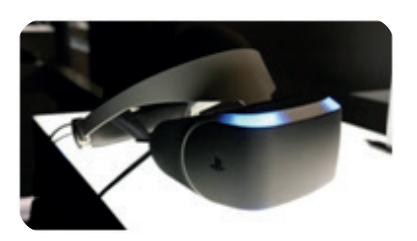

**Εικόνα 1.16.** «Κράνος» εικονικής πραγματικότητας για οικιακή χρήση

εφικτό να συγκεντρωθούν οι περισσότερες, αν όχι όλες οι λειτουργίες μιας ΚΜΕ, σε ένα ενιαίο ολοκληρωμένο κύκλωμα, τον **μικροεπεξεργαστή** (microprocessor). Αυτό έχει ως συνέπεια να μειωθεί το μέγεθος και η τιμή ενός υπολογιστή τόσο ώστε ο καθένας μπορεί να αποκτήσει τον δικό του υπολογιστή. Ξεκινά η εποχή των προσωπικών υπολογιστών.

#### **Νέα υπολογιστικά συστήματα**

Η συνεχής μείωση του μεγέθους των υπολογιστών οδήγησε στους φορητούς υπολογιστές, στους **Προσωπικούς Ψηφιακούς Βοηθούς** (PDA) και πιο πρόσφατα στις **ταμπλέτες**. Τροποποίησε τη λειτουργία και φιλοσοφία άλλων συσκευών όπως για παράδειγμα το **κινητό τηλέφωνο** που σχεδιάστηκε αρχικά για τη λεκτική επικοινωνία μεταξύ ανθρώπων. Σήμερα όλο και περισσότεροι χρησιμοποιούν τα **έξυπνα τηλέφωνά** τους (smartphones), για να διαβάσουν την ηλεκτρονική τους αλληλογραφία, να περιηγηθούν στο διαδίκτυο και στα μέσα κοινωνικής δικτύωσης.

Σύμφωνα με τον **Νόμο του Μουρ** (Moore), «ο αριθμός των τρανζίστορ σε έναν μικροεπεξεργαστή θα διπλασιάζεται κάθε περίπου δύο χρόνια». Μέχρι στιγμής ο νόμος αυτός ισχύει, και ήδη οι επεξεργαστές που χρησιμοποιούνται από τα περισσότερα υπολογιστικά συστήματα διαθέτουν περισσότερους από έναν **πυρήνες**.

#### **Παράλληλες εξελίξεις**

Ο υπολογιστής μέχρι πρόσφατα χρειαζόταν μια κάρτα γραφικών, για να δημιουργεί μια συνεχή ροή εικόνων προς την οθόνη του. Αρκετοί από τους σύγχρονους επεξεργαστές έχουν αφομοιώσει έναν ελεγκτή γραφικών, ώστε να μη χρειάζεται ξεχωριστή κάρτα. Για πιο απαιτητική χρήση όμως, όπως είναι τα 3D παιχνίδια ή η επεξεργασία βίντεο, θα πρέπει να καταφύγουμε πάλι σε ξεχωριστή κάρτα γραφικών (μπορεί και παραπάνω από μία), η οποία διαθέτει μια **Μονάδα Επεξεργασίας Γραφικών** (GPU). Η σχεδίαση μιας τέτοιας μονάδας είναι εφάμιλλη της σχεδίασης ενός επεξεργαστή.

Οι οθόνες καθοδικού σωλήνα (**CRT**) έχουν αντικατασταθεί από τις επίπεδες οθόνες τεχνολογίας υγρών κρυστάλλων ή ακόμα και **OLED** (organic light-emitting diode). Οι νέες οθόνες λόγω του μικρού βάρους και της μεγάλης ανάλυσης που διαθέτουν εκτός από τους υπολογιστές χρησιμοποιούνται σε μεγάλο φάσμα εφαρμογών από τα έξυπνα τηλέφωνα μέχρι και εξειδικευμένα φορητά και φορετά (wearable) συστήματα. Ενδεικτικά αναφέρουμε το «κράνος» ενός οικιακού συστήματος **εικονικής πραγματικότητας** (virtual reality - VR) ή ένα ζευγάρι γυαλιών που παρέχει

## **Υλικό Υπολογιστών (Hardware) 19** *ΚΕΦΑΛΑΙΟ 1*

#### **Εφαρμογές Πληροφορικής Α΄ Γενικού Λυκείου**

#### **επαυξημένη πραγματικότητα** (augmented reality - AR).

Ο **σκληρός δίσκος** (Hard Disk Drive – HDD), που αποτελεί το πιο διαδεδομένο αποθηκευτικό μέσο και παρέχει χωρητικότητες που φτάνουν στα 8TB, σταδιακά παραχωρεί τη θέση του στους **Δίσκους Στερεάς Κατάστασης** (Solid State Drives - SSD). Η τεχνολογία αυτή παρουσιάζει κορυφαίες ταχύτητες μεταφοράς δεδομένων καθώς και χαμηλή κατανάλωση ενέργειας.

#### **Νέες προσεγγίσεις**

Η παραγωγή των σημερινών ολοκληρωμένων κυκλωμάτων βασίζεται σε μια πολλαπλών βημάτων ακολουθία φωτολιθογραφικής και χημικής επεξεργασίας καθαρού πυριτίου. Ενδεχομένως κάποια στιγμή η συγκεκριμένη διαδικασία να φτάσει στο όριό της. Ένα υλικό που μπορεί να ανοίξει νέους δρόμους, σε αντικατάσταση του πυριτίου, είναι το **γραφένιο**. Ταυτόχρονα γίνεται έρευνα και σε ένα διαφορετικό επίπεδο, για τη δημιουργία ενός **Κβαντικού Υπολογιστή**, μιας υπολογιστικής συσκευής που εκμεταλλεύεται χαρακτηριστικές ιδιότητες της κβαντομηχανικής για την επεξεργασία δεδομένων και την εκτέλεση υπολογισμών. Η συγκεκριμένη τεχνολογία υπόσχεται ασύγκριτες ταχύτητες σε σχέση με τους κλασικούς υπολογιστές.

Η τεχνολογία αρχίζει να γεφυρώνει την επιστημονική φαντασία με την πραγματικότητα. Ο χρήστης ενός υπολογιστή μπορεί, για παράδειγμα, να εκτυπώσει μια φωτογραφία στον έγχρωμο laser εκτυπωτή του αλλά και ένα λειτουργικό αντίγραφο του κλειδιού του σπιτιού του στον 3D εκτυπωτή του. Επίσης, τα αντικείμενα που χρησιμοποιούμε καθημερινά «ενσωματώνουν» όλο και περισσότερη υπολογιστική ισχύ και «εξυπνάδα». Λόγου χάρη, ένα σύγχρονο αυτοκίνητο «αισθάνεται» διάφορες παραμέτρους του δρόμου και ανταποκρίνεται σε αυτές. Όμως είμαστε έτοιμοι για το επόμενο βήμα, ένα αυτοκίνητο χωρίς οδηγό και χωρίς ατυχήματα;

Η **Επαυξημένη Πραγματικότητα** παρέχει πληροφορίες με διαδραστικό και ψηφιακά διαχειρίσιμο τρόπο σχετικά με τον πραγματικό κόσμο που περιβάλλει τον χρήστη.

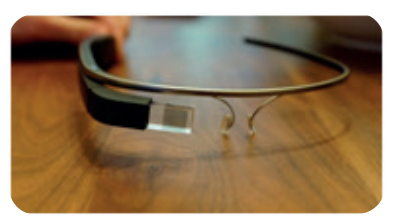

**Εικόνα 1.17.** Γυαλιά επαυξημένης πραγματικότητας

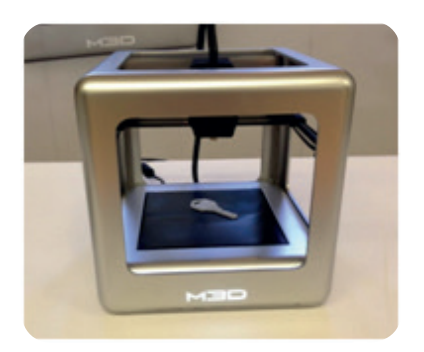

**Εικόνα 1.18.** 3D εκτυπωτής

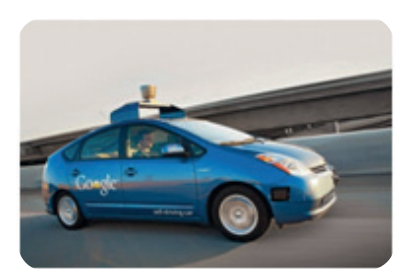

**Εικόνα 1.19.** Αυτόνομο όχημα

#### **Ερωτήσεις - Δραστηριότητες**

- 1. Καταγράψτε πόσες από τις συσκευές που χρησιμοποιείτε «κρύβουν» υπολογιστική ισχύ μέσα τους.
- 2. Πώς δουλεύει η 3D εκτύπωση; Τι δυνατότητες υπάρχουν από τη χρήση της; Οι παρακάτω σύνδεσμοι μπορούν να σας βοηθήσουν στην έρευνα σας:
	- http://en.wikipedia.org/wiki/3D\_printing
	- http://3dprinting.com/what-is-3d-printing/

### **ΚΕΦΑΛΑΙΟ 2**

#### **Λογισμικό (Software)**

#### **Διδακτικές ενότητες**

- 2.1 Λογισμικό Συστήματος και Λογισμικό Εφαρμογών
- 2.2 Ταξινόμηση Λογισμικού Εφαρμογών
- 2.3 Ελεύθερο Λογισμικό Λογισμικό Ανοιχτού Κώδικα (ΕΛ/ΛΑΚ)

#### **Διδακτικοί στόχοι**

Σκοπός του κεφαλαίου είναι οι μαθητές να γνωρίσουν το λογισμικό, το άυλο μέρος ενός υπολογιστικού συστήματος.

Οι μαθητές πρέπει να είναι σε θέση:

- √ να κατανοήσουν την έννοια του Λογισμικού και τη σχέση του με το Υλικό (hardware).
- √ να γνωρίσουν τον ρόλο του Λογισμικού Συστήματος καθώς και διάφορες κατηγορίες Λογισμικού Εφαρμογών.
- √ να μπορούν να επιλέξουν την κατάλληλη εφαρμογή για την εργασία τους.
- √ να γνωρίσουν τη φιλοσοφία του Ελεύθερου Λογισμικού / Λογισμικού Ανοιχτού Κώδικα.

#### **Ερωτήματα**

- √ Τι ονομάζουμε Λογισμικό;
- √ Σε ποιες κατηγορίες χωρίζεται το Λογισμικό;
- √ Ποιος ο ρόλος του Λειτουργικού Συστήματος;
- √ Πόσο εξαρτάται το Λογισμικό από το Υλικό (hardware);
- √ Τι είδους εφαρμογές χρειάζεται ένας χρήστης;

#### **Βασική ορολογία**

Λογισμικό, Λογισμικό Συστήματος, Λειτουργικό Σύστημα, Πυρήνας, Φλοιός, Περιβάλλον Εντολών Γραμμής, Γραφικό Περιβάλλον Επικοινωνίας, Λογισμικό Εφαρμογών, Ελεύθερο Λογισμικό - Λογισμικό Ανοιχτού Κώδικα

#### **Εισαγωγή**

Για τη λειτουργία ενός υπολογιστικού συστήματος χρειάζεται εκτός από το υλικό (hardware) και το **λογισμικό** (software). Σε αυτό περιλαμβάνονται όλα τα **προγράμματα** του υπολογιστή. Οι εντολές που περιέχουν τα προγράμματα καθοδηγούν το υλικό του υπολογιστή να εκτελέσει τις εργασίες για τις οποίες σχεδιάστηκε. Το λογισμικό αναπτύσσεται χρησιμοποιώντας εντολές σε **γλώσσες προγραμματισμού υψηλού επιπέδου**, που είναι πιο κοντά στη φυσική γλώσσα του ανθρώπου. Η μορφή αυτή των προγραμμάτων ονομάζεται **πηγαίος κώδικας**. Τα προγράμματα αυτά στη συνέχεια μεταγλωττίζονται σε **γλώσσα μηχανής**, δηλαδή σε εντολές γραμμένες σε μορφή ακολουθιών bit που είναι άμεσα εκτελέσιμες από την KME.

## **Λογισμικό (Software) 21** *ΚΕΦΑΛΑΙΟ 2*

#### **Εφαρμογές Πληροφορικής Α΄ Γενικού Λυκείου**

#### **2.1 Λογισμικό Συστήματος και Λογισμικό Εφαρμογών**

Μπορούμε να χωρίσουμε το Λογισμικό στις παρακάτω μεγάλες κατηγορίες:

- √ στο **Λογισμικό Συστήματος** (System Software),
- √ στο **Λογισμικό Εφαρμογών** (Application Software)

#### **Λογισμικό Συστήματος (System Software)**

Τo Λογισμικό Συστήματος διαχειρίζεται το υλικό του υπολογιστή, παρέχει στοιχειώδη λειτουργικότητα προς τον χρήστη και αποτελεί τη βάση πάνω στην οποία αναπτύσσεται και εκτελείται το Λογισμικό Εφαρμογών. Περιλαμβάνει:

- √ το **Λειτουργικό Σύστημα** (Operating System OS),
- $\sqrt{\theta}$  οδηγούς συσκευών (drivers),
- √ διαγνωστικά εργαλεία,
- √ το παραθυρικό σύστημα,
- √ βοηθητικά προγράμματα, και άλλα.

#### **Λειτουργικό Σύστημα (Operating System)**

Το Λειτουργικό Σύστημα ή ΛΣ (Operating System ή OS) αποτελεί το λογισμικό του υπολογιστή που είναι υπεύθυνο για τη διαχείριση και τον συντονισμό των εργασιών, καθώς και την κατανομή των διαθέσιμων πόρων, όπως είναι π.χ. η μνήμη και ο χρόνος εκτέλεσης στην ΚΜΕ. Παράλληλα, λειτουργεί ως ένα ενδιάμεσο επίπεδο λογικής διασύνδεσης μεταξύ λογισμικού και υλικού του υπολογιστή. Με αυτόν τον τρόπο προφυλάσσει τον προγραμματιστή από τον άμεσο και επίπονο χειρισμό των πόρων του υπολογιστή, καθιστώντας έτσι ευκολότερη την ανάπτυξη Λογισμικού Εφαρμογών. Το πιο σημαντικό μέρος του ΛΣ, που εκτελεί όλες τις παραπάνω λειτουργίες, ονομάζεται **πυρήνας** (kernel).

Ο **φλοιός** (shell) είναι μια εξειδικευμένη εφαρμογή που επιτρέπει την πρόσβαση του χρήστη στις υπηρεσίες του ΛΣ. Αποτελεί δηλαδή τη διεπαφή μεταξύ χρήστη και ΛΣ. Ο φλοιός μπορεί να είναι ένα **Περιβάλλον Εντολών Γραμμής** (Command Line Interface) ή ένα **Γραφικό Περιβάλλον Επικοινωνίας** (Graphical User Interface - GUI), όπως ο «παραθυρικός» φλοιός των Microsoft Windows.

Όλα τα υπολογιστικά συστήματα (υπερυπολογιστές, προσωπικοί υπολογιστές, έξυπνα κινητά, ακόμη και παιχνιδομηχανές) χρειάζονται για τη λειτουργία τους κάποιο τύπο λειτουργικού συστήματος. Μπορούμε να κατηγοριοποιήσουμε τα ΛΣ σε:

- √ **Πραγματικού-χρόνου** (Real-time), που παρέχουν γρήγορη και προβλέψιμη απόκριση σε συγκεκριμένα γεγονότα.
- √ **Πολλών-χρηστών** (Multi-user), τα οποία εξασφαλίζουν ταυτόχρονη πρόσβαση σε πολλούς χρήστες στον ίδιο υπολογιστή.

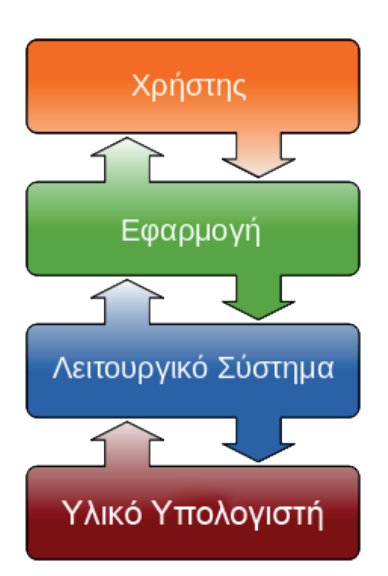

**Εικόνα 2.1.** Τυπική διαστρωμάτωση λογισμικού. Τα βέλη δείχνουν τη ροή της πληροφορίας.

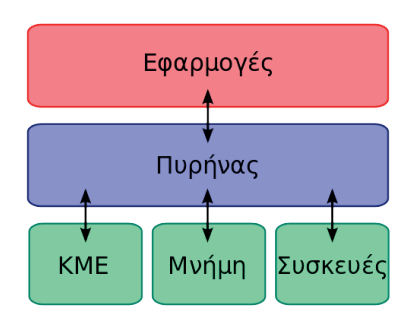

**Εικόνα 2.2.** Ο πυρήνας του ΛΣ

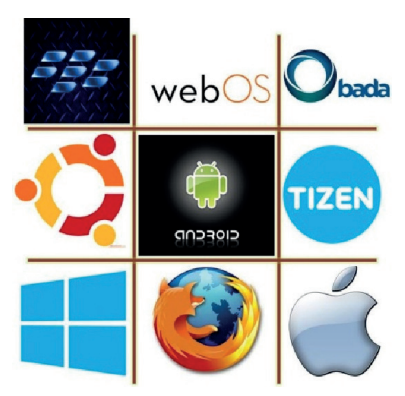

**Εικόνα 2.3.** Λειτουργικά συστήματα για έξυπνα κινητά

## **22 | ΕΝΟΤΗΤΑ 1**<br>**22 | Υλικό - Λογισμικό και Εφαρμογές Α΄ Γενικού Γενικού Γενικού Γενικού Γενικού Λυκείου Λυκείου Λικείου Λικείου**

Ο Δείκτης Εμπειρίας των Windows μετρά τις δυνατότητες του υλικού και του λογισμικού του υπολογιστή σας, και εκφράζει τη μέτρηση αυτή με τη μορφή ενός αριθμού, που ονομάζεται βασική βαθμολογία.

Εάν το ΛΣ σας το υποστηρίζει, βρείτε τον Δείκτη Εμπειρίας του υπολογιστή σας. Τι χρειάζεται να αναβαθμίσετε, για να δουλεύει καλύτερα;

#### PC SYSTEM REQUIREMENTS

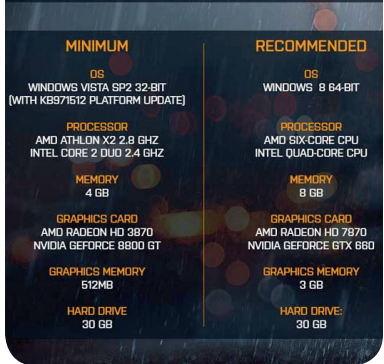

**Εικόνα 2.4.** Οι ελάχιστες και οι προτεινόμενες απαιτήσεις υλικού υπολογιστή για την εκτέλεση ενός παιχνιδιού

- √ **Πολύ-διεργασιακά** (Multi-tasking), όπου ο χρήστης μπορεί να εκτελεί ταυτόχρονα πολλά προγράμματα σε αντίθεση με τα Μονο-διεργασιακά (Single-tasking).
- √ **Κατανεμημένα** (Distributed). Ένα κατανεμημένο ΛΣ διαχειρίζεται μια ομάδα ανεξάρτητων, δικτυωμένων υπολογιστών, δημιουργώντας την αίσθηση στον χρήση ότι πρόκειται για έναν και μόνο υπολογιστή.
- √ **Ενσωματωμένα** (Embedded), τα οποία σχεδιάστηκαν για να λειτουργούν σε ενσωματωμένα υπολογιστικά συστήματα με περιορισμένους πόρους.

#### **Λογισμικό Εφαρμογών (Application Software)**

Η εγκατάσταση ενός λειτουργικού συστήματος συνοδεύεται συνήθως από ένα μικρό σύνολο εφαρμογών, όπως π.χ. το «Σημειωματάριο» και η «Αριθμομηχανή», που μας επιτρέπουν κάποια στοιχειώδη χρήση του υπολογιστή μας. Κάθε χρήστης όμως έχει διαφορετικές ανάγκες και χρειάζεται τον δικό του συνδυασμό προγραμμάτων, ώστε να μεταμορφώσει τον υπολογιστή του σε ένα εξειδικευμένο παραγωγικό εργαλείο. Όλα αυτά τα προγράμματα ανήκουν στην κατηγορία **Λογισμικό Εφαρμογών**.

Οι ανάγκες των χρηστών οδήγησαν τους προγραμματιστές να δημιουργήσουν πλήθος προγραμμάτων που ανήκουν σε διάφορες κατηγορίες. Έτσι, κάθε κατηγορία διαθέτει αρκετές εφαρμογές με παρόμοια χαρακτηριστικά. Για την επιλογή ενός προγράμματος, χρειάζεται σύγκριση των χαρακτηριστικών του, συμπεριλαμβανομένου και του κόστους της άδειας χρήσης, με τα χαρακτηριστικά των άλλων διαθέσιμων προγραμμάτων της ίδιας κατηγορίας. Επικουρικά, μπορούμε να συμβουλευτούμε κάποια κριτική που θα βρούμε στον ειδικό τύπο (ηλεκτρονικό ή παραδοσιακό). Όμως,

μπορούμε να αποκτήσουμε και προσωπική άποψη, δοκιμάζοντας το πρόγραμμα, εφόσον μας προσφέρεται τέτοια επιλογή από τον δημιουργό του (έκδοση trial).

Το λογισμικό εξαρτάται πάντα από τις δυνατότητες του υλικού του υπολογιστή που διαθέτουμε. Για τον λόγο αυτό, κάθε πρόγραμμα συνοδεύεται από τις ελάχιστες και τις προτεινόμενες απαιτήσεις του όσον αφορά στο υλικό (hardware), που πρέπει να λαμβάνονται υπόψη. Σημαντικό είναι, επίσης, οι εφαρμογές που προμηθευόμαστε να είναι συμβατές με τη συγκεκριμένη έκδοση ΛΣ που χρησιμοποιούμε.

#### **Ερωτήσεις - Δραστηριότητες:**

- 1. Καταγράψτε τα λειτουργικά συστήματα που έχετε χρησιμοποιήσει. Στη συνέχεια, επιχειρηματολογήστε για τα πλεονεκτήματα και τα μειονεκτήματα που παρουσιάζει καθένα από αυτά
- 2. Θέλετε να εγκαταστήσετε την τελευταία έκδοση της εφαρμογής Autocad (http://www. autodesk.com/) σε έναν υπολογιστή του εργαστηρίου σας. Το υλικό του υπολογιστή σας το επιτρέπει; Τεκμηριώστε την απάντησή σας.

#### **2.2 Ταξινόμηση Λογισμικού Εφαρμογών**

Το πλήθος των εφαρμογών που έχουν αναπτυχθεί ως σήμερα έχει δημιουργήσει ένα αντίστοιχο πλήθος κατηγοριών. Κάποιες από τις κατηγορίες αυτές έχουν ευρεία χρήση, εμφανίζονται σχεδόν σε κάθε προσωπικό υπολογιστή, όπως είναι οι **φυλλομετρητές** ή **προγράμματα πλοήγησης στον Παγκόσμιο Ιστό** (web browsers), τα **προγράμματα αναπαραγωγής πολυμέσων** (media players), οι **εφαρμογές γραφείου** (office suites) και τα **προγράμματα αντιμετώπισης κακόβουλου λογισμικού** (antivirus).

#### **Εφαρμογές Γραφείου (Office Suites)**

Στις εφαρμογές γραφείου περιλαμβάνονται εφαρμογές όπως:

- √ ο επεξεργαστής κειμένου (word processor), που χρησιμοποιείται για τη σύνθεση, διόρθωση, μορφοποίηση και εκτύπωση εγγράφων.
- √ το υπολογιστικό φύλλο (spreadsheet), που διευκολύνει την οργάνωση αριθμητικών δεδομένων μέσω πινάκων, την αυτοματοποίηση πολύπλοκων υπολογισμών και τη δημιουργία γραφημάτων.
- √ το πρόγραμμα παρουσιάσεων, για την εύκολη δημιουργία εντυπωσιακών διαφανειών μιας παρουσίασης.
- √ το πρόγραμμα διαχείρισης βάσεων δεδομένων, που επιτρέπει την αποτελεσματική οργάνωση και διαχείριση της πληροφορίας.
- √ το πρόγραμμα ηλεκτρονικού ταχυδρομείου και οργάνωσης υποχρεώσεων.

Η χρήση των παραπάνω προγραμμάτων είναι τόσο διαδεδομένη, ώστε συνήθως τα προγράμματα αυτά δεν εμφανίζονται μεμονωμένα αλλά ως «πακέτο» (σουίτα). Οι πιο δημοφιλείς σουίτες είναι το Microsoft Office και το LibreOffice.

#### **Επεξεργασία εικόνας, σχεδίου και βίντεο**

Η συγκεκριμένη κατηγορία απευθύνεται συνήθως σε επαγγελματίες, όπως είναι οι φωτογράφοι, οι γραφίστες, άτομα που εργάζονται στον χώρο της τηλεόρασης και του κινηματογράφου.

Τα προγράμματα επεξεργασίας εικόνας μπορούν να τροποποιήσουν μια εικόνα σε επίπεδο εικονοστοιχείου (pixel). Μπορούν να διορθώσουν χρώματα και αντιθέσεις σε μια φωτογραφία, να αφαιρέσουν ανεπιθύμητα στοιχεία, ή να συνθέσουν μια νέα από επιμέρους εικόνες. Συνήθως συνοδεύονται από πλήθος φίλτρων, ο συνδυασμός των οποίων δημιουργεί εντυπωσιακά αποτελέσματα. Εφαρμογές αυτής της κατηγορίας είναι το Adobe Photoshop και το Gimp.

Οι γραφίστες χρειάζεται να αλλάζουν συνεχώς μεγέθη στα αντικείμενα που χρησιμοποιούν σε μια σύνθεση, χωρίς να αλ-

Οι εφαρμογές συνεχώς εξελίσσονται. Σε κάθε νέα έκδοση ενός προγράμματος προστίθενται νέα χαρακτηριστικά, ενώ συνήθως ανανεώνεται και η διεπαφή χρήστη.

Η σύγχρονη τάση θέλει τις παραδοσιακές εφαρμογές να εξελίσσονται σε **εφαρμογές νέφους** (cloud applications), όπως θα δούμε στο **Κεφάλαιο 13** του βιβλίου μας.

Από την προσωπική σας εμπειρία μπορείτε να αναφέρετε άλλες κατηγορίες λογισμικού μαζί με αντιπροσωπευτικές εφαρμογές τους;

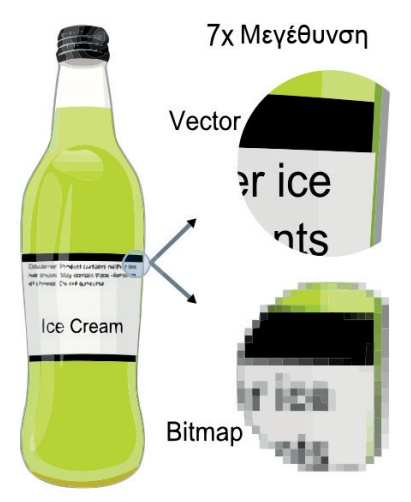

**Εικόνα 2.5.** Κατά τη μεγέθυνση των διανυσματικών γραφικών (vector) η ποιότητα της εικόνας διατηρείται, ενώ αντίθετα κατά τη μεγέθυνση των ψηφιογραφικών εικόνων (bitmap) η ποιότητα επηρεάζεται.

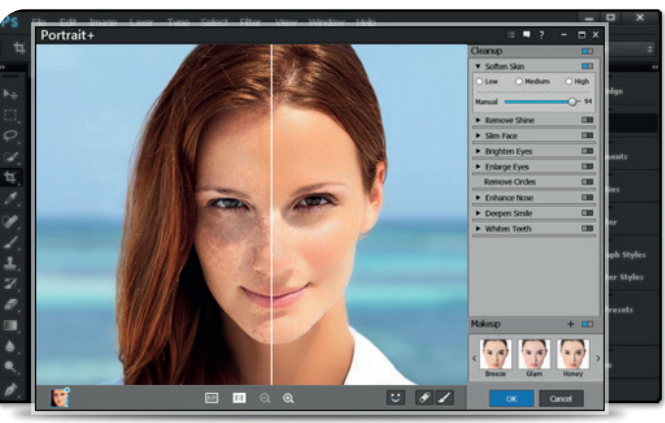

**Εικόνα 2.6.** Αφαίρεση ανεπιθύμητων στοιχείων από μία φωτογραφία

λοιώνεται η ποιότητα των γραφικών. Αυτό είναι εφικτό με προγράμματα σχεδίασης που χρησιμοποιούν διανυσματικά γραφικά (vector graphics). Ενδεικτικά, αναφέρουμε το CorelDraw και το InkScape.

Στο μοντάζ ενός βίντεο επιλέγονται μικρότερα τμήματα από ένα ή περισσότερα βίντεο για την παραγωγή ενός νέου ενιαίου έργου. Μια εφαρμογή επεξεργασίας βίντεο επιτρέπει στον χρήστη να εκτελέσει αυτή την εργασία αλλά και να κάνει τις απαραίτητες διορθώσεις, να εφαρμόσει φίλτρα και τρόπους μετάβασης μεταξύ των τμημάτων του έργου. Σε αυτή την κατηγορία ανήκουν το Adobe Premiere Pro και Kdenlive.

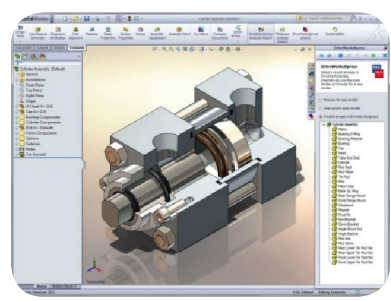

**Εικόνα 2.7.** Σχεδίαση με CAD

#### **Δημιουργία πολυμεσικών εφαρμογών**

Τα πολυμέσα αποτελούν τον συνδυασμό δύο τουλάχιστον μέσων όπως: κείμενο, ήχος, εικόνα, κινούμενη εικόνα (animation) και βίντεο. Χρησιμοποιούνται με πολλούς και διαφορετικούς τρόπους, λόγου χάρη για την πλοήγηση και το περιεχόμενο ενός ιστότοπου (website), για τη δημιουργία ενός απλού παιχνιδιού ή μιας εκπαιδευτικής εφαρμογής. Εφαρμογές όπως το Adobe Flash και το Synfig Studio μάς βοηθούν στη δημιουργία πολυμεσικού υλικού.

#### **Επιτραπέζια τυπογραφία (Desktop Publishing – DTP)**

Μια εφαρμογή επιτραπέζιας τυπογραφίας επιτρέπει σε συντάκτες και σχεδιαστές να δημιουργήσουν βιβλία, εφημερίδες και περιοδικά στην οθόνη ενός προσωπικού υπολογιστή. Παρέχει περισσότερο έλεγχο πάνω στον σχεδιασμό, τη διάταξη και την τυπογραφία από ό,τι ένας επεξεργαστής κειμένου. Στην κατηγορία αυτή ανήκουν τα QuarkXPress και Scribus.

#### **Τεχνολογίες Υποβοηθούμενες από Υπολογιστή**

Η Σχεδίαση με Υποβοήθηση Υπολογιστή (CAD) χρησιμοποιεί λογισμικό για τη δημιουργία, τροποποίηση, ανάλυση ή βελτιστοποίηση ενός σχεδιασμού. Αντίστοιχα, στην Παραγωγή με Υποβοήθηση Υπολογιστή (CAM), το λογισμικό χρησιμοποιείται για τον έλεγχο εργαλειομηχανών και συναφών μηχανημάτων στην παραγωγή αντικειμένων. Το AutoCAD και το Archimedes αποτελούν ενδεικτικές εφαρμογές CAD.

#### **Ερωτήσεις - Δραστηριότητες**

- 1. Σε ομάδες ή με καταιγισμό ιδεών, καταγράψτε ποιες εφαρμογές έχετε χρησιμοποιήσει και την κατηγορία στην οποία ανήκουν. Στη συνέχεια, συζητήστε και αναφέρετε πως θα μπορούσατε να χρησιμοποιήσετε κάθε μια από αυτές στο πλαίσιο ενός μαθήματος ή μιας σχολικής δραστηριότητας.
- 2. Χρησιμοποιήστε το πρόγραμμα επεξεργασίας εικόνας Gimp (http://www.gimp.org/) μαζί με εικόνες της επιλογής σας, για να συνθέσετε μια νέα δική σας εικόνα.

#### **2.3 Ελεύθερο Λογισμικό - Λογισμικό Ανοιχτού Κώδικα (ΕΛ/ΛΑΚ)**

Το **ελεύθερο λογισμικό**, όπως ορίζεται από το **Ίδρυμα Ελευθέρου Λογισμικού** (Free Software Foundation), είναι λογισμικό που μπορεί να χρησιμοποιηθεί, αντιγραφεί, μελετηθεί, τροποποιηθεί και αναδιανεμηθεί χωρίς περιορισμό. Συγκεκριμένα, περιλαμβάνει τις εξής ελευθερίες:

- √ **Ελευθερία 0**: για χρήση του προγράμματος για οποιονδήποτε σκοπό.
- √ **Ελευθερία 1**: για μελέτη και τροποποίηση του προγράμματος.
- √ **Ελευθερία 2**: για αναδιανομή αντιγράφων του προγράμματος.
- √ **Ελευθερία 3**: για βελτίωση και επανέκδοση του προγράμματος, προς το συμφέρον της κοινότητας των χρηστών.

Οι ελευθερίες 1 και 3 προϋποθέτουν την πρόσβαση των χρηστών στον πηγαίο κώδικα του λογισμικού. Ένα πρόγραμμα θεωρείται ελεύθερο λογισμικό, όταν οι χρήστες του έχουν **όλες** τις παραπάνω ελευθερίες.

Το ελεύθερο λογισμικό αναφέρεται ορισμένες φορές και ως **λογισμικό ανοιχτού κώδικα**, αλλά οι δύο έννοιες **δεν είναι** ταυτόσημες. Το λογισμικό ανοικτού κώδικα δεν σημαίνει απαραιτήτως ελεύθερο λογισμικό, αλλά αναφέρεται μόνο στο γεγονός πως επιτρέπεται σε κάθε χρήστη να εξετάσει και να χρησιμοποιήσει τη γνώση και τις δυνατότητες που προσφέρει ο παρεχόμενος πηγαίος κώδικας.

Το ελεύθερο λογισμικό είναι επίσης διαφορετικό από το **δωρεάν λογισμικό** (freeware), το οποίο δεν απαιτεί πληρωμή για τη χρήση, όμως ο δημιουργός του διατηρεί όλα τα δικαιώματά του. Έτσι, το ελεύθερο λογισμικό είναι πρωτίστως ζήτημα ελευθερίας, όχι κόστους. Οι χρήστες είναι ελεύθεροι να κάνουν ό,τι θέλουν με το συγκεκριμένο λογισμικό: να το αναδιανείμουν χωρίς χρέωση ή ακόμα και να το πουλήσουν (το ίδιο ή υπηρεσίες που σχετίζονται με αυτό, όπως η υποστήριξη ή η εγγύηση) σε σημαντικά υψηλές τιμές (π.χ. o μεταγλωττιστής GNU Ada).

Σύμφωνα με την ισχύουσα νομοθεσία περί πνευματικής ιδιοκτησίας, η ελεύθερη αντιγραφή, διανομή και τροποποίηση του λογισμικού δεν επιτρέπεται. Για τον λόγο αυτό, οι εκδόσεις ελεύθερου λογισμικού κάνουν χρήση ειδικής άδειας (free software licence).

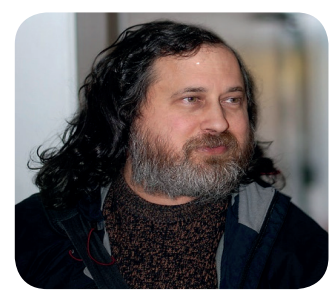

**Εικόνα 2.8.** Ο Ρίτσαρντ Στάλμαν είναι ο ιδρυτής του Ιδρύματος Ελεύθερου Λογισμικού.

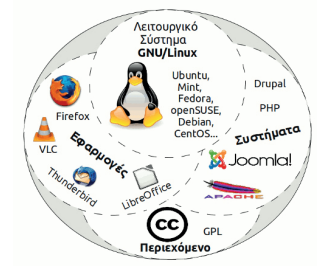

**Εικόνα 2.9.** Ο κόσμος του ΕΛ/ΛΑΚ.

Το λειτουργικό σύστημα Linux είναι το πιο σημαντικό δείγμα ΕΛ/ΛΑΚ. Είναι τόσο αξιόπιστο που αποτελεί σήμερα το ΛΣ στους 480 από τους 500 ταχύτερους υπερυπολογιστές στον κόσμο. Αντίστοιχα, το LibreOffice είναι η ελεύθερη ανοικτού κώδικα σουΐτα εφαρμογών γραφείου, που μπορεί να αντικαταστήσει ισάξια το Microsoft Office.

#### **Ερωτήσεις - Δραστηριότητες**

- 1. Επισκεφτείτε τον σύνδεσμο http://www.ellak.gr/ και εντοπίστε τον «Πίνακα ισοδύναμων λογισμικών ανοιχτού κώδικα…». Μπορείτε να δημιουργήσετε έναν δικό σας πίνακα που να περιέχει το ιδιόκτητο λογισμικό που χρησιμοποιείτε καθώς και το αντίστοιχο ελεύθερο λογισμικό.
- 2. Χωριστείτε σε ομάδες. Κάθε ομάδα να εγκαταστήσει ένα πρόγραμμα ελεύθερου λογισμικού και να συγκρίνει τη χρήση του με το αντίστοιχο ιδιόκτητο λογισμικό. Θα μπορούσατε να χρησιμοποιείτε από εδώ και πέρα μόνο ΕΛ/ΛΑΚ;

### **ΚΕΦΑΛΑΙΟ 3**

### **Εφαρμογές Υπολογιστών και ο Άνθρωπος**

#### **Διδακτικές ενότητες**

- 3.1 Διαχείριση ψηφιακού υλικού και πολυμεσικές εφαρμογές
- 3.2 Ηλεκτρονικό Εμπόριο
- 3.3 Εφαρμογές Ρομποτικής

#### **Διδακτικοί στόχοι**

Σκοπός του κεφαλαίου είναι οι μαθητές να κατανοήσουν την επίδραση των υπολογιστών και γενικότερα του ψηφιακού κόσμου στην καθημερινότητα του σύγχρονου ανθρώπου, είτε αυτή εκφράζεται σε ατομικό επίπεδο είτε σε επιχειρηματικό επίπεδο, και να μπορούν να απαντήσουν σε ερωτήματα για το πώς οραματίζονται το μέλλον με ακόμα μεγαλύτερη αξιοποίηση και αξιοπιστία των εφαρμογών υπολογιστών.

Οι μαθητές πρέπει να είναι σε θέση:

- √ να αναγνωρίζουν τα είδη του ψηφιακού υλικού και του τρόπου διαχείρισής του για την παραγωγή πολυμεσικών εφαρμογών.
- √ να περιγράφουν τη δυναμική του Διαδικτύου και την επίδραση της Διαδικτυακής προβολής στον χώρο των επιχειρήσεων.
- √ να διακρίνουν τις οικονομικές επιπτώσεις του ηλεκτρονικού εμπορίου στην κοινωνία και να αναφέρουν ασφαλείς τρόπους ηλεκτρονικών συναλλαγών.
- √ να απαριθμούν τις σύγχρονες τεχνολογικές εξελίξεις και εφαρμογές της ρομποτικής.

#### **Ερωτήματα**

- √ Ποια είναι τα είδη του ψηφιακού υλικού που χρησιμοποιούνται σε μια πολυμεσική εφαρμογή;
- √ Πώς μπορεί η ψηφιακή βιβλιοθήκη να αλλάξει τον τρόπο εύρεσης της πληροφορίας;
- √ Πώς έχει επηρεάσει το Διαδίκτυο τη λειτουργία και την προβολή των επιχειρήσεων;
- √ Ποιες είναι οι αλλαγές που έχει επιφέρει το Διαδίκτυο στον κοινωνικοοικονομικό ιστό;
- √ Ποιες είναι οι κύριες κατευθύνσεις της ρομποτικής και πού εφαρμόζονται;

#### **Βασική ορολογία**

Ψηφιοποίηση, Ψηφιακή Βιβλιοθήκη, Ψηφιακό Αντικείμενο, Μεταδεδομένα, Ψηφιακό Βιβλίο, Ηλεκτρονικό Εμπόριο, Ρομποτική, Ηλεκτρονικά Καταστήματα, Ηλεκτρονικές Δημοπρασίες, Δυναμική Απόδοση Τιμής, Ηλεκτρονικές Πληρωμές, Ασφάλεια Συναλλαγών, Ρομποτικός Βραχίονας, Ανδροειδή

#### **Εισαγωγή**

Το κεφάλαιο αυτό περιγράφει τις κυριότερες σύγχρονες εφαρμογές των υπολογιστών και την επιρροή τους στον άνθρωπο. Συγκεκριμένα, γίνεται αναφορά στις πολυμεσικές εφαρμογές και προτείνονται τρόποι διαχείρισης του μεγάλου όγκου διαθέσιμου ψηφιακού υλικού. Επίσης, εξηγεί τη χρήση του Διαδικτύου για την προβολή και πώληση προϊόντων και υπηρεσιών καθώς και τις σύγχρονες εξελίξεις στον τομέα της ρομποτικής.

#### **3.1 Διαχείριση ψηφιακού υλικού και πολυμεσικές εφαρμογές**

#### **Διαχείριση ψηφιακού υλικού.**

Ο όρος **ψηφιοποίηση υλικού** χρησιμοποιείται για να περιγράψει τη διαδικασία μετατροπής έντυπου ή αναλογικού υλικού (βιβλία, άρθρα, εικόνες και φωτογραφίες, απλές κασέτες και βιντεοκασέτες) σε ψηφιακή μορφή με τεχνικές και μεθόδους όπως είναι η **δειγματοληψία** (μικρόφωνο και κάρτα ήχου), η **καταγραφή** (βιντεοκάμερα) και η **σάρωση** (σαρωτής). Η ψηφιοποίηση απαιτεί πολύ χρόνο και έχει υψηλό κόστος, και η επιλογή του τμήματος του διαθέσιμου υλικού για ψηφιοποίηση εξαρτάται από τις ανάγκες και την πολιτική του φορέα που πραγματοποιεί τη διαδικασία.

Μία από τις πιο σημαντικές εφαρμογές της επιστήμης της Πληροφορικής που έχει γνωρίσει ευρεία ανάπτυξη και εφαρμογή λόγω της μεγάλης διάδοσης του διαδικτύου είναι οι **ψηφιακές βιβλιοθήκες** (digital libraries) που επιτρέπουν την εύκολη και ταχύτατη πρόσβαση σε πηγές πληροφοριών αποθηκευμένων σε ψηφιακή μορφή. Ο όρος **ψηφιακή βιβλιοθήκη** περιγράφει ένα κατανεμημένο υπολογιστικό περιβάλλον που απλοποιεί σημαντικά τις λειτουργίες της δημιουργίας, αποθήκευσης, διαχείρισης και επαναχρησιμοποίησης του ψηφιακού υλικού που περιέχει. Το συγκεκριμένο υπολογιστικό περιβάλλον επιτρέπει την πραγματοποίηση προηγμένων διαδικασιών, όπως είναι η αναζήτηση σε πολυμεσικές βάσεις δεδομένων, η ανάκτηση πληροφορίας και η εξόρυξη γνώσης από δεδομένα μέσα από το περιβάλλον του παγκόσμιου ιστού.

Η βασική της δομή περιλαμβάνει τον ηλεκτρονικό εξοπλισμό για τη δημιουργία, αποθήκευση και προσπέλαση του ψηφιακού υλικού μαζί με το αναγκαίο σε κάθε περίπτωση λογισμικό για τη διαχείριση και οργάνωση του υλικού, τη δημιουργία ευρετηρίων και καταλόγων, και την αναζήτηση πληροφοριών σε αυτό.

Σημαντικό κριτήριο αξιοπιστίας μιας ψηφιακής βιβλιοθήκης ανεξάρτητα από τον χαρακτήρα της είναι η ακεραιότητα και η προστασία του αποθηκευμένου ψηφιακού υλικού.

#### **Ψηφιακά αντικείμενα, ιδιότητες και μεταδεδομένα**

Η βασική δομική μονάδα που χαρακτηρίζει το περιεχόμενο μιας ψηφιακής βιβλιοθήκης είναι το **ψηφιακό αντικείμενο** (digital object), δηλαδή ένα σύνολο πληροφοριών που έχει υποστεί τη διαδικασία της ψηφιοποίησης, έχει αποθηκευθεί με συγκεκριμένη μορφή (π.χ. με τη μορφή εικόνας, ήχου, κειμένου ή video) και χαρακτηρίζεται από ιδιότητες οι οποίες περιγράφονται με τη βοήθεια **μεταδεδομένων**, δηλαδή δεδομένων που περιγράφουν άλλα δεδομένα, όπως τίτλος, θέμα κ.ο.κ.

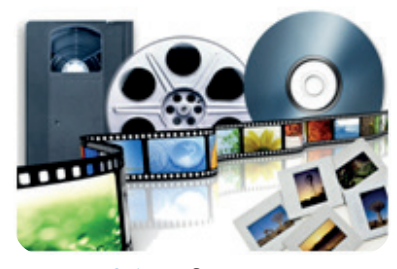

**Εικόνα 3.1.** Είδη ψηφιακού και αναλογικού υλικού

Ένα **κατανεμημένο υπολογιστικό περιβάλλον** αποτελείται από εφαρμογές λογισμικού σε δικτυωμένους υπολογιστές που επικοινωνούν και συγχρονίζονται μεταξύ τους.

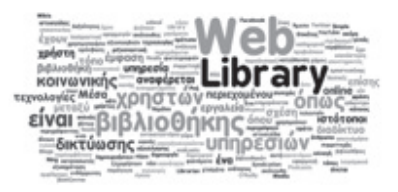

**Εικόνα 3.2.** Σύννεφο λέξεων ψηφιακής βιβλιοθήκης

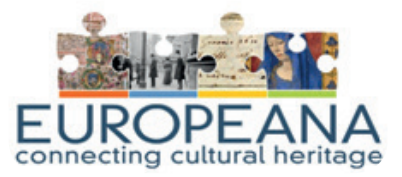

**Εικόνα 3.3.** Διαδικτυακή βιβλιοθήκη Ευρωπαϊκής Πολιτιστικής Κληρονομιάς

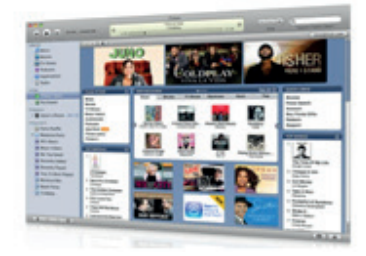

Στενά συνδεδεμένο με κάθε ψηφιακό αντικείμενο είναι ένα σύνολο διαδικασιών που επιτρέπουν τη διαχείρισή του, όπως είναι η δημιουργία του, η περιγραφή του με μοναδικό τρόπο, η αναζήτησή του μέσα στη βάση δεδομένων του ψηφιακού υλικού και η διανομή του στους τελικούς χρήστες. Η δομή ενός ψηφιακού αντικειμένου που περιγράφηκε προηγουμένως, παρουσιάζεται στο Σχήμα 3.1.

**Εικόνα 3.4.** H Ψηφιακή Βιβλιοθήκη iTunes

*Είναι ο παγκόσμιος* 

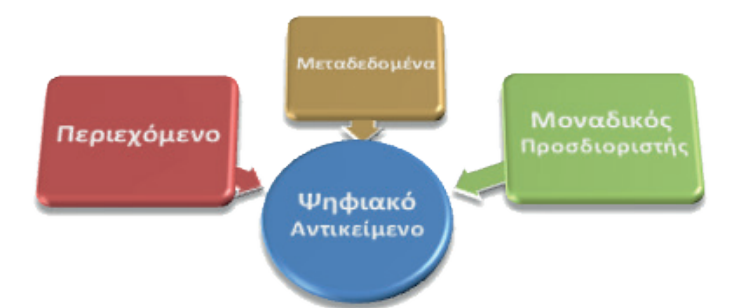

*ιστός η μεγαλύτερη ψηφιακή βιβλιοθήκη που είναι δυνατό να βρεθεί;* Αν και η διαδικασία αναζήτησης στον παγκόσμιο ιστό μπορεί να οδηγήσει στην ανάκτηση χιλιάδων εγγράφων σε ψηφιακή μορφή (κυρίως αρχεία τύπου DOC, PS και PDF), ο τρόπος που πραγματοποιείται δεν γίνεται σύμφωνα με τους κανόνες των ψηφιακών βιβλιοθηκών, αλλά χαρακτηρίζεται από άναρχη και διαφοροποιημένη διαδικασία αναζήτησης και οργάνωσης της πληροφορίας, διαδικασία που πολλές φορές οδηγεί σε εσφαλμένα αποτελέσματα.

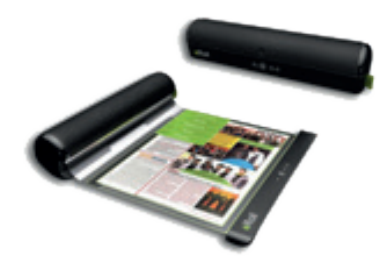

**Εικόνα 3.5.** Μια ιδέα για τον αναγνώστη ψηφιακών βιβλίων του μέλλοντος: http://www.yankodesign. com/2010/05/27/rolling-up-the-ebook/

**Σχήμα 3.1.** Η δομή ενός ψηφιακού αντικειμένου μιας ηλεκτρονικής βιβλιοθήκης

#### **Πολυμεσικές εφαρμογές.**

Τα πολυμέσα αποτελούν μια από τις πιο πολυσυζητημένες τεχνολογίες των αρχών της δεκαετίας το '90, κάτι που είναι απόλυτα δικαιολογημένο, αφού αποτελούν το σημείο συνάντησης τεσσάρων μεγάλων βιομηχανιών: της πληροφορικής, των τηλεπικοινωνιών, των ηλεκτρονικών εκδόσεων και της βιομηχανίας ήχου και βίντεο. Τα πολυμέσα διεύρυναν την αγορά των προϊόντων των παραπάνω βιομηχανιών που πλέον στοχεύουν άμεσα στους καταναλωτές. Στόχος για το κοντινό μέλλον είναι να δημιουργηθούν με εύκολο τρόπο νέες καινοτόμες μορφές υλικού που να αξιοποιούν την προστιθέμενη αξία των πολυμέσων.

Χαρακτηριστικό παράδειγμα είναι τα **ψηφιακά βιβλία**. Aρχικά το ψηφιακό βιβλίο ήταν μια ψηφιοποιημένη έκδοση του παραδοσιακού βιβλίου (π.χ. στο μορφότυπο epub) το οποίο μπορεί να διαβαστεί με ειδικό αναγνώστη ψηφιακών βιβλίων (ebook reader) όπως το Kindle της Amazon. Σήμερα τα ψηφιακά βιβλία είναι πλέον διαδραστικά. Δίνουν στον χρήστη την αίσθηση του ξεφυλλίσματος (flipping books), προσφέρουν τη δυνατότητα σελιδοδείκτη, επισημειώσεων και υπογραμμίσεων, ενώ ταυτόχρονα το περιεχόμενο είναι πολυμεσικό. Στις σελίδες ενός ψηφιακού βιβλίου ενσωματώνονται βίντεο, συλλογές από εικόνες, και διαδραστικά στοιχεία, π.χ. ένα τεστ ερωτήσεων. Τα βιβλία αυτά είναι εμπλουτισμένα, προσελκύουν την προσοχή και το ενδιαφέρον του αναγνώστη, ο οποίος μπορεί να τα διαβάσει μέσω ενός υπολογιστή, μιας ταμπλέτας ή ενός κινητού τηλέφωνου.

#### **Ερωτήσεις - Δραστηριότητες:**

- 1. Περιγράψτε τους τρόπους με τους οποίους μπορείτε να συλλέξετε ή να παραγάγετε, να επεξεργαστείτε και να αποθηκεύσετε α) μια φωτογραφία σας και β) ένα τραγούδι σας.
- 2. Επισκεφτείτε τις εικονικές εκθέσεις της διαδικτυακής βιβλιοθήκης Europeana (http:// exhibitions.europeana.eu/) και καταγράψτε ψηφιακό υλικό με περιεχόμενο ελληνικό (τουλάχιστον 3 στοιχεία).

#### **3.2 Ηλεκτρονικό Εμπόριο**

Αναμφίβολα η εξάπλωση του Διαδικτύου ασκεί πολύ σημαντικές επιρροές στην οικονομία, στα προϊόντα που αγοράζουμε, στην εργασία και γενικότερα στην κοινωνία και στην καθημερινότητά μας, οδηγώντας σε έναν νέο τρόπο λειτουργίας της οικονομίας και των συναλλαγών.

Ως **ηλεκτρονικό εμπόριο** ορίζεται το εμπόριο που πραγματοποιείται με ηλεκτρονικά μέσα, αποτελεί δηλαδή μια ολοκληρωμένη συναλλαγή που πραγματοποιείται μέσω διαδικτύου χωρίς να είναι απαραίτητη η φυσική παρουσία των συμβαλλόμενων μερών (δηλαδή του πωλητή και του αγοραστή).

Η παρουσία των επιχειρήσεων στο Διαδίκτυο μπορεί να έχει διάφορες μορφές εμφάνισης. Ξεκινούν από απλή παρουσία για λόγους προβολής και διαφήμισης, και καταλήγουν στη διενέργεια παραγγελιών και ηλεκτρονικών πληρωμών, δηλαδή ολοκληρωμένων διαδικασιών ηλεκτρονικής πώλησης προϊόντων με αξιοποίηση σύγχρονων διαδικτυακών υπηρεσιών.

Όταν το προϊόν, η διαδικασία πώλησης και ο μεσάζοντας είναι εξολοκλήρου ψηφιακοί, έχουμε καθαρό Ηλεκτρονικό Εμπόριο, όπως η περίπτωση αγοράς ενός τραγουδιού, όπου η παραγγελία, η πληρωμή και η παράδοση του προϊόντος πραγματοποιείται ηλεκτρονικά. Δηλαδή, και οι τρεις διαστάσεις είναι ψηφιακές. Άλλα παραδείγματα ψηφιακών-άυλων προϊόντων αποτελούν τα προγράμματα (software), τα e-books, οι φωτογραφίες, τα e-tickets κ.ά.

Σήμερα έχουν εμφανιστεί νέες κατηγορίες ηλεκτρονικών επιχειρήσεων καθώς και νέες ηλεκτρονικές και διαδικτυακές υπηρεσίες:

- 1. Τα **ηλεκτρονικά καταστήματα** (e-shops), που περιλαμβάνουν το διαδικτυακό μάρκετινγκ ενός οργανισμού με στόχο την προώθηση και τη διάθεση των προσφερόμενων προϊόντων και υπηρεσιών του.
- 2. Οι **ηλεκτρονικές προμήθειες** (e-procurement), που είναι η ηλεκτρονική διαχείριση των δραστηριοτήτων προμηθειών προϊόντων ή και υπηρεσιών μιας επιχείρησης.

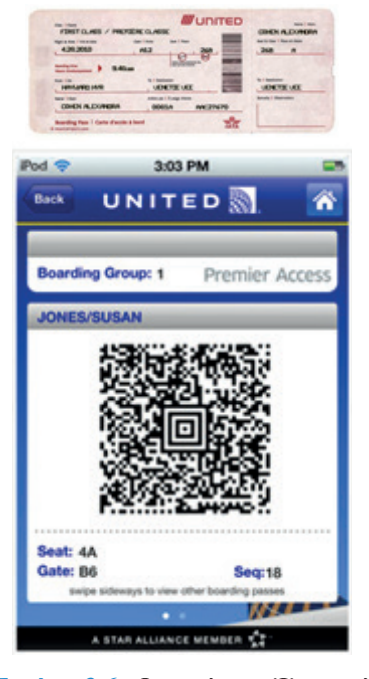

**Εικόνα 3.6.** Φυσική και Ψηφιακή Κάρτα Επιβίβασης

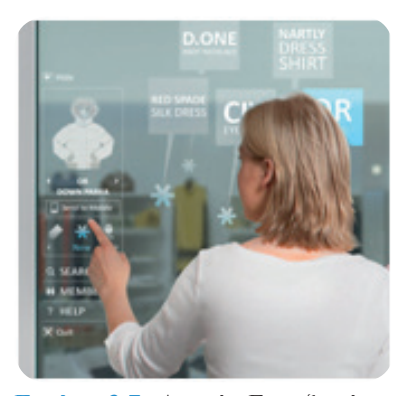

**Εικόνα 3.7.** Αγορές Επαυξημένης Πραγματικότητας

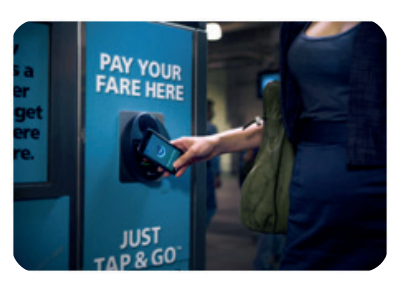

**Εικόνα 3.8.** Άμεση Πληρωμή Επαφής Κινητού Τηλεφώνου

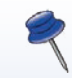

Κατηγορίες προϊόντων που υπερτερούν στο ηλεκτρονικό εμπόριο:

- Βιβλία & CD
- Hardware & Software
- Εισιτήρια
- Αυτοκίνητα & Ανταλλακτικά
- Κινητά τηλέφωνα
- Τυποποιημένα προϊόντα
- 3. Οι **ηλεκτρονικές αγορές** (e-malls), που αποτελούν ένα σύνολο ηλεκτρονικών καταστημάτων κάτω από μια «ομπρέλα», όπως π.χ. έναν κοινό και εξασφαλισμένο τρόπο πληρωμών, κατά τον οποίο οι πελάτες ωφελούνται από την πρόσβαση σε διαφορετικά προϊόντα/υπηρεσίες μέσω ενός σημείου επαφής.
- 4. Οι **ηλεκτρονικές δημοπρασίες** (e-auctions), που πρόκειται για έναν ηλεκτρονικό τρόπο υλοποίησης των κλασικών παραδοσιακών δημοπρασιών.
- 5. Οι **συνεργατικές πλατφόρμες** (collaboration platforms) που παρέχουν ένα σύνολο εργαλείων και εξασφαλίζουν ένα περιβάλλον πληροφόρησης που αποσκοπεί στη συνεργασία μεταξύ των επιχειρήσεων.
- 6. Οι **μεσάζοντες** πληροφοριών, εμπιστοσύνης και λοιπών υπηρεσιών (trust and other services) που παρέχουν εξειδικευμένες στο Ηλεκτρονικό Εμπόριο συμβουλευτικές υπηρεσίες.

Στις μεθόδους ηλεκτρονικών πληρωμών ανήκουν οι πιστωτικές κάρτες, οι ηλεκτρονικές επιταγές και τα ψηφιακά μετρητά μέσω κινητών συσκευών, τηλεοράσεων και μέσω Bluetooth ή υπερύθρων. Οι οnline τραπεζικές υπηρεσίες παρέχουν άνοιγμα λογαριασμού στην τράπεζα, κρυπτογραφημένες πληρωμές με πιστωτικές κάρτες, παρουσία ενδιάμεσου οργανισμού, ευκολία στη χρήση και εξασφάλιση χρημάτων στην τράπεζα (e-banking). Οι ηλεκτρονικές επιταγές χαρακτηρίζονται για την υψηλή ασφάλειά τους, τη χρησιμοποίηση ψηφιακών υπογραφών και ψηφιακών πιστοποιητικών, καθώς και για το γεγονός ότι τα χρήματα είναι εξασφαλισμένα στην τράπεζα.

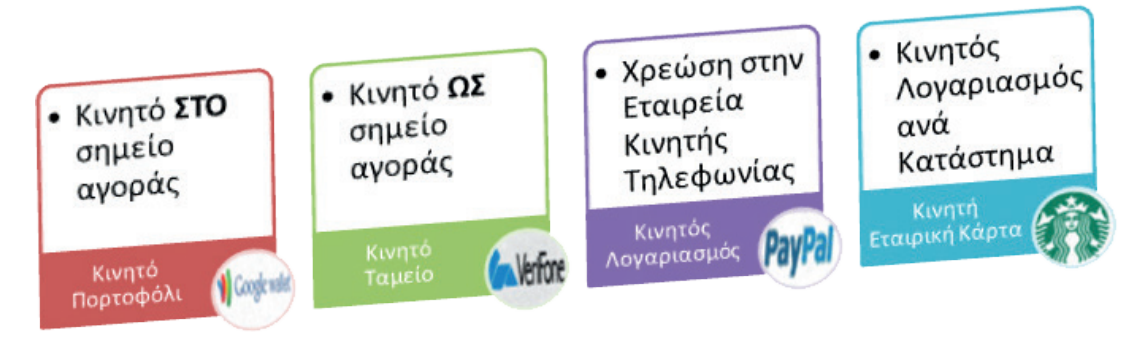

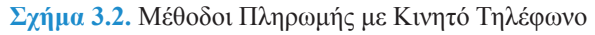

Αρκετές εταιρείες που δραστηριοποιούνται στον χώρο του ηλεκτρονικού εμπορίου δεν παρουσιάζουν ικανοποιητικά κέρδη. Οι περισσότεροι χρήστες του Διαδικτύου ενημερώνονται για ένα προϊόν on-line, αλλά στη συνέχεια το αγοράζουν εκτός Διαδικτύου. Ωστόσο, ακόμη κι αν ένα δικτυακό κατάστημα δεν σημειώνει αρκετές πωλήσεις, μπορεί να συνεισφέρει σημαντικά στην αύξηση των αγορών μέσα από άλλα κανάλια. Εξάλλου, οι εταιρείες

που εστιάζουν στην ανάπτυξη επιχειρηματικών σχέσεων με άλλες εταιρείες μέσα από το ηλεκτρονικό εμπόριο δεν έχουν στόχο τόσο το άμεσο οικονομικό κέρδος όσο την περικοπή των εξόδων και τη βελτίωση των παρεχόμενων υπηρεσιών προς τους πελάτες τους.

Το μέλλον βρίσκεται στην έννοια της **ηλεκτρονικής επιχείρησης** (σε αντίθεση με το «απλό» μοντέλο του ηλεκτρονικού καταστήματος), όπου οι συναλλαγές και οι διεργασίες της επιχείρησης μεταβάλλονται, ώστε να γίνονται σχεδόν αποκλειστικά με ηλεκτρονικά μέσα. Σημαντικό κομμάτι για τη σωστή διαχείριση της επιχείρησης δεν είναι τόσο η διαχείριση των αγαθών όσο η διαχείριση της πληροφορίας και η κατά το δυνατόν καλύτερη οργάνωση και ολοκλήρωσή της, με τελικό στόχο τις καλύτερες παρεχόμενες υπηρεσίες προς τον πελάτη.

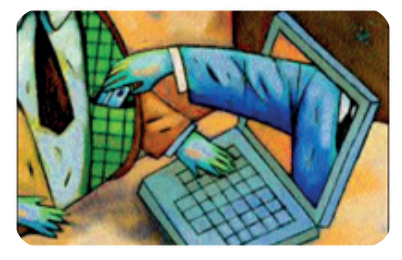

**Εικόνα 3.9.** Ηλεκτρονικό επιχειρείν – μια αμφίδρομη σχέση πελάτη - επιχειρηματία

#### **Ηλεκτρονική Διαφήμιση**

Όσον αφορά στους ιστότοπους ηλεκτρονικού εμπορίου, οφείλουν να περιλαμβάνουν κάποια βασικά στοιχεία περιεχομένου και σχεδιασμού, ώστε να επιτυγχάνεται αυξημένη χρηστικότητα και συνεπώς αυξημένη αποτελεσματικότητα στις διαδικτυακές πωλήσεις. Τα απαιτούμενα στοιχεία περιεχομένου είναι σίγουρα η επωνυμία της επιχείρησης, ο λογότυπός της, κάποιο διαφημιστικό σύνθημα, αν υπάρχει, γραμμή πλοήγησης για την περιήγηση στις σελίδες του ιστότοπου με τα προϊόντα και τις υπηρεσίες, κείμενο που να περιγράφει χρήσιμες σχετικές πληροφορίες, φωτογραφίες προϊόντων και εναλλαγή γλώσσας.

Τα είδη της **διαδικτυακής διαφήμισης**, που αποτελεί μια συνεχώς εξελισσόμενη διαδικασία, συνίστανται κατά κύριο λόγο στην επίσημη ιστοσελίδα της εταιρείας (Web Site), στα διαφημιστικά πλαίσια (Banners), στα διαφημιστικά κουμπιά (Buttons), στα διαφημιστικά μηνύματα (Splash Screens), στα αναδυόμενα παράθυρα (Pop-ups), στα δελτία τύπου (Advertorials), στους δεσμούς υπερσύνδεσης (Links), στα μηνύματα ηλεκτρονικού ταχυδρομείου (E-mails), αλλά ακόμη και στη μετάδοση από χρήστη σε χρήστη (Viral βίντεο), και γενικότερα στην παρουσία των επιχειρήσεων σε δημοφιλή Κοινωνικά Δίκτυα.

#### **Μηχανές Αναζήτησης**

Η διαδικτυακή διαφήμιση, που ήδη στις Ηνωμένες Πολιτείες και τη Μεγάλη Βρετανία έχει ξεπεράσει τα παραδοσιακά μέσα διαφήμισης, πραγματοποιείται κατά το μεγαλύτερο ποσοστό με τη βοήθεια των μηχανών αναζήτησης (search engines). Η εισαγωγή καταχωρήσεων σε μηχανές αναζήτησης είναι ένας δυναμικός και ευρύτατα διαδεδομένος τρόπος προώθησης για εταιρικούς, συνή-

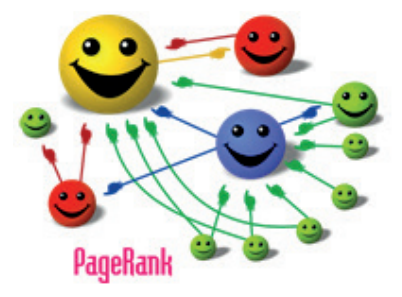

**Εικόνα 3.10.** Ο αλγόριθμος κατάταξης της πιο δημοφιλούς μηχανής αναζήτησης

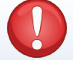

#### **Κανείς δεν είναι 100% ασφαλής on-line**

- Κρυπτογράφηση δεδομένων • Πρωτόκολλο SSL για ασφα-
- λή μετάδοση δεδομένων • Πρωτόκολλο SEΤ για ασφαλείς ηλεκτρονικές συναλλαγές

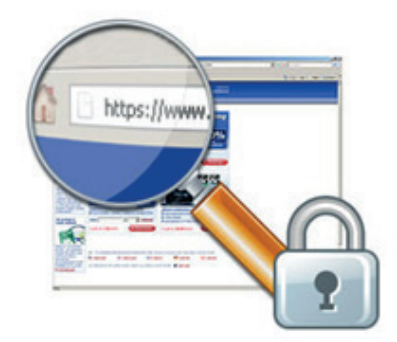

**Εικόνα 3.11.** Ένδειξη ασφαλούς σύνδεσης

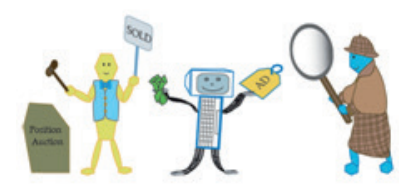

**Εικόνα 3.12.** Shopbots

θως, ιστότοπους που δίνει τη δυνατότητα στον χρήστη να φθάσει εύκολα σε αυτές ανάλογα με τις λέξεις – κλειδιά που χρησιμοποιεί. Τα πράγματα απλοποιούνται, αρκεί να καταλάβει κάποιος πώς δουλεύουν οι μηχανές αναζήτησης. Οι ιστοσελίδες ενός δικτυακού τόπου είναι κατασκευασμένες με τη βοήθεια μιας γλώσσας μορφοποίησης, της HTML, και περιλαμβάνουν κείμενο, γραφικά και συνδέσμους-παραπομπές (links) σε άλλες ιστοσελίδες και άλλους δικτυακούς τόπους στο Internet.

Όλες οι μηχανές αναζήτησης παρέχουν μηχανισμούς με τους οποίους γνωστοποιείται ένας νέος ιστότοπος για εμφάνιση στα αποτελέσματά τους. Μετά τη γνωστοποίηση, η μηχανή αναζήτησης επισκέπτεται τον ιστότοπο, για να αξιολογήσει τα περιεχόμενα κάθε ιστοσελίδας βάσει συγκεκριμένων κριτηρίων. Τα αποτελέσματα που κρίνονται πιο «σχετικά» με τις λέξεις αναζήτησης παρατίθενται πρώτα στην κατάταξη, και όσο η σχετικότητα των ιστοσελίδων μειώνεται τόσο και η θέση τους στην κατάταξη υποβαθμίζεται.

#### **Ασφάλεια Συναλλαγών**

Στις ηλεκτρονικές συναλλαγές, η πληρωμή του προϊόντος γίνεται συνήθως με πιστωτική κάρτα. Εκτός από αυτόν τον τρόπο πληρωμής, υπάρχουν και άλλοι τρόποι, όπως το ηλεκτρονικό πορτοφόλι, η κατάθεση σε λογαριασμό, η αντικαταβολή, οι υπηρεσίες online μεταφοράς χρημάτων. Περισσότερη ασφάλεια παρέχουν οι προπληρωμένες και εξειδικευμένες πιστωτικές κάρτες για πληρωμή μέσω διαδικτύου, τα ηλεκτρονικά μετρητά (BitCoin), οι ηλεκτρονικές επιταγές κ.ά.

#### **Ηλεκτρονικές Δημοπρασίες**

Το Διαδίκτυο παρέχει μια υποδομή για διεξαγωγή δημοπρασιών με ηλεκτρονικό τρόπο, με μικρότερο κόστος, με μεγάλη ποικιλία υπηρεσιών υποστήριξης, και πολλούς περισσότερους πωλητές και αγοραστές. Μεμονωμένοι καταναλωτές και εταιρείες μπορούν να συμμετάσχουν σε αυτήν την ταχέως εξελισσόμενη και πολύ εύχρηστη μορφή ηλεκτρονικού εμπορίου, με τη διαφορά ότι τα πρόσωπα που εμπλέκονται δεν χρειάζεται να βρίσκονται στον ίδιο φυσικό χώρο ούτε καν στην ίδια πόλη, χώρα ή και ήπειρο.

Οι ηλεκτρονικές δημοπρασίες είναι παρόμοιες με τις φυσικές δημοπρασίες. Κορυφαία ηλεκτρονικά δημοπρατήρια όπως η **eBay** προσφέρουν προϊόντα καταναλωτών, ηλεκτρονικά εξαρτήματα, έργα τέχνης, πακέτα διακοπών και συλλεκτικά είδη, όπως και πλεονάζουσες προμήθειες και αποθέματα που δημοπρατούνται από Business to Business πωλητές. Ένα βασικό χαρακτηριστικό των δημοπρασιών τόσο των φυσικών όσο και των ηλεκτρο-

νικών είναι ότι βασίζονται στη **δυναμική απόδοση τιμής** που αλλάζει με βάση τις σχέσεις προσφοράς και ζήτησης ανά πάσα στιγμή. Υπάρχουν τέσσερις τύποι ηλεκτρονικών δημοπρασιών που χρησιμοποιούνται:

- α) η **προωθητική δημοπρασία**, όπου ένας πωλητής δέχεται προσφορές από αγοραστές,
- β) η **αντίστροφη δημοπρασία**, όπου οι πωλητές κάνουν προσφορές, και ο πωλητής με τη χαμηλότερη προσφορά κερδίζει,
- γ) το **μοντέλο καθορισμού τιμής** όπου ο αγοραστής καθορίζει την τιμή που προτίθεται να πληρώσει σε οποιονδήποτε πωλητή, και
- δ) η **διπλή δημοπρασία** όπου πολλοί αγοραστές προσφέρουν τιμές που ταιριάζουν με πολλούς πωλητές και τις ζητούμενες τιμές.

Μελλοντικά, είναι πιθανή η περαιτέρω ανάπτυξη στρατηγικών συμμαχιών μεταξύ επιχειρήσεων και οργανισμών για τη χρησιμοποίηση των ηλεκτρονικών δημοπρασιών ως εργαλείου άμεσης και χαμηλού κόστους προσέγγισης παγκόσμιων αγοραστικών κοινών. Συγχρόνως, υπάρχει και το ενδεχόμενο εμφάνισης αυτοματοποιημένων πρακτόρων λογισμικού, όπως shopbots και buybots, που θα έχουν τη δυνατότητα παράλληλης παρακολούθησης πολλών δημοπρασιών και υποβολής προτάσεων προσφορών ακόμη και για σύνθετους συνδυασμούς προϊόντων και υπηρεσιών.

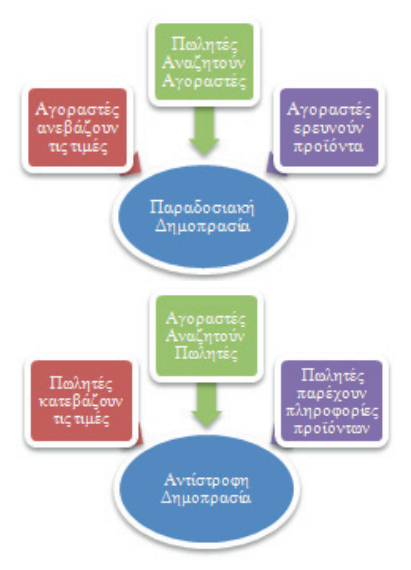

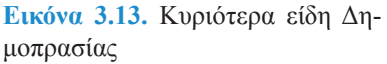

#### **Ερωτήσεις - Δραστηριότητες:**

- 1. Καταγράψτε παραδείγματα για κάθε τύπο ηλεκτρονικών δημοπρασιών.
- 2. Επισκεφθείτε ένα γνωστό σας ηλεκτρονικό κατάστημα και εντοπίστε τους τρόπους πληρωμής που διαθέτει. Ποιον τρόπο θα επιλέγατε ως ευκολότερο και ποιον ως ασφαλέστερο;

*ΕΝΟΤΗΤΑ 1* **<sup>34</sup> Υλικό - Λογισμικό και Εφαρμογές Εφαρμογές Πληροφορικής Α΄ Γενικού Λυκείου**

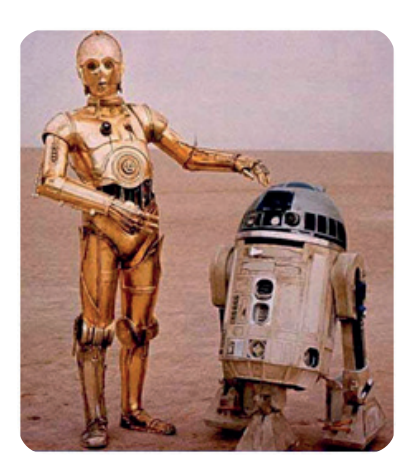

**Εικόνα 3.14.** Τα ρομπότ R2D2 και C3PO από την ταινία «Ο Πόλεμος των Άστρων»

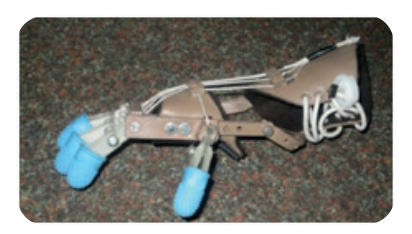

**Εικόνα 3.15.** Πρότυπος ρομποτικός βραχίονας

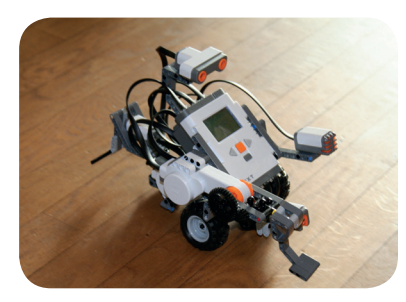

**Εικόνα 3.16.** Κατασκευάζοντας με τα LEGO Mindstorms

#### **3.3 Εφαρμογές Ρομποτικής**

Η **Ρομποτική** (Robotics) είναι κλάδος της τεχνολογίας που ασχολείται με τη σχεδίαση, την ανάπτυξη και τη μελέτη ρομπότ. Η επιστήμη της Ρομποτικής αποτελεί συνδυασμό πολλών άλλων επιστημών, κυρίως δε της πληροφορικής, της ηλεκτρονικής και της μηχανολογίας.

Η λέξη ρομπότ προέρχεται από το σλαβικό robota που σημαίνει εργασία. Τα ρομπότ είναι αυτόματες μηχανές με προγραμματισμένη συμπεριφορά, η χρήση των οποίων στοχεύει στην αντικατάσταση του ανθρώπου κατά την εκτέλεση έργου, τόσο σε φυσικό επίπεδο όσο και σε επίπεδο λήψης αποφάσεων. Η ρομποτική επιστήμη έχει κάνει άλματα προόδου και έχει προσφέρει αρκετά τεχνολογικά θαύματα. Τα ρομποτικά συστήματα συνεχώς εξελίσσονται και είναι ήδη μέρος της ζωής μας σε πολλούς τομείς όπως στη βιομηχανία, την ιατρική, τη διασκέδαση και την προσωπική βοήθεια. Κάνουν σχεδόν τα πάντα! Καθαρίζουν, σκουπίζουν, σερβίρουν, χειρουργούν, κατασκευάζουν αυτοκίνητα, παίζουν μουσική και πολλά άλλα.

Σύμφωνα με το Ινστιτούτο Ρομποτικής της Αμερικής, ρομπότ είναι ένας επαναπρογραμματιζόμενος βραχίονας πολλαπλών λειτουργιών, σχεδιασμένος για να κινεί υλικά, τμήματα, εργαλεία ή ειδικά συστήματα μέσω ποικίλων προγραμματισμένων κινήσεων, για την επίτευξη διάφορων εργασιών. Σύμφωνα με το λεξικό Webster, ρομπότ είναι μία συσκευή που εκτελεί λειτουργίες που συνήθως αποδίδονται σε ανθρώπους.

Ο πρώτος από τους παραπάνω ορισμούς αποτέλεσε την κινητήρια δύναμη για την ανάπτυξη **ρομποτικών συστημάτων** καθώς και συστημάτων αυτοματισμού που εμφανίζονται σε χώρους βιομηχανικής παραγωγής. Η εικόνα της αυτοματοποιημένης γραμμής παραγωγής είναι γνώριμη σε όλους μας και συνυφασμένη με τομείς, όπως η αυτοκινητοβιομηχανία, η κλωστοϋφαντουργία, η βιομηχανία ηλεκτρικών και ηλεκτρονικών ειδών, κ.ά.

Σε αντιδιαστολή, ο δεύτερος εκ των ορισμών είναι αυτός που αποτελεί το υπόβαθρο για την ανάπτυξη **ευφυών και αυτόνομων ρομπότ**, συστημάτων, δηλαδή, που δεν εκτελούν μια αλληλουχία προγραμματισμένων κινήσεων (όπως αυτά που λειτουργούν στις γραμμές παραγωγής), αλλά μηχανών που είναι σε θέση να παίρνουν αποφάσεις, να αυτενεργούν, να μαθαίνουν, και γενικά να επιτελούν εκείνες τις λειτουργίες που κατά κανόνα αποδίδουμε στην ανθρώπινη φύση.

Τα ανωτέρω καταδεικνύουν δύο τάσεις που διαμορφώθηκαν ιστορικά στη ρομποτική. Έτσι, οι πρώτες προσπάθειες στράφηκαν προς την ανάπτυξη **ρομποτικών βραχιόνων** με εξελιγμένες δυνατότητες χειρισμού αντικειμένων. Μεγάλη ώθηση προς αυτή

την κατεύθυνση έδωσε (και συνεχίζει να δίνει) η φανερή ανάγκη για αυτοματοποίηση βιομηχανικών διεργασιών.

Μία από τις μεγαλύτερες και πιο συναρπαστικές ερευνητικές αναζητήσεις είναι η ανάπτυξη ρομπότ που λειτουργούν και ενεργούν με τρόπους παρόμοιους με αυτούς που χαρακτηρίζουν τα έμβια όντα. Σε αυτή τη δύσκολη διαδρομή ετερογενείς επιστημονικές περιοχές συγκλίνουν με πληθώρα αποτελεσμάτων για την αποτύπωση λειτουργιών της ανθρώπινης φύσης. Έτσι, χρησιμοποιούνται μαθηματικά μοντέλα, υπολογιστικοί αλγόριθμοι για την αξιοποίηση μαθηματικών και βιολογικών δεδομένων, πειράματα αποτύπωσης περιοχών του εγκεφάλου και δεδομένα από μακροσκοπικά πειράματα συμπεριφοράς παιδιών και ενηλίκων.

Όμως, η ευφυΐα που έχουμε καταφέρει να αποδώσουμε μέχρι τώρα στα ρομπότ είναι μάλλον **προνηπιακής** ηλικίας. Παρόλο που έχουμε ήδη αναπτύξει ρομπότ πολύ αποτελεσματικά για συγκεκριμένες εφαρμογές (π.χ. ρομπότ ξεναγοί σε μουσεία, ρομπότ επόπτευσης χώρων, κ.ά.), χρησιμοποιώντας αλγοριθμικές προσεγγίσεις, δεν έχουμε καταφέρει να βρούμε κάποιες γενικές αρχές που θα αποτελέσουν τη βάση για την απόδοση **νοημοσύνης** στα ρομπότ - **ανδροειδή**, που συμπεριφέρονται όπως οι άνθρωποι.

Σήμερα τα ρομπότ χρησιμοποιούνται για την εκτέλεση πολύ συγκεκριμένων εργασιών υψηλής ακριβείας στη βαριά βιομηχανία και στην επιστημονική έρευνα, εργασιών που παλαιότερα ήταν αδύνατο ή επικίνδυνο να πραγματοποιηθούν από το ανθρώπινο δυναμικό. Τα ρομπότ χρησιμοποιούνται πλέον καθημερινά στην κατασκευή μικροεπεξεργαστών, στην εξερεύνηση του διαστήματος και των βυθών, και γενικά σε εργασίες που πραγματοποιούνται σε επικίνδυνο περιβάλλον.

Τα χειρουργικά ρομπότ εισέβαλλαν δυναμικά στο πεδίο της ιατρικής μέσα στην τελευταία δεκαετία. Συστήματα ρομποτικής τηλεχειρουργικής έχουν ήδη χρησιμοποιηθεί για υπερατλαντικές επεμβάσεις. Ρομποτικοί βραχίονες που ενεργοποιούνται με τη φωνή μπορούν και χειρίζονται τη λαπαροσκοπική κάμερα.

#### **Ερωτήσεις - Δραστηριότητες:**

- 1. Καταγράψτε παραδείγματα ρομποτικών εφαρμογών σε διάφορους κοινωνικούς τομείς.
- 2. Πώς φαντάζεστε το ιδανικό ρομπότ;

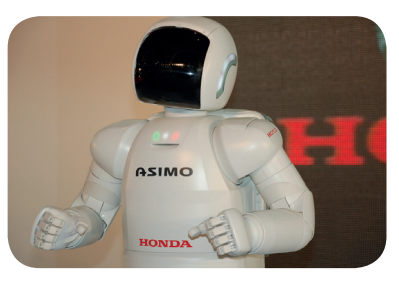

**Εικόνα 3.17.** ASIMO: Το πιο δημοφιλές ρομπότ

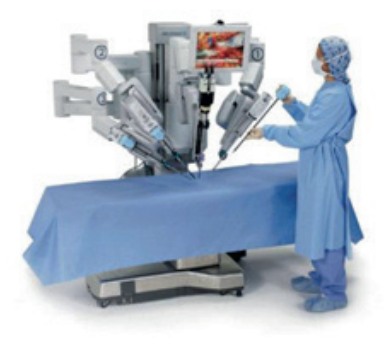

**Εικόνα 3.18.** Ρομποτική Χειρουργική
## **ΚΕΦΑΛΑΙΟ 4**

## **Κοινωνικές Επιπτώσεις**

#### **Διδακτικές ενότητες**

- 4.1 Πνευματικά Δικαιώματα και Άδειες Χρήσης
- 4.2 Κοινωνικές Επιπτώσεις από τις εξελίξεις της Πληροφορικής

#### **Διδακτικοί στόχοι**

Σκοπός του κεφαλαίου είναι να προβληματιστούν οι μαθητές για τις ραγδαίες αλλαγές που έχει φέρει η εξέλιξη της Πληροφορικής σε πολλούς τομείς της καθημερινότητας.

Οι μαθητές πρέπει να είναι σε θέση:

- $\sqrt{\phantom{a}}$ να γνωρίζουν τι είναι πνευματικά δικαιώματα και άδειες χρήσης.
- √ να περιγράφουν τις αλλαγές που έχει φέρει η ψηφιακή επανάσταση στους παραπάνω τομείς.
- √ να συγκρίνουν την κοινωνία του χθες χωρίς υπολογιστές με την κοινωνία του αύριο με υπολογιστές.
- √ να μπορούν να αναφέρουν θετικές και αρνητικές επιπτώσεις από τις εξελίξεις της Πληροφορικής.

### **Ερωτήματα**

- √ Έχετε ακούσει τον όρο «πνευματικά δικαιώματα»;
- √ Όταν «κατεβάζετε» ένα τραγούδι, πληρώνεται ο δημιουργός του;
- √ Φανταστείτε μια μέρα χωρίς ρεύμα. Τι θα άλλαζε στην καθημερινή ζωή σας;
- √ Έχετε ακούσει τον όρο «Κοινωνία της Πληροφορίας»;
- √ Συμμετέχουν άραγε όλοι στην Κοινωνία της Πληροφορίας;

#### **Βασική ορολογία**

Πνευματικά Δικαιώματα, Άδειες Χρήσης, Ελεύθερο και Ανοικτό Λογισμικό (ΕΛ/ΛΑΚ), Κοινωνία της Πληροφορίας, Ηλεκτρονική Διακυβέρνηση, Ηλεκτρονικό Έγκλημα, Ψηφιακό Χάσμα

### **Εισαγωγή**

Το κεφάλαιο αυτό εξετάζει την επιρροή των εξελίξεων της Πληροφορικής στην καθημερινότητά μας. Η ραγδαία ανάπτυξη της Πληροφορικής έχει επιφέρει αλλαγές σε όλο το φάσμα της ανθρώπινης κοινωνίας, από την απόδοση πνευματικών δικαιωμάτων μέχρι την εξέλιξη των άλλων επιστημών. Η κοινωνία μεταλλάσσεται σε Κοινωνία της Πληροφορίας και μαζί μεταλλάσσονται τόσο οι θεσμοί όσο και οι κοινωνικές σχέσεις μεταξύ των ατόμων.

#### **4.1 Πνευματικά Δικαιώματα και Άδειες Χρήσης**

#### **Πνευματικά Δικαιώματα**

Πνευματικό δικαίωμα αποκτά κάποιος δημιουργός για ένα πρωτότυπο πνευματικό δημιούργημά του. Τα πνευματικά δικαιώματα παραχωρούνται από τον νόμο για ορισμένο χρονικό διάστημα, προστατεύοντας από αθέμιτη χρήση, και χωρίζονται σε επιμέρους δικαιώματα (ανάλογα με το έργο) όπως δικαίωμα απαγόρευσης εγγραφής, αναπαραγωγής, διανομής, εκμίσθωσης και δημόσιας διανομής, δημόσιας εκτέλεσης και αναμετάδοσης χωρίς τη ρητή συγκατάθεση του δημιουργού. Τα πνευματικά δικαιώματα δεν είναι μόνο απαγορευτικά για τον τελικό χρήστη, καθώς συνήθως ορίζονται εξαιρέσεις, π.χ. αναπαραγωγής για λόγους ασφαλείας (backup) ή μικρού μέρους για εκπαιδευτικούς σκοπούς.

Το πρόβλημα που προέκυψε με την ανάπτυξη της τεχνολογίας είναι η τήρηση και απόδοση των πνευματικών δικαιωμάτων για έργα που βρίσκονται σε ψηφιακή μορφή. Το πρόβλημα αυτό είναι άμεσα ορατό σε έργα που βρίσκονται εξαρχής σε ψηφιακή μορφή. Η εύκολη πλέον ψηφιοποίηση και των «αναλογικών» μέσων έχει επεκτείνει αυτόν τον προβληματισμό. Από τη στιγμή που ένα έργο βρεθεί σε ψηφιακή μορφή, η μετέπειτα αναπαραγωγή και διάδοσή του είναι τεχνικά πολύ εύκολη και οικονομικά χωρίς περαιτέρω κόστος. Ένα τραγούδι σε μορφή mp3 μπορεί να αναπαραχθεί σε χιλιάδες αντίτυπα σε ελάχιστα δευτερόλεπτα, χωρίς ο δημιουργός του να λάβει κανένα χρηματικό αντίτιμο.

#### **Άδειες Χρήσης**

Κάθε εφαρμογή λογισμικού συνοδεύεται από την αντίστοιχη άδεια χρήσης που καθορίζει τη χρήση ή τη διανομή της. Μια τυπική άδεια χρήσης συνήθως συνοδεύεται από έναν κωδικό για κάθε νόμιμο αντίτυπο. Μία εφαρμογή λογισμικού που έχει αγοραστεί νόμιμα μπορεί όμως τεχνικά να αναπαραχθεί σε περισσότερα αντίτυπα από όσα αναφέρει η άδεια, χωρίς να το γνωρίζει ο δημιουργός.

#### **Τεχνικές Αντιμετώπισης της παράνομης ψηφιακής αντιγραφης**

Για την αντιμετώπιση της (παράνομης) ψηφιακής αντιγραφής έργων έχουν προταθεί διάφορες τεχνικές λύσεις με κύριο μέλημα τη χρήση συσκευών ή κωδικοποιήσεων που καθιστούν αδύνατη την αναπαραγωγή χωρίς αυτές.

Για παράδειγμα, τα DVDs ταινιών διαθέτουν κωδικοποίηση σε ζώνες χωρών έτσι ώστε ένα DVD που έχει δημιουργηθεί στις ΗΠΑ να μην μπορεί να αναπαραχθεί π.χ. στη Γερμανία.

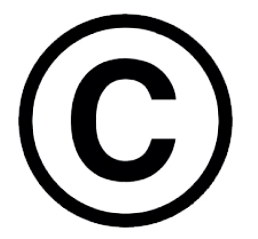

**Εικόνα 4.1.** Το διεθνώς αναγνωρισμένο σήμα πνευματικών δικαιωμάτων (copyright)

Τα πνευματικά δικαιώματα αφορούν σε πρωτότυπα έργα και καλύπτουν πληθώρα περιπτώσεων. Ενδεικτικά, μπορούν να αναφέρονται σε πρωτότυπα έργα θεατρικά, λογοτεχνικά, ζωγραφικά, έργα γλυπτικής, κινηματογραφικά, μουσικά, φωτογραφικά, καθώς και σε εφαρμογές λογισμικού.

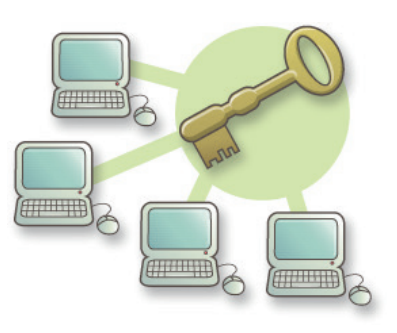

**Εικόνα 4.2**. Σχηματική Αναπαράσταση των αδειών χρήσης

Η IFPI (Διεθνής Οργανισμός Μουσικής Βιομηχανίας) υπολόγισε ότι το 2008 το παράνομο κατέβασμα (illegal downloading) μουσικών κομματιών ήταν το 95% επί του συνόλου.

*ΕΝΟΤΗΤΑ 1* **<sup>38</sup> Υλικό - Λογισμικό και Εφαρμογές Εφαρμογές Πληροφορικής Α΄ Γενικού Λυκείου**

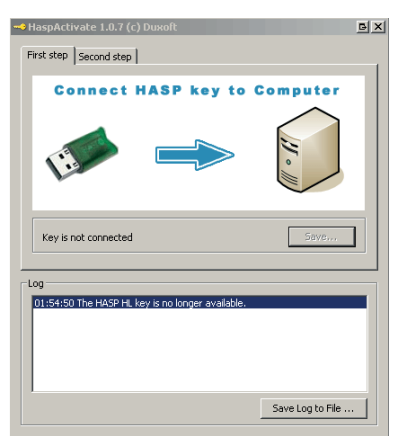

**Εικόνα 4.3.** Μήνυμα σύνδεσης HASP στον Η/Υ

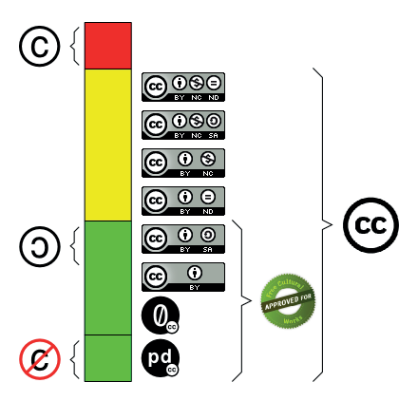

**Εικόνα 4.4.** Σχηματική απεικόνιση των αδειών χρήσης από τα πλήρη πνευματικά δικαιώματα (copyright) στο copyleft και στις άδειες Creative Commons μέχρι την πλήρη αποποίηση (public domain)

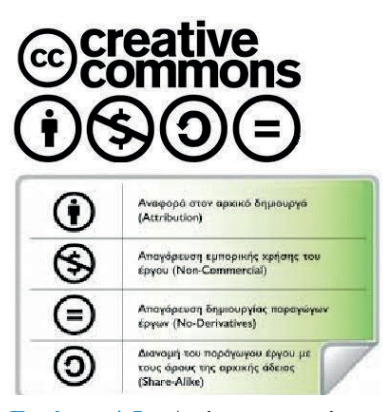

**Εικόνα 4.5.** Από τον ιστότοπο http://www.creativecommons.gr

Κάθε αντίτυπο εφαρμογής λογισμικού συνοδεύεται από αντίστοιχο μοναδικό κωδικό άδειας χρήσης. Με τη σύνδεση της συσκευής στο Διαδίκτυο είναι δυνατό να εξακριβωθεί αν ο κωδικός αυτός έχει χρησιμοποιηθεί περισσότερες από μία φορές και να μπλοκαριστεί η χρήση του νέου αντίτυπου.

Υπάρχει επίσης η λύση του HASP USB (Hardware against Software Piracy), όπου η εφαρμογή λογισμικού συνοδεύεται από ένα αντίστοιχο κομμάτι υλικού που πρέπει να είναι συνδεδεμένο στον υπολογιστή, για να δουλεύει η εφαρμογή. Μειονέκτημα αυτής της λύσης είναι ότι η αγορά λογισμικού δεν είναι εξολοκλήρου ψηφιακή, καθώς χρειάζεται υλική μεταφορά του HASP κλειδιού.

Έχει εφαρμοστεί επίσης «φόρος πνευματικών δικαιωμάτων» επί των πωλήσεων εγγράψιμων CDs και DVDs. Μέρος της τιμής αγοράς παρακρατείται και αποδίδεται σε συλλογικά όργανα πνευματικών δημιουργών με το σκεπτικό ότι «προπληρώνεται» έτσι η εγγραφή που θα γίνει από το νόμιμα κατεχόμενο αντίτυπο για ιδία χρήση.

#### **Εναλλακτικές Άδειες χρήσης**

Μία άλλη προσπάθεια διαχείρισης του προβλήματος έχει ως κατεύθυνση όχι την απαγόρευση αλλά την οριοθέτηση των πνευματικών δικαιωμάτων σε σχέση με τον τελικό χρήστη.

Κατά τη δεκαετία του 2000, οι μεγάλες δισκογραφικές εταιρείες κινήθηκαν στο πλαίσιο των τεχνικών λύσεων που αναφέραμε παραπάνω. Προσπάθησαν επίσης να σταματήσουν την παράνομη ροή μουσικής με ένδικα μέσα, μηνύοντας ιστότοπους ανταλλαγής αρχείων αλλά και μεμονωμένους χρήστες, βάσει στοιχείων από τους παρόχους των υπηρεσιών Διαδικτύου.

Κάποιοι δημιουργοί κινήθηκαν προς την αντίθετη κατεύθυνση, προσφέροντας δωρεάν τα μουσικά τους έργα στο Διαδίκτυο. Η «παραίτηση» αυτή από τα στενά πνευματικά δικαιώματα σε συνδυασμό με τη «δικομανία» των εταιρειών είχε ως αποτέλεσμα οι χρήστες να στραφούν στο «κατέβασμα» των ελεύθερων έργων και οι δημιουργοί τους να γίνουν έτσι περισσότερο γνωστοί με ελάχιστη διαφήμιση. Σήμερα η τεχνική αυτή έχει κυριαρχήσει και σχεδόν όλοι οι μουσικοί δημιουργοί έχουν το δικό τους επίσημο ελεύθερο κανάλι παρουσίασης των έργων τους.

Στον τομέα του λογισμικού, οι άδειες copyleft (σε αντίθεση με το copyright) επιτρέπουν στον χρήστη να «κατεβάσει», να τροποποιήσει και να διανείμει μια εφαρμογή υπό την προϋπόθεση ότι και στη δική του τελική διανομή θα ισχύει η ίδια άδεια αναπαραγωγής και τροποποίησης.

Μετεξέλιξη της άδειας copyleft είναι οι άδειες Creative Commons, με τις οποίες οι δημιουργοί δηλώνουν ποια δικαιώμα-

τά τους διατηρούν και από ποια παραιτούνται προς όφελος των τελικών χρηστών.

Το Ελεύθερο Λογισμικό και Λογισμικό Ανοικτού Κώδικα είναι επίσης ενδεικτικό αυτής της νοοτροπίας.

#### **Ερωτήσεις - Δραστηριότητες:**

1. Στον ιστότοπο http://www.creativecommons.gr μπορείτε να βρείτε τις 6 διαφορετικές άδειες χρήσης που προκύπτουν από τον συνδυασμό των 4 στοιχείων που μπορεί να έχει κάθε άδεια Creative Commons. Περιγράψτε τις ιδιότητές τους και βρείτε παραδείγματα ψηφιακών έργων με τις αντίστοιχες άδειες.

#### **4.2 Κοινωνικές Επιπτώσεις από τις εξελίξεις της Πληροφορικής**

Από τον πρώτο «σύγχρονο» υπολογιστή του 1945 μέχρι σήμερα η επιστήμη της Πληροφορικής έχει εξελιχθεί με γοργούς ρυθμούς. Η εξάπλωση και γενικευμένη χρήση υπολογιστών και «έξυπνων συσκευών», καθώς και η ανάπτυξη και καθιέρωση του Διαδικτύου έχει επηρεάσει βαθιά πολλούς τομείς της κοινωνίας τόσο θετικά όσο και αρνητικά.

**Εξέλιξη άλλων επιστημών.** Μια σειρά από τεχνολογικά επιτεύγματα έχουν καταστεί δυνατά χάρη στο πλήθος και την ακρίβεια των υπολογισμών που παρέχουν τα προηγμένα υπολογιστικά συστήματα, εκτελώντας εκατομμύρια εντολές σε κλάσματα δευτερολέπτου. Νέοι τομείς επιστημών έχουν αναδειχθεί όπως Μοριακή Βιολογία, Πυρηνική Φυσική, Νανοτεχνολογία, Προηγμένα Ιατρικά Συστήματα κ.ο.κ. Ενδεικτικά, το Νόμπελ Χημείας 2013 μοιράστηκαν τρεις επιστήμονες για την ανάπτυξη πολυεπίπεδων μοντέλων για πολύπλοκα χημικά συστήματα που άνοιξαν τον δρόμο για τις προσομοιώσεις σε υπολογιστή.

**Προσβασιμότητα από άτομα με ειδικές ανάγκες.** Ο υπολογιστής ανοίγει «ένα παράθυρο στον κόσμο» για τα άτομα με ειδικές ανάγκες. Στον τομέα του λογισμικού μετατρέπει κείμενο σε ηχητικά αποσπάσματα για τους μη βλέποντες, εστιάζει και μεγεθύνει για τους αμβλύωπες, προσθέτει αυτόματους υπότιτλους για τους μη ακούοντες. Στον τομέα του υλικού γυαλιά εικονικής πραγματικότητας, εμφυτεύματα και εξωσκελετοί είναι δυνατοί χάρη στις τεχνολογικές εξελίξεις.

**Απεριόριστη πρόσβαση στην πληροφορία.** Οι πληροφορίες που περιέχονται σε όλους τους τόμους μιας συμβατικής εγκυκλοπαίδειας χωράνε σε ένα μόνο DVD. Μεγάλο μέρος της συσσωρευμένης ανθρώπινης γνώσης είναι προσβάσιμο μέσω του Διαδικτύου και ακόμη μεγαλύτερο «ανεβαίνει» κάθε ημέρα.

**Επικοινωνία χωρίς όρια.** Μέσω του Διαδικτύου και των εφαρμογών λογισμικού δεν υπάρχουν πλέον ούτε γεωγραφικοί ούτε χρονικοί περιορισμοί. Αρκούν δύο απλοί υπολογιστές και

**Εικόνα 4.6.** Ο διάσημος αστροφυσικός Stephen Hawking, καθηλωμένος από σπάνια ασθένεια, επικοινωνεί με τους γύρω του μέσω

ψηφιακής διεπαφής χρήστη.

**Εικόνα 4.7.** Παραπληγικός που περπατάει με εξωσκελετό κατευθυνόμενο από ηλεκτρόδια συνδεδεμένα στον εγκέφαλό του δίνει το εναρκτήριο λάκτισμα στο Παγκόσμιο Κύπελλο Ποδοσφαίρου 2014 στη Βραζιλία.

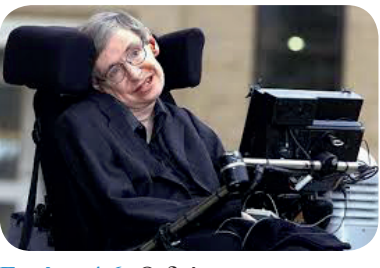

# *ΕΝΟΤΗΤΑ 1* **<sup>40</sup> Υλικό - Λογισμικό και Εφαρμογές Εφαρμογές Πληροφορικής**

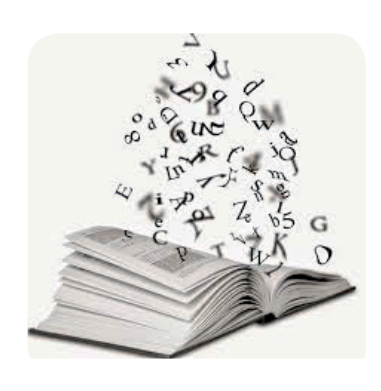

**Εικόνα 4.8.** Η γνώση μετατρέπεται σε ψηφιακή.

Σε ένα διάσημο πλέον άρθρο το 2001 ο συγγραφέας και ερευνητής Μαρκ Πρένσκι ονομάζει τη γενιά που μεγάλωσε μέσα στην τεχνολογία «Ψηφιακοί Ιθαγενείς» σε αντίθεση με τους γονείς τους, οι οποίοι είναι «Ψηφιακοί Μετανάστες» που πρέπει να εγκλιματιστούν κατάλληλα.

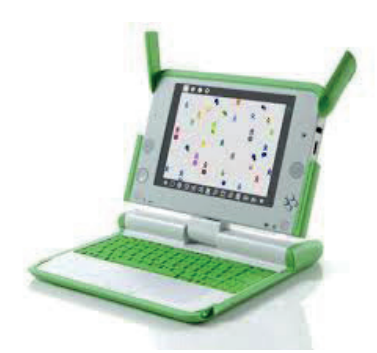

**Εικόνα 4.9.** Ο υπολογιστής OLPC (One Laptop per Child) είναι σχεδιασμένος με ΕΛ/ΛΑΚ και μέρος μη κερδοσκοπικού εγχειρήματος προώθησης της τεχνολογίας σε αναπτυσσόμενες χώρες.

σύνδεση με το Διαδίκτυο, για να μιλήσετε με κάποιον στην άλλη άκρη της γης.

**Ηλεκτρονική Διακυβέρνηση.** Η μηχανογράφηση μπορεί να επιφέρει αλλαγές προς το καλύτερο και να καταργήσει τη γραφειοκρατία. Ο πολίτης έχει πρόσβαση σε ηλεκτρονικές υπηρεσίες εξυπηρέτησης.

**Αλλαγή νοοτροπίας.** Υπάρχει μετατόπιση από την απλή γνώση μιας πληροφορίας στην ανεύρεση και ταξινόμηση πληροφοριών. Ο άνθρωπος του μέλλοντος δεν χρειάζεται να ξέρει κάτι – χρειάζεται όμως να ξέρει πού θα ψάξει να το βρει και πώς θα ξεχωρίσει τις έγκυρες και αξιόπιστες πηγές πληροφορίας.

**Τεχνοφοβία και Ψηφιακό Χάσμα.** Υπάρχει ήδη μια γενιά που έχει μεγαλώσει θεωρώντας δεδομένες και αυτονόητες τις παραπάνω αλλαγές. Οι προηγούμενες γενιές όμως που δεν γεννήθηκαν στον ψηφιακό κόσμο παρουσιάζουν αρκετές φορές πρόβλημα προσαρμογής.

**Λογοκρισία και παραπληροφόρηση.** Με την έλευση του Παγκόσμιου Ιστού των χρηστών (web 2.0) είναι πολύ εύκολο για όλους να πουν την άποψή τους και να «ανεβάσουν» ελεύθερα περιεχόμενο. Εφόσον το περιεχόμενο δεν ελέγχεται από κανέναν, η διασπορά ψευδών ειδήσεων ή η παραπληροφόρηση είναι υπαρκτός κίνδυνος.

Από την άλλη μεριά, η ίδια η ελευθερία έκφρασης έρχεται σε αντίθεση με τις πολιτικές αυταρχικών καθεστώτων που αναζητούν τρόπους περιορισμού της πρόσβασης.

**Ηλεκτρονικό Έγκλημα.** Η ευκολία πρόσβασης και έκφρασης έχει αλλάξει και τον τρόπο δράσης των κακοποιών στοιχείων. Η ανωνυμία του Διαδικτύου και οι ηλεκτρονικές συναλλαγές βοηθούν στην κάλυψη εγκληματικών πράξεων. Ταυτόχρονα έχουν εμφανιστεί και νέες μορφές εγκλήματος. Οι ηλεκτρονικές απάτες είναι εύκολες στο στήσιμό τους και διαδεδομένες, ενώ και η υποκλοπή ψηφιακών δεδομένων είναι επίσης συχνή.

**Κοινωνία της Πληροφορίας για όλους;** Η ψηφιακή επανάσταση είναι γεγονός αλλά όχι για όλους. Από τα 7 δισεκατομμύρια άτομα στον πλανήτη μας μόνο το 39% έχει πρόσβαση στο Διαδίκτυο.

#### **Ερωτήσεις - Δραστηριότητες:**

- 1. Συλλέξτε πληροφορίες από άτομα του περιβάλλοντός σας και καταγράψτε διαφορές που παρατηρήσατε μεταξύ «Ψηφιακών Ιθαγενών» και «Ψηφιακών Μεταναστών».
- 2. Ερευνήστε στον ιστότοπο http://one.laptop.org και δημιουργήστε μία παρουσίαση για την δράση One Laptop per Child.

### **Ασκήσεις Αυτοαξιολόγησης**

1. Να συμπληρώσετε τις λέξεις-κλειδιά που ακολουθούν στην κατάλληλη στήλη του παρακάτω πίνακα: *εύρος ζώνης (bandwidth), θύρες για αρθρώματα μνήμης, Αριθμητική και Λογική Μονάδα, CISC, BIOS, κελί (cell), κωδικός λειτουργίας (opcode), διευθυνσιοδότηση λέξης, θύρες για κάρτες επέκτασης.*

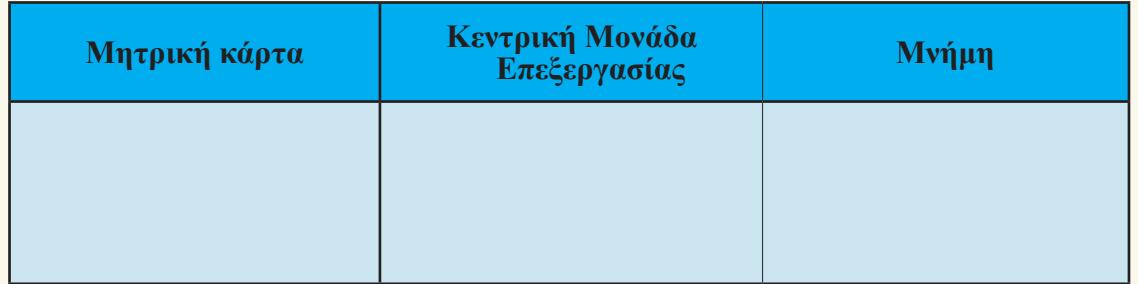

#### 2. Να συμπληρώσετε τις λέξεις-κλειδιά που λείπουν από τις παρακάτω προτάσεις:

- Το λογισμικό αναπτύσσεται χρησιμοποιώντας εντολές σε ………………………....., που είναι πιο κοντά στη φυσική γλώσσα του ανθρώπου.
- Το ………………………………… αποτελεί το λογισμικό του υπολογιστή που είναι υπεύθυνο για τη διαχείριση και τον συντονισμό των εργασιών, καθώς και την κατανομή των διαθέσιμων πόρων.
- Ο ………..........…. είναι μια εξειδικευμένη εφαρμογή που επιτρέπει την πρόσβαση του χρήστη στις υπηρεσίες του ΛΣ.
- Το ……………………………. διευκολύνει την οργάνωση αριθμητικών δεδομένων μέσω πινάκων, την αυτοματοποίηση πολύπλοκων υπολογισμών και τη δημιουργία γραφημάτων.
- Το ……………………………….. είναι λογισμικό που μπορεί να χρησιμοποιηθεί, αντιγραφεί, μελετηθεί, τροποποιηθεί και αναδιανεμηθεί χωρίς περιορισμό.
- 3. Να χαρακτηρίσετε ως σωστή (Σ) ή λάθος (Λ) καθεμιά από τις παρακάτω προτάσεις:

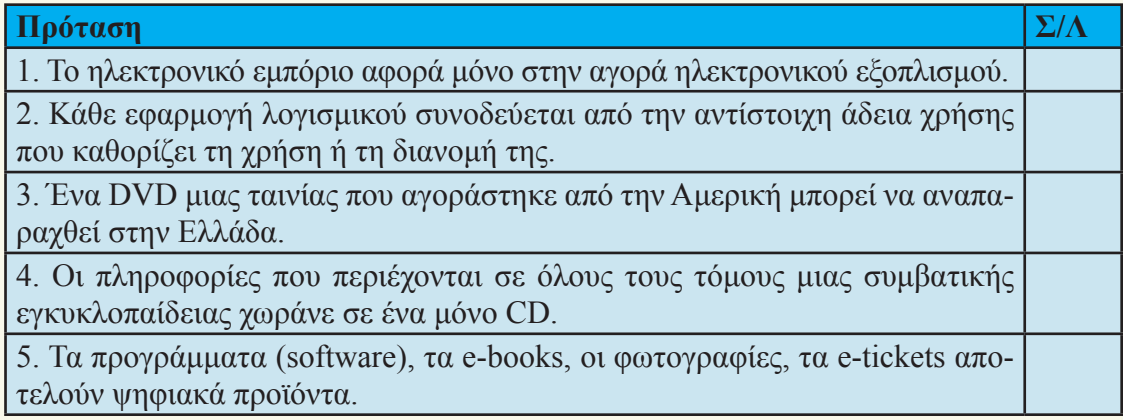

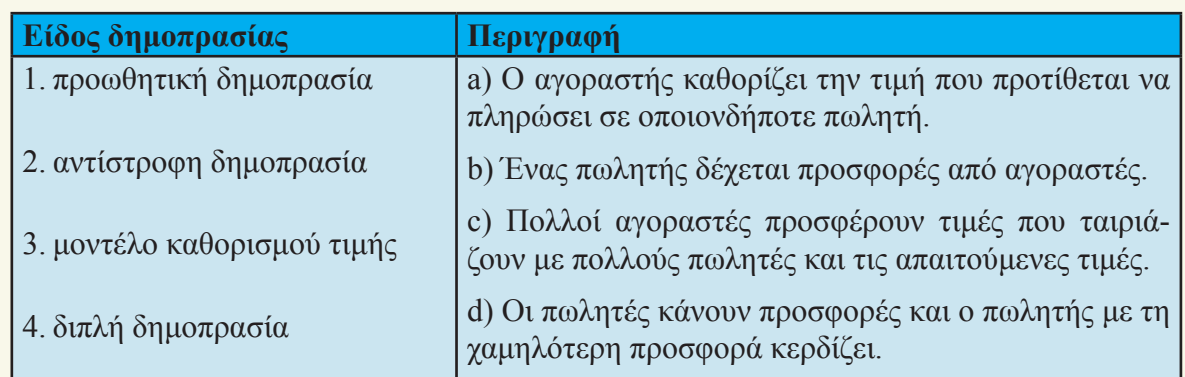

4. Να αντιστοιχίσετε τα είδη δημοπρασίας με τις περιγραφές τους:

#### **Θέματα για Συζήτηση**

- 1. Η αγορά ενός καινούριου υπολογιστή δημιουργεί διάφορους προβληματισμούς. Ποιον υπολογιστή να πάρω; Να πάρω τον πιο ακριβό; Να πάρω έναν «επώνυμο»; Τι θα κάνω τον παλιό μου; Τι γίνεται με όλους αυτούς τους παλιούς υπολογιστές, όταν δεν τους χρειαζόμαστε πλέον; Μπορείτε να δημιουργήσετε ομάδες και να συζητήσετε πάνω στα παραπάνω ερωτήματα ή και σε άλλα που μπορεί να προκύψουν κατά τη διαδικασία αγοράς ενός νέου υπολογιστή.
- 2. Το ελεύθερο λογισμικό αποτελεί μια πολύ καλή εναλλακτική λύση στη θέση του ιδιόκτητου λογισμικού. Παρόλα αυτά υπάρχει μια επιφύλαξη απέναντί του από μεγάλη μερίδα χρηστών και ταυτόχρονα γίνεται χρήση «πειρατικού» λογισμικού. Για ποιους λόγους μπορεί ένας χρήστης να είναι επιφυλακτικός απέναντι στο ελεύθερο λογισμικό; Είναι βάσιμοι αυτοί οι λόγοι; Σχετίζονται με τη χρήση «πειρατικού» λογισμικού; Ποια προβλήματα μπορεί να προκύψουν από τη χρήση του «πειρατικού» λογισμικού; Μπορείτε να συζητήσετε πάνω στα παραπάνω ερωτήματα αλλά και σε δικά σας που σχετίζονται με το συγκεκριμένο θέμα.
- 3. Τα Υπολογιστικά Συστήματα Πέμπτης Γενιάς ήταν μια πρωτοβουλία του Ιαπωνικού Υπουργείου Διεθνούς Εμπορίου και Βιομηχανίας, που ξεκίνησε το 1982. Ο στόχος ήταν να δημιουργήσει έναν υπερυπολογιστή για την εξέλιξη της Τεχνητής Νοημοσύνης. Ο υπολογιστής αυτός θα μπορούσε να ανταποκριθεί στην εισαγωγή της φυσικής γλώσσας και θα ήταν ικανός για μάθηση και αυτο-οργάνωση. Η πρωτοβουλία αυτή μοιάζει με επιστημονική φαντασία. Μπορείτε να συζητήσετε, με βάση παλιότερες ταινίες και βιβλία επιστημονικής φαντασίας, πώς φανταζόταν τότε τον σημερινό κόσμο και πώς είναι η πραγματικότητα σήμερα. Ποια πράγματα υλοποιήθηκαν και ποια έμειναν στον χώρο της φαντασίας;
- 4. Ο ηλεκτρονικός εκφοβισμός (cyberbullying) αφορά στον εκφοβισμό, την απειλή, την ταπείνωση ή την παρενόχληση παιδιών, προεφήβων και εφήβων που πραγματοποιούνται μέσω Διαδικτύου, κινητών τηλεφώνων ή άλλων ψηφιακών τεχνολογιών από συνομηλίκους τους. Μπορείτε να συζητήσετε για το φαινόμενο του ηλεκτρονικού εκφοβισμού καθώς και για τρόπους αντιμετώπισής του.
- 5. Να χωριστείτε σε δύο ομάδες. Η πρώτη ομάδα θα είναι θετικά διακείμενη προς τις κοινωνικές συνέπειες της Πληροφορικής, ενώ η δεύτερη αρνητικά. Να παρουσιάσετε τα επιχειρήματά σας στην τάξη με τη μέθοδο της διαλογικής αντιπαράθεσης (debate).

## **Θεματική Ενότητα 2: Προγραμματιστικά περιβάλλοντα -Δημιουργία εφαρμογών**

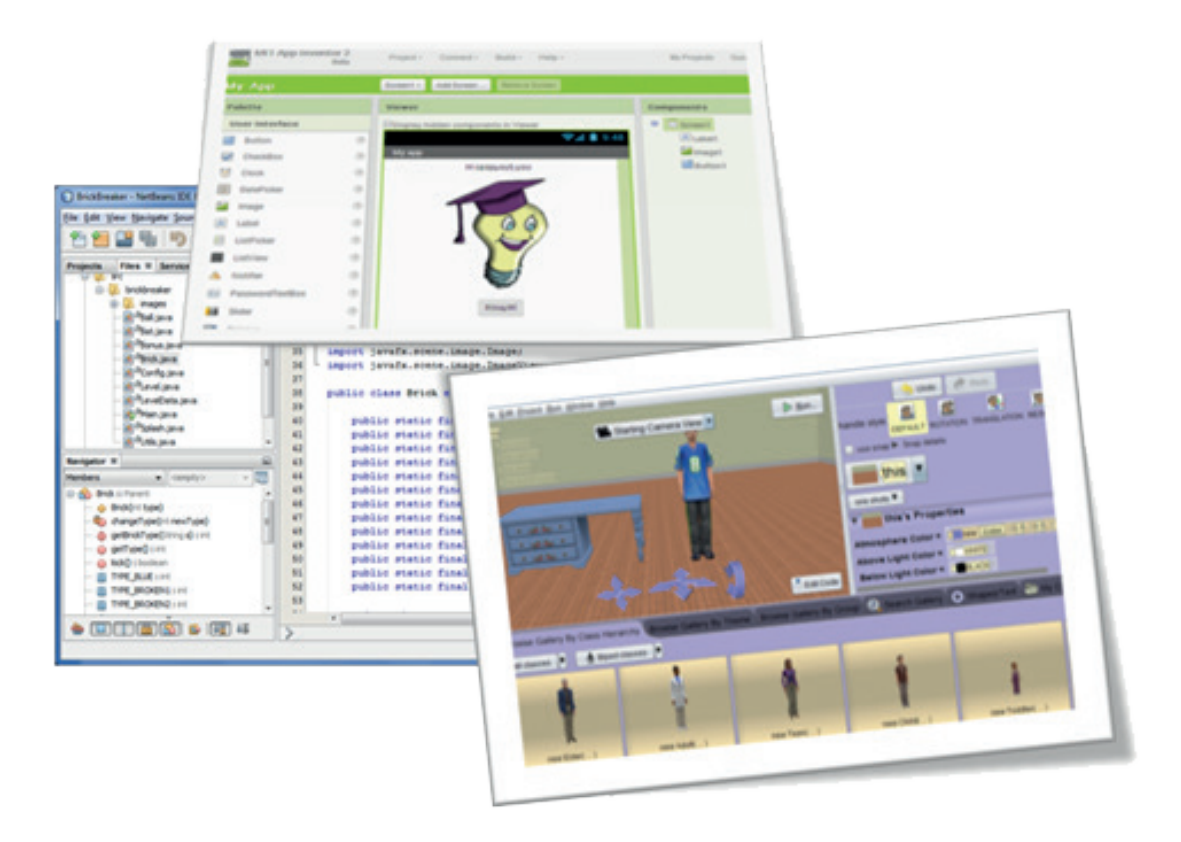

- **■ Κεφάλαιο 5: Κύκλος Ζωής Εφαρμογών**
- **■ Κεφάλαιο 6: Περιβάλλοντα Ανάπτυξης Εφαρμογών**
- **■ Κεφάλαιο 7: Υλοποίηση Εφαρμογών σε Προγραμματιστικά Περιβάλλοντα**

## **ΚΕΦΑΛΑΙΟ 5**

## **Κύκλος Ζωής Εφαρμογών**

#### **Διδακτικές ενότητες**

- 5.1 Πρόβλημα και υπολογιστής
- 5.2 Ανάπτυξη εφαρμογών

#### **Διδακτικοί στόχοι**

Σκοπός του κεφαλαίου είναι οι μαθητές να κατανοήσουν τα βήματα που ακολουθούνται κατά την ανάπτυξη μιας εφαρμογής.

Οι μαθητές πρέπει να είναι σε θέση:

- √ να περιγράφουν τα βήματα αντιμετώπισης ενός προβλήματος.
- √ να αναγνωρίζουν τη χρησιμότητα του υπολογιστή στην επίλυση προβλημάτων.
- √ να περιγράφουν πώς από το πρόβλημα φτάνουμε στην εφαρμογή.
- √ να περιγράφουν τις φάσεις από τις οποίες αποτελείται ο κύκλος ζωής εφαρμογών.

#### **Ερωτήματα**

- √ Τι ονομάζουμε πρόβλημα;
- √ Πόσο χρήσιμος είναι και τι ρόλο παίζει ο υπολογιστής στην επίλυση προβλημάτων;
- √ Τι ονομάζουμε πρόγραμμα και τι εφαρμογή;
- √ Ποια βήματα ακολουθούμε για την ανάπτυξη μιας εφαρμογής;

#### **Βασική ορολογία**

Πρόβλημα, πρόγραμμα, εφαρμογή, κύκλος ζωής εφαρμογών

#### **Εισαγωγή**

Καθημερινά αντιμετωπίζουμε προβλήματα για τα οποία και αναζητούμε λύση τους. Θέλουμε να πραγματοποιούμε τις εργασίες μας γρήγορα και αποδοτικά. Ο υπολογιστής μπορεί να βοηθήσει στην επίλυση πολλών προβλημάτων. Δεδομένα και προγράμματα εισάγονται σε έναν υπολογιστή, ο οποίος με τη σειρά του αναλαμβάνει την επεξεργασία των δεδομένων με βάση τις εντολές που περιέχονται στα προγράμματα, και στο τέλος εξάγονται τα αποτελέσματα της επεξεργασίας αυτής. Τα προγράμματα που χρησιμοποιούν οι χρήστες των υπολογιστών για να εκτελούν συγκεκριμένες εργασίες ονομάζονται εφαρμογές. Η ανάπτυξη των σύγχρονων εφαρμογών είναι μια απαιτητική εργασία, γι' αυτό και πραγματοποιείται ακολουθώντας μια συστηματική σειρά φάσεων που ονομάζεται κύκλος ζωής εφαρμογών.

#### **5.1 Πρόβλημα και υπολογιστής**

#### **Η έννοια του προβλήματος**

Η έννοια «πρόβλημα» συναντάται σε όλες σχεδόν τις εκφάνσεις της ζωής μας καθώς επίσης και σε όλους τους τομείς της Επιστήμης και της Τεχνολογίας. Σε κάποια προβλήματα που μας απασχολούν μπορούμε να βρούμε εύκολα τη λύση, ενώ σε άλλα πιο σύνθετα δυσκολευόμαστε ή και μερικές φορές αδυνατούμε να προσδιορίσουμε κάποια λύση.

Μερικά καθημερινά και σχετικά εύκολα παραδείγματα προβλημάτων αποτελούν η εύρεση της συντομότερης διαδρομής για ένα μέρος που επισκεπτόμαστε για πρώτη φορά, η αναζήτηση ενός βιβλίου στη βιβλιοθήκη, η αγορά ενός καινούριου υπολογιστή, η αναζήτηση πληροφοριών για την εργασία μας σε κάποιο μάθημα, η επίλυση μιας εξίσωσης στο μάθημα των Μαθηματικών. Πιο σύνθετα παραδείγματα προβλημάτων αποτελούν η αντιμετώπιση της ρύπανσης του περιβάλλοντος, η εξοικονόμηση ενέργειας, η εξερεύνηση του διαστήματος.

Πολλά προβλήματα είναι υπολογιστικά και απαιτούν για την επίλυσή τους λογικές σκέψεις και μαθηματικές πράξεις. Τέτοια προβλήματα είναι για παράδειγμα ο υπολογισμός της μισθοδοσίας ενός υπαλλήλου, ο υπολογισμός του μέσου όρου της βαθμολογίας ενός μαθητή, η επίλυση μιας δευτεροβάθμιας εξίσωσης, η πρόγνωση του καιρού με βάση μετεωρολογικά στοιχεία. Υπάρχουν προβλήματα που δεν μπορούμε να επιλύσουμε με τις υπάρχουσες γνώσεις μας, όπως για παράδειγμα η ακριβής πρόβλεψη των σεισμών. Τέλος, κάποια προβλήματα δεν επιλύονται, όπως ο τετραγωνισμός του κύκλου με κανόνα και διαβήτη.

Για την αντιμετώπιση των δύσκολων και σύνθετων προβλημάτων απαιτείται πρώτα η κατανόησή τους με σαφή και πλήρη καταγραφή και αποσαφήνιση των δεδομένων και των ζητουμένων, έπειτα η ανάλυσή τους σε επιμέρους απλούστερα προβλήματα, και τέλος η εκτέλεση οργανωμένων βημάτων επίλυσης (σχήμα 5.1).

Γενικότερα, ως πρόβλημα θεωρούμε κάθε ζήτημα που τίθεται προς επίλυση, κάθε κατάσταση που μας απασχολεί και πρέπει να αντιμετωπιστεί. Η λύση ενός προβλήματος δεν μας είναι γνωστή ούτε προφανής.

Ο άνθρωπος αντιμετωπίζει προβλήματα από τα πρώτα βήματά του πάνω στη Γη. Για την επίλυσή τους κατασκευάζει διάφορα εργαλεία και μηχανισμούς. Ειδικότερα, για τα υπολογιστικά προβλήματα, η πορεία στον χρόνο ξεκίνησε από τον άβακα και τον μηχανισμό των Αντικυθήρων, για να καταλήξει στον ηλεκτρονικό υπολογιστή.

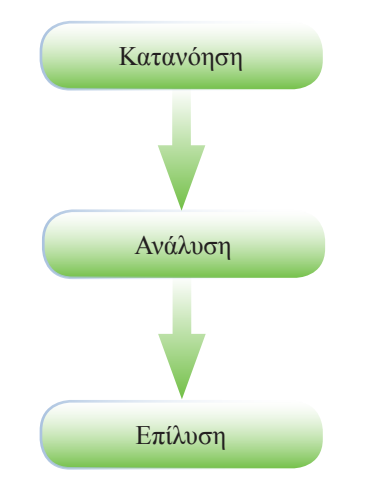

**Σχήμα 5.1.** Αντιμετώπιση προβλήματος

**Ο υπολογιστής και η επίλυση προβλημάτων**

Ο υπολογιστής αποτελεί πλέον αναπόσπαστο κομμάτι των καθημερινών μας δραστηριοτήτων είτε αυτές αφορούν σε εργασία είτε σε ψυχαγωγία, και στην πραγματικότητα μάς βοηθάει στην επίλυση προβλημάτων. Ειδικά στα προβλήματα όπου έχουμε πολλά δεδομένα και ζητούμενα ή η μέθοδος επίλυσης είναι πολύπλοκη και ίσως βαρετή, ή η μέθοδος επίλυσης επαναλαμβάνεται πολλές φορές. Ας σκεφτούμε το παράδειγμα του υπολογισμού της μισθοδοσίας μιας μεγάλης εταιρείας χωρίς χρήση υπολογιστή.

Ο υπολογιστής μπορεί να αποθηκεύσει μεγάλο πλήθος δεδομένων (αριθμούς, κείμενα, εικόνες, ήχο, βίντεο), εκτελεί υπολογισμούς και επεξεργάζεται δεδομένα ταχύτερα από τον άνθρωπο, και εκτελεί με πειθαρχία, συνέπεια και για όσες επαναλήψεις χρειαστεί μια λογική σειρά εντολών. Οι εντολές δίνονται στον υπολογιστή με τη μορφή προγραμμάτων. Ένα πρόγραμμα περιέχει εντολές (οδηγίες) που κατευθύνουν με κάθε λεπτομέρεια τον υπολογιστή, για να εκτελέσει μία συγκεκριμένη εργασία και να επιλύσει ένα πρόβλημα. Δίνουμε στον υπολογιστή δεδομένα για το πρόβλημα που θέλουμε να αντιμετωπίσουμε, αυτός τα επεξεργάζεται σύμφωνα με τις εντολές των προγραμμάτων που εκτελεί, και στο τέλος μάς δίνει την απάντηση στο πρόβλημά μας.

Ας δούμε το παράδειγμα του υπολογισμού του μέσου όρου βαθμολογίας ενός μαθητή. Τα δεδομένα μας είναι ο αριθμός μητρώου του μαθητή, τα προσωπικά στοιχεία του μαθητή (ονοματεπώνυμο, πατρώνυμο κ.λπ.) και η βαθμολογία του σε κάθε μάθημα. Στον υπολογιστή πρέπει να δώσουμε τα παραπάνω δεδομένα και το κατάλληλο πρόγραμμα, το οποίο θα περιέχει τις εντολές για τον υπολογισμό του μέσου όρου. Μετά την εκτέλεση του προγράμματος θα πάρουμε ως αποτέλεσμα τον μέσο όρο βαθμολογίας του μαθητή. Σχηματικά μπορούμε να αναπαραστήσουμε το παραπάνω παράδειγμα ως εξής:

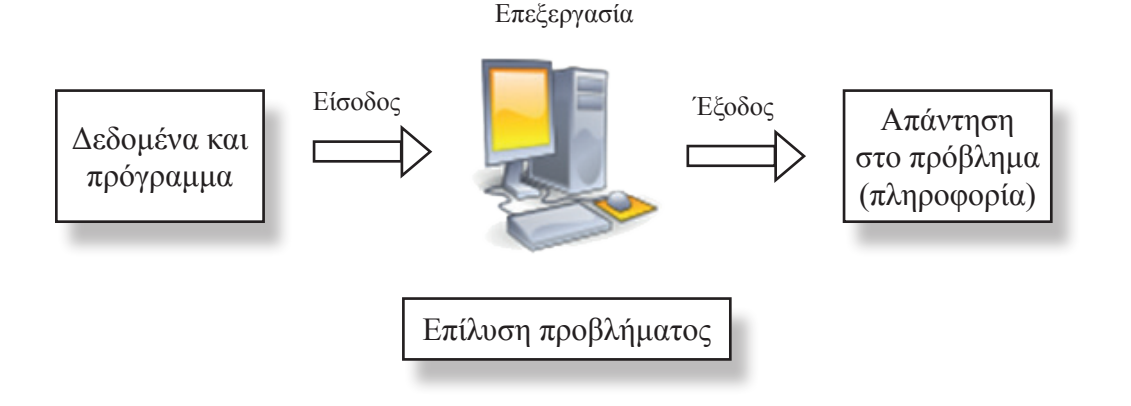

Ο υπολογιστής αποτελεί μια μηχανή επεξεργασίας δεδομένων. Στον υπολογιστή εισάγουμε δεδομένα με τη βοήθεια διάφορων συσκευών εισόδου (πληκτρολόγιο, σαρωτή κλπ.), τα οποία και επεξεργάζεται με τις κατάλληλες εντολές (οδηγίες) που του δίνουμε. Μετά την επεξεργασία, σε συσκευές εξόδου (οθόνη, εκτυπωτή κλπ.) παίρνουμε τις χρήσιμες πληροφορίες που θέλουμε.

#### **Ερωτήσεις - Δραστηριότητες**

- 1. Σας απασχολεί το πρόβλημα της αγοράς ενός καινούριου υπολογιστή. Καταγράψτε τα απλούστερα προβλήματα στα οποία μπορεί να αναλυθεί το πρόβλημα αυτό.
- 2. Αναζητήστε και κατόπιν καταγράψτε δύσκολα προβλήματα που μπορούν να επιλυθούν εύκολα με τη χρήση του υπολογιστή. Διαλέξτε ένα από αυτά και καταγράψτε τα δεδομένα που πρέπει να δοθούν σε έναν υπολογιστή, προκειμένου αυτός να το επιλύσει, καθώς και το αποτέλεσμα που αναμένεται μετά την επίλυσή του.

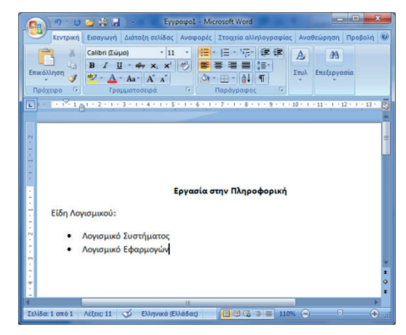

**Εικόνα 5.1.** Εφαρμογή επεξεργασίας κειμένου

#### **5.2 Ανάπτυξη εφαρμογών**

#### **Η έννοια της εφαρμογής**

Σε προηγούμενο κεφάλαιο είδαμε ότι τα προγράμματα σε έναν υπολογιστή χωρίζονται σε δύο μεγάλες κατηγορίες, στο Λογισμικό Εφαρμογών και στο Λογισμικό Συστήματος. Παραδείγματα προγραμμάτων που ανήκουν στο Λογισμικό Εφαρμογών είναι τα προγράμματα επεξεργασίας κειμένου, φωτογραφίας, ήχου, βίντεο, τα προγράμματα παρουσίασης, τα εκπαιδευτικά προγράμματα, τα παιχνίδια. Τα προγράμματα που ανήκουν στο Λογισμικό Εφαρμογών ονομάζονται απλά και εφαρμογές (applications - apps). Η λέξη «εφαρμογή» χρησιμοποιείται, επειδή κάθε πρόγραμμα έχει μία συγκεκριμένη εφαρμογή για τον χρήστη του και βασίζεται σε μία ανάγκη του. Οι εφαρμογές πρέπει να υποστηρίζουν τις καθημερινές δραστηριότητες των χρηστών των υπολογιστών και των φορητών συσκευών (έξυπνων κινητών, tablets) με αποδοτικό και γρήγορο τρόπο. Για παράδειγμα, ο επεξεργαστής κειμένου μπορεί να χρησιμοποιηθεί από έναν μαθητή για τη συγγραφή και μορφοποίηση μιας εργασίας σε ένα μάθημα. Το πρόβλημα του μαθητή είναι η συγγραφή της εργασίας του και σε αυτό τον βοηθάει ο υπολογιστής και το πρόγραμμα επεξεργασίας κειμένου (εφαρμογή) που εκτελείται σε αυτόν.

#### **Κύκλος ζωής εφαρμογών**

Η ανάπτυξη εφαρμογών πρέπει να ακολουθεί μια συστηματική διαδικασία με βήματα-φάσεις, ώστε να αποφεύγονται τα σφάλματα, οι δυσλειτουργίες και οι ελλείψεις. Εξάλλου, με το πέρασμα των χρόνων, τα προγράμματα γίνονται εκτενέστερα σε μέγεθος και πιο πολύπλοκα, οπότε και η κατασκευή τους γίνεται πιο απαιτητική.

Μια εφαρμογή ξεκινάει τον κύκλο ζωής της από τη στιγμή που θα καθοριστούν οι απαιτήσεις και οι προδιαγραφές της, και τελειώνει, όταν εξαντληθούν τα περιθώρια συντήρησής της

**Εικόνα 5.2.** Εφαρμογή επεξεργασίας φωτογραφιών

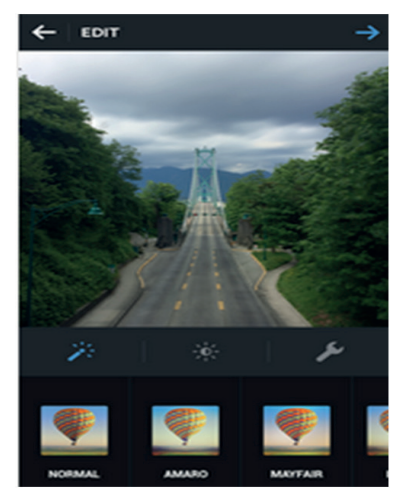

**Εικόνα 5.3.** Εφαρμογή καταγραφής και διαμοιρασμού φωτογραφιών για φορητές συσκευές

*ΕΝΟΤΗΤΑ 2* **<sup>48</sup> Προγραμματιστικά Περιβάλλοντα-Δημιουργία Εφαρμογών Εφαρμογές Πληροφορικής**

Ανάλυση Σχεδίαση Υλοποίηση Λειτουργία Συντήρηση

**Σχήμα 5.2.** Κύκλος ζωής εφαρμογών

**Συντακτικά λάθη** ονομάζουμε τα σφάλματα που σχετίζονται με τη σύνταξη μιας γλώσσας προγραμματισμού.

**Αλγόριθμο** ονομάζουμε ένα σύνολο εντολών (οδηγιών) που, αν εκτελεστούν με ακρίβεια, οδηγούν στην πραγματοποίηση μιας εργασίας ή την επίλυση ενός προβλήματος.

**Δομή δεδομένων** ονομάζουμε ένα σύνολο αποθηκευμένων δεδομένων που υφίστανται επεξεργασία από ένα σύνολο λειτουργιών (εισαγωγή, προσπέλαση, διαγραφή, αναζήτηση, ταξινόμηση κ.λπ.)

(προσθήκες, αλλαγές και βελτιώσεις). Οι εμπλεκόμενοι στη διαδικασία αυτή είναι ο πελάτης (εταιρεία, οργανισμός ή άτομο) που επενδύει στην ανάπτυξη της εφαρμογής, ο κατασκευαστής (εταιρεία, οργανισμός ή άτομο-προγραμματιστής) που αναπτύσσει την εφαρμογή και οι χρήστες που θα χρησιμοποιήσουν την εφαρμογή. Ο κύκλος ζωής μιας εφαρμογής παρουσιάζεται διαγραμματικά στο σχήμα 5.2. Τα βελάκια δείχνουν τη σειρά των φάσεων του κύκλου ζωής, κάθε φάση οδηγεί στην επόμενη, αλλά μπορεί να οδηγήσει και στην προηγούμενη, αν παραστεί ανάγκη επανακαθορισμού κάποιων στοιχείων.

Στη φάση της **Ανάλυσης** καταγράφονται αναλυτικά τα δεδομένα και τα ζητούμενα του προβλήματος που καλείται να επιλύσει η υπό ανάπτυξη εφαρμογή. Περιγράφονται οι προδιαγραφές και οι απαιτήσεις των μελλοντικών χρηστών της εφαρμογής: ποιες λειτουργίες θα υποστηρίζει, πώς θα εκτελούνται αυτές οι λειτουργίες, σε ποιο περιβάλλον θα δουλεύει, πόσο αποδοτική, εύχρηστη, ασφαλής και αξιόπιστη θα είναι η εφαρμογή.

Στη φάση της **Σχεδίασης** καθορίζονται οι ενότητες (μέρη) από τις οποίες θα αποτελείται η εφαρμογή καθώς και οι σχέσεις μεταξύ τους. Σχεδιάζονται οι αλγόριθμοι και επιλέγονται οι δομές δεδομένων που θα χρησιμοποιηθούν σε κάθε ενότητα.

Στη φάση της **Υλοποίησης** επιλέγεται η γλώσσα προγραμματισμού για την υλοποίηση της εφαρμογής. Οι προγραμματιστές με βάση τους αλγόριθμους και τις δομές δεδομένων της προηγούμενης φάσης γράφουν το πρόγραμμα στην επιλεγμένη γλώσσα προγραμματισμού, αυτό εισάγεται σε ειδικό πρόγραμμα-μεταφραστή ώστε να μετατραπεί σε «γλώσσα» κατανοητή από τον υπολογιστή, και, αν δεν υπάρχουν συντακτικά λάθη, η εφαρμογή είναι έτοιμη για εκτέλεση και χρήση.

Στη φάση της **Λειτουργίας** η εφαρμογή δίνεται αρχικά στους χρήστες για δοκιμές και ελέγχους, ώστε να βρεθούν και διορθωθούν πιθανά λάθη και αποκλίσεις από τις αρχικές προδιαγραφές, και έπειτα ξεκινάει η κανονική χρήση της.

Τέλος, στη φάση της **Συντήρησης** γίνονται όλες οι απαραίτητες προσαρμογές, αναβαθμίσεις και διορθώσεις της εφαρμογής, προκειμένου αυτή να συνεχίσει να χρησιμοποιείται απρόσκοπτα και αποδοτικά.

#### **Ερωτήσεις - Δραστηριότητες**

- 1. Γιατί είναι απαραίτητο να αναπτύσσεται μια εφαρμογή σε φάσεις;
- 2. Από ποιες φάσεις αποτελείται ο κύκλος ζωής μιας εφαρμογής;
- 3. Καταγράψτε πιθανά σφάλματα που μπορούν να γίνουν κατά την ανάπτυξη μιας εφαρμογής.

## **ΚΕΦΑΛΑΙΟ 6**

## **Περιβάλλοντα Ανάπτυξης Εφαρμογών**

#### **Διδακτικές ενότητες**

- 6.1 Γλώσσες και εργαλεία προγραμματισμού
- 6.2 Σύγχρονα προγραμματιστικά περιβάλλοντα

#### **Διδακτικοί στόχοι**

Σκοπός του κεφαλαίου είναι οι μαθητές να κατανοήσουν την ανάγκη ύπαρξης τόσο επαγγελματικών όσο και εκπαιδευτικών προγραμματιστικών περιβαλλόντων.

Οι μαθητές πρέπει να είναι σε θέση:

- √ να περιγράφουν τα χαρακτηριστικά των γλωσσών προγραμματισμού.
- √ να περιγράφουν τα βασικά εργαλεία προγραμματισμού που χρησιμοποιεί ένας προγραμματιστής.
- √ να αναγνωρίζουν τη χρησιμότητα και τα χαρακτηριστικά των ολοκληρωμένων περιβαλλόντων ανάπτυξης εφαρμογών.
- √ να συγκρίνουν τα εκπαιδευτικά με τα επαγγελματικά προγραμματιστικά περιβάλλοντα.
- $√$ να συνειδητοποιούν την αναγκαιότητα χρήσης ενός εκπαιδευτικού προγραμματιστικού περιβάλλοντος για την εισαγωγή ενός αρχάριου προγραμματιστή στις έννοιες του προγραμματισμού.
- √ να αναγνωρίζουν τα χαρακτηριστικά των Logo-like περιβαλλόντων και των προγραμματιστικών μικρόκοσμων.

### **Ερωτήματα**

- √ Ποιες γλώσσες προγραμματισμού γνωρίζετε;
- √ Τι εργαλεία χρειάζεται ένας προγραμματιστής, για να αναπτύξει μία εφαρμογή;
- √ Ποια επαγγελματικά προγραμματιστικά περιβάλλοντα γνωρίζετε;
- √ Ποια εκπαιδευτικά προγραμματιστικά περιβάλλοντα γνωρίζετε;
- √ Το περιβάλλον προγραμματισμού Scratch είναι επαγγελματικό ή εκπαιδευτικό;

### **Βασική ορολογία**

Γλώσσες προγραμματισμού, προγραμματισμός, εργαλεία προγραμματισμού, προγραμματιστικό περιβάλλον, ολοκληρωμένο περιβάλλον ανάπτυξης, εκπαιδευτικό προγραμματιστικό περιβάλλον, προγραμματιστικοί μικρόκοσμοι, οπτικός προγραμματισμός

### **Εισαγωγή**

Τα περιβάλλοντα ανάπτυξης εφαρμογών μάς παρέχουν τη δυνατότητα να σχεδιάζουμε και να υλοποιούμε εφαρμογές. Κάθε περιβάλλον υποστηρίζει συγκεκριμένες γλώσσες προγραμματισμού και έχει ιδιαίτερα χαρακτηριστικά. Αυτό δεν αποκλείει την κατηγοριοποίησή τους με βάση κάποια κοινά χαρακτηριστικά. Έτσι, έχουμε τα επαγγελματικά προγραμματιστικά περιβάλλοντα που χρησιμοποιούνται κυρίως από έμπειρους επαγγελματίες προγραμματιστές με στόχο την παραγωγή εφαρμογών για εμπορική χρήση. Ένα τέτοιο περιβάλλον δεν προτείνεται για εκμάθηση προγραμματισμού σε αρχάριους χρήστες, όπως οι μαθητές. Ειδικά γι' αυτό τον σκοπό έχουν σχεδιαστεί απλούστερα περιβάλλοντα, που διευκολύνουν τη σύνταξη των εντολών, για να είναι εύκολη η εκμάθηση της ανάπτυξης ενός προγράμματος, και ονομάζονται εκπαιδευτικά προγραμματιστικά περιβάλλοντα.

**ΕΝΟΤΗΤΑ 2**<br>Προγραμματιστικά Περιβάλλοντα-Δημιουργία Εφαρμογών **Γενικού Κεραρμογές Πληροφορικής** 

#### **00000011 11000011 00101010 11011010**

**Εικόνα 6.1.** Απόσπασμα προγράμματος σε γλώσσα μηχανής

> **LDAA \$D000 ADDA \$D001 STAA \$D000**

**Εικόνα 6.2.** Απόσπασμα προγράμματος σε συμβολική γλώσσα

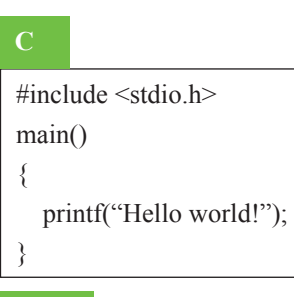

#### **C++**

#include <iostream.h> void main() { cout << "Hello world!"; }

#### **Python**

print("Hello world!")

#### **Java**

public class HelloWorld { public static void main(String[] args) { System.out.println("Hello World!"); } }

**Εικόνα 6.3.** Το πρόγραμμα που εμφανίζει το μήνυμα «Hello World!» σε διάφορες γλώσσες προγραμματισμού.

#### **6.1 Γλώσσες και εργαλεία προγραμματισμού**

#### **Γλώσσες προγραμματισμού**

Οι εντολές των προγραμμάτων γράφονται από τους **προγραμματιστές** σε τεχνητές γλώσσες που ονομάζονται γ**λώσσες προγραμματισμού.** Οι γλώσσες προγραμματισμού εξελίσσονται με την πάροδο του χρόνου και οποιαδήποτε εφαρμογή βλέπετε στον υπολογιστή σας έχει αναπτυχθεί με χρήση μιας από αυτές.

Κάθε υπολογιστής μπορεί να κατανοήσει και να εκτελέσει εντολές που είναι διατυπωμένες με έναν καθορισμένο τρόπο, ο οποίος έχει σχέση με τον επεξεργαστή του. Οι γλώσσες προγραμματισμού, στις οποίες γράφονται οι εντολές αυτές, ονομάζονται **γλώσσες μηχανής**, και αποτελούνται από μια ακολουθία δυαδικών ψηφίων (0 και 1). Τα προγράμματα που είναι γραμμένα σε γλώσσα μηχανής προορίζονται μόνο για τον υπολογιστή για τον οποίο δημιουργήθηκαν, μιας και κάθε τύπος υπολογιστή (με διαφορετικό επεξεργαστή) έχει τη δική του γλώσσα μηχανής. Μια γλώσσα μηχανής διακρίνεται για την άμεση και γρήγορη εκτέλεση των εντολών από τον επεξεργαστή του υπολογιστή, αλλά ταυτόχρονα είναι δύσκολη η χρήση της, ο εντοπισμός και η διόρθωση τυχόν λαθών.

Για τη διευκόλυνση της εργασίας του προγραμματισμού δημιουργήθηκαν οι **συμβολικές γλώσσες ή γλώσσες χαμηλού επιπέδου**, όπου οι εντολές είναι συντομογραφίες λέξεων της Αγγλικής γλώσσας. Οι συμβολικές γλώσσες είναι και αυτές στενά συνδεδεμένες με την αρχιτεκτονική των υπολογιστών, και έτσι ένα πρόγραμμα γραμμένο για έναν τύπο υπολογιστή δεν μπορεί να μεταφερθεί και να εκτελεστεί σε άλλο τύπο υπολογιστή. Ένα πρόγραμμα γραμμένο σε συμβολική γλώσσα, για να εκτελεστεί από έναν υπολογιστή, πρέπει να μεταφραστεί στη γλώσσα μηχανής του με ένα ειδικό πρόγραμμα που ονομάζεται **συμβολομεταφραστής**.

Η ανάγκη για ακόμα ευκολότερη συγγραφή, διόρθωση και συντήρηση προγραμμάτων, ανεξάρτητων από τον τύπο του υπολογιστή στον οποίο θα εκτελεστούν, οδήγησε στη δημιουργία των **γλωσσών υψηλού επιπέδου**. Οι γλώσσες υψηλού επιπέδου μοιάζουν με τη φυσική μας γλώσσα και έχουν το δικό τους **αλφάβητο**, **λεξιλόγιο** και **συντακτικό**. Μερικές από τις πιο δημοφιλείς γλώσσες για ανάπτυξη γενικών ή εξειδικευμένων εφαρμογών είναι η C, η C++, η Java, η PHP, η C#, η Python, η JavaScript, η Perl, η Visual Basic, η Ruby, η Lisp, η Pascal, η Prolog και η MATLAB. Ανάλογα με το είδος της εφαρμογής που θέλουμε να αναπτύξουμε (γενικής χρήσης, εμπορική, επιστημονική, τεχνητής νοημοσύνης, παιχνίδι κ.λπ.) επιλέγουμε την κατάλληλη γλώσσα προγραμματισμού.

#### **Εργαλεία προγραμματισμού**

Η εργασία σύνταξης ενός προγράμματος ονομάζεται **προγραμματισμός** ή **κωδικοποίηση**, και είναι μια εξαιρετικά δημιουργική δραστηριότητα. Τα κύρια εργαλεία που χρησιμοποιεί ένας προγραμματιστής για να αναπτύξει μία εφαρμογή σε μία συγκεκριμένη γλώσσα προγραμματισμού υψηλού επιπέδου είναι:

- ένας **συντάκτης κειμένων (editor)** με τον οποίο και γράφει το αρχικό πρόγραμμα, που ονομάζεται **πηγαίο πρόγραμμα ή κώδικας (source code)**.
- ένα **μεταφραστικό πρόγραμμα** (μεταγλωττιστή ή διερμηνευτή), το οποίο μεταφράζει το πηγαίο πρόγραμμα σε **αντικείμενο πρόγραμμα ή κώδικα (object code)**. Το μεταφραστικό πρόγραμμα ελέγχει το πηγαίο πρόγραμμα για **συντακτικά λάθη**, εμφανίζει κατάλληλα διαγνωστικά μηνύματα, εάν βρεθούν λάθη, και μόνο αν δεν υπάρχουν λάθη παράγεται το αντικείμενο πρόγραμμα. Το αντικείμενο πρόγραμμα είναι σε γλώσσα μηχανής, αλλά δεν είναι ακόμη εκτελέσιμο από τον υπολογιστή και πρέπει να περάσει από κάποιες άλλες διαδικασίες.
- ένα ειδικό πρόγραμμα που ονομάζεται **συνδέτης (linker)**, το οποίο πολλές φορές συνδέει το αντικείμενο πρόγραμμα ή ένα σύνολο από αντικείμενα προγράμματα με έτοιμα υποπρογράμματα της βιβλιοθήκης της γλώσσας προγραμματισμού ή του προγραμματιστή. Το τελικό πρόγραμμα που παράγεται είναι το **εκτελέσιμο πρόγραμμα ή κώδικας (executable code)**, είναι διατυπωμένο σε γλώσσα μηχανής και μπορεί να εκτελεστεί άμεσα από τον επεξεργαστή του υπολογιστή.
- **• εργαλεία εντοπισμού λαθών (debuggers)** με τα οποία ο προγραμματιστής παρακολουθεί τι ακριβώς συμβαίνει στο παρασκήνιο κατά την εκτέλεση ενός προγράμματος.

Ένα περιβάλλον (λογισμικό) που περιλαμβάνει τα παραπάνω εργαλεία και χρησιμοποιείται για την ανάπτυξη εφαρμογών ονομάζεται **προγραμματιστικό περιβάλλον** ή **περιβάλλον ανάπτυξης εφαρμογών**.

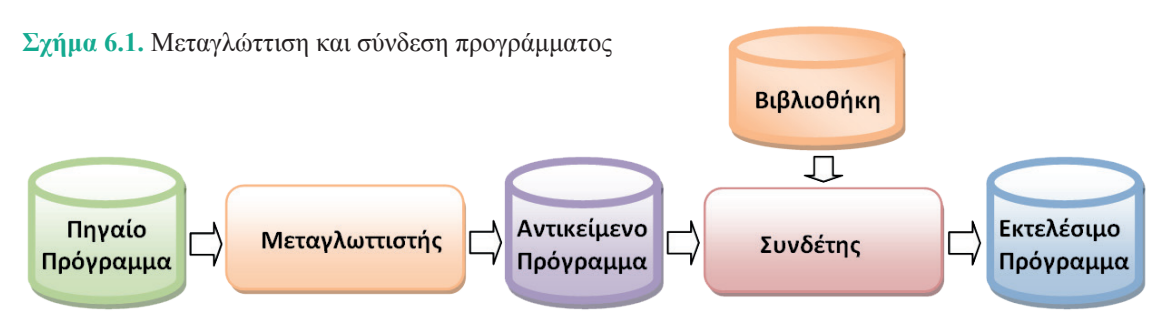

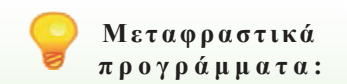

- **• Μεταγλωττιστής:** ελέγχει όλο το πηγαίο πρόγραμμα για συντακτικά λάθη και μετά το μετατρέπει σε γλώσσα μηχανής.
- **• Διερμηνευτής:** ελέγχει μία εντολή κάθε φορά, την εκτελεί κι ύστερα ελέγχει την επόμενη.

**52 | ΕΝΟΤΗΤΑ 2**<br>**52 | Προγραμματιστικά Περιβάλλοντα-Δημιουργία Εφαρμογών | Εφαρμογές Πληροφορικής** 

#### **Ερωτήσεις - Δραστηριότητες:**

- 1. Ποια είναι τα βασικά χαρακτηριστικά των γλωσσών υψηλού επιπέδου;
- 2. Αναζητήστε πληροφορίες για το είδος των εφαρμογών που μπορούν να αναπτυχθούν για κα-
- θεμία από τις παρακάτω γλώσσες προγραμματισμού: C++, Java, Python, PHP, JavaScript.
- 3. Περιγράψτε τα βήματα της διαδικασίας μεταγλώττισης και σύνδεσης προγράμματος.

#### **6.2 Σύγχρονα προγραμματιστικά περιβάλλοντα**

#### **Επαγγελματικά προγραμματιστικά περιβάλλοντα**

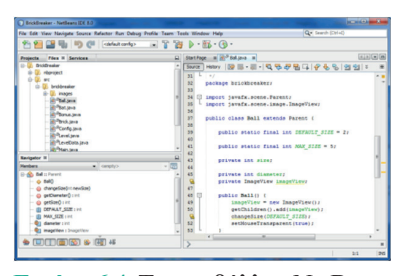

**Εικόνα 6.4.** Το περιβάλλον NetBeans IDE

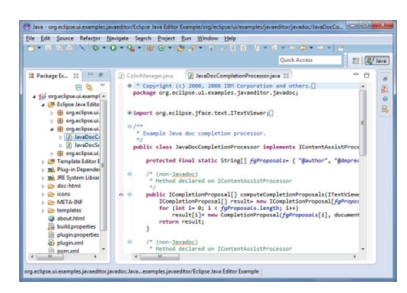

**Εικόνα 6.5.** Το περιβάλλον Eclipse

Η ανάπτυξη των σύγχρονων εφαρμογών είναι μια απαιτητική και δύσκολη διαδικασία. Οι επαγγελματίες προγραμματιστές χρησιμοποιούν για τη σχεδίαση, την κωδικοποίηση, τον έλεγχο λαθών και τη συντήρηση μιας εφαρμογής ένα **ολοκληρωμένο περιβάλλον ανάπτυξης (Integrated Development Environment -IDE)**, όπως Dev-C++, BlueJ, JBuilder, NetBeans IDE, Eclipse, Microsoft Visual Studio, Apple Xcode και Komodo IDE & EDIT. Στα ολοκληρωμένα περιβάλλοντα ανάπτυξης συνυπάρχουν σε ένα ενοποιημένο περιβάλλον διάφορα από τα εργαλεία που αναφέρθηκαν παραπάνω, και έτσι διευκολύνεται και επιταχύνεται η ανάπτυξη μιας εφαρμογής είτε από έναν είτε από ομάδα προγραμματιστών.

Μάλιστα κάποια από αυτά διαθέτουν και γραφικά εργαλεία σχεδίασης των εφαρμογών, για παράδειγμα οπτικοποίηση με διαγράμματα των τμημάτων μιας εφαρμογής και της μεταξύ τους αλληλεπίδρασης, αυτόματη συμπλήρωση κώδικα (εντολών), δημιουργία των αντικειμένων της γραφικής διεπαφής χρήστη (μενού επιλογών, κουμπιά, πλαίσια διαλόγου κ.λπ.) με χρήση κατάλληλων εργαλειοθηκών. Επίσης, αρκετά εγκαθίστανται σε διάφορα Λειτουργικά Συστήματα (Windows, Linux, Mac OS X), υποστηρίζουν σχεδόν όλες τις δημοφιλείς γλώσσες προγραμματισμού (Java, C/C++, Python, PHP, JavaScript) και χρησιμοποιούνται για την ανάπτυξη αυτόνομων εφαρμογών για υπολογιστή, εφαρμογών για το Διαδίκτυο και εφαρμογών για φορητές συσκευές (έξυπνα κινητά, tablets).

#### **Εκπαιδευτικά προγραμματιστικά περιβάλλοντα**

Οι αρχάριοι προγραμματιστές συνήθως αντιμετωπίζουν προβλήματα στα πρώτα τους βήματα με μια επαγγελματική γλώσσα προγραμματισμού και τα αντίστοιχα περιβάλλοντα ανάπτυξης εφαρμογών. Για τον λόγο αυτό έχουν αναπτυχθεί εκπαιδευτικές γλώσσες προγραμματισμού και αντίστοιχα εκπαιδευτικά προγραμματιστικά περιβάλλοντα για την εισαγωγή στις βασικές αρχές του προγραμματισμού και την ανάπτυξη μικρών και απλών εφαρμογών που μπορούν να ονομαστούν και **μικροεφαρμογές**.

#### Παράδειγμα εκπαιδευτικής γλώσσας αποτελεί η LOGΟ, και τα προγραμματιστικά περιβάλλοντα που βασίζονται σε αυτήν ονομάζονται Logo-like. Στο ίδιο πλαίσιο εντάσσονται και τα προγραμματιστικά περιβάλλοντα που ονομάζονται **προγραμματιστικοί μικρόκοσμοι**. Τα βασικά χαρακτηριστικά των περιβαλλόντων αυτών είναι:

- √ Ένας «πρωταγωνιστής-κεντρικός ήρωας» (χελώνα, ποντίκι, ρομπότ, πασχαλίτσα κ.λπ.) κινείται σε έναν χώρο, για να πετύχει έναν στόχο.
- √ Διαθέτουν περιορισμένο ρεπερτόριο εντολών με απλή σύνταξη και απλές δομές δεδομένων, ενώ κάθε επαγγελματική γλώσσα προγραμματισμού διαθέτει κατά κανόνα μεγάλο ρεπερτόριο εντολών με πολύπλοκους κανόνες σύνταξης.
- √ Επειδή η κίνηση του ήρωα είναι άμεση και εμφανής, ο χρήστης διαπιστώνει εύκολα αν πέτυχε η εκτέλεση του προγράμματος τον προκαθορισμένο στόχο (π.χ. αν η χελώνα σχημάτισε ένα συγκεκριμένο σχήμα) και μπορεί να διορθώσει το πρόγραμμα σε περίπτωση λάθους.
- √ Διευκολύνουν τη δημιουργία παιχνιδιών.
- √ Σε κάποιους μικρόκοσμους η σύνταξη των εντολών γίνεται χωρίς πληκτρολόγηση, αλλά με σύρσιμο και τοποθέτηση σε μια σειρά πλακιδίων (blocks) (π.χ. Scratch, BΥΟΒ). Πρόκειται για οπτικά περιβάλλοντα προγραμματισμού, όπου ο προγραμματιστής δεν πληκτρολογεί εντολές, αλλά επιλέγει και τοποθετεί κατάλληλα γραφικά στοιχεία.
- √ Ορισμένοι μικρόκοσμοι παρέχουν τρισδιάστατη απεικόνιση (π.χ. Kodu, Yenka, StarLogo TNG).

Για λίγο πιο προχωρημένους προγραμματιστές μερικά δημοφιλή προγραμματιστικά περιβάλλοντα είναι τα:

- √ Game Maker: οπτικό περιβάλλον προγραμματισμού για την ανάπτυξη παιχνιδιών.
- √ Alice: 3D περιβάλλον για την ανάπτυξη εικονικών κόσμων με δυναμικές κινήσεις χαρακτήρων και αλληλεπίδραση με τον χρήστη.
- √ App Inventor: οπτικό περιβάλλον προγραμματισμού με πλακίδια (blocks) για ανάπτυξη εφαρμογών για φορητές συσκευές (έξυπνα κινητά, tablets) με Λειτουργικό Σύστημα Android.

#### **Ερωτήσεις - Δραστηριότητες:**

- 1. Περιγράψτε τα βασικότερα εργαλεία προγραμματισμού που χρησιμοποιεί ένας προγραμματιστής για την ανάπτυξη μιας εφαρμογής.
- 2. Γιατί οι επαγγελματίες προγραμματιστές χρησιμοποιούν τα ολοκληρωμένα περιβάλλοντα ανάπτυξης εφαρμογών;
- 3. Καταγράψτε τις βασικές διαφορές μεταξύ των επαγγελματικών και των εκπαιδευτικών προγραμματιστικών περιβαλλόντων.

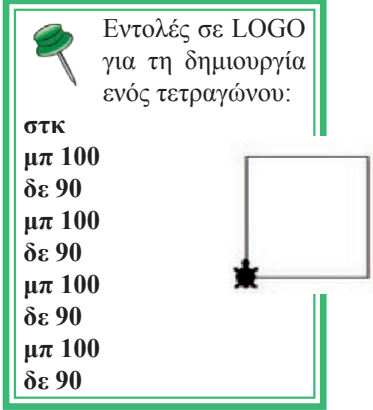

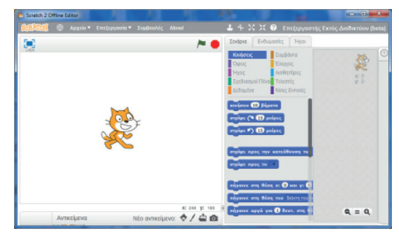

**Εικόνα 6.6.** Το περιβάλλον Scratch

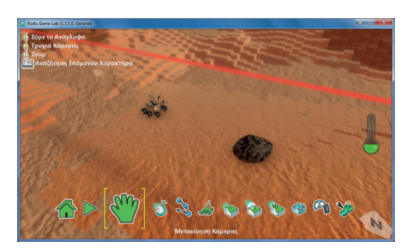

**Εικόνα 6.7.** Το περιβάλλον Kodu

## **ΚΕΦΑΛΑΙΟ 7**

## **Υλοποίηση εφαρμογών σε προγραμματιστικά περιβάλλοντα**

#### **Διδακτικές ενότητες**

- 7.1 Προγραμματισμός εφαρμογών για φορητές συσκευές
- 7.2 Αντικειμενοστρεφής προγραμματισμός σε 3D περιβάλλον

#### **Διδακτικοί στόχοι**

Σκοπός του κεφαλαίου είναι οι μαθητές να υλοποιήσουν στην πράξη ολοκληρωμένες εφαρμογές σε ένα σύγχρονο περιβάλλον προγραμματισμού, ακολουθώντας βήμα - βήμα όλες τις φάσεις του κύκλου ζωής εφαρμογών.

Οι μαθητές πρέπει να είναι σε θέση:

- √ να δημιουργούν μια εφαρμογή με το οπτικό περιβάλλον προγραμματισμού App Inventor για φορητές συσκευές (κινητά, ταμπλέτες-tablets) με λειτουργικό σύστημα Android.
- √ να αναγνωρίζουν τις έννοιες κλάση, αντικείμενο, ιδιότητα, μέθοδος και κληρονομικότητα σε ένα αντικειμενοστρεφές περιβάλλον προγραμματισμού.
- √ να δημιουργούν έναν εικονικό κόσμο στο τρισδιάστατο (3D) περιβάλλον Alice με δυναμικές κινήσεις χαρακτήρων και αλληλεπίδραση με τον χρήστη.

#### **Ερωτήματα**

- √ Πώς πιστεύετε ότι μπορείτε να δημιουργήσετε εφαρμογή που θα τη χρησιμοποιείτε στο κινητό σας τηλέφωνο;
- √ Γνωρίζετε τις έννοιες *κλάση* και *αντικείμενο* στον αντικειμενοστρεφή προγραμματισμό;
- √ Τι είναι η κληρονομικότητα στον αντικειμενοστρεφή προγραμματισμό;
- √ Πιστεύετε ότι μπορείτε να δημιουργήσετε ένα παιχνίδι παρόμοιο με το αγαπημένο σας ηλεκτρονικό παιχνίδι;

#### **Βασική ορολογία**

Οπτικός προγραμματισμός, αντικειμενοστρεφής προγραμματισμός, κλάση, αντικείμενο, ιδιότητα, κληρονομικότητα, μέθοδος, 3D περιβάλλον, App Inventor, Alice

#### **Εισαγωγή**

Το παρόν κεφάλαιο χωρίζεται σε δυο ενότητες. Σε κάθε ενότητα μας δίνεται η ευκαιρία να δημιουργήσουμε μια ολοκληρωμένη εφαρμογή - παιχνίδι εφαρμόζοντας στην πράξη όλες τις φάσεις του κύκλου ζωής μιας εφαρμογής. Τα προγραμματιστικά περιβάλλοντα που αναλύονται ανήκουν στην κατηγορία των ΕΛ/ΛΑΚ (Ελεύθερο Λογισμικό / Λογισμικό Ανοικτού Κώδικα).

#### **7.1 Προγραμματισμός εφαρμογών για φορητές συσκευές**

#### **Ανάπτυξη εφαρμογών για φορητές συσκευές**

Οι φορητές συσκευές, κυρίως τα έξυπνα κινητά (smartphones) και οι ταμπλέτες (tablets), έχουν διεισδύσει σε πολλούς τομείς της ανθρώπινης δραστηριότητας, όπως είναι η ενημέρωση, η ψυχαγωγία και η εργασία. Οι συσκευές αυτές γίνονται ολοένα και πιο δημοφιλείς και χρηστικές χάρη στο πλήθος εφαρμογών και δυνατοτήτων που διαθέτουν. Επίσης, τείνουν σε αρκετές περιπτώσεις να αντικαταστήσουν τους υπολογιστές και μια πληθώρα άλλων συσκευών, όπως είναι οι φωτογραφικές μηχανές και οι MP3 players.

Οι φορητές συσκευές υποστηρίζονται από Λειτουργικά Συστήματα τα οποία διακρίνονται από συγκεκριμένα χαρακτηριστικά. Τα δημοφιλέστερα Λειτουργικά Συστήματα είναι το **iOS**, το **Android**, το **Windows Phone**, το **Symbian** και το **BlackBerry**. Οι επαγγελματίες προγραμματιστές εφαρμογών για φορητές συσκευές χρησιμοποιούν ολοκληρωμένα περιβάλλοντα ανάπτυξης εφαρμογών, επαγγελματικές γλώσσες προγραμματισμού (π.χ. Java) και αντιμετωπίζουν προβλήματα που σχετίζονται με τους περιορισμένους πόρους των συσκευών (π.χ. επεξεργαστής, μνήμη), με το μικρό μέγεθος της διεπαφής χρήστη, με θέματα ασφάλειας, με τεχνολογίες αυτόματου προσδιορισμού της θέσης του χρήστη κ.ά. Ένας αρχάριος προγραμματιστής που φιλοδοξεί να αναπτύξει τις πρώτες του εφαρμογές για Android μπορεί να χρησιμοποιήσει το εκπαιδευτικό περιβάλλον App Inventor.

Οι εφαρμογές που αναπτύσσονται για φορητές συσκευές είναι πολλών κατηγοριών: παιχνίδια, ψυχαγωγίας, κοινωνικής δικτύωσης, επικοινωνίας, εκπαιδευτικές, ενημέρωσης, ηλεκτρονικού εμπορίου κ.ά. Οι χρήστες μπορούν να κατεβάσουν τις εφαρμογές της προτίμησής τους, κάποιες δωρεάν και κάποιες άλλες επί πληρωμή, από ηλεκτρονικά καταστήματα, για παράδειγμα το Google Play για το Android, το App Store για το iOS και το Windows Phone Store για το Windows Phone. Οι επαγγελματίες ή ερασιτέχνες προγραμματιστές ανεβάζουν και διαθέτουν τις εφαρμογές τους στα παραπάνω ηλεκτρονικά καταστήματα.

#### **To εκπαιδευτικό περιβάλλον ανάπτυξης εφαρμογών App Inventor**

Η ανάγκη για εύκολη ανάπτυξη εφαρμογών για φορητές συσκευές με Android οδήγησε αρχικά τα εργαστήρια της Google στη δημιουργία του App Inventor, ενός ελεύθερου, διαδικτυακού και

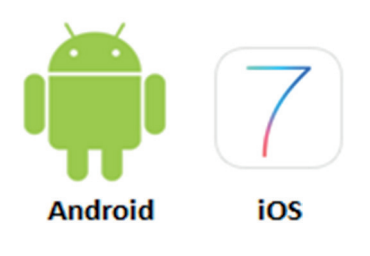

## **Windows Phone**

**Εικόνα 7.1.** Δημοφιλή Λειτουργικά Συστήματα για φορητές συσκευές

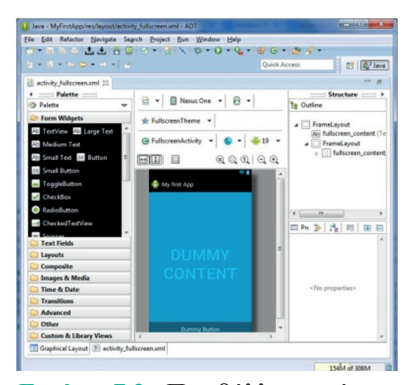

**Εικόνα 7.2.** Περιβάλλον ανάπτυξης εφαρμογών για φορητές συσκευές με Android

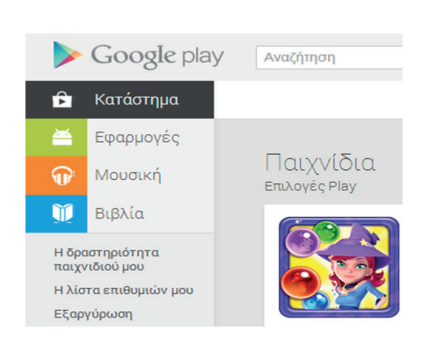

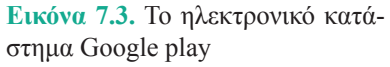

Το **Android** είναι ένα δημοφιλές, ελεύθερο και ανοικτού κώδικα (open source) Λειτουργικό Σύστημα για φορητές συσκευές. Βασίζεται στον πυρήνα του Linux. Το πρώτο κινητό που κυκλοφόρησε με Android έφτασε στα ράφια των καταστημάτων στις 22 Οκτωβρίου 2008.

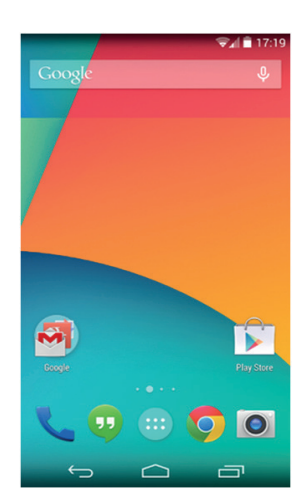

**Εικόνα 7.4.** Κινητό τηλέφωνο με Android

οπτικού προγραμματιστικού περιβάλλοντος με πλακίδια (blocks), όπως και το Scratch. Στη συνέχεια, το γνωστό κορυφαίο αμερικάνικο πανεπιστήμιο MIT (Massachusetts Institute of Technology) ανέλαβε την ανάπτυξη και συντήρηση αυτού. Ακόμα και ένας αρχάριος χρήστης μπορεί να συνδεθεί στο App Inventor και με διαδικασία «σύρε και άφησε» να συνδυάσει πλακίδια και να αναπτύξει εφαρμογές για φορητές συσκευές με Android, το οποίο επίσης κατασκεύασε η Google βασισμένη στο ελεύθερο κι ανοικτό λειτουργικό σύστημα για υπολογιστές Linux. Τα πλακίδια ενώνονται μόνο όταν προκύπτει συντακτικά σωστό πρόγραμμα, και η τελική εφαρμογή μπορεί να εκτελεστεί και να δοκιμαστεί είτε απευθείας σε συσκευή που είναι συνδεδεμένη με τον υπολογιστή του χρήστη (ενσύρματα με USB ή ασύρματα με WiFi) είτε σε ενσωματωμένο emulator (προσομοιωτή κινητού τηλεφώνου).

Η κλασική δομή του περιβάλλοντος του App Inventor (εικόνα 7.5) αποτελείται από: (α) τον **Designer** (Σχεδιαστή), όπου ο χρήστης επιλέγει τα συστατικά μέρη για την εφαρμογή που αναπτύσσει, και (β) τον **Blocks Editor** (Συντάκτη πλακιδίων), όπου ο χρήστης συνδυάζει οπτικά τα πλακίδια του προγράμματος, για να ορίσει τη συμπεριφορά των μερών της εφαρμογής (μοιάζει με τη συναρμολόγηση ενός πάζλ). Τα πλακίδια είναι ταξινομημένα σε διαφορετικά χρώματα ανάλογα με τη λειτουργία που επιτελούν.

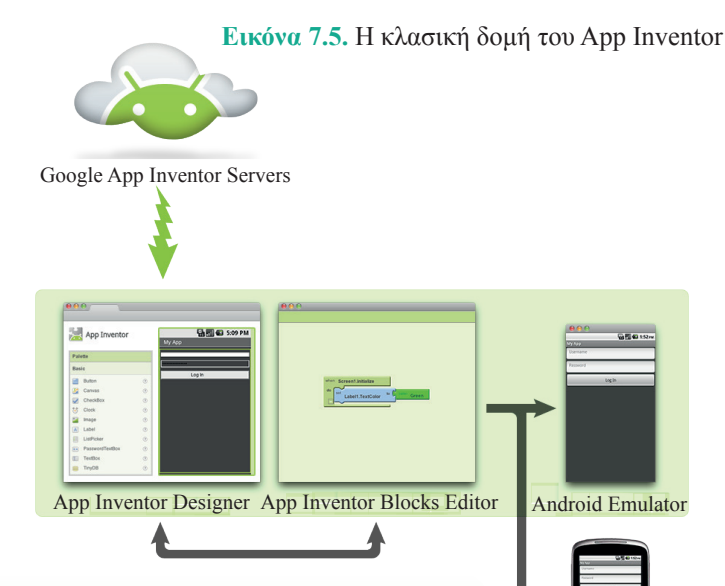

Android Phone

Όταν ο χρήστης ολοκληρώσει την εφαρμογή του μπορεί είτε να τη «συσκευάσει», για να παραγάγει το τελικό πρόγραμμα σε μορφή **.apk** (Android application package), προκειμένου να το εγκαταστήσει στην **Android συσκευή** του, είτε ακόμη να το διανείμει δωρεάν ή εμπορικά στο Google Play. Εναλλακτικά, αν δεν υπάρχει διαθέσιμη κάποια συσκευή Android, ο χρήστης έχει τη δυνατότητα να δημιουργήσει και να ελέγξει τη λειτουργία της εφαρμογής του, χρησιμοποιώντας τον προσομοιωτή **Android Emulator**, ο οποίος είναι λογισμικό που εκτελείται τοπικά στον υπολογιστή του και συμπεριφέρεται σαν ένα κινητό τηλέφωνο.

#### **Διαδικασία δημιουργίας μιας εφαρμογής στο App Inventor**

- 1. Αρχικά, επισκεπτόμαστε τον επίσημο ιστότοπο του App Inventor, ο οποίος περιέχει υλικό στην αγγλική γλώσσα με υποστηρικτικές οδηγίες, οδηγούς εκμάθησης, βιβλιοθήκες, ομάδες συζητήσεων κ.ά.
- 2. Για να έχουμε δικαίωμα πρόσβασης στο προγραμματιστικό περιβάλλον, θα πρέπει να διαθέτουμε λογαριασμό στην Google.

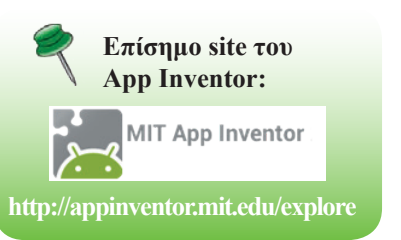

Για όσους δεν έχουν λογαριασμό, η εγγραφή είναι εύκολη και δωρεάν. Επιλέγουμε τον σύνδεσμο **Create** και στο παράθυρο που μας ανοίγει κάνουμε είσοδο με τα στοιχεία του λογαριασμού μας.

- 3. Στην αρχική οθόνη που εμφανίζεται επιλέγουμε **New Project** (νέο έργο), οπότε και μας ζητείται να δώσουμε ένα όνομα για την εφαρμογή που πρόκειται να δημιουργήσουμε.
- 4. Ανοίγει η καρτέλα **Designer** (εικόνα 7.6), για να σχεδιάσουμε την εμφάνιση της εφαρμογής μας επιλέγοντας τα απαραίτητα συστατικά στοιχεία και ορίζοντας ιδιότητες γι' αυτά.

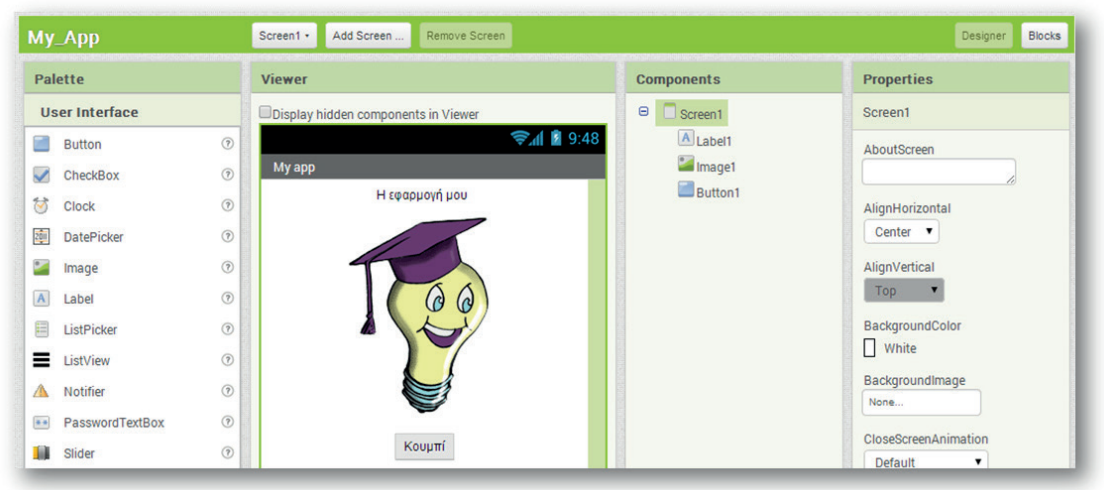

**Εικόνα 7.6**. App Inventor Designer

Ο Designer αποτελείται από τα παρακάτω κύρια πλαίσια:

- **• Palette (συλλογή συστατικών)**: περιέχει όλα τα στοιχεία, χωρισμένα σε κατηγορίες (User Interface, Layout, Media κ.ά.) που μπορούμε να εισάγουμε στην εφαρμογή μας με απλό σύρσιμο.
- **• Viewer (οθόνη συσκευής)**: εδώ τοποθετούμε στη θέση που θέλουμε τα συστατικά στοιχεία της εφαρμογής με τη διαδικασία «σύρε και άφησε» από το πλαίσιο Palette.
- **• Components (επιλεγμένα συστατικά)**: μια δενδροειδής δομή των στοιχείων που έχουμε επιλέξει.
- **• Properties (ιδιότητες)**: το πλαίσιο παραμετροποίησης του κάθε συστατικού (π.χ. χρώμα, μέγεθος, συμπεριφορά).
- 5. Μόλις ολοκληρώσουμε τη σχεδίαση της εφαρμογής μας και την παραμετροποίηση των συστατικών της μέσω των ιδιοτήτων τους, ανοίγουμε την καρτέλα **Blocks** (εικόνα 7.7). Ο προγραμματισμός γίνεται στο πλαίσιο **Viewer**, όπου σύρουμε από το πλαίσιο **Blocks** τα κατάλληλα πλακίδια και τα συνδυάζουμε, για να ορίσουμε τις συμπεριφορές και τις συσχετίσεις της εφαρμογής μας. Τα πλακίδια είναι χρωματιστά και χωρίζονται σε δύο κατηγορίες: τα ενσωματωμένα (Built-in), που ορίζουν γενικές συμπεριφορές στην εφαρμογή μας, και τα σχετικά με συγκεκριμένα συστατικά της εφαρμογής που ορίζουν συμπεριφορές γι' αυτά.

**58 |** *ΕΝΟΤΗΤΑ 2***<br>58 | Προγραμματιστικά Περιβάλλοντα-Δημιουργία Εφαρμογών | Εφαρμογές Πληροφορικής** 

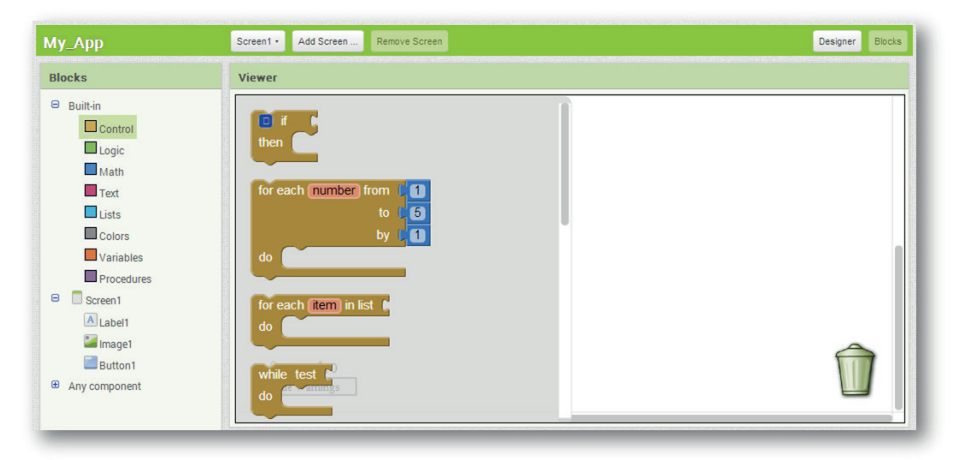

**Εικόνα 7.7.** App Inventor Blocks Editor

6. Στο τελευταίο βήμα εγκαθιστούμε και ελέγχουμε την εφαρμογή μας με σύνδεση σε κάποια φορητή συσκευή (εικόνα 7.8). Επιλέγουμε από το μενού **Connect: AI Companion** για σύνδεση μέσω WiFi, με την απαραίτητη προϋπόθεση να το έχουμε πρώτα εγκαταστήσει στη συσκευή μας ή **USB** για ενσύρματη σύνδεση ή **Emulator** για προσομοίωση φορητής συσκευής στον υπολογιστή μας (εικόνα 7.9).

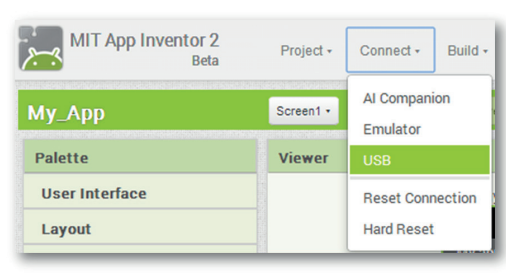

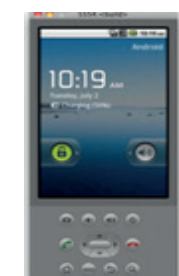

**Εικόνα 7.8.** Σύνδεση φορητής συσκευής

**Εικόνα 7.9.** O Emulator

### **Project με την εφαρμογή App Inventor**

Στη συνέχεια θα δημιουργήσουμε μια ολοκληρωμένη εφαρμογή ακολουθώντας τις φάσεις του κύκλου ζωής εφαρμογών, όπως τις μελετήσαμε στο κεφάλαιο 5. Υποθέτουμε ότι εργαζόμαστε στην εταιρεία «ΛΑΜΔΑ Software Production» που παράγει προγράμματα και εφαρμογές σε διάφορες γλώσσες προγραμματισμού.

### **Φάση 1η: Ανάλυση**

Ένας πελάτης της εταιρείας μάς ζητάει να φτιάξουμε μια εφαρμογή για φορητές συσκευές που λειτουργούν με λειτουργικό σύστημα Android. Η εφαρμογή απαιτείται να είναι πρωτότυπη, για να προκαλέσει το ενδιαφέρον των εφήβων–μαθητών στους οποίους απευθύνεται. Προτιμάμε να γίνει η υλοποίησή της με το περιβάλλον App Inventor.

Ζητείται η εφαρμογή να έχει ένα κεντρικό μενού με 3 επιλογές. Η πρώτη επιλογή να ξεκινάει την εκτέλεση προστασίας της οθόνης, η δεύτερη επιλογή να περιέχει την εκτέλεση ενός παιχνιδιού και η τελευταία επιλογή να υπολογίζει τον Μέσο Όρο ενός μαθήματος.

### **Φάση 2η: Σχεδίαση**

Η ομάδα των προγραμματιστών της εταιρείας συνεδριάζει και καταλήγει στην παρακάτω πρόταση προς τον πελάτη.

**Υλοποίηση εφαρμογών σε προγραμματιστικά περιβάλλοντα 59** *ΚΕΦΑΛΑΙΟ 7*

Στο σχήμα 7.1 παρουσιάζεται το σχέδιο της διεπαφής χρήσης του κινητού. Τα Α, Β, Γ είναι τα κουμπιά για τις 3 επιλογές και το Δ είναι ο χώρος, όπου θα εμφανίζονται τα αποτελέσματα από την εκτέλεση του προγράμματος που αντιστοιχεί σε κάθε επιλογή. Συγκεκριμένα:

- √ Όταν πατηθεί το κουμπί Α, εκτελείται η προστασία της οθόνης, όπου εμφανίζεται μια εικόνα ενός ήρεμου σκύλου, και, όταν ο χρήστης αγγίξει την περιοχή (Δ), τότε αλλάζει η εικόνα του σκύλου σε αγριεμένο και ακούγεται ο ανάλογος ήχος.
- √ Όταν πατηθεί το κουμπί Β, εκτελείται το παιχνίδι. Ο χρήστης κινητού θα έχει τη δυνατότητα να ζωγραφίζει στην οθόνη του κινητού του.
- √ Όταν πατηθεί το κουμπί Γ, υπολογίζεται ο Μέσος Όρος του μαθήματος και εμφανίζεται η προαγωγή ή απόρριψη του μαθητή στο συγκεκριμένο μάθημα.

Αναλυτικότερα, η ομάδα σχεδίασε τα παρακάτω πλαίσια (σενάρια εντολών), ώστε στη συνέχεια να τα υλοποιήσει στην επόμενη φάση.

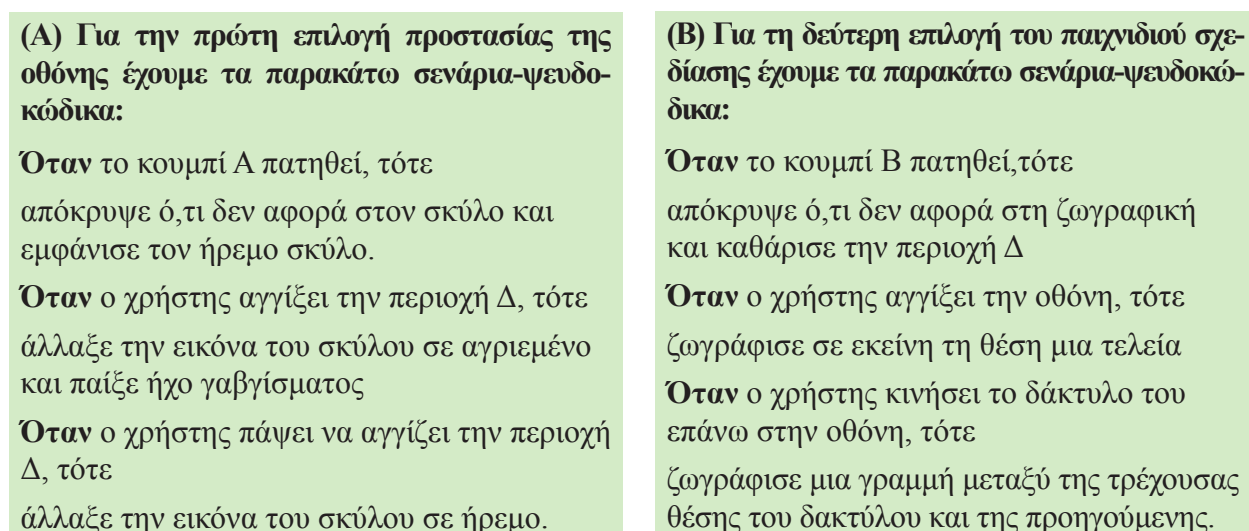

άλλαξε την εικόνα του σκύλου σε ήρεμο.

Για να μπορέσουμε όμως να σχεδιάσουμε κάτι άλλο από την αρχή, θα πρέπει να καθαρίσουμε την οθόνη.

**Όταν** κουνηθεί η φορητή συσκευή, τότε καθάρισε την οθόνη.

#### **(Γ) Για την τρίτη επιλογή όπου υπολογίζουμε τον μέσο όρο ενός μαθήματος και εμφανίζεται στην οθόνη το αποτέλεσμα της προαγωγής του μαθητή, έχουμε τα παρακάτω σενάρια:**

Ορίζουμε και αρχικοποιούμε τις μεταβλητές:

- Α (ο προφορικός βαθμός του Α τετραμήνου σε ένα μάθημα)  $\leftarrow 0$  (μηδέν)
- Β (ο προφορικός βαθμός του Β τετραμήνου στο ίδιο μάθημα)  $\leftarrow 0$  (μηδέν)
- Γ (ο γραπτός βαθμός στο ίδιο μάθημα) ← 0 (μηδέν)
- ΜΟ (ο μέσος όρος βαθμολογίας του μαθήματος) ← 0 (μηδέν)

Επιλέγουμε να γίνουν οι υπολογισμοί και η εμφάνιση των αποτελεσμάτων με τη χρήση διαδικασιών.

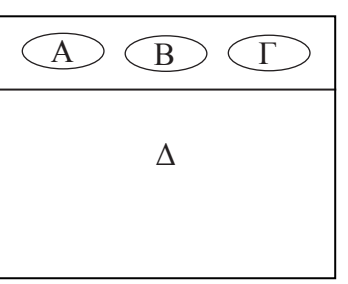

**Σχήμα 7.1.** Σχεδίαση οθόνης

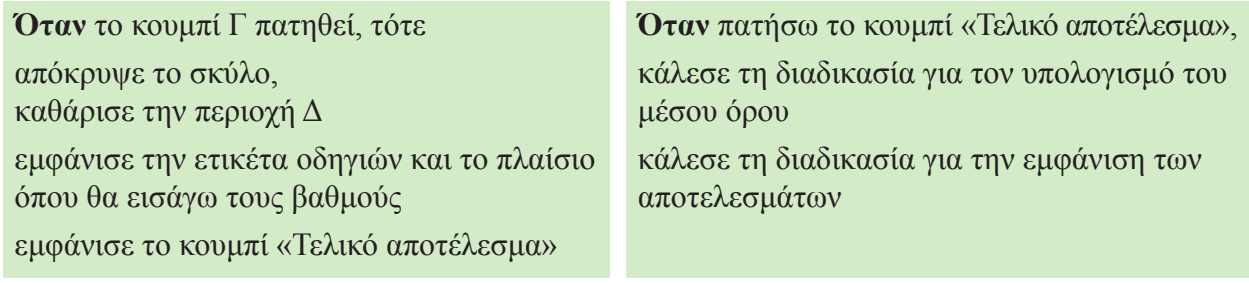

#### **Διαδικασία: Υπολογισμός του μέσου όρου του μαθήματος**

Υπολόγισε τον μέσο όρο των 2 προφορικών βαθμών ( (Α+Β) / 2 ) και καταχώρισέ τον στον ΜΟ. Υπολόγισε τον μέσο όρο ( (ΜΟ+Γ) / 2) και καταχώρισέ τον στον ΜΟ.

#### **Διαδικασία: Εμφάνιση των αποτελεσμάτων**

Εμφάνισε τον μέσο όρο του μαθήματος. Αν ο ΜΟ είναι μεγαλύτερος ή ίσος από 10, τότε εμφάνισε ότι ο μαθητής πέρασε το μάθημα αλλιώς

εμφάνισε ότι ο μαθητής δεν πέρασε το μάθημα.

Τέλος\_αν

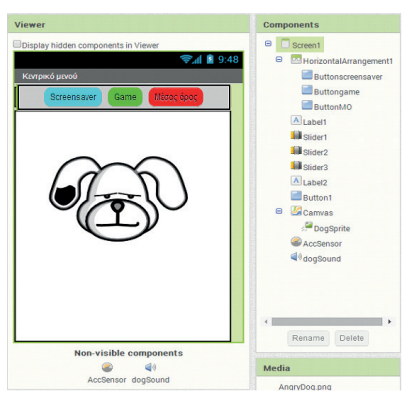

**Εικόνα 7.11.** Τα πλαίσια Viewer και Components μετά την εισαγωγή των αντικειμένων

#### **Φάση 3η: Υλοποίηση**

Ακολουθούμε τα βήματα δημιουργίας μιας εφαρμογής, όπως περιγράφονται σε προηγούμενη παράγραφο, και δημιουργούμε ένα νέο project με όνομα «Fun & Learn». Βρισκόμαστε στο περιβάλλον εργασίας Designer (σχεδίασης) του App Inventor. Απ' όλη την παραπάνω περιγραφή καταλαβαίνουμε ότι θα χρησιμοποιήσουμε 2 εξωτερικά αρχεία εικόνων του σκύλου και ένα ήχου (γάβγισμα), οπότε, χρησιμοποιώντας το κουμπί Upload File του πλαισίου Media (Εικόνα 7.10), ανεβάζουμε τα σχετικά αρχεία (Προσοχή: το συνολικό μέγεθος των αρχείων δεν πρέπει να υπερβαίνει τα 5 MB, διότι τότε δεν δημιουργείται εκτελέσιμο αρχείο .apk).

Στη συνέχεια εισάγουμε τα παρακάτω στοιχεία στο αντικείμενο Screen1 του πλαισίου Viewer. Αλλάζουμε τις ρυθμίσεις για κάθε αντικείμενο όπως στον πίνακα 7.1. Η τελική μορφή μετά από αυτή την ενέργεια θα πρέπει να είναι αυτή που φαίνεται στην εικόνα 7.11.

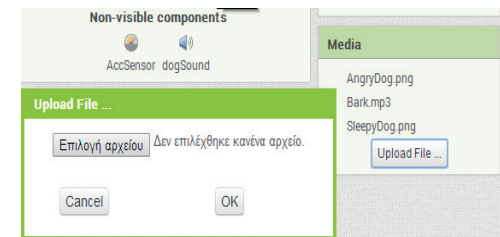

**Εικόνα 7.10.** Ανέβασμα εξωτερικών αρχείων που θα χρησιμοποιηθούν

**Υλοποίηση εφαρμογών σε προγραμματιστικά περιβάλλοντα 61** *ΚΕΦΑΛΑΙΟ 7*

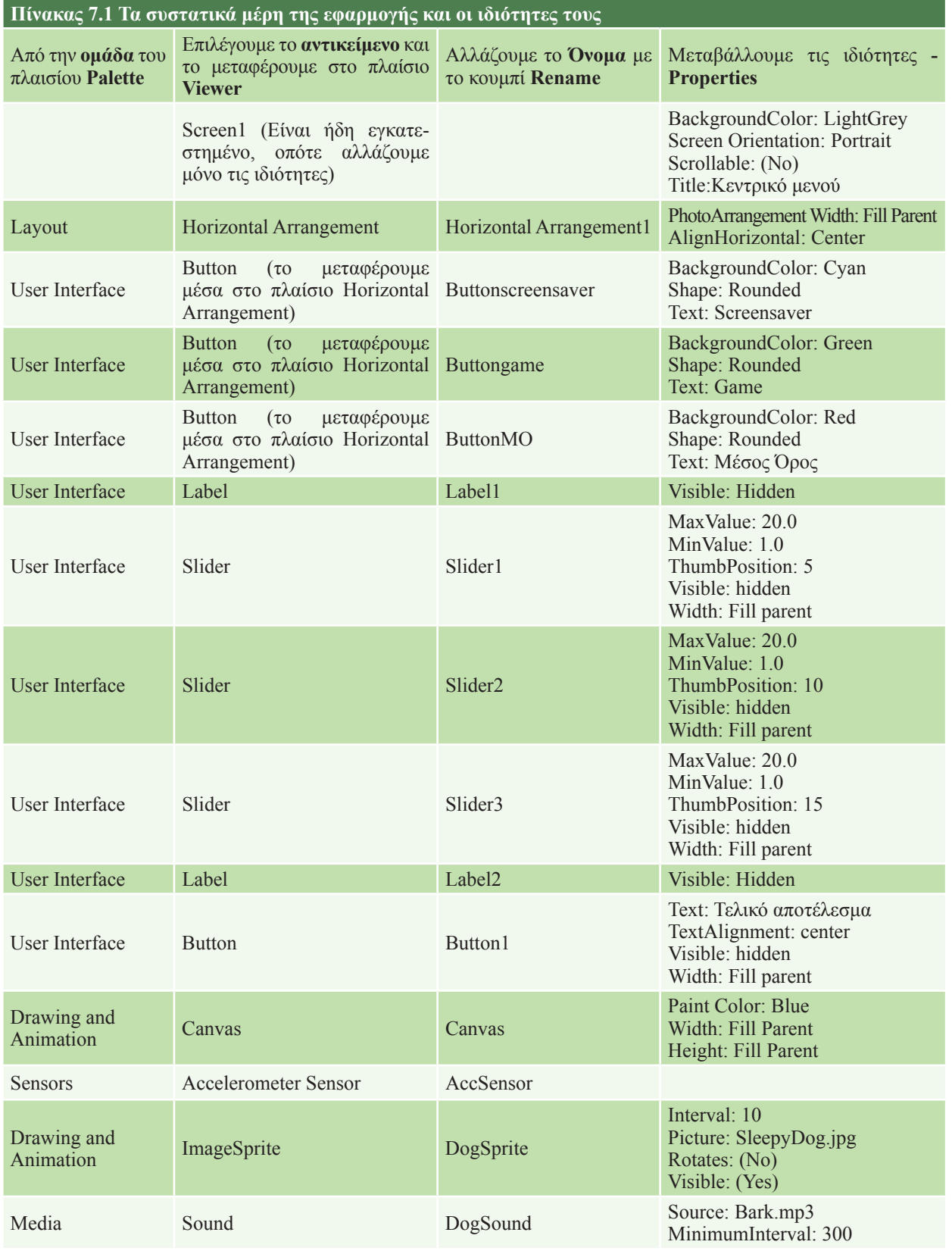

# **62 | ΕΝΟΤΗΤΑ 2**<br>Γενικού - Προγραμματιστικά Περιβάλλοντα-Δημιουργία Εφαρμογών | Εφ**αρμογές Πληροφορικής**

Στη συνέχεια επιλέγουμε από πάνω δεξιά το κουμπί Blocks και μεταφερόμαστε στο περιβάλλον εργασίας όπου προγραμματίζουμε (App Inventor Blocks Editor). Δημιουργούμε τα παρακάτω σενάρια (blocks εντολών). Συγκεκριμένα, για να προγραμματίσουμε για ένα αντικείμενο, το επιλέγουμε από το πλαίσιο Blocks και από το συρτάρι εντολών που ανοίγει επιλέγουμε την εντολή και τη μεταφέρουμε στο πλαίσιο Viewer. Το περιβάλλον μάς βοηθάει να αποφύγουμε συντακτικά λάθη, μιας και σε αυτή την περίπτωση δεν «κουμπώνουν» οι εντολές μεταξύ τους.

(Α) Δημιουργούμε τα παρακάτω σενάρια εντολών για την επιλογή προστασίας της οθόνης.

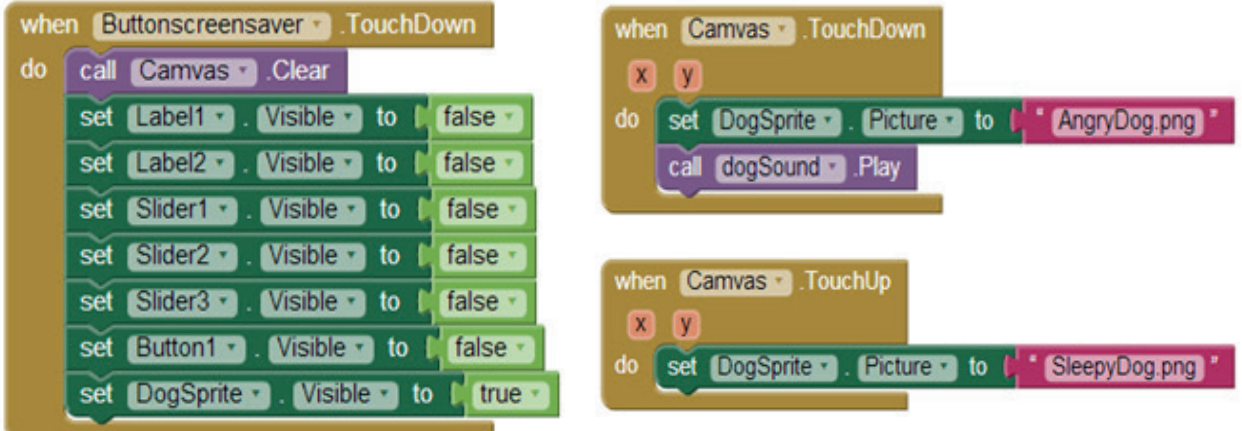

(Β) Δημιουργούμε τα παρακάτω σενάρια για την επιλογή του παιχνιδιού σχεδίασης. Όπου ακουμπάει ο χρήστης ζωγραφίζει μια κουκκίδα και, όταν σύρει το δάκτυλο, ζωγραφίζει γραμμή.

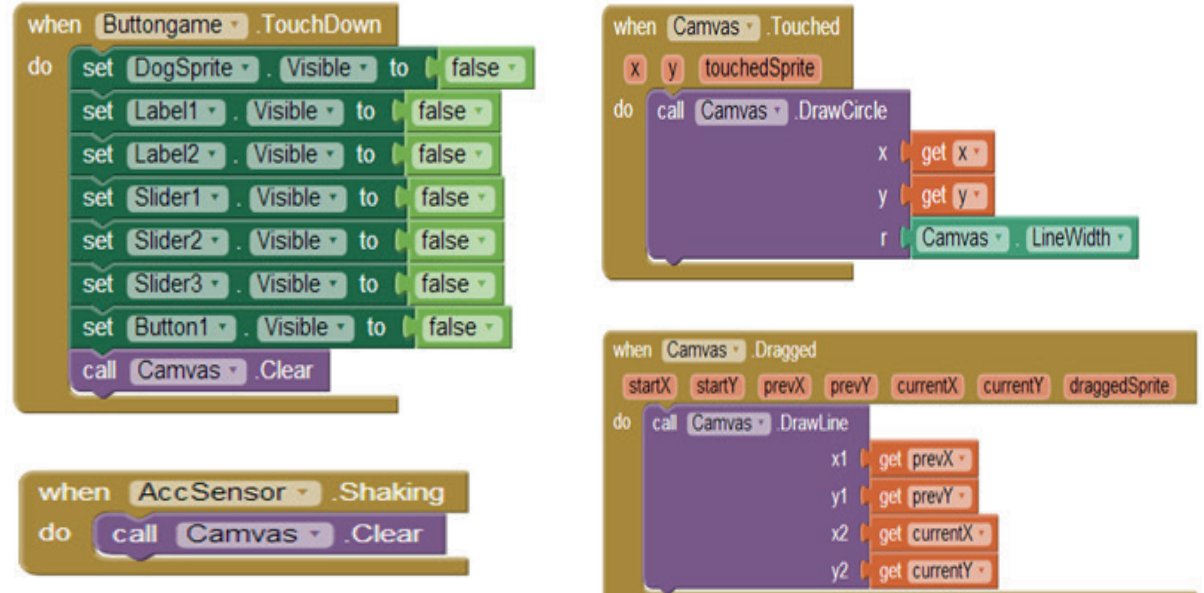

Για να μπορούμε όμως να σχεδιάσουμε κάτι άλλο από την αρχή, θα πρέπει να καθαρίσουμε την οθόνη. Αυτό γίνεται, αν κουνήσουμε τη συσκευή.

(Γ) Δημιουργούμε τα παρακάτω σενάρια για την επιλογή του υπολογισμού του Μέσου Όρου (ΜΟ) και των αποτελεσμάτων προαγωγής του μαθητή σε ένα μάθημα.

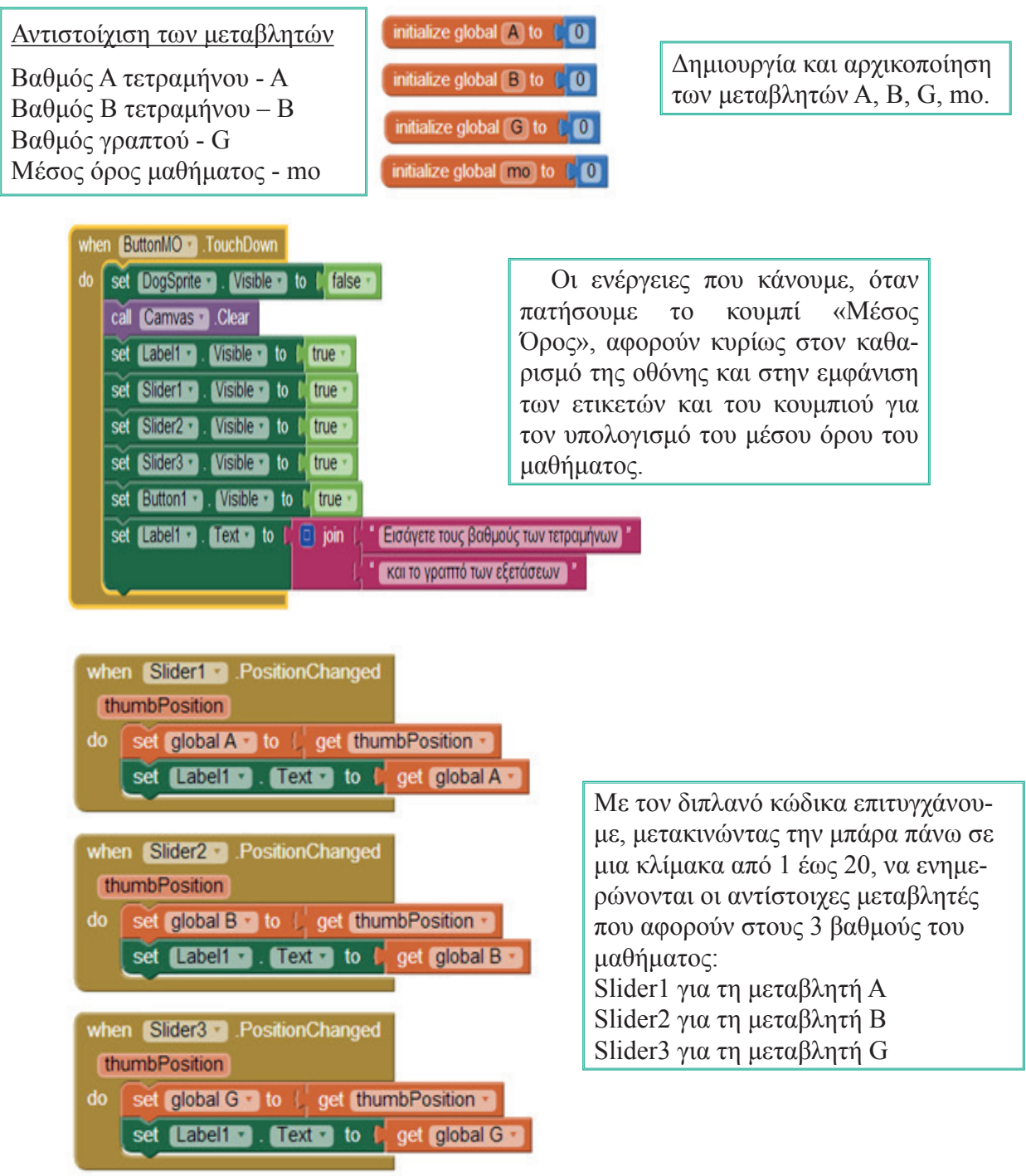

Όταν πατήσουμε το κουμπί «Τελικό αποτέλεσμα», τότε καλούμε τις Procedures (διαδικασίες) για τον υπολογισμό του μέσου όρου του μαθήματος και για την εμφάνιση του τελικού αποτελέσματος προαγωγής ή απόρριψης του μαθητή στο μάθημα. Αξίζει να σημειωθεί ότι κατά την κλήση της διαδικασίας «teliko\_apotelesma» περνάμε ως όρισμα τη μεταβλητή mo, η οποία μεταβιβάζει την τιμή της στην gmo.

**64 | ΕΝΟΤΗΤΑ 2**<br>**64 | Προγραμματιστικά Περιβάλλοντα-Δημιουργία Εφαρμογών | Εφαρμογές Πληροφορικής** 

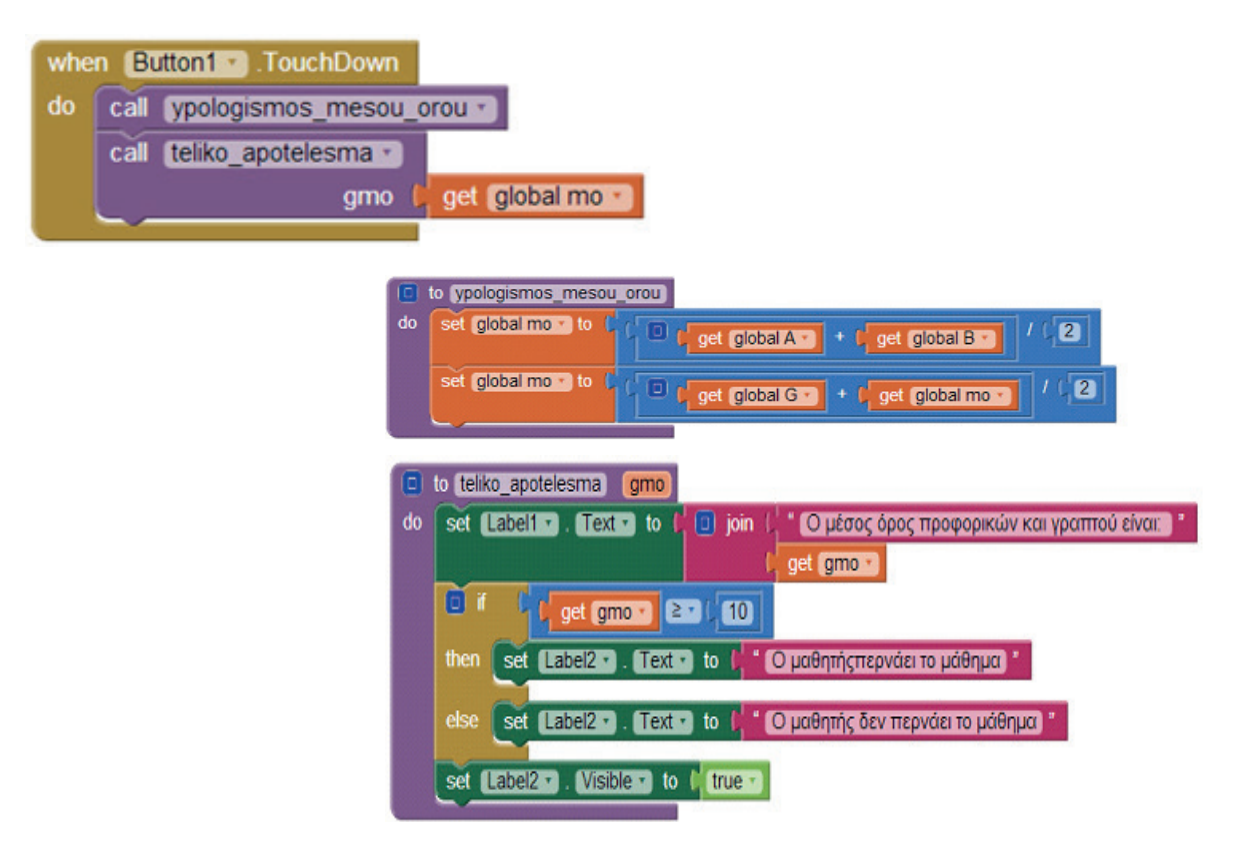

#### **Φάση 4η: Λειτουργία**

Οποιαδήποτε στιγμή μπορούμε να κάνουμε έλεγχο της λειτουργίας της εφαρμογής μας, για να εντοπίσουμε πιθανά λάθη και να επιστρέψουμε στη φάση της υλοποίησης ή ακόμη και της σχεδίασης για διορθώσεις ή και βελτιώσεις.

 Επιλέγουμε από το μενού **Connect** όποια από τις επιλογές μπορούμε να δοκιμάσουμε. Όπως φαίνεται και στην εικόνα 7.12, αν επιλέξουμε: 1) **AI Companion**, μας δίνεται η δυνατότητα να εκτελέσουμε τον κώδικα στη φορητή συσκευή με WiFi σύνδεση, 2) **Emulator**, βλέπουμε τα αποτελέσματα της εκτέλεσης με τη χρήση προσομοιωτή στην οθόνη του υπολογιστή και 3) **USB,** μας δίνεται η δυνατότητα να εκτελέσουμε τον κώδικα στη φορητή συσκευή με ενσύρματη σύνδεση μέσω USB θύρας.

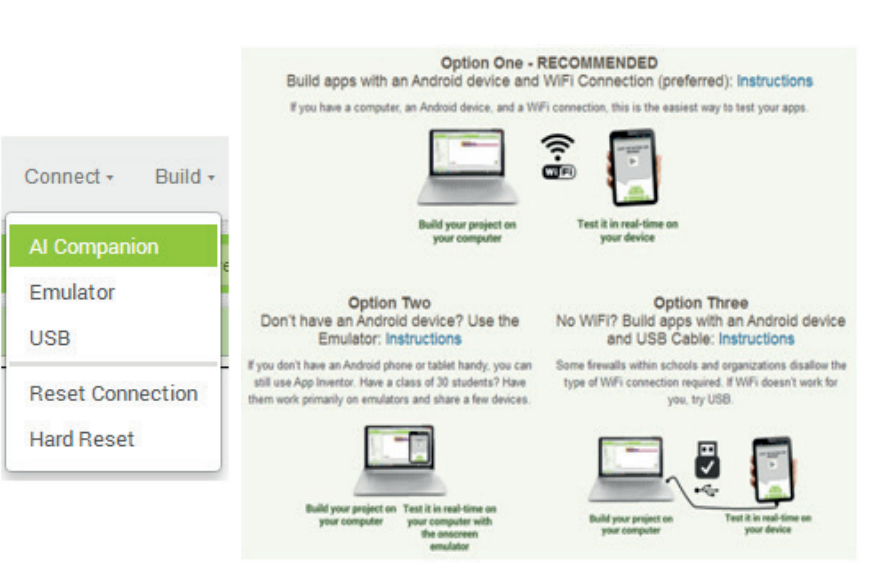

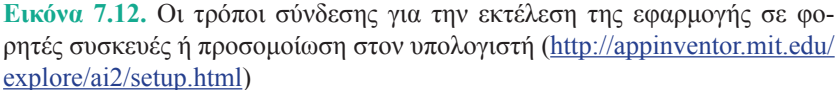

#### **Φάση 5η: Συντήρηση**

Κατά τη φάση αυτή είναι δυνατό να γίνουν προτάσεις και από τους χρήστες για αλλαγές και βελτιώσεις της εφαρμογής. Για παράδειγμα, ορισμένες προτάσεις θα μπορούσαν να είναι:

- 1. Να κινείται ο σκύλος επάνω στην οθόνη.
- 2. Να γίνεται λήψη μιας φωτογραφίας από την κάμερα του κινητού και ο χρήστης να ζωγραφίζει πάνω στην εικόνα αυτή.
- 3. Να προστεθούν δυνατότητες αποθήκευσης και εκτύπωσης της ζωγραφιάς.
- 4. Να έχουμε δυνατότητα επιλογής χρώματος.
- 5. Να δημιουργηθεί μια λίστα με τα μαθήματα της τάξης, ώστε να φαίνεται και ο τίτλος του μαθήματος.
- 6. Να ενημερώσουμε την εφαρμογή σε οποιαδήποτε περίπτωση αλλαγής του τρόπου υπολογισμού του μέσου όρου.

#### **Ερωτήσεις - Δραστηριότητες:**

- 1. Επεκτείνατε και εμπλουτίστε την εφαρμογή, υλοποιώντας τις προτάσεις που αναφέρονται στη φάση της συντήρησης.
- 2. Ποια εφαρμογή πιστεύετε ότι θα μπορούσατε να φτιάξετε με την ομάδα σας; Συμβουλευτείτε τον καθηγητή σας και υλοποιήστε τη.

#### **7.2 Αντικειμενοστρεφής προγραμματισμός σε 3D περιβάλλον**

#### **Αντικειμενοστρεφής προγραμματισμός**

Με το πέρασμα των χρόνων τα προγράμματα γίνονται μεγαλύτερα σε μέγεθος και πιο πολύπλοκα σε δομή και λειτουργίες. Επίσης, ο προσδιορισμός των απαιτήσεων και η συντήρηση του λογισμικού δυσκολεύει. Ο **αντικειμενοστρεφής προγραμματισμός (object-oriented programming)** αποτελεί μια διαδεδομένη προσέγγιση για δημιουργία προγραμμάτων, η οποία προσφέρει καλύτερη αντιμετώπιση των παραπάνω προβλημάτων. Αντικειμενοστρεφής είναι ο χαρακτηρισμός που σημαίνει «στραμμένος (προσανατολισμένος) σε αντικείμενα». Όταν κάποιος προγραμματίζει με αντικειμενοστρεφή τρόπο, διασπά ένα πρόβλημα στα συστατικά του στοιχεία. Κάθε στοιχείο μετατρέπεται σε ένα αυτοτελές **αντικείμενο (object)**, το οποίο περιέχει τις δικές του εντολές και τα δεδομένα που σχετίζονται με αυτό το αντικείμενο. Με αυτή τη διαδικασία μειώνεται η πολυπλοκότητα και γίνεται ευκολότερος ο χειρισμός των μεγάλων προγραμμάτων.

Μια **κλάση (class)** είναι ένα πρότυπο (καλούπι) που χρησιμοποιείται για τη δημιουργία ενός αντικειμένου. Κάθε αντικείμενο που δημιουργείται από την ίδια κλάση έχει παρόμοια, αν όχι ίδια, χαρακτηριστικά. Ένα αντικείμενο αποτελεί ένα μοναδικό και συγκεκριμένο **στιγμιότυπο (instance)** της κλάσης στην οποία

**Κληρονομικότητα**: η διεργασία μέσω της οποίας μια κλάση μπορεί να αποκτήσει (κληρονομήσει) τις ιδιότητες και μεθόδους μιας άλλης κλάσης. Έτσι δημιουργείται μια ιεραρχική ταξινόμηση. Π.χ. κλάση **Φρούτο**, υποκλάση **Μήλο** και υποκλάση **Φιρίκι** (Ελληνική ποικιλία). Επειδή το φιρίκι έχει κληρονομήσει όλα τα ποιοτικά χαρακτηριστικά των φρούτων, χρειάζεται να ορίσουμε γι' αυτό μόνο τα χαρακτηριστικά που το κάνουν μοναδικό. Άλλο παράδειγμα, κλάση **Μέσο μεταφοράς**, υποκλάση **Όχημα**, υποκλάση **Αυτοκίνητο**.

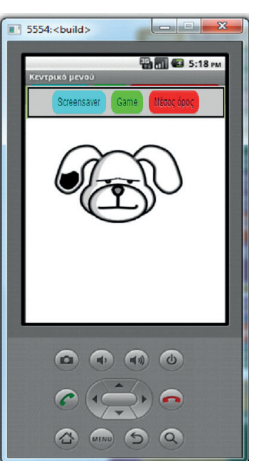

**Εικόνα 7.13.** Διεπαφή χρήσης της εφαρμογής

**66 | ΕΝΟΤΗΤΑ 2**<br>Προγραμματιστικά Περιβάλλοντα-Δημιουργία Εφαρμογών | Εφαρμογές Πληροφορικής

Δημοφιλείς γλώσσες αντικειμενοστρεφούς προγραμματισμού είναι η Java, η C++ και η Python.

ανήκει. Πρώτα ορίζονται οι κλάσεις και μετά δημιουργούνται τα αντικείμενα. Τα χαρακτηριστικά μιας κλάσης αντικειμένων ονομάζονται **ιδιότητες (properties)** και οι διαδικασίες που ορίζουν τις συμπεριφορές της ονομάζονται **μέθοδοι (methods)**. Οι μέθοδοι στις οποίες εκτελούνται μόνο εντολές και δεν επιστρέφεται κάποια τιμή ονομάζονται **διαδικασίες (procedures)**, ενώ οι μέθοδοι στις οποίες επιστρέφεται κάποια τιμή ονομάζονται **συναρ-**

#### **Κλάση**: ρομπότ **Ιδιότητες**: θερμοκρασία, θέση, ταχύτητα **Μέθοδοι**: - εκκίνηση εξερεύνησης

- έλεγχος τρέχουσας θερμοκρασίας
- αναφορά τρέχουσας θέσης
- ορισμός ταχύτητας

**τήσεις (functions).** Για παράδειγμα, σε ένα πρόγραμμα προσομοίωσης ρομποτικών συσκευών εξερεύνησης μπορούμε να ορίσουμε ως κλάση το «ρομπότ» και στη συνέχεια να δημιουργήσουμε αντικείμενα ρομπότ για διάφορες μορφές εξερεύνησης. (π.χ. ρο-

μπότ εξερεύνησης βυθού, ρομπότ εξερεύνησης ηφαιστείου).

#### **Το περιβάλλον προγραμματισμού Alice**

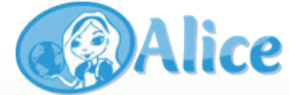

Στο επίσημο site του Alice http://www.alice.org μπορείτε να «κατεβάσετε» το αρχείο εγκατάστασής του, να βρείτε οδηγούς εκμάθησης, ομάδες συζητήσεων, δημοσιεύσεις κ.ά. To Alice διατίθεται δωρεάν, αναπτύσσεται στη Java από το Πανεπιστήμιο Carnegie Mellon και στηρίζεται οικονομικά από σημαντικές εταιρείες του χώρου της Πληροφορικής όπως οι Oracle, Electronic Arts, Sun Microsystems, Intel και Microsoft.

Το **Alice** είναι ένα ελεύθερα διαθέσιμο και καινοτόμο 3D (τρισδιάστατο) περιβάλλον προγραμματισμού που καθιστά εύκολη τη δημιουργία κινούμενων γραφικών (animation) για την αφήγηση μιας ιστορίας, την ανάπτυξη διαδραστικών παιχνιδιών ή τη δημιουργία βίντεο που μπορεί να διαμοιραστεί στο Διαδίκτυο. Ακολουθεί την αντικειμενοστρεφή προσέγγιση προγραμματισμού. Στο Alice, 3D αντικείμενα (π.χ. σκηνικά, άνθρωποι, ζώα, φυτά, οχήματα) σχηματίζουν έναν εικονικό κόσμο και ο προγραμματιστής δημιουργεί οπτικά ένα πρόγραμμα με σύρσιμο και ταίριασμα κατάλληλων πλακιδίων (tiles ή blocks) για τον ορισμό των ιδιοτήτων, των συμπεριφορών και των αλληλεπιδράσεων των παραπάνω αντικειμένων. Τα αντικείμενα αποτελούν στιγμιότυπα κλάσεων που οργανώνονται με σχέσεις ιεραρχίας μεταξύ τους και στα οποία ισχύουν οι αρχές της κληρονομικότητας. Επίσης, στο Alice έχουμε π**ρογραμματισμό οδηγούμενο από γεγονότα (event-driven programming)**. Κάθε φορά που ο χρήστης κάνει κλικ με το ποντίκι ή πατάει ένα πλήκτρο, δημιουργείται ένα γεγονός που προκαλεί μια απάντηση. Για παράδειγμα, αν κάνουμε «κλικ σε ένα όχημα» (γεγονός), αυτό «αρχίζει να κινείται» (απάντηση). Ο χειρισμός των γεγονότων γίνεται με κατάλληλες μεθόδους.

#### **Διαδικασία δημιουργίας μιας εφαρμογής στο Alice.**

Για να δημιουργήσουμε μια εφαρμογή στο Alice, ακολουθούμε τα παρακάτω βήματα:

1. Ενεργοποιούμε το Alice3, το οποίο έχουμε κατεβάσει από

**Υλοποίηση εφαρμογών σε προγραμματιστικά περιβάλλοντα 67** *ΚΕΦΑΛΑΙΟ 7*

**A. Select Project** 

τον ιστότοπο http://www.alice.org/ και το έχουμε εγκαταστήσει τοπικά στον υπολογιστή μας.

- 2. Στο πλαίσιο διαλόγου **Select Project** (εικόνα 7.14) επιλέγουμε την αρχική σκηνή **(Templates)** του εικονικού μας κόσμου (επιφάνεια και ατμόσφαιρα).
- 3. Στην οθόνη μας εμφανίζεται το παράθυρο της εικόνας 7.15 όπου προγραμματίζουμε. Χωρίζεται σε 4 μέρη:
	- √ χώρος Α: **Σκηνή (Scene)**, όπου αναπαριστάται ο εικονικός κόσμος που σχεδιάζουμε.

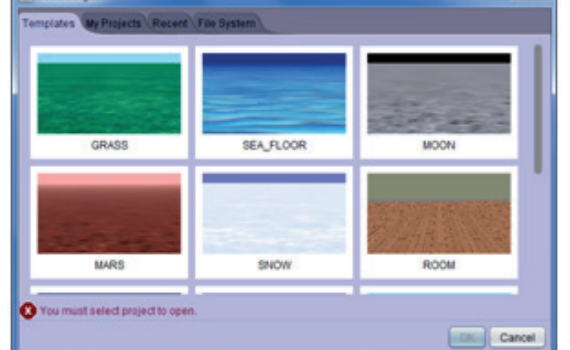

**Εικόνα 7.14.** Επιλογή σκηνής του εικονικού κόσμου όπου προγραμματίζουμε μεταφέροντας τις με-√ χώρος Β: **Συντάκτης Κώδικα (Code Editor)**, θόδους από τους χώρους Γ και Δ, αφού πρώτα επιλέξουμε τη σωστή καρτέλα (περιοχή Β1) στην οποία συντάσσουμε τον κώδικα.

- √ χώρος Γ: **Μέθοδοι (Procedures, Functions)**. Τις χρησιμοποιούμε, για να αποκτήσει συμπεριφορές το εκάστοτε αντικείμενο που έχουμε επιλέξει στο Γ1.
- √ χώρος Δ: **Μέθοδοι, Έλεγχος (Control)**. Τις χρησιμοποιούμε, όταν θέλουμε να ομαδοποιήσουμε έναν αριθμό μεθόδων βάσει κάποιου ελέγχου ή συνθήκης (π.χ. if\_, while\_).
- 4. Αρχικά όμως πρέπει να σχεδιάσουμε τον εικονικό μας κόσμο, ώστε να μπορούμε στη συνέχεια να τον προγραμματίσουμε. Επιλέγουμε στη σκηνή Α το κουμπί S**etup Scene** και μεταφερόμαστε στο αντίστοιχο παράθυρο (εικόνα 7.16). Χωρίζεται σε 3 μέρη και η αρίθμηση με την οποία αναφέρονται είναι και η σειρά που ακολουθούμε, για να σχεδιάσουμε τον κόσμο μας:
	- i. Αρχικά από τον χώρο Χ επιλέγουμε αντικείμενα και τα τοποθετούμε στη σκηνή (Ψ). Τα αντικείμενα είναι ομαδοποιημένα σε κατηγορίες - κλάσεις (Biped-δίποδα, Flyer-ιπτάμενα, Prop-υποστηρικτικά, Quadruped-τετράποδα, Swimmer-υποθαλάσσια και Transport-μέσα μεταφοράς). Για ορισμένα αντικείμενα (άνθρωποι) έχουμε τη δυνατότητα να επιλέξουμε την ενδυμασία τους.
	- ii. Τοποθετούμε τα αντικείμενα στην επιθυμητή θέση στη σκηνή Ψ.
	- iii. Ρυθμίζουμε τις αρχικές ιδιότητες του κάθε αντικειμένου στο χώρο Ζ.
- 5. Για να επιστρέψουμε και να προγραμματίσουμε, επιλέγουμε το κουμπί **Edit Code** από τη σκηνή Ψ.
- 6. Οποιαδήποτε στιγμή επιθυμούμε να δούμε τα αποτελέσματα της εκτέλεσης του κώδικα επιλέγουμε από τη σκηνή Α το κουμπί **Run**.

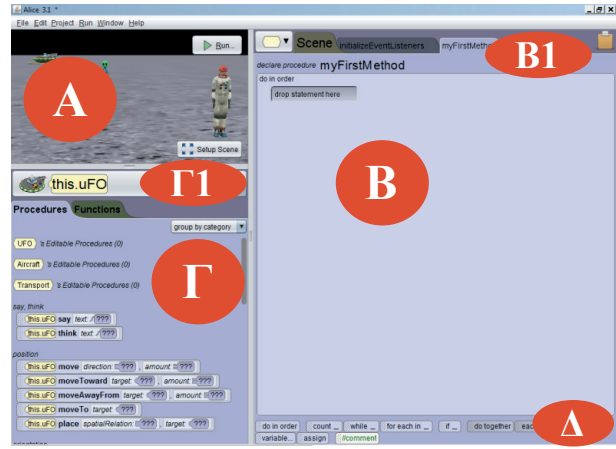

**Εικόνα 7.15.** Παράθυρο ανάπτυξης του προγράμματος

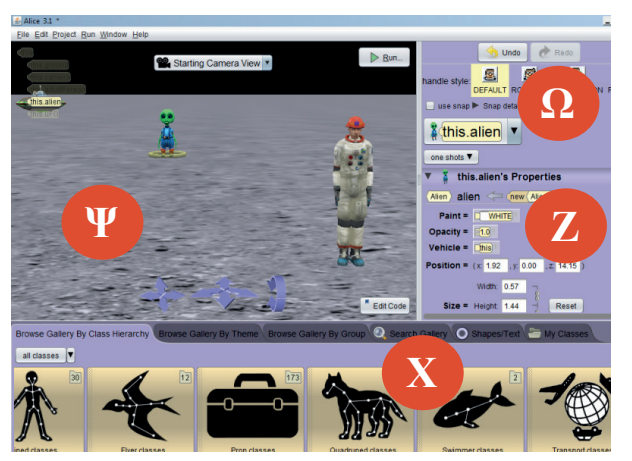

**Εικόνα 7.16.** Παράθυρο σχεδίασης του εικονικού κόσμου

#### **Project με την εφαρμογή Alice.**

Στη συνέχεια θα δημιουργήσουμε μια ολοκληρωμένη εφαρμογή. Η περιγραφή του σεναρίου έχει ως εξής. Υπάρχει ένας αστροναύτης **(AdultPerson)** στη Σελήνη, αντιλαμβάνεται ότι πλησιάζει ένα σκάφος και στρέφεται προς εκείνη την κατεύθυνση. Όμως το σκάφος είναι Άγνωστης Ταυτότητας Ιπτάμενο Αντικείμενο **(UFO)**. Γίνεται η προσσελήνωση, κατεβαίνει ένας εξωγήινος **(Alien)** και πλησιάζει τον αστροναύτη. Ο αστροναύτης καλεί σε βοήθεια το κέντρο ελέγχου και ζητάει από τον χρήστη να τον απομακρύνει από τον Alien. Αφού δεν έχει επιτευχθεί ο επιθυμητός διάλογος μεταξύ τους, ο εξωγήινος απάγει τον αστροναύτη στο σκάφος και αναχωρούν για τον πλανήτη του.

Τα βήματα που πρέπει να ακολουθήσουμε είναι τα παρακάτω:

- 1. Ενεργοποιούμε το Alice και από τα templates επιλέγουμε το **Moon** (εικόνα 7.14). Για να μην ξεχάσουμε να αποθηκεύσουμε την εργασία μας, επιλέγουμε μενού **File→Save As** και για κάθε επόμενη φορά το File**→**Save.
- 2. Μεταφερόμαστε στο παράθυρο σχεδίασης του κόσμου, πατώντας το κουμπί Setup Scene. Εισάγουμε τον αστροναύτη από την **κλάση Biped**, χρησιμοποιώντας τη μέθοδο **new Adult(…)**. Αφού του φορέσουμε τη στολή, τον τοποθετούμε στη σκηνή Ψ μπροστά και δεξιά. Τον μετονομάζουμε σε **astronaut** (εικόνα 7.16).
- 3. Εισάγουμε τον εξωγήινο από την **κλάση Biped**, χρησιμοποιώντας την μέθοδο **new Alien()**. Τον τοποθετούμε στη μέση της σκηνής και ορίζουμε την ιδιότητα Opacity (ορατότητα) σε 0.0 Αρχικά δεν φαίνεται ο alien, για να μπορέσουμε να τον εμφανίσουμε αργότερα και να δημιουργείται η εντύπωση ότι βγαίνει από το UFO.
- 4. Εισάγουμε το UFO από την **κλάση Transport** και την υποκλάση **Aircraft**, χρησιμοποιώντας τη μέθοδο **new UFO()**. Τον τοποθετούμε στη σκηνή Ψ πίσω και αριστερά.
- 5. Μπορούμε να μετακινήσουμε, περιστρέψουμε, ανυψώσουμε, αλλάξουμε μέγεθος κ.ά. στα αντικείμενά μας με τις επιλογές Default, Rotation, Translation, Resize (Ω, εικόνα 7.16), καθώς επίσης και με τα μπλε βελάκια που βρίσκονται μπροστά και στο κέντρο της σκηνής Ψ.
- 6. Για να επιστρέφουμε στο αρχικό παράθυρο, πατάμε το κουμπί **Edit Code**.
- 7. Συντάσσουμε τον κώδικα της εικόνας 7.17 στη δική μας μέθοδο **MyFirstMethod** (Β1) Να σημειώσουμε ότι μετά από το σύρσιμο μιας μεθόδου στον συντάκτη κώδικα τροποποιούμε τις παραμέτρους της. Επιπλέον δυνατότητες ορισμού παραμέτρων μάς δίνει η επιλογή του **add detail.**
- 8. Για να δημιουργήσουμε μια procedure, επιλέγουμε το εξάγωνο από την περιοχή Β1**→**UFO **→**Add UFO Procedure. Πληκτρολογούμε το όνομα της διαδικασίας abduction, οπότε δημιουργούνται 2 νέες καρτέλες (UFO, abduction). Εισάγουμε τις μεθόδους όπως φαίνονται στην εικόνα 7.18.
- 9. Για να δώσουμε τη δυνατότητα να χειρίζεται ο χρήστης με το δεξί και αριστερό βελάκι του πληκτρολογίου τον astronaut, επιλέγουμε καρτέλα InitializeEventListeners**→** Add Event Listeners**→** Keyboard**→** addArrowKeyPressListeners. Στη συνέχεια μεταφέρουμε τη μέθοδο ελέγχου **if**\_ από τον χώρο Δ στον συντάκτη κώδικα (Β) και δημιουργούμε τον κώδικα όπως φαίνεται στην εικόνα 7.19. Η λογική που εφαρμόζουμε είναι «Αν (if) πατηθεί το αριστερό πλήκτρο, τότε (then) να κινηθεί ο astronaut αριστερά, αλλιώς, αν (if) πατηθεί το δεξί βελάκι, τότε (then) να κινηθεί ο astronaut δεξιά, αλλιώς (else) να εκφράσει τη δυσαρέσκειά του.

Ο λόγος που επιλέξαμε για να υλοποιηθεί αυτός ο κώδικας σε αυτή την καρτέλα και όχι εντός της μεθόδου MyFirstMethod είναι ότι ο κώδικας που γράφεται σε αυτό τη σημείο εκτελείται από την αρχή εκτέλεσης της εφαρμογής μέχρι το τέλος αυτής.

**Υλοποίηση εφαρμογών σε προγραμματιστικά περιβάλλοντα 69** *ΚΕΦΑΛΑΙΟ 7*

- 10. Οποιαδήποτε στιγμή μπορούμε να εκτελέσουμε τον κώδικα και να ελέγξουμε τα αποτελέσματα που εμφανίζονται με τη μορφή βίντεο.
- 11. Δεν ξεχνάμε κατά διαστήματα και στο τέλος να αποθηκεύσουμε την εφαρμογή μας.

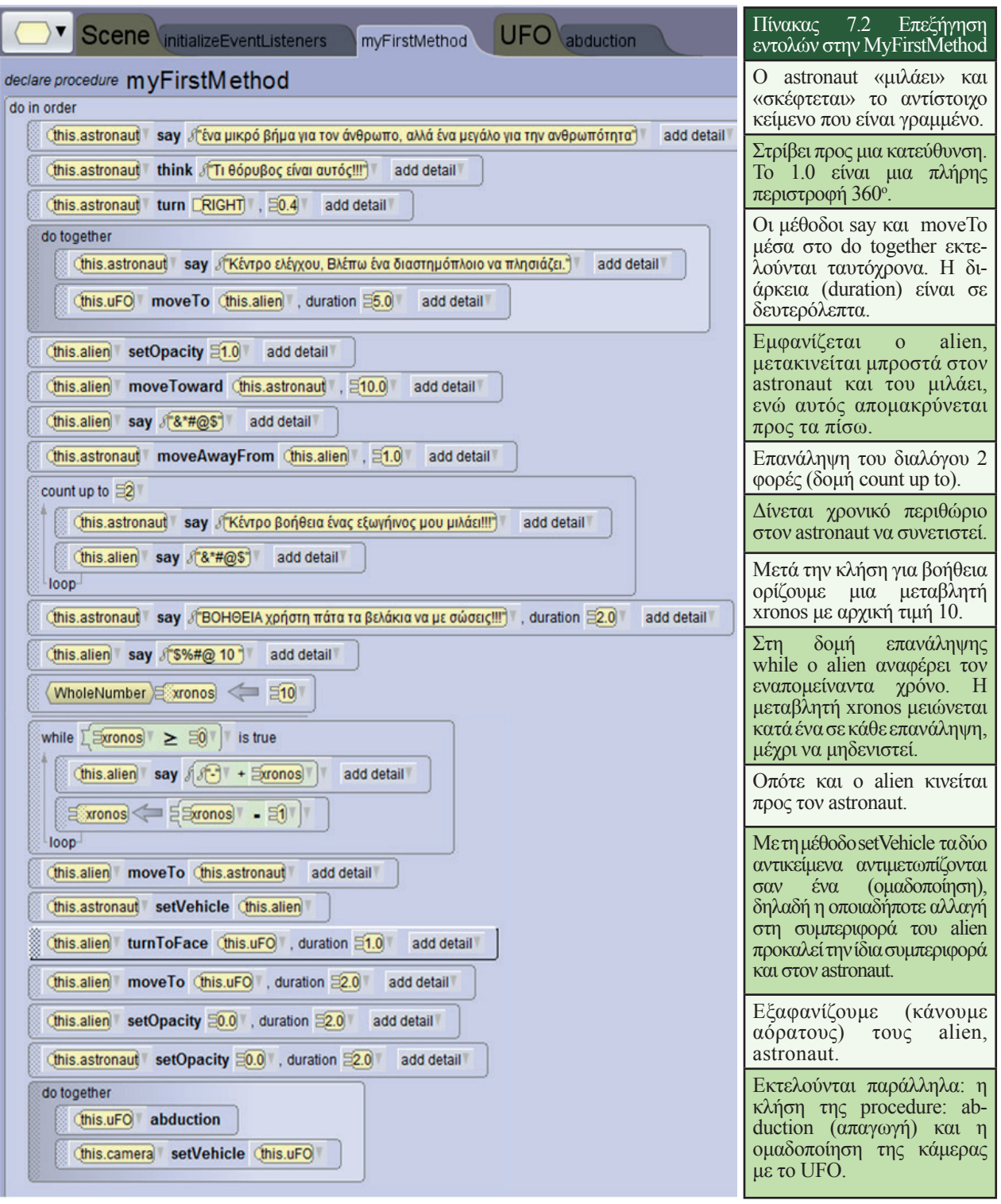

**Εικόνα 7.17.** Ο κώδικας της μεθόδου MyFirstMethod

*ΕΝΟΤΗΤΑ 2* **<sup>70</sup> Προγραμματιστικά Περιβάλλοντα-Δημιουργία Εφαρμογών Εφαρμογές Πληροφορικής**

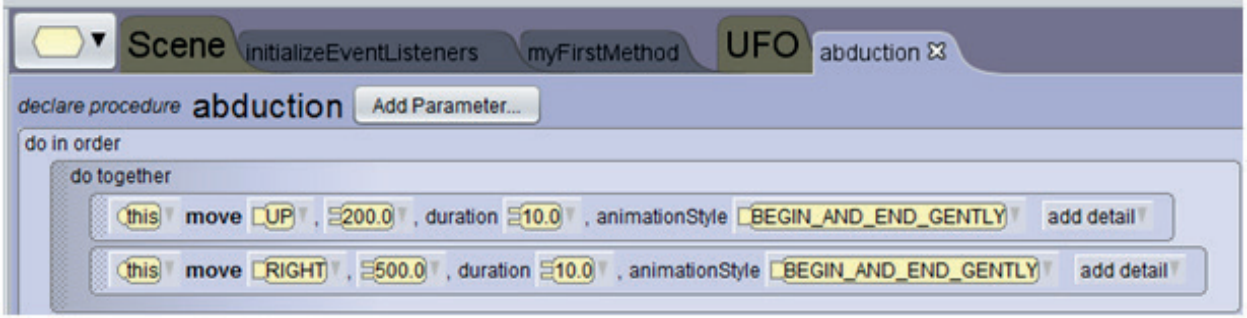

**Εικόνα 7.18.** Ο κώδικας της procedure-διαδικασίας που αφορά στην απαγωγή

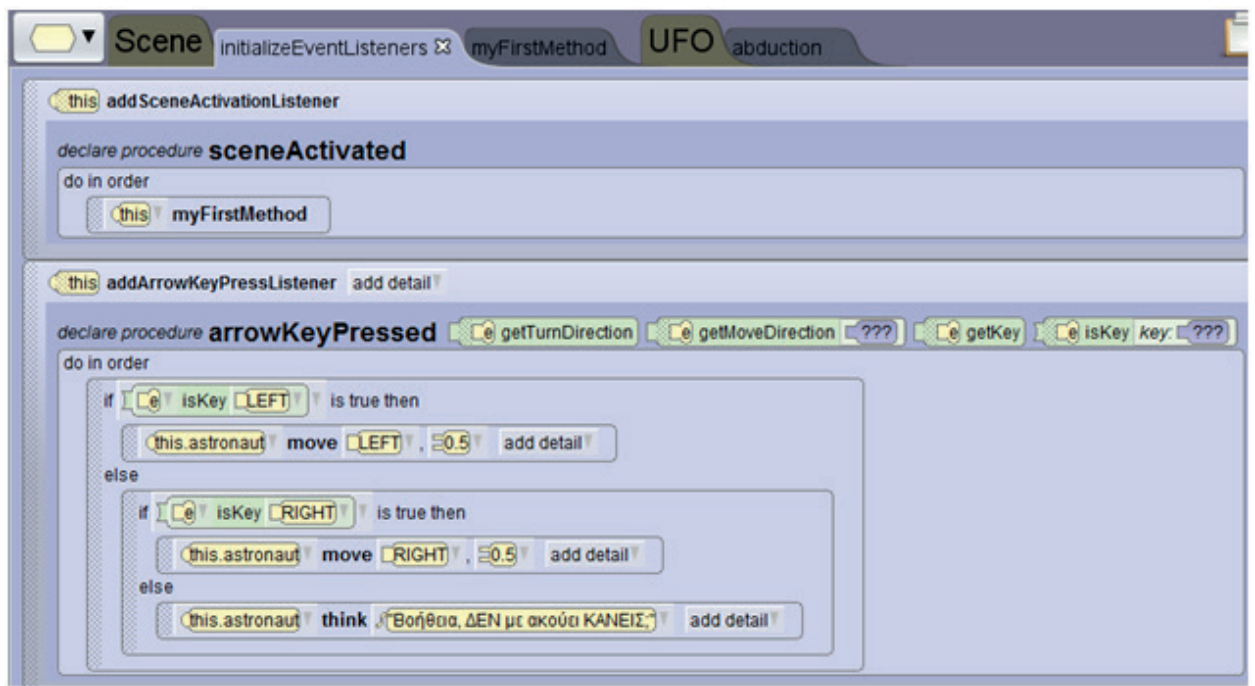

**Εικόνα 7.19.** Ο κώδικας στη μέθοδο InitializeEventListeners για τον χειρισμό του αστροναύτη από τον χρήστη

#### **Ερωτήσεις - Δραστηριότητες:**

- 1. Εμπλουτίστε την εφαρμογή με καλύτερες κινήσεις των αντικειμένων, όπως π.χ. όταν μετακινείται ο αστροναύτης δεξιά ή αριστερά να στρίβει και αναλόγως.
- 2. Επεκτείνατε την εφαρμογή, εισάγοντας έναν ακόμη αστροναύτη, και εμπλουτίστε την αλληλεπίδραση μεταξύ όλων των αντικειμένων.
- 3. Αφού πρώτα περιηγηθείτε σε έτοιμα προγράμματα που έχουν δημιουργηθεί με το Alice, συζητήστε σε ομάδες μια δική σας ιστορία που νομίζετε ότι είναι εφικτό να υλοποιηθεί στο συγκεκριμένο περιβάλλον. Συμβουλευτείτε τον καθηγητή σας και υλοποιήστε την.

#### **Ασκήσεις Αυτοαξιολόγησης**

1. Λύστε το σταυρόλεξο (συμπληρώστε το με κεφαλαία γράμματα της ελληνικής ή αγγλικής ορολογίας, κατά περίπτωση).

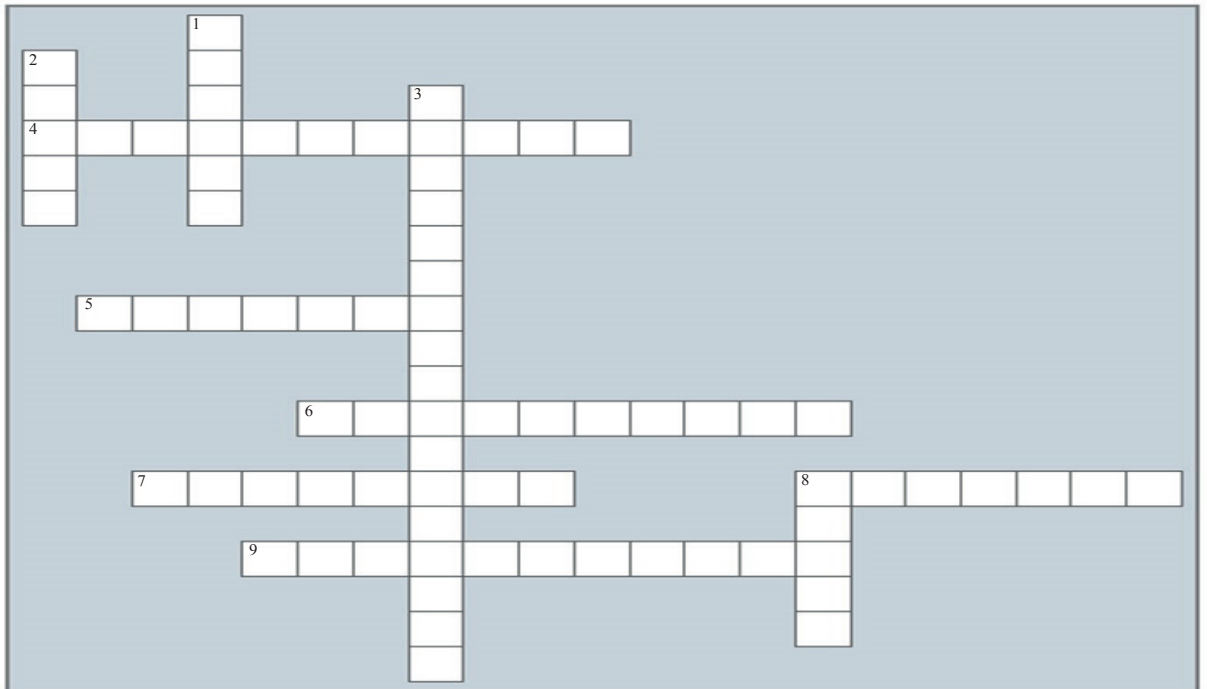

#### Οριζόντια

- 4. Οπτικό περιβάλλον προγραμματισμού με πλακίδια (blocks) που χρησιμοποιούμε για την ανάπτυξη εφαρμογών για φορητές συσκευές (έξυπνα κινητά, tablets) με λειτουργικό σύστημα Android.
- 5. Έτσι ονομάζονται οι διαδικασίες που ορίζουν τις συμπεριφορές των αντικειμένων στον αντικειμενοστρεφή προγραμματισμό.
- 6. Κατά τη φάση της του κύκλου ζωής μιας εφαρμογής γίνονται όλες οι απαραίτητες προσαρμογές, αναβαθμίσεις και διορθώσεις της εφαρμογής, προκειμένου αυτή να συνεχίσει να χρησιμοποιείται απρόσκοπτα και αποδοτικά.
- 7. Κατά τη φάση της του κύκλου ζωής μιας εφαρμογής καταγράφονται τα δεδομένα και τα ζητούμενα, οι προδιαγραφές και οι απαιτήσεις των μελλοντικών χρηστών της εφαρμογής.
- 8. Με το App Inventor αναπτύσσουμε εφαρμογές για φορητές συσκευές με Λειτουργικό σύστημα
- 9. Ορισμένοι προγραμματιστικοί \_\_ παρέχουν τρισδιάστατη (3D) απεικόνιση, π.χ. Kodu, Yenka.

#### Κατακόρυφα

- 1. Χαρακτηρίζεται έτσι το περιβάλλον προγραμματισμού, όπου ο προγραμματιστής δεν πληκτρολογεί εντολές, αλλά επιλέγει και τοποθετεί κατάλληλα γραφικά στοιχεία (πλακίδια –blocks) με τη διαδικασία "σύρε και άφησε".
- 2. Είναι το πρότυπο, καλούπι που χρησιμοποιούμε, για να δημιουργήσουμε αντικείμενα στον αντικειμενοστρεφή προγραμματισμό.
- 3. Στο εκπαιδευτικό περιβάλλον Alice αναπτύσσουμε εφαρμογές με προγραμματισμό.
- 8. 3D περιβάλλον προγραμματισμού για την ανάπτυξη εικονικών κόσμων με δυναμικές κινήσεις χαρακτήρων και αλληλεπίδραση με τον χρήστη.
2. Να χαρακτηρίσετε ως σωστή (Σ) ή λάθος (Λ) καθεμιά από τις παρακάτω προτάσεις:

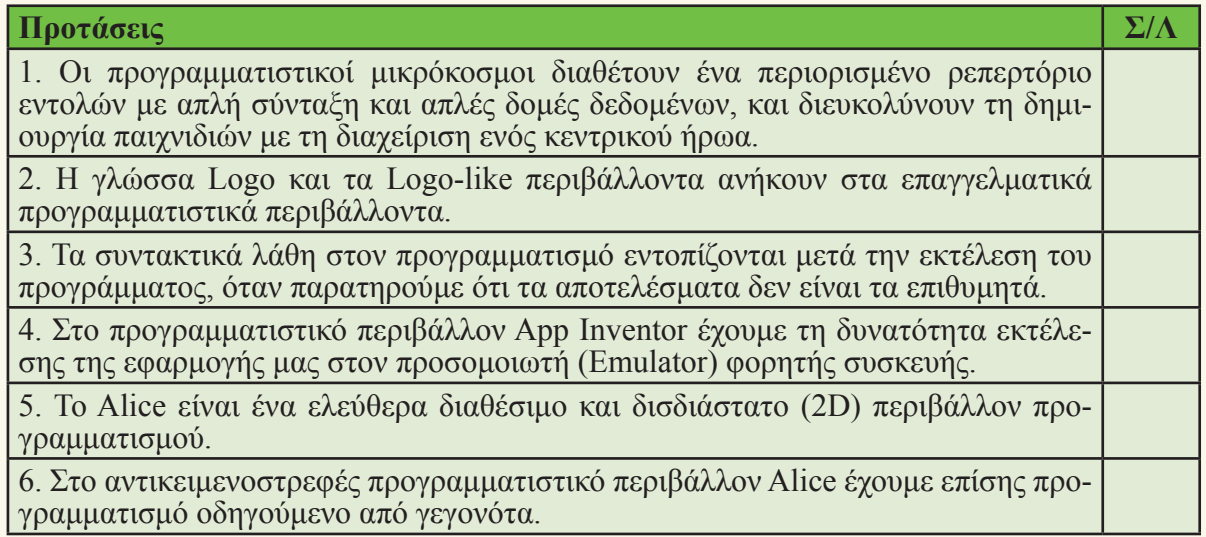

3. Αντιστοιχίστε τα δεδομένα μεταξύ των δύο στηλών. Η αντιστοίχιση είναι ένα προς πολλά (σε κάθε επιλογή της αριστερής στήλης αντιστοιχούν 2-3 από τη δεξιά στήλη).

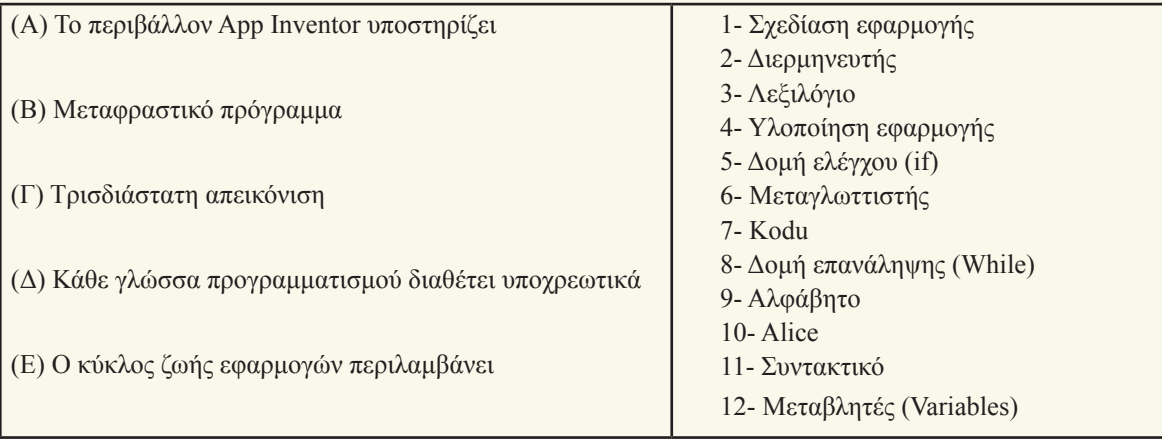

# **Θέματα για Συζήτηση**

- 1. Να συγκρίνετε τη διαδικασία κατασκευής ενός μεγάλου τεχνικού έργου (π.χ. μιας γέφυρας, ενός κτιρίου) με τα βήματα του κύκλου ζωής εφαρμογών και να καταγράψετε τις ομοιότητες και τις διαφορές.
- 2. Υποθέστε ότι θέλετε να αναπτύξετε μια εφαρμογή παιχνιδιού. Να περιγράψετε τις ενέργειες που θα κάνατε σε κάθε βήμα του κύκλου ζωής εφαρμογών.
- 3. Αφού ανατρέξετε στο κεφάλαιο 6 και παρατηρήσετε τις εικόνες 6.1, 6.2 και 6.3, να περιγράψετε ποια γλώσσα προγραμματισμού θα επιλέγατε, για να γράψετε το πρώτο σας πρόγραμμα.
- 4. Να καταγράψετε τις δυνατότητες και τα χαρακτηριστικά που θα θέλατε να έχει το προγραμματιστικό περιβάλλον που θα διαλέγατε, για να αναπτύξετε μια εφαρμογή.
- 5. Γιατί πιστεύετε ότι το Android είναι ένα δημοφιλές Λειτουργικό Σύστημα για φορητές συσκευές;
- 6. Θεωρείτε ότι είναι σημαντικό, όταν αναπτύσσετε μια εφαρμογή στο περιβάλλον App Inventor ή Alice, να ακολουθείτε τα βήματα του κύκλου ζωής εφαρμογών;

# **Θεματική Ενότητα 3: Επικοινωνία και Διαδίκτυο**

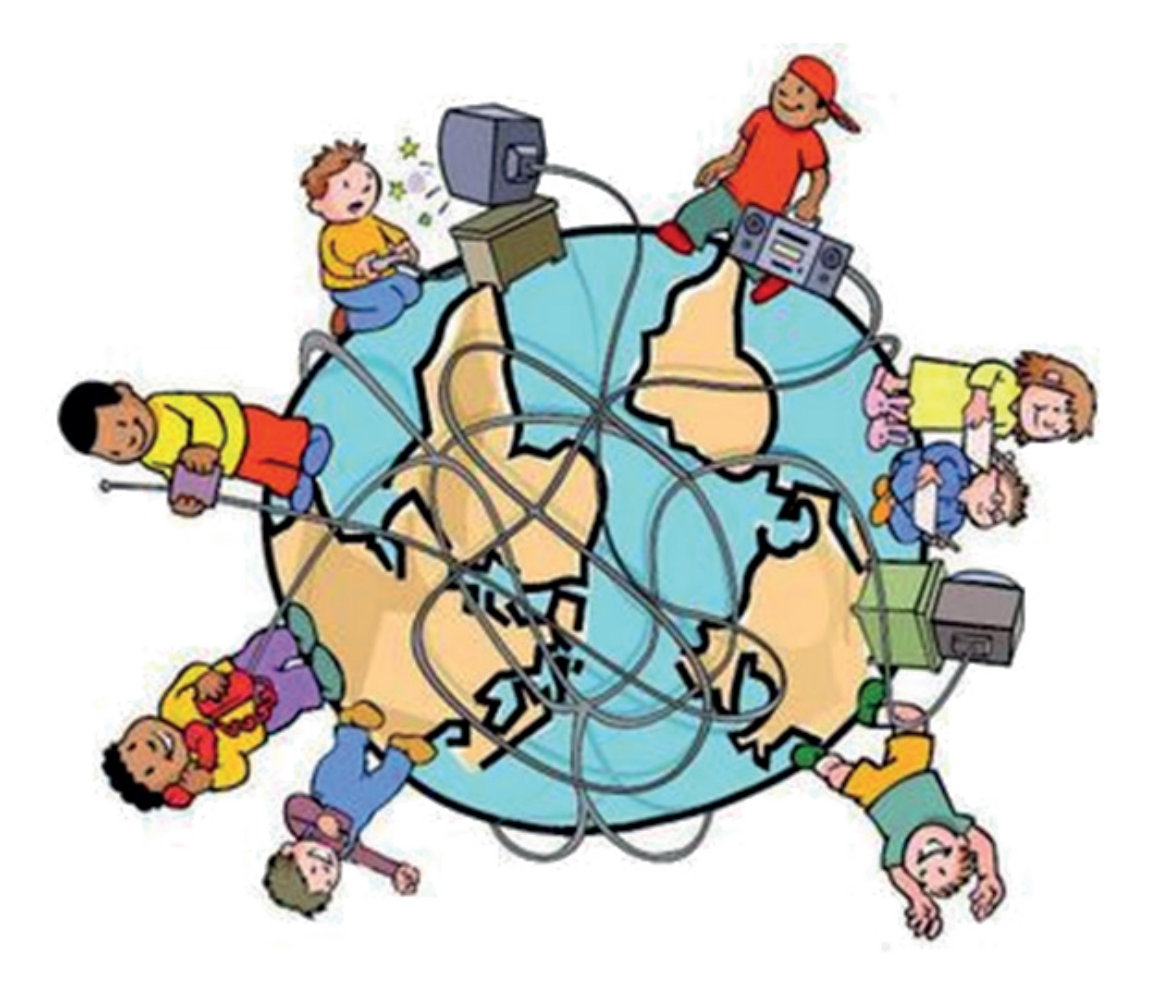

- **■ Κεφάλαιο 8: Δίκτυα Υπολογιστών**
- **■ Κεφάλαιο 9: Διαδίκτυο, Web 2.0 και Web X.0**
- **■ Κεφάλαιο 10: Υπηρεσίες και εφαρμογές Διαδικτύου**
- **■ Κεφάλαιο 11: Εισαγωγή στην HTML**
- **■ Κεφάλαιο 12: Η μάθηση στο Διαδίκτυο**

# **ΚΕΦΑΛΑΙΟ 8**

# **Δίκτυα υπολογιστών**

# **Διδακτικές ενότητες**

- 8.1 Επικοινωνία και δίκτυα υπολογιστών
- 8.2 Ταξινόμηση δικτύων υπολογιστών

# **Διδακτικοί στόχοι**

Σκοπός του κεφαλαίου είναι οι μαθητές να κατανοήσουν τη χρησιμότητα ενός δικτύου και μάλιστα ενός δικτύου υπολογιστών.

Οι μαθητές πρέπει να είναι σε θέση:

- √ να αναγνωρίζουν την έννοια του δικτύου στην καθημερινότητά τους.
- √ να κατονομάζουν τι είναι ένα δίκτυο υπολογιστών και ποια τα μέρη του.
- √ να αναφέρουν και να εξηγούν τις κατηγοριοποιήσεις των δικτύων υπολογιστών και τις τοπολογίες τους.

# **Ερωτήματα**

- √ Από ποια εποχή υπήρχαν δίκτυα για να επικοινωνούν οι άνθρωποι;
- √ Ποια δίκτυα γνωρίζετε και χρησιμοποιείτε στην καθημερινότητά σας;
- √ Τι απαιτείται, για να δημιουργηθεί ένα δίκτυο υπολογιστών;
- √ Μπορείτε να κατονομάσετε μία κατηγορία δικτύου υπολογιστών;
- √ Γνωρίζετε ποια τοπολογία δικτύου υπολογιστών χρησιμοποιείται στο εργαστήριο πληροφορικής του σχολείου σας;

# **Βασική ορολογία**

Επικοινωνία, Δίκτυα επικοινωνιών, Δίκτυα υπολογιστών, Πρωτόκολλα επικοινωνίας, Φυσικό μέσο μετάδοσης, Ενσύρματο δίκτυο, Ασύρματο δίκτυο, Τοπικό δίκτυο (LAN), Δίκτυο Ευρείας Περιοχής (WAN), Μητροπολιτικό δίκτυο (MAN), Δίκτυο μεταγωγής, Δίκτυο ακρόασης, Τοπολογία δικτύου

# **Εισαγωγή**

Το παρόν κεφάλαιο αποτελεί μια αρχική αναφορά στην έννοια δίκτυο υπολογιστών και άλλες συναφείς έννοιες με αυτή. Ταυτόχρονα λειτουργεί ως μια εισαγωγή για τα επόμενα κεφάλαια της ίδιας ενότητας, όπου πραγματευόμαστε τους όρους Διαδίκτυο-Internet, εφαρμογές διαδικτύου και web X.0 εφαρμογές.

Θα γνωρίσουμε την κατηγοριοποίηση των δικτύων υπολογιστών βάσει:

- √ των μέσων μετάδοσης (ενσύρματα, ασύρματα)
- √ της γεωγραφικής έκτασης που καλύπτoυν (τοπικά, μητροπολιτικά, ευρείας περιοχής)
- √ της τεχνικής προώθησης της πληροφορίας (μεταγωγής, ακρόασης)

και επιπλέον τις τρεις βασικές τοπολογίες τοπικών δικτύων (αρτηρίας, αστέρα, δακτυλίου).

#### **8.1 Επικοινωνία και δίκτυα υπολογιστών**

#### **Η επικοινωνία και τα δίκτυα επικοινωνιών στην Ιστορία**

Η επικοινωνία μπορούμε να ισχυριστούμε ότι έχει ηλικία μεγαλύτερη από αυτή του ανθρώπου πάνω στη Γη, μια και δεν αποτελεί προνόμιο μόνο της ανθρωπότητας ούτε βέβαια μόνο της εποχής μας.

Ο άνθρωπος συνέβαλε στη δημιουργία και επέκταση των δικτύων επικοινωνίας (σύννεφα καπνού, Φρυκτωρίες 1100-500 π.Χ., Ακουστικός και Υδραυλικός τηλέγραφoς 4ος αιώνας π.Χ., Πύρσεια 150 π.Χ.). Τα Πύρσεια είναι πρόγονος της ψηφιακής κωδικοποίησης. Ο συνδυασμός αναμμένων – σβηστών πυρσών και η αναγωγή αυτών σε ειδικές πλάκες με δισδιάστατους πίνακες μεταφραζόταν σε γράμματα της αλφαβήτου.

Η εξέλιξη της τεχνολογίας και των υπολογιστών οδήγησε σε βελτιωμένα συστήματα επικοινωνιών και τηλεπικοινωνιών, και εκτίναξε τις δυνατότητες που μας παρέχουν τα δίκτυα, μεταφέροντας δεδομένα κάθε μορφής σε ελάχιστο χρόνο.

#### **Τα δίκτυα στην εποχή μας**

Στην εποχή μας χρησιμοποιούμε καθημερινά τον όρο δίκτυο και εννοούμε ένα σύνολο αντικειμένων (π.χ. τηλεφώνων, υπολογιστών) ή ανθρώπων που συνδέονται με έναν σύνθετο τρόπο μεταξύ τους, για να εξυπηρετήσουν κάποιο σκοπό. Γνωστά παραδείγματα αποτελούν:

- √ το δίκτυο ύδρευσης μιας πόλης
- √ το δίκτυο άρδευσης των χωραφιών μιας αγροτικής περιοχής
- √ το δίκτυο ηλεκτροδότησης μιας πόλης
- √ το ενσύρματο δίκτυο σταθερής τηλεφωνίας
- √ το ασύρματο δίκτυο κινητής τηλεφωνίας
- √ το τοπικό δίκτυο καταστημάτων μιας εταιρείας (π.χ. supermarket) σε μια μικρή γεωγραφικά περιοχή αλλά και σε μια ευρύτερη, μέχρι τα όρια μιας χώρας ή και του πλανήτη Γη (πολυεθνική εταιρεία)
- √ το δίκτυο των σχολείων του Δήμου μας και η κατάταξή τους ανά βαθμίδα εκπαίδευσης, πρωτοβάθμια, δευτεροβάθμια
- √ αλλά και ένα κοινωνικό δίκτυο προστασίας ατόμων που χρειάζονται οικονομική και άλλη βοήθεια.

Αναλογιζόμαστε λοιπόν την αξία της χρήσης ενός δικτύου, τόσο για οτιδήποτε μεταφέρεται μέσα από αυτά σε υλική μορφή (νερό, ρεύμα, προϊόντα κ.ά.) ή σε άυλη μορφή (ήχος, εικόνα κ.ά.) όσο και για τον τρόπο οργάνωσης και διαχείρισής του.

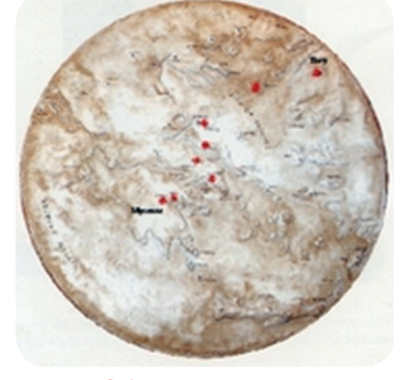

**Δίκτυα Υπολογιστών 75** *ΚΕΦΑΛΑΙΟ 8*

**Εικόνα 8.1.** Η πορεία του μηνύματος της πτώσης της Τροίας προς τις Μυκήνες

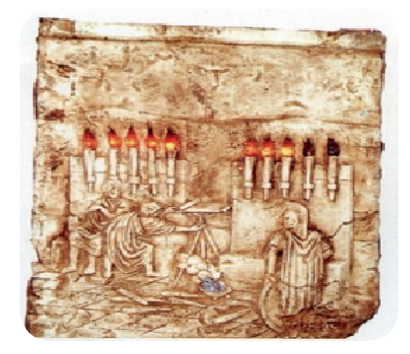

**Εικόνα 8.2.** Πύρσεια (150 π.Χ.)

Για περισσότερες πληροφορίες επισκεφθείτε τους παρακάτω ιστότοπους:

1. ΝΟΗΣΙΣ. Κέντρο Διάδοσης Επιστημών & Μουσείο Τεχνολογίας: http://www.noesis.edu.gr/

2. Υπουργείο Πολιτισμού και Αθλητισμού, Μουσείο Τηλεπικοινωνιών ΟΤΕ: http:// odysseus.culture.gr/

3. Γενικό Επιτελείο Στρατού, Διεύθυνση Διαβιβάσεων, Επικοινωνίες των Αρχαίων Ελλήνων: http://www.army.gr/

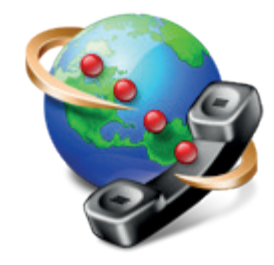

**Εικόνα 8.3.** Τηλεφωνικό δίκτυο

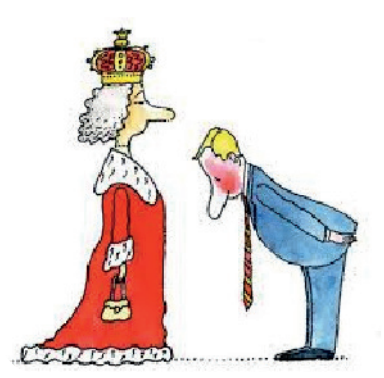

**Εικόνα 8.4.** Το Savoir Vivre είναι το πιο γνωστό πρωτόκολλο επικοινωνίας που αφορά στις ανθρώπινες σχέσεις.

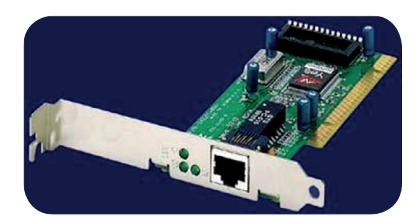

**Εικόνα 8.5.** Κάρτα δικτύου

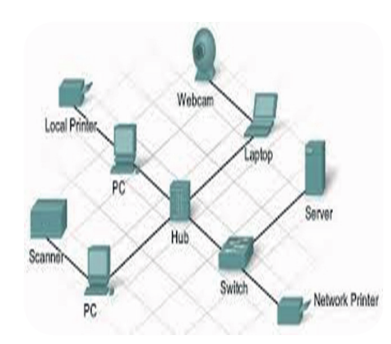

**Εικόνα 8.6.** Δίκτυο υπολογιστών

#### **Δίκτυα υπολογιστών**

Το σχολικό εργαστήριο πληροφορικής είναι το πιο προσιτό σε μας παράδειγμα δικτύου υπολογιστών. Αποτελεί ένα σύνολο από υπολογιστές και άλλα περιφερειακά μέσα (εκτυπωτές, σαρωτές κ.ά.) που είναι συνδεδεμένα μεταξύ τους με προφανή σκοπό τη δυνατότητα επικοινωνίας και ανταλλαγής δεδομένων. Άλλο γνωστό μας παράδειγμα είναι το διαδίκτυο, όπου γίνεται πράξη η διασύνδεση μεταξύ όλων των δικτύων στον πλανήτη μας.

 Άρα, ένα δίκτυο υπολογιστών είναι ένα σύνολο από υπολογιστές που είναι συνδεδεμένοι μεταξύ τους μέσω κάποιου μέσου μετάδοσης, ώστε να μπορούν να ανταλλάσσουν δεδομένα και να μοιράζονται διάφορες περιφερειακές συσκευές (π.χ. εκτυπωτές).

Είναι πολύ πιθανό οι υπολογιστές του εργαστηρίου πληροφορικής να είναι της ίδιας τεχνολογίας και να έχουν εγκατεστημένα τα ίδια λογισμικά (λειτουργικό σύστημα και άλλες εφαρμογές). Όμως αυτό δεν ισχύει στα δίκτυα που επεκτείνονται σε μεγαλύτερη έκταση. Για να είναι δυνατή η επικοινωνία μεταξύ υπολογιστών, περιφερειακών συσκευών, οφείλουν όλοι να εφαρμόζουν τους ίδιους κανόνες και διαδικασίες. Το σύνολο αυτών των κανόνων ονομάζεται *πρωτόκολλο επικοινωνίας*. Το πιο γνωστό πρωτόκολλο δικτύου που αποτελεί και το βασικό πρωτόκολλο του διαδικτύου είναι το TCP/IP (Transmission Control Protocol / Internet Protocol).

Η υλοποίηση ενός δικτύου υπολογιστών προϋποθέτει την εγκατάσταση ειδικού λογισμικού και βασικού υλικού εξοπλισμού όπως κάρτες δικτύου, διανομείς καλωδίων (hubs), μεταγωγείς (switches) και δρομολογητές (routers).

Τα οφέλη που προκύπτουν από την εγκατάσταση και χρήση ενός δικτύου υπολογιστών είναι:

- 1. Η επικοινωνία μεταξύ διαφορετικών υπολογιστών και η ανταλλαγή δεδομένων, όπως αναλύθηκε παραπάνω.
- 2. Ο διαμοιρασμός του εξοπλισμού, των προγραμμάτων και των δεδομένων του δικτύου. Για παράδειγμα, ο διαμοιρασμός ενός εκτυπωτή που θα έχουν όλοι δυνατότητα εκτύπωσης, η εγκατάσταση ενός ακριβού λογισμικού μόνο σε έναν κεντρικό υπολογιστή (server) και η αγορά μόνο των αδειών χρήσης για τους υπόλοιπους υπολογιστές. Συνέπεια αυτών είναι η εξοικονόμηση χρημάτων.
- 3. Η παροχή υψηλής αξιοπιστίας στην επικοινωνία, αφού σε περίπτωση που πάθει βλάβη ένας υπολογιστής μπορεί εύκολα να αντικατασταθεί από έναν άλλο υπολογιστή του δικτύου και έτσι να συνεχιστεί αδιάλειπτα η εργασία.
- 4. Η ευκολία επέκτασης ενός δικτύου με την εγκατάσταση επιπλέον περιφερειακών συσκευών και την ένταξη άλλων υπολογιστών, άρα και χρηστών.

5. Η εξοικονόμηση χρημάτων. Από όλα τα παραπάνω είναι προφανές ότι μπορούμε να επεκτείνουμε τις δυνατότητες ενός δικτύου τόσο σε υλικό όσο και σε λογισμικό με ελάχιστα χρήματα.

# **Ερωτήσεις - Δραστηριότητες**

- 1. Γνωρίζετε πόσο ήταν το χρονικό διάστημα που διήρκησε η μετάδοση του μηνύματος της πτώσης της Τροίας από τον Αγαμέμνονα προς τη βασίλισσα Κλυταιμνήστρα στις Μυκήνες; Αξιοποιήστε τους ιστότοπους που αναφέρονται στο πλαίσιο της ενότητας 8.1.
- 2. Χωριστείτε σε ομάδες, και κάθε ομάδα να αναλάβει να αναζητήσει πληροφορίες και να παρουσιάσει στην ολομέλεια της τάξης τον τρόπο λειτουργίας ενός αρχαίου μηχανισμού επικοινωνίας
- 3. Χωριστείτε σε ομάδες και δημιουργήστε έναν εννοιολογικό χάρτη για την έννοια «Δίκτυα».
- 4. Αναφέρατε δίκτυα που χρησιμοποιείτε στην καθημερινότητά σας.
- 5. Συγκρίνατε και εντοπίστε τις διαφορές στη λειτουργία μεταξύ των συσκευών Hub, Switch, Router. Αξιοποιήστε τα Διαδραστικά Σχολικά Βιβλία από τον ιστότοπο του ψηφιακού σχολείου http://dschool.edu.gr/.

# **8.2 Ταξινόμηση δικτύων υπολογιστών**

# **Διάκριση δικτύων υπολογιστών**

Η κατηγοριοποίηση των δικτύων υπολογιστών γίνεται βάσει του/της:

I. **Φυσικού μέσου μετάδοσης.** Αν το μέσο είναι ο αέρας μέσω του οποίου μεταδίδονται ηλεκτρομαγνητικά κύματα, τότε στην περίπτωση αυτή έχουμε ασύρματη σύνδεση, άρα και *ασύρματο δίκτυο*. Όταν όμως χρησιμοποιούμε καλώδια, τότε έχουμε ενσύρματη σύνδεση, άρα και *ενσύρματο δίκτυο*. Οι τύποι των καλωδίων παίζουν σημαντικό ρόλο στην ταχύτητα (ρυθμός μετάδοσης) και την ασφαλή μετάδοση των δεδομένων.

- √ *Καλώδια συνεστραμμένου ζεύγους.* Αποτελούνται από χάλκινα σύρματα συνεστραμμένα μέσα σε μονωτικό υλικό, είτε με ειδική θωράκιση (π.χ. τα καλώδια STP) είτε χωρίς θωράκιση (π.χ. τα καλώδια UTP). Χρησιμοποιούνται σε όλες τις σύγχρονες καλωδιώσεις δικτύων, έχουν χαμηλό κόστος και επιτυγχάνουν ικανοποιητικούς ρυθμούς μετάδοσης.
- √ *Ομοαξονικά.* Σχηματίζονται από δύο αγωγούς με κυλινδρικό σχήμα που έχουν κοινό άξονα. Παρέχουν ασφαλή μετάδοση με υψηλούς ρυθμούς μετάδοσης. Τα καλώδια αυτά αντικαταστάθηκαν για λόγους κόστους και ευκολίας διαχείρισης από τα καλώδια συνεστραμμένων ζευγών.

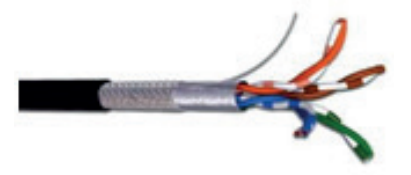

**Εικόνα 8.7.** Καλώδιο συνεστραμμένων ζευγών

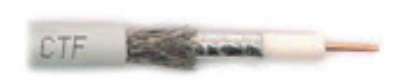

**Εικόνα 8.8.** Ομοαξονικό καλώδιο

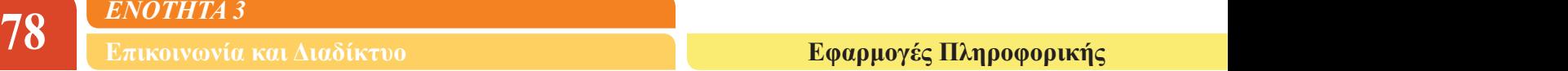

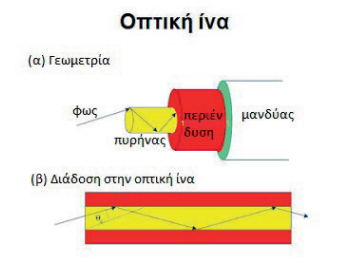

**Εικόνα 8.9.** Οπτική ίνα

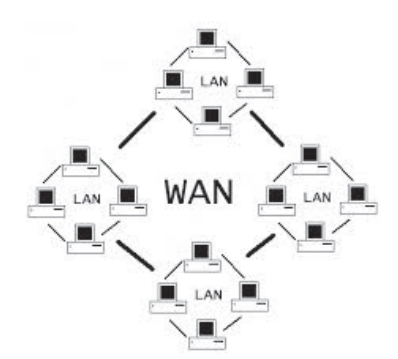

**Εικόνα 8.10.** Τοπικά δίκτυα και δίκτυο ευρείας περιοχής

√ *Οπτικές ίνες.* Είναι το πιο προηγμένο μέσο από τεχνολογικής άποψης. Πρόκειται για ίνες γυαλιού, οι οποίες έχουν την ιδιότητα να εγκλωβίζουν φωτεινές ακτίνες (φως) και να τις οδηγούν προς μια συγκεκριμένη κατεύθυνση. Παρέχουν υψηλή αξιοπιστία στη μετάδοση και ο ρυθμός μετάδοσης είναι της τάξης των Gbps.

II. **Γεωγραφικής έκτασης που καλύπτει.** Ο κύριος διαχωρισμός είναι σε τοπικά (LAN) και δίκτυα ευρείας περιοχής (WAN).

- √ Σε ένα **Τοπικό Δίκτυο (Local Area Network LAN)** οι υπολογιστές και τα περιφερειακά που απαρτίζουν το δίκτυο εκτείνονται σε μικρή απόσταση. Το δίκτυο που σχηματίζουν οι υπολογιστές του σχολείου ανήκει σε αυτή την κατηγορία, όπως και το δίκτυο μιας επιχείρησης με διεσπαρμένους υπολογιστές στους ορόφους ενός κτιρίου.
- √ Το **Δίκτυο Ευρείας Περιοχής (Wide Area Network WAN)** καλύπτει μεγαλύτερες γεωγραφικές περιοχές, π.χ. μία χώρα, μία ήπειρο, ολόκληρο τον πλανήτη μας. Στην περίπτωση αυτή αναφερόμαστε στο διαδίκτυο - internet. Είναι φανερό ότι ένα τέτοιο δίκτυο αποτελείται από αυτόνομους υπολογιστές, τοπικά δίκτυα και ομάδες τοπικών δικτύων.

Όπως το δίκτυο υπολογιστών μιας τράπεζας ή μιας πολυεθνικής εταιρείας με υποκαταστήματα σε πολλές πόλεις.

- √ Η ενδιάμεση κατηγορία είναι το **Αστικό Μητροπολιτικό δίκτυο (Metropolitan Area Network - MAN)** που είναι μεγαλύτερο από το τοπικό δίκτυο και εκτείνεται μέχρι τα όρια μιας πόλης. Παράδειγμα τέτοιου δικτύου αποτελεί το δίκτυο υπολογιστών ενός δήμου που έχει υπηρεσίες σε πολλά διαφορετικά κτίρια.
- III. **Τεχνικής προώθησης της πληροφορίας.** Χωρίζονται σε δύο κύριες κατηγορίες:
- √ **Δίκτυα μεταγωγής**, όπου υπάρχει η δυνατότητα επιλογής του παραλήπτη συνομιλητή (π.χ. τηλεφωνικό δίκτυο, ηλεκτρονική αλληλογραφία).
- √ **Δίκτυα ακρόασης**, όπου το μήνυμα εκπέμπεται σε ένα κοινό μέσο και όλοι οι σταθμοί εργασίας έχουν τη δυνατότητα να το λάβουν (π.χ. τοπικά δίκτυα, τηλεοπτικά και δορυφορικά δίκτυα).

# **Τοπολογίες τοπικών δικτύων**

Ανάλογα με τον τρόπο που είναι συνδεδεμένοι οι υπολογιστές ενός τοπικού δικτύου σχηματίζεται η τοπολογία αυτού. Αν και στην πραγματικότητα εφαρμόζεται η υβριδική τοπολογία, όπου συναντώνται περισσότερα είδη συνδέσεων μεταξύ των υπολογιστών, οι τρεις βασικές τοπολογίες είναι:

**1. Αρτηρίας ή διαύλου (Bus),** όπου χρησιμοποιείται ένα κεντρικό καλώδιο και όλοι οι κόμβοι (υπολογιστές και περιφερειακά) είναι συνδεδεμένα σε αυτό. Οποιοδήποτε μήνυμα στέλνεται από έναν κόμβο παραμένει πάνω στη γραμμή και λαμβάνεται μόνο από τον παραλήπτη, μια και το κάθε πακέτο πληροφοριών που μεταδίδεται στην κοινή γραμμή έχει καταγεγραμμένες τις διευθύνσεις του αποστολέα και του παραλήπτη. Πλεονέκτημα της τοπολογίας αρτηρίας είναι

ότι σε περίπτωση που υποστεί βλάβη ένας υπολογιστής δεν επηρεάζεται το δίκτυο, ενώ οποιοδήποτε πρόβλημα στο καλώδιο έχει επιπτώσεις στο δίκτυο.

**2. Αστέρα (Star)**, όπου υπάρχει ένας κεντρικός κόμβος (υπολογιστής, hub) που λειτουργεί ως εξυπηρετητής (server). Για την επικοινωνία (αποστολή μηνύματος, πακέτου) μεταξύ δύο κόμβων σε ένα τέτοιο δίκτυο είναι απαραίτητη η διαμεσολάβηση του εξυπηρετητή που θα λάβει το πακέτο και, αφού ελέγξει τη διεύθυνση του παραλήπτη, θα το στείλει σε αυτόν. Το μειονέκτημα της τοπολογίας αστέρα είναι ότι σε περίπτωση που υποστεί βλάβη ο κεντρικός υπολογιστής καταρρέει το δίκτυο. Αντίθετα, πιθανή βλάβη στη λειτουργία των άλλων κόμβων δεν **Εικόνα 8.11.** Τοπολογίες τοπικών επηρεάζει το δίκτυο.

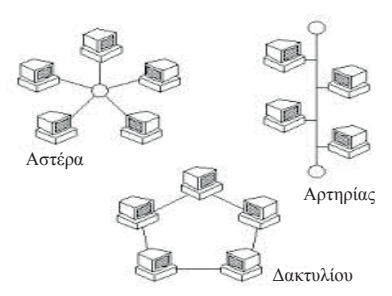

δικτύων

**3. Δακτυλίου (Ring)**, όπου ο κάθε κόμβος είναι συνδεδεμένος με τον διπλανό του έτσι ώστε να σχηματίσουν ένα κλειστό κύκλωμα με τη χρήση μιας κοινής γραμμής επικοινωνίας. Το μήνυμα που στέλνει ένας υπολογιστής αναμεταδίδεται, αφού πρώτα ενισχυθεί -σε αντίθεση με το δίκτυο αρτηρίας- από τον κάθε κόμβο στον επόμενο προς μία μόνο κατεύθυνση, αλλά μπορεί να το διαβάσει μόνο ο παραλήπτης στον οποίο αποστέλλεται. Μειονέκτημα της τοπολογίας είναι ότι σε περίπτωση βλάβης ενός κόμβου διακόπτεται η λειτουργία του δικτύου.

#### **Ερωτήσεις - Δραστηριότητες**

- 1. Αναζητήστε τη συνδεσμολογία που εφαρμόζεται στο Σχολικό Εργαστήριο Πληροφορικής.
- 2. Επισκεφθείτε τον σύνδεσμο για το διαδικτυακό προσαρμοστικό εκπαιδευτικό σύστημα ALMA του Εργαστηρίου Εκπαιδευτικής και Γλωσσικής Τεχνολογίας (εεγτ) του ΕΚΠΑ (Εθνικό και Καποδιστριακό Πανεπιστήμιο Αθηνών): http://hermes.di.uoa.gr:8088/alma3/ index.php

Κάντε εγγραφή και στη συνέχεια από τους μαθησιακούς στόχους επιλέξτε «Δίκτυα υπολογιστών».

3. Επισκεφθείτε τον σύνδεσμο για το διαδικτυακό προσαρμοστικό εκπαιδευτικό σύστημα SCALE του Εργαστηρίου Εκπαιδευτικής και Γλωσσικής Τεχνολογίας (εεγτ) του ΕΚΠΑ: http://hermes.di.uoa.gr:8080/scale/index.jsp

Κάντε εγγραφή και επιλέξτε το γνωστικό αντικείμενο «Εισαγωγή στην Επιστήμη της Πληροφορικής και των Τηλεπικοινωνιών». Στη συνέχεια, επιλέξτε την έννοια «Δικτύωση και Διαδίκτυο».

- 4. Εγκαταστήστε το δικό σας τοπικό δίκτυο. Χρησιμοποιήστε τις επιλογές Step by step, Simulation, Built a network της διαδικτυακής εφαρμογής: http://www.teach-ict.com/ gcse\_new/networks/hardware/resources/NWB\_SIM.swf
- 5. «Κατεβάστε» (download) από http://hermes.di.uoa.gr/logismika/logismika.html το λογισμικό NETWORKS, αποσυμπιέστε το αρχείο και τρέξτε την ομώνυμη εφαρμογή. Από το κεντρικό μενού επιλέξτε «Τοπολογίες δικτύων».

# **20 <u>ΕΝΟΤΗΤΑ 3</u><br>1990 Επικοινωνία και Διαδίκτυο Δεν επικείου Γενικού Κοντικού Γεραρμογές Πληροφορικής** Δεν επικεί

# **ΚΕΦΑΛΑΙΟ 9**

# **Διαδίκτυο, Web 2.0 και Web X.0**

# **Διδακτικές ενότητες**

- 9.1 Ιστορικά στοιχεία
- 9.2 Δομή και υπηρεσίες του Διαδικτύου
- 9.3 Από τον Web 1.0 στον Web X.0

# **Διδακτικοί στόχοι**

Σκοπός του κεφαλαίου είναι να γνωρίζουν οι μαθητές τι είναι το Διαδίκτυο και ο Παγκόσμιος Ιστός.

Οι μαθητές πρέπει να είναι σε θέση:

- √ να εντοπίζουν τις κρίσιμες ημερομηνίες στην Ιστορία του Διαδικτύου.
- √ να αναγνωρίζουν πώς δουλεύει το μοντέλο πελάτη εξυπηρετητή.
- √ να απαριθμούν τις βασικές υπηρεσίες του Διαδικτύου.
- √ να διακρίνουν μεταξύ Διαδικτύου και Παγκόσμιου Ιστού.
- √ να εξηγούν τις διαφορές μεταξύ παγκόσμιου ιστού Web 1.0 και παγκόσμιου ιστού Web 2.0.
- $\sqrt{\alpha}$  να αναφέρουν εργαλεία web 2.0.
- √ να προσδιορίζουν την έννοια του σημασιολογικού Ιστού.

# **Ερωτήματα**

- √ Πότε δημιουργήθηκε το Διαδίκτυο;
- √ Ποιες υπηρεσίες του Διαδικτύου γνωρίζετε;
- √ Είναι το ίδιο το Διαδίκτυο και ο Παγκόσμιος Ιστός;
- √ Έχετε ακούσει τον όρο web 2.0;

# **Βασική ορολογία**

Διαδίκτυο, Παγκόσμιος Ιστός, μοντέλο πελάτη - εξυπηρετητή, web 2.0, web 3.0, web X.0

# **Εισαγωγή**

Το Διαδίκτυο, αν και αποτελεί τεχνολογική εξέλιξη μόλις του 20ου αιώνα, έχει επιφέρει ραγδαίες αλλαγές στην καθημερινότητα. Στο κεφάλαιο αυτό βλέπουμε πώς ξεκίνησε το Διαδίκτυο, πώς δουλεύει, τι υπηρεσίες παρέχει και πού κατευθύνεται στο μέλλον.

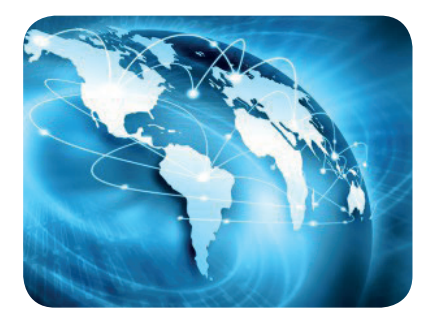

#### **9.1 Ιστορικά Στοιχεία**

Το Διαδίκτυο (Internet) είναι ένα δίκτυο διασυνδεμένων δικτύων. Πρόκειται για παγκόσμιο σύστημα διασύνδεσης που επιτρέπει την επικοινωνία εκατομμυρίων χρηστών κάθε στιγμή και από κάθε μεριά του πλανήτη. Οι διασυνδεμένοι υπολογιστές επικοινωνούν μέσω κοινών πρωτοκόλλων, τα οποία υλοποιούνται σε επίπεδο υλικού και λογισμικού.

Σήμερα το Διαδίκτυο είναι ανοικτό, ελεύθερο και προσβάσιμο από όλους. Ξεκίνησε όμως ως ένα μικρό κλειστό στρατιωτικό δίκτυο και ήταν απόρροια του Ψυχρού Πολέμου μεταξύ ΗΠΑ και ΕΣΣΔ. Το 1957 η Σοβιετική Ένωση εκτόξευσε επιτυχώς τον Σπούτνικ-1, τον πρώτο τεχνητό δορυφόρο της Γης στο Διάστημα. Η καινοτομία αυτή των Σοβιετικών ήταν μεγάλο πλήγμα για τις ΗΠΑ που δεν μπορούσαν να το αφήσουν χωρίς απάντηση. Δημιουργήθηκε έτσι η ARPA (Advanced Research Project Agency), Υπηρεσία Προηγμένων Ερευνητικών Προγραμμάτων, με σκοπό να αναπτύξει την αμυντική τεχνολογία των ΗΠΑ. Το 1966 αρχίζει ο σχεδιασμός του ARPANET, του πρώτου δικτύου ευρείας ζώνης. Στόχος ήταν η δημιουργία ενός δικτύου που θα μπορούσε να λειτουργεί αξιόπιστα, ακόμα και αν μερικοί κόμβοι του ετίθεντο εκτός λειτουργίας. Η λειτουργία του αρχίζει το 1969 με 4 διασυνδεμένους κόμβους (4 υπολογιστές) στα Πανεπιστήμια της Καλιφόρνια στη Σάντα Μπάρμπαρα και στο Λος Άντζελες, στο Πανεπιστήμιο της Γιούτα και στο Ινστιτούτο Ερευνών (SRI) στο Στάνφορντ. Η σύνδεση γίνεται μέσω τηλεφώνου (dial up) με ταχύτητα 50 kbps. To 1971 o Ray Tomlinson δημιουργεί το πρώτο ηλεκτρονικό ταχυδρομείο και το 1972 οι διασυνδεμένοι κόμβοι του ARPANET φτάνουν στους 23. Το 1973 το ARPANET γίνεται διεθνές, αφού συνδέεται και με κόμβους εκτός ΗΠΑ.

Παράλληλα δημιουργούνται και άλλα δίκτυα. Κάθε δίκτυο έχει αναπτυχθεί με το δικό του πρωτόκολλο επικοινωνίας που δεν είναι πάντα συμβατό με τα υπόλοιπα. Δημιουργήθηκε λοιπόν η ανάγκη ύπαρξης ενός πρωτοκόλλου που θα ενοποιούσε όλα τα δίκτυα τα οποία είχαν δημιουργηθεί μέχρι τότε. Το πρωτόκολλο αυτό ήταν το TCP των Βιντ Σερφ και Μπομπ Κάαν (1974), στο οποίο αργότερα προστέθηκε το IP, για να καταλήξει στο πρωτόκολλο επικοινωνίας TCP/IP που χρησιμοποιείται σήμερα.

Ταυτόχρονα ωριμάζει η ιδέα της διασύνδεσης όλων των δικτύων σε ένα «μεγάλο» παγκόσμιο δίκτυο, καθώς είχαν μέχρι τότε δημιουργηθεί το NSFNet για την ακαδημαϊκή διασύνδεση των Πανεπιστημίων, το USENet και το BitNet. Έτσι, το 1983 το ARPANET χωρίζεται σε δύο σκέλη, το στρατιωτικό (MILNET), που παραμένει κλειστό, και το πολιτικό, που υιοθετεί εξολοκλήρου το πρωτόκολλο TCP/IP.

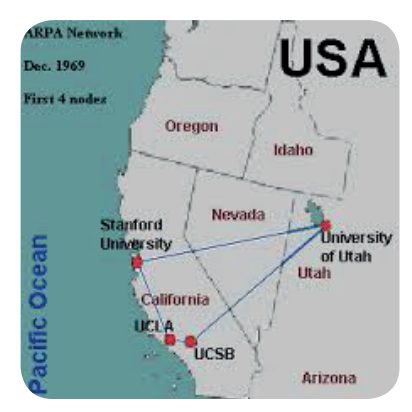

**Εικόνα 9.1.** Οι πρώτοι 4 διασυνδεμένοι κόμβοι του ARPANET

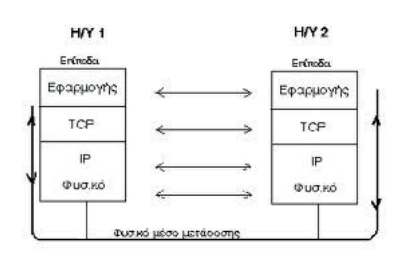

**Εικόνα 9.2.** Η λειτουργία του πρωτοκόλλου TCP/IP

Η τότε ηγεσία των ΗΠΑ ταράχθηκε τόσο με την πρωτιά της Σοβιετικής Ένωσης που ο πρόεδρος Τζον Κένεντι στις 25 Μαΐου 1961 ανακοίνωσε σε συνεδρίαση του Κογκρέσου ότι στόχος του διαστημικού προγράμματος είναι «*Να στείλουμε έναν άνθρωπο στο φεγγάρι μέχρι το τέλος της δεκαετίας*».

Μπορείτε να βρείτε στον ιστότοπο της Διαστημικής Υπηρεσίας των ΗΠΑ, αποσπάσματα από τον περίφημο πλέον λόγο του στις 12 Σεπτεμβρίου 1962 στο Πανεπιστήμιο Rice, όπου θέτει εμφατικά τον ίδιο στόχο ενώπιον 40.000 ατόμων (http:// er.jsc.nasa.gov/seh/ricetalk. htm).

Τελικά, η πρώτη προσελήνωση έγινε στις 21 Ιουλίου 1969.

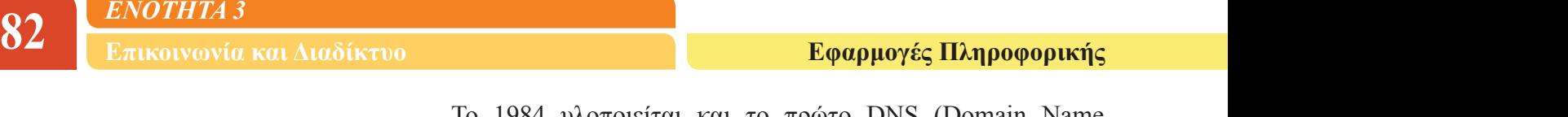

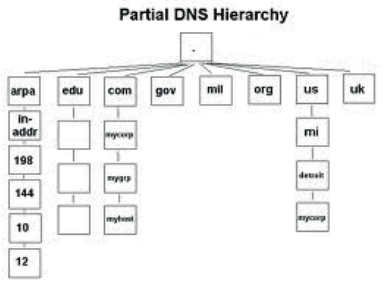

**Εικόνα 9.3.** Ιεραρχία DNS

Το 1984 υλοποιείται και το πρώτο DNS (Domain Name System), και οι υπολογιστές ταυτοποιούνται με τη διεύθυνσή τους πλέον.

Τέλος, η δημιουργία του Παγκόσμιου Ιστού από τον Τιμ Μπερνερς-Λι (Tim Berners-Lee) στο Ευρωπαϊκό Κέντρο Πυρηνικών Ερευνών (CERN) το 1990 έδωσε την ώθηση για την ταχύτατη εξάπλωση του Διαδικτύου.

Το 1990 παύει η λειτουργία του ARPANET και το 1991 αίρεται κάθε περιορισμός στη χρήση του Διαδικτύου.

### **Ερωτήσεις - Δραστηριότητες:**

- 1. Δημιουργήστε μια παρουσίαση με τα σημεία-κλειδιά στην εξέλιξη του Διαδικτύου.
- 2. Βρείτε στη στατιστική υπηρεσία της Ευρώπης πόσοι υπολογιστές είναι συνδεμένοι στο Διαδίκτυο σήμερα και ποια είναι η μέση ταχύτητα σύνδεσης. Συγκρίνατε με τα αρχικά δεδομένα του 1969.

### **9.2 Δομή και υπηρεσίες του Διαδικτύου**

Το Διαδίκτυο αποτελεί ένα δίκτυο συνδεδεμένων δικτύων. Αυτό σημαίνει ότι κάθε υπολογιστής που θέλει να συνδεθεί στο Διαδίκτυο δεν συνδέεται «απευθείας», αλλά μέσω του δικού του δικτύου. Αυτό μπορεί να είναι, για παράδειγμα, το δίκτυο του παρόχου υπηρεσιών διαδικτύου που χρησιμοποιεί. Το δίκτυο δεν περιλαμβάνει μόνο υπολογιστές αλλά και συσκευές διασύνδεσης όπως hubs, δρομολογητές κ.ά. Επίσης, πλέον στο Διαδίκτυο συνδέονται και άλλες «έξυπνες» συσκευές όπως κινητά τηλέφωνα.

Η βασική αρχή λειτουργίας του Διαδικτύου είναι η δυνατότητα επικοινωνίας δύο οποιωνδήποτε συνδεδεμένων υπολογιστικών συστημάτων, τα οποία, εκτός από το ότι βρίσκονται συνήθως σε διαφορετικά δίκτυα, έχουν και διαφορετικά τεχνικά χαρακτηριστικά.

Για να επιτευχθεί αυτή η επικοινωνία, τα περισσότερα προγράμματα στο Διαδίκτυο ακολουθούν το μοντέλο πελάτη-εξυπηρετητή. Σύμφωνα με αυτό ο ένας υπολογιστής-πελάτης ζητάει μία υπηρεσία και ο άλλος υπολογιστής - εξυπηρετητής παρέχει αυτή την υπηρεσία.

Ο πελάτης ζητάει να εξυπηρετηθεί στην εκτέλεση μιας συγκεκριμένης εργασίας, όπως για παράδειγμα την προβολή μιας παρουσίασης στο prezi ή το κατέβασμα ενός βίντεο. Για τον λόγο αυτό ξεκινάει την επικοινωνία και, αφού γίνει σύνδεση, θέτει το αίτημά του στον εξυπηρετητή. Ο εξυπηρετητής ενεργοποιείται, επεξεργάζεται το αίτημα με σειρά προτεραιότητας, μια και δέχεται πολλά παρόμοια αιτήματα κάθε στιγμή και αναλόγως το ικανοποιεί ή κάνει μια σειρά από άλλες απαραίτητες ενέργειες για

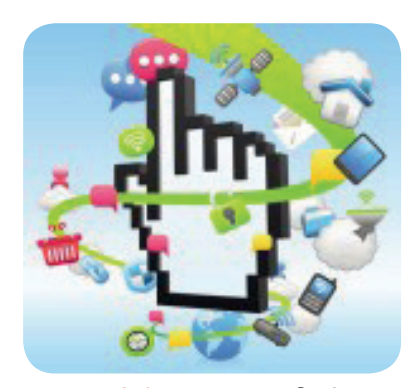

**Εικόνα 9.4.** Τα πάντα διαθέσιμα στον Παγκόσμιο Ιστό με ένα κλικ του ποντικιού

την διεκπεραίωσή του.

Ο υπολογιστής-πελάτης δεν χρειάζεται να έχει υπολογιστική ισχύ, για να ικανοποιήσει το αίτημα αυτό, παρά μόνο για να προβάλλει τα αποτελέσματα του αιτήματός του. Ο υπολογιστής-πελάτης επίσης χρειάζεται να μπορεί να δημιουργεί αιτήματα για τον εξυπηρετητή και να αποθηκεύει τις πληροφορίες που του επιστρέφονται.

Ο εξυπηρετητής απαντάει στα αιτήματα των πελατών. Έχει μεγαλύτερη υπολογιστική ισχύ και είναι αναγκαίο να αποθηκεύει, να ανακτά και να διαχειρίζεται πληροφορίες, ώστε να επεξεργάζεται και να φέρνει εις πέρας τα αιτήματα των πελατών.

Η χρήση του μοντέλου πελάτη-εξυπηρετητή είναι σημαντική, αφού με τον διαχωρισμό ισχυρού εξυπηρετητή – λιγότερου ισχυρού πελάτη, έχουμε

- √ αποτελεσματική χρήση υπολογιστικής ισχύος
- √ μείωση κόστους συντήρησης και αναβάθμισης
- √ αύξηση ευελιξίας και δυνατότητα δημιουργίας συστημάτων που υποστηρίζουν πολλά διαφορετικά περιβάλλοντα.

Με βάση το μοντέλο πελάτη-εξυπηρετητή λειτουργούν όλες οι βασικές υπηρεσίες που παρέχει το Διαδίκτυο όπως:

- $\sqrt{\ }$  ο Παγκόσμιος Ιστός (World Wide Web)
- √ το Ηλεκτρονικό Ταχυδρομείο (email)
- √ η Μεταφορά Αρχείων (ftp)
- $\sqrt{\ }$  οι ομάδες συζητήσεων (newsgroups, forums)

 $\sqrt{\eta}$  η απομακρυσμένη υπηρεσία πρόσβασης τερματικού (telnet)

Περισσότερα για τις υπηρεσίες που παρέχει το Διαδίκτυο θα πούμε στα επόμενα κεφάλαια. Εδώ θα αναφερθούμε κυρίως στον Παγκόσμιο Ιστό, ο οποίος παρέχει ένα εύχρηστο και γραφικό περιβάλλον για αναζήτηση πληροφοριών.

Ο Παγκόσμιος Ιστός είναι οργανωμένος σε ιστοσελίδες (κόμβους) που συνδέονται μεταξύ τους μέσω επιλεγμένων λέξεων ή σημείων κλειδιών (συνδέσμων). Βασίζεται στη λογική του Υπερκειμένου που έχει όμως εμπλουτιστεί με εικόνες, ήχο, ακόμη και βίντεο.

Ο Παγκόσμιος Ιστός αποτελεί ίσως την κινητήρια δύναμη του Διαδικτύου, σε σημείο τέτοιο που να ταυτίζουμε τις δύο έννοιες. Στην ταύτιση αυτή συμβάλλει το γεγονός ότι έχει σε μεγάλο βαθμό ενσωματώσει όλες τις άλλες υπηρεσίες του Διαδικτύου που μπορούν πλέον να γίνουν μέσα από τον Παγκόσμιο Ιστό.

Ωστόσο, οφείλουμε να τονίσουμε εδώ ότι ο Παγκόσμιος Ιστός είναι μία υπηρεσία του Διαδικτύου. Θα μπορούσαμε να πούμε ότι το Διαδίκτυο είναι η φυσική υποδομή και ο Παγκόσμιος Ιστός ο τρόπος οργάνωσης των πληροφοριών.

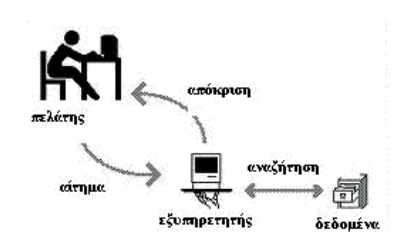

**Εικόνα 9.5.** Σχηματική αναπαράσταση του μοντέλου πελάτη-εξυπηρετητή

.<br>Δίκτυο που ακολουθεί το κοντέλο πελάτη εξυπηρετητή

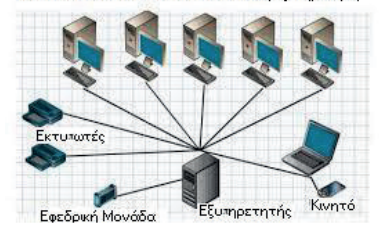

**Εικόνα 9.6.** Δίκτυο με έναν εξυπηρετητή και πολλούς πελάτες

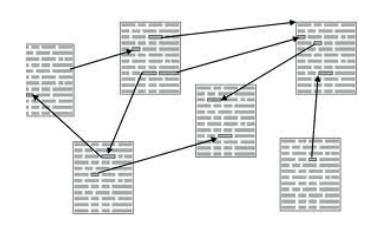

**Εικόνα 9.7.** Κόμβοι και Σύνδεσμοι Υπερκειμένου

# **Ερωτήσεις – Δραστηριότητες**

- 1. Περιγράψτε με παιχνίδι ρόλων το μοντέλο πελάτη-εξυπηρετητή.
- 2. Ο φυλλομετρητής είναι το πρόγραμμα-πελάτης για την υπηρεσία του Παγκόσμιου Ιστού. Ποιο πρόγραμμα παίζει τον ρόλο του πελάτη για καθεμιά από τις υπόλοιπες υπηρεσίες του Διαδικτύου;
- 3. Αν παρομοιάσουμε το Διαδίκτυο με το σιδηροδρομικό δίκτυο, ποιο είναι το αντίστοιχο του Παγκόσμιου Ιστού στο παράδειγμά μας;

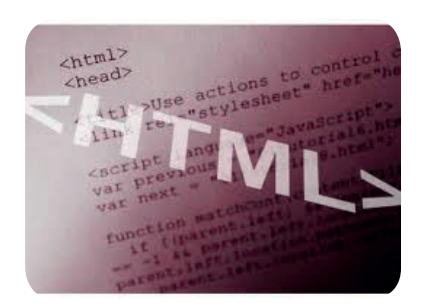

**Εικόνα 9.8.** Η γλώσσα σήμανσης υπερκειμένου HTML που χρησιμοποιείται για την κωδικοποίηση ιστοσελίδων

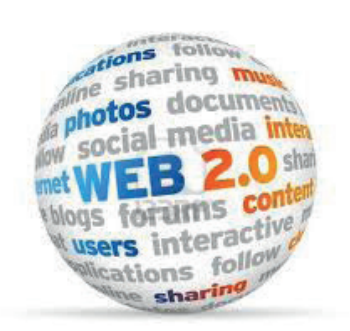

**Εικόνα 9.9.** Web 2.0, ο Παγκόσμιος Ιστός των χρηστών

#### **9.3 Από τον Web 1.0 στον Web X.0**

#### **World Wide Web (Παγκόσμιος Ιστός)**

Ο Παγκόσμιος Ιστός δημιουργήθηκε, όπως προείπαμε, το 1990 από τον Τιμ Μπερνερς-Λι στο CERN. Ο δημιουργός του ήθελε ένα εύχρηστο και γρήγορο τρόπο διαμοιρασμού των αποτελεσμάτων από τα πειράματα που έκαναν όλες οι ερευνητικές ομάδες στο CERN. Για τον λόγο αυτό επινόησε το πρωτόκολλο (HTTP: Hyper Text Transfer Protocol) και τη γλώσσα (HTML: Hyper Text Markup Language), για να περιγράψει την ιδέα του.

Η ιδέα αυτή εξαπλώθηκε πολύ γρήγορα και έξω από την ακαδημαϊκή κοινότητα, και κατέληξε στην ανταλλαγή και τον διαμοιρασμό εκατοντάδων χιλιάδων πληροφοριών. Κάθε Πανεπιστήμιο, οργανισμός και επιχείρηση «έστηναν» από έναν ιστότοπο (web site), για να κάνουν γνωστή την παρουσία τους. Περισσότερα για τη γλώσσα HTML θα δούμε στο Κεφάλαιο 11.

Η δημιουργία ιστοσελίδων μέσω HTML, αν και καινοτόμος κίνηση, ήταν επίσης εργαλείο για λίγους. Ο απλός χρήστης έπρεπε να αρκεστεί στην ανεύρεση έτοιμων ιστοσελίδων και πληροφοριών ή να μάθει να γράφει κώδικα HTML και να αγοράσει τον αντίστοιχο εξοπλισμό, αν ήθελε να στήσει τον δικό του ιστότοπο. Ακόμη, οι ιστοσελίδες ήταν στατικές, δηλαδή κατασκευάζονταν μία φορά και δεν ανανεώνονταν, παρά μόνο ίσως με κάποια ενότητα ανακοινώσεων και πάλι μέσα από συγγραφή κώδικα HTML.

#### **Web 2.0 - Διαδραστικός Ιστός**

Όλα αυτά άλλαξαν με την έλευση του web 2.0, του επόμενου σταδίου του Παγκόσμιου Ιστού. O νόμος του Moore λειτούργησε: οι τιμές του υλικού εξοπλισμού έπεσαν, ενώ οι επιδόσεις ανέβηκαν. Οι χρήστες μπορούσαν τώρα να έχουν έναν προσωπικό υπολογιστή στο σπίτι τους και οι εταιρείες μπορούσαν να προσφέρουν χώρο «φιλοξενίας» ιστότοπων στα μηχανήματά τους σε προσιτές τιμές. Επίσης, αναπτύχθηκαν πιο εύκολοι τρόποι κατα-

σκευής ιστοσελίδων που επιτρέπουν και στον πιο αρχάριο χρήστη να ασχοληθεί με το περιεχόμενο της ιστοσελίδας και όχι με τη συγγραφή κώδικα.

Αν και ο όρος web 2.0 υπονοεί ότι έγινε μια τεχνική μετεξέλιξη του Παγκόσμιου Ιστού, στην πραγματικότητα οι αλλαγές αυτές είναι κυρίως στον τρόπο κατασκευής και χρήσης των ιστοσελίδων. Μια ιστοσελίδα του web 2.0 επιτρέπει στους χρήστες της να αλληλεπιδρούν και να συνεργάζονται στο πλαίσιο μιας εικονικής κοινότητας (ενός εικονικού κοινωνικού δικτύου) δημιουργώντας οι ίδιοι το περιεχόμενο. Σε αντίθεση, ο χρήστης μιας ιστοσελίδας του «απλού» Παγκόσμιου Ιστού ή web 1.0 -όπως πλέον αναφέρεται- απλώς κάνει «παθητική» ανάγνωση του περιεχομένου της χωρίς να μπορεί να το επεξεργαστεί.

Ένας ιστότοπος web 2.0 ενθαρρύνει τον χρήστη να αλληλεπιδράσει, να αφήσει σχόλια, να κάνει εγγραφή, να δημιουργήσει λογαριασμό ή προφίλ, και να ανεβάσει ο ίδιος περιεχόμενο.

Το πρώτο και πιο χαρακτηριστικό παράδειγμα web 2.0 είναι τα ιστολόγια (blogs). Υπάρχουν πάροχοι δωρεάν αποθηκευτικού χώρου για τη δημιουργία ιστολογίου. Είναι υπόθεση λίγων λεπτών να στηθεί ένα ιστολόγιο, το οποίο μπορεί να ανανεώνεται ανά πάσα στιγμή και επίσης προσφέρει αλληλεπίδραση υπό μορφή σχολίων.

Παραδείγματα web 2.0 είναι ακόμη τα wiki, οι ηλεκτρονικές υπηρεσίες κοινωνικών δικτύων και οι πλατφόρμες συνεργασίας, για τις οποίες θα πούμε περισσότερα σε επόμενα κεφάλαια.

#### **Web 3.0 – Σημασιολογικός Ιστός**

Η μετατόπιση από τον web 1.0 προς τον web 2.0 σηματοδοτεί τη στροφή από τον στατικό Παγκόσμιο Ιστό στον «Κοινωνικό» Ιστό των χρηστών. Καθώς εξελίσσεται ο παγκόσμιος ιστός, ο όρος web 3.0 επισημαίνει τη στροφή προς τον «έξυπνο» νοήμονα Ιστό που θα καταλαβαίνει τις απαιτήσεις του χρήστη.

Ο λεγόμενος και Σημασιολογικός Ιστός, web 3.0, επικεντρώνεται στη σημασία του περιεχομένου. Ως απόρροια των εξελίξεων στην Τεχνητή Νοημοσύνη, η αναζήτηση πλέον θα γίνεται με κανονικές εκφράσεις και προτάσεις αντί λέξεων-κλειδιών. Ο Ιστός 3.0 επιχειρεί να συνδέσει σημασίες και νοήματα αντί για πληροφορίες, επιχειρεί να φέρει στον χρήστη τις πληροφορίες που ζητάει χωρίς να πρέπει ο χρήστης να τις μετατρέψει σε μορφή που να καταλαβαίνει ο υπολογιστής.

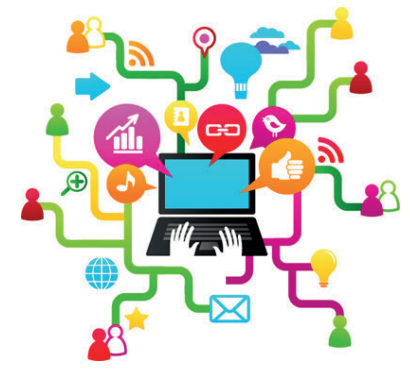

**Εικόνα 9.10.** Ο χρήστης αποφασίζει ο ίδιος για το περιεχόμενο της ιστοσελίδας.

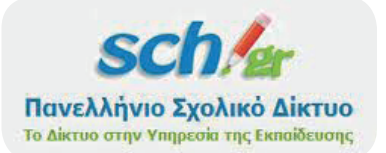

**Εικόνα 9.11.** Το Πανελλήνιο Σχολικό Δίκτυο προσφέρει υπηρεσίες σε καθηγητές και μαθητές.

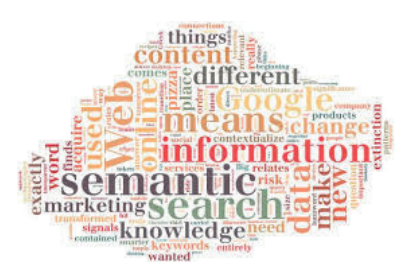

**Εικόνα 9.12.** Σύννεφο κειμένου για τον Σημασιολογικό Ιστό

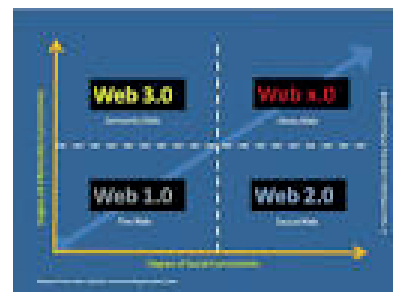

**Εικόνα 9.13.** Από τον Web 1.0 στον Web X.0

# **Web X.0 – Εκτεταμένος Ιστός**

Τέλος ο λεγόμενος web X.0 (από το eXtended web – εκτεταμένος Ιστός) είναι η τελική σύνθεση. Περιλαμβάνει ενοποιημένους τον Ιστό των χρηστών, τον σημασιολογικό ιστό και προηγμένα μέσα μετάδοσης της πληροφορίας όπως τρισδιάστατη (3D) απεικόνιση και εικονική πραγματικότητα. Ο Ιστός επεκτείνεται πλέον πέρα από το Διαδίκτυο και μέσα στην καθημερινότητα.

Σχηματικά, αν ο αρχικός Παγκόσμιος Ιστός (web 1.0) συνδέει δεδομένα και πληροφορίες, ο web 2.0 συνδέει άτομα μεταξύ τους, ο web 3.0 συνδέει γνώσεις και ο web X.0 τις νοημοσύνες.

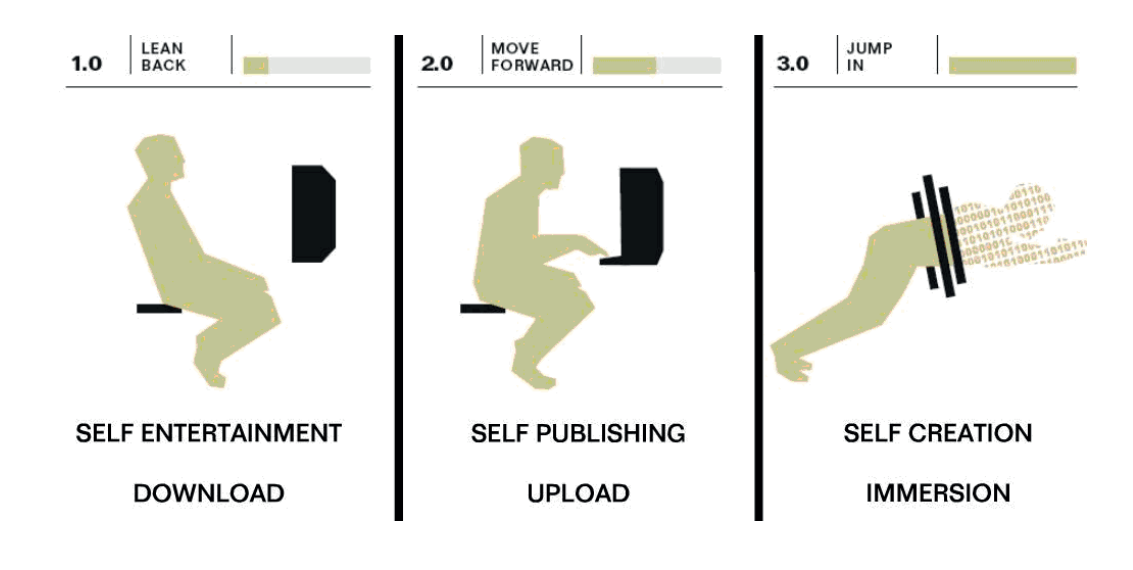

#### **Ερωτήσεις – Δραστηριότητες**

- 1. Μεταβείτε στον ιστότοπο του Πανελλήνιου Σχολικού Δικτύου και καταγράψτε ποιες υπηρεσίες web 2.0 προσφέρει.
- 2. Με τη βοήθεια του καθηγητή σας φτιάξτε ένα ιστολόγιο στο Πανελλήνιο Σχολικό Δίκτυο για το μάθημα της Πληροφορικής. Καταγράψτε εκεί τα σχόλιά σας για κάθε ενότητα.
- 3. Περιηγηθείτε σε ιστότοπους οργανισμών που προσφέρουν δημιουργία και κατασκευή wiki (π.χ. wikispaces, pbwikis, wet wiki). Δείτε παραδείγματα και σχόλια χρηστών. Ποιον ιστότοπο θα διαλέγατε, για να δημιουργήσετε το δικό σας wiki, και γιατί;
- 4. Ο δημιουργός του Παγκόσμιου Ιστού Σερ Τιμ Μπέρνερς-Λι, σε βιντεοσκοπημένη συνέντευξή του στην IBM το 2006, αντικρούει τα επιχειρήματα των υποστηρικτών του web 2.0, δηλώνοντας: «η ιδέα του Παγκόσμιου Ιστού ήταν να δημιουργηθεί ένας συνεργατικός χώρος αλληλεπίδρασης. Ο Παγκόσμιος Ιστός δημιουργήθηκε ακριβώς, για να συνδέει τους χρήστες μεταξύ τους». Ποια είναι η γνώμη σας για αυτό;

# **ΚΕΦΑΛΑΙΟ 10**

# **Υπηρεσίες και εφαρμογές Διαδικτύου**

# **Διδακτικές ενότητες**

- 10.1 Υπηρεσίες Διαδικτύου
- 10.2 Ο παγκόσμιος ιστός, υπηρεσίες και εφαρμογές Διαδικτύου

# **Διδακτικοί στόχοι**

Σκοπός του κεφαλαίου είναι οι μαθητές να μπορούν να διακρίνουν τις υπηρεσίες Διαδικτύου και να μπορούν να τις αξιοποιούν εποικοδομητικά.

Οι μαθητές θα πρέπει να είναι σε θέση:

- √ να αναφέρουν τις βασικές υπηρεσίες του Διαδικτύου.
- √ να αξιοποιούν τις βασικές υπηρεσίες και εφαρμογές του Διαδικτύου.

# **Ερωτήματα**

- √ Μπορείτε να ονοματίσετε μία υπηρεσία ή εφαρμογή Διαδικτύου που έχετε χρησιμοποιήσει;
- √ Αναγνωρίζετε πότε χρησιμοποιείτε μια υπηρεσία ή εφαρμογή Διαδικτύου;
- √ Γνωρίζετε τη διαφορά ανάμεσα στις εφαρμογές που παρέχονται μέσω παγκόσμιου ιστού και τις εγγενείς (native) εφαρμογές;

# **Βασική ορολογία**

Υπηρεσίες Διαδικτύου, απομακρυσμένη σύνδεση, απομακρυσμένος έλεγχος υπολογιστή, ομότιμα δίκτυα, εφαρμογές Διαδικτύου, εγγενείς εφαρμογές

# **Εισαγωγή**

Στο Διαδίκτυο υπάρχει πληθώρα υπηρεσιών και εφαρμογών που ο καθένας μπορεί να χρησιμοποιήσει. Γενικά οι εφαρμογές χαρακτηρίζονται από το ότι διαθέτουν διεπαφές επικοινωνίας με τον χρήστη του Διαδικτύου, ενώ οι υπηρεσίες είναι δυνατό να αναφέρονται σε λειτουργίες που μπορεί να επιτελέσει κάποιος στο Διαδίκτυο ή σε ειδικά σχεδιασμένες εφαρμογές με πιο συνηθισμένο σκοπό τη διακίνηση δεδομένων. Μερικές από αυτές καλύπτουν βασικές λειτουργίες διασύνδεσης και επικοινωνίας, και άλλες διατίθενται για διασκέδαση ή για κάποιο άλλο λόγο. Συνολικά, καλύπτουν σήμερα όλο το φάσμα δραστηριοτήτων ενός χρήστη υπολογιστή είτε δωρεάν είτε επί πληρωμή.

Επιπλέον, η εξέλιξη του Διαδικτύου και ιδιαίτερα του παγκόσμιου ιστού έχει επιφέρει σημαντικές αλλαγές στον τρόπο διάθεσης και χρήσης υπηρεσιών και εφαρμογών. Έτσι διακρίνουμε υπηρεσίες Διαδικτύου που λειτουργούν αυστηρά στο Διαδίκτυο, χωρίς εξάρτηση από τον παγκόσμιο ιστό, όπως η υπηρεσία ηλεκτρονικού ταχυδρομείου (email) που έχετε ήδη γνωρίσει, αλλά και εφαρμογές Διαδικτύου με άμεση εξάρτηση από τον παγκόσμιο ιστό, όπως η εφαρμογή ηλεκτρονικού ταχυδρομείου μέσω παγκόσμιου ιστού (webmail). Ειδικά για τις τελευταίες έχει επικρατήσει ο όρος *web app*, που μεταφράζεται ως «εφαρμογή παγκόσμιου ιστού».

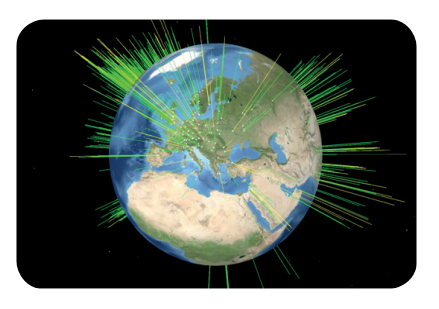

#### **10.1 Υπηρεσίες Διαδικτύου**

Αν και ο παγκόσμιος ιστός αποτελεί την κυριότερη υπηρεσία του Διαδικτύου, δεν είναι η μοναδική. Πλήθος άλλων υπηρεσιών διατίθενται για επικοινωνία, ανταλλαγή αρχείων, ενημέρωση και άλλες ανάγκες των χρηστών του Διαδικτύου.

#### **Επικοινωνία**

**Το ηλεκτρονικό ταχυδρομείο:** Η κυριότερη υπηρεσία Διαδικτύου που αφορά στην επικοινωνία μεταξύ των χρηστών του εξακολουθεί να παραμένει το ηλεκτρονικό ταχυδρομείο, που, όπως ήδη γνωρίζεις, αφορά στην αποστολή και λήψη μηνυμάτων με συγκεκριμένη δομή και με συγκεκριμένα πρωτόκολλα. Ο αποστολέας και ο παραλήπτης αναγνωρίζεται από μία μοναδική διεύθυνση ηλεκτρονικού ταχυδρομείου. Η διεύθυνση ηλεκτρονικού ταχυδρομείου περιλαμβάνει τη διεύθυνση του οργανισμού και το όνομα χρήστη. Η διακίνηση του μηνύματος γίνεται με αξιοποίηση των πρωτοκόλλων SMTP, POP3 και IMAP.

**Τηλεφωνία και βιντεοκλήσεις μέσω Διαδικτύου:** Η πραγματοποίηση κλήσεων ομιλίας με ή χωρίς τη χρήση βίντεο είναι πλέον καθημερινότητα. Οι υπηρεσίες αυτές βασίζονται σε εξειδικευμένα πρωτόκολλα επικοινωνίας, όπως το H.264, το Skype protocol ή το SIP (Session Initiation Protocol), και ο χρήστης χρησιμοποιεί ειδικά σχεδιασμένες εφαρμογές όπως το Skype, το Facetime, το Jitsi, το ooVoo και τα Google Hangouts. Οι υπηρεσίες αυτές εξασφαλίζουν μετάδοση ήχου και εικόνας σε πραγματικό χρόνο με ταυτόχρονη σύνδεση πολλών συμμετεχόντων.

**Ανταλλαγή μηνυμάτων, Συνομιλίες:** Οι υπηρεσίες αυτές, αν και διακριτές και αυτόνομες, έχουν πλέον ενσωματωθεί ως λειτουργίες σε εφαρμογές τηλεφωνίας και βιντεοκλήσεων, και επιτρέπουν τη σύγχρονη ή ασύγχρονη ανταλλαγή μηνυμάτων κειμένου. Η σύγχρονη ανταλλαγή μηνυμάτων, γνωστή ως «άμεσα μηνύματα» (instant messaging), αφορά στην ανταλλαγή μηνυμάτων σε πραγματικό χρόνο και οι συμμετέχοντες είναι ταυτόχρονα συνδεδεμένοι με την αντίστοιχη υπηρεσία. Σε περίπτωση που κάποιος από τους συμμετέχοντες δεν είναι συνδεδεμένος, τα μηνύματα παραδίδονται αργότερα, οπότε έχουμε την περίπτωση της ασύγχρονης ανταλλαγής μηνυμάτων.

#### **Μεταφορά αρχείων και περιεχομένου**

**FTP:** Το FTP (file transfer protocol) αφορά στη μεταφορά αρχείων μέσω Διαδικτύου. Πρόκειται για μια από τις παλαιότερες υπηρεσίες του Διαδικτύου που χρησιμοποιείται ακόμη και σήμερα, πολύ συχνά χωρίς να το αντιλαμβάνεται ο τελικός χρήστης.

Οι εφαρμογές τηλεφωνίας και βιντεοκλήσεων ή ανταλλαγής μηνυμάτων παρέχουν συχνά δυνατότητες προβολής ή κοινής χρήσης και διαμοιρασμού προγραμμάτων και αρχείων από τους υπολογιστές των συμμετεχόντων. Έτσι, για παράδειγμα, κατά τη διάρκεια μιας βιντεοκλήσης μπορεί να γίνεται ταυτόχρονα προβολή μιας παρουσίασης από έναν συμμετέχοντα, ενώ κάποιος άλλος αργότερα μπορεί να στείλει σε όλους τους συμμετέχοντες ένα αρχείο με τα κυριότερα στοιχεία της συζήτησης.

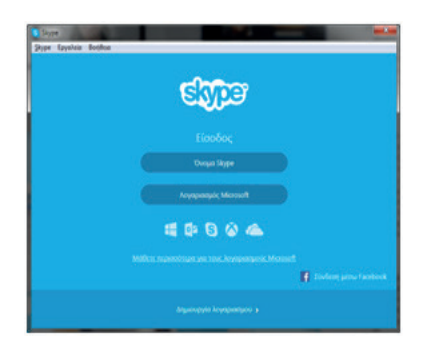

**Εικόνα 10.1.** Το Skype είναι μία από τις πιο δημοφιλείς εφαρμογές βιντεοκλήσεων.

Υπάρχουν προγράμματα που αξιοποιούν πλήρως τις δυνατότητες του FTP, όπως το Filezilla, το οποίο είναι λογισμικό δωρεάν και ανοικτού κώδικα, με γραφικό περιβάλλον. Επίσης, όλα τα σύγχρονα προγράμματα πλοήγησης υποστηρίζουν το FTP για μεταφορά αρχείων.

Για την πρόσβαση σε έναν άλλο υπολογιστή με FTP απαιτούνται κωδικοί πρόσβασης. Μόνο στην περίπτωση ελεύθερης πρόσβασης, που ονομάζεται «ανώνυμο ftp» (anonymous ftp) o υπολογιστής επιτρέπει τη σύνδεση σε οποιονδήποτε χρήστη.

Στην Εικόνα 10.2. και Εικόνα 10.3. εμφανίζονται τα περιεχόμενα του ίδιου απομακρυσμένου φακέλου μέσω FTP μέσα από ένα πρόγραμμα πλοήγησης και μέσα από ένα εξειδικευμένο πρόγραμμα.

**Blazer** 

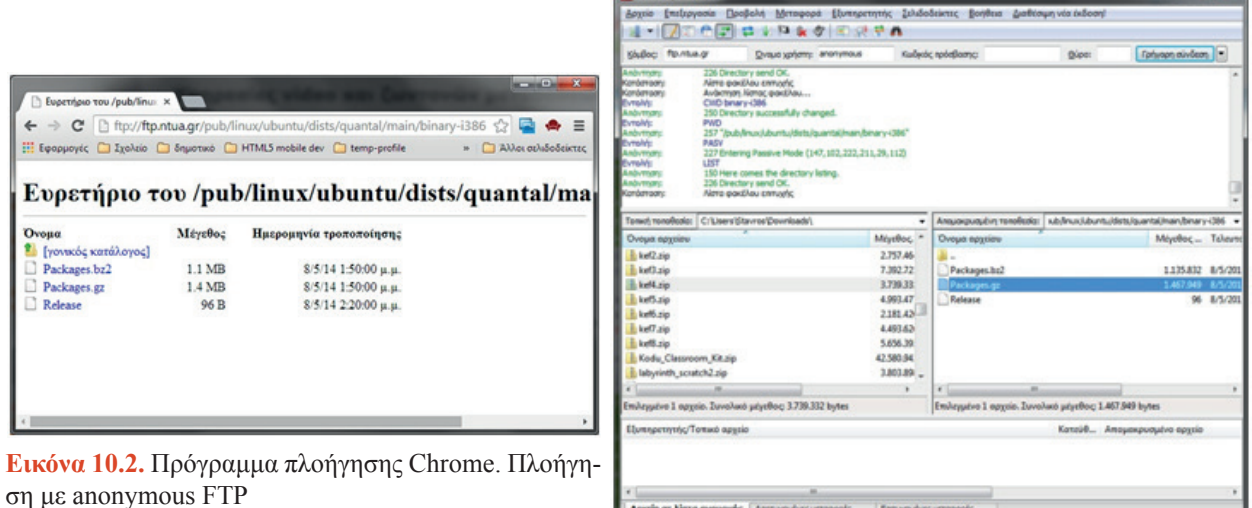

or Alera evaportic

**Εικόνα 10.3.** Πρόγραμμα Filezilla

**Ομότιμα δίκτυα και ανταλλαγή αρχείων:** Μέσα στο Διαδίκτυο οργανώνονται μικρότερα υποδίκτυα, ιδιωτικά ή δημόσια. Μία κατηγορία αυτών των υποδικτύων, τα ομότιμα δίκτυα (P2P - Peer to peer networks), παρέχουν κυρίως υπηρεσίες ανταλλαγής αρχείων και διανέμουν περιεχόμενο όπως βίντεο ζωντανής ροής (streaming) με χρήση ειδικών πρωτοκόλλων. Το BitTorrent, ίσως το πιο ευρέως διαδεδομένο πρωτόκολλο, χρησιμοποιήθηκε αρχικά για τη διανομή εκδόσεων του λειτουργικού συστήματος Linux και εξελίχθηκε σε ένα από τα κύρια πρωτόκολλα ανταλλαγής αρχείων αλλά και διανομής λογισμικού και ταινιών μέσω Διαδικτύου μετά την υιοθέτησή του από γνωστές εταιρείες λογισμικού και διανομής ταινιών. Ένα από τα χαρακτηριστικά των περισσότερων P2P δικτύων είναι ότι οι χρήστες οφείλουν να διανέμουν περιεχόμενο και όχι μόνο να καταναλώνουν, να «ανεβάζουν» (upload) δηλαδή υλικό, και όχι μόνο να «κατεβάζουν» (download). Ορισμένα πρωτόκολλα έχουν μάλιστα ενσωματώσει αυτή την αρχή σε αλγορίθμους που ρυθμίζουν τον ρυθμό μεταφοράς.

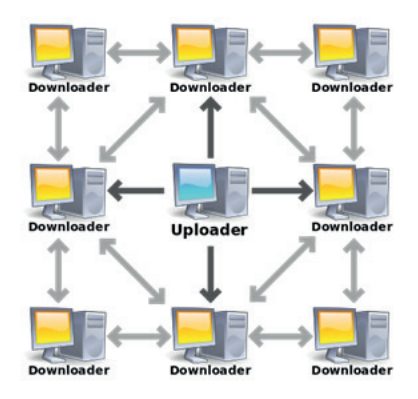

**MIR** Airra aveue

**Εικόνα 10.4.** Σε ένα δίκτυο BitTorrent όλοι λειτουργούν ομότιμα, χρήστες που ανεβάζουν υλικό (uploaders) και χρήστες που κατεβάζουν υλικό (downloaders).

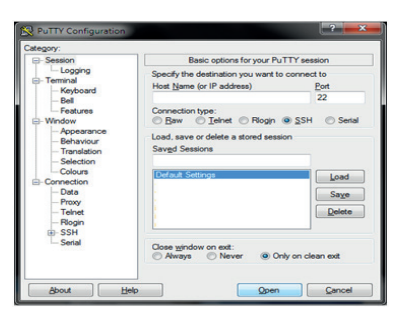

**Εικόνα 10.5.** Το PuTTY επιτρέπει απομακρυσμένη σύνδεση μέσω telnet ή SSH.

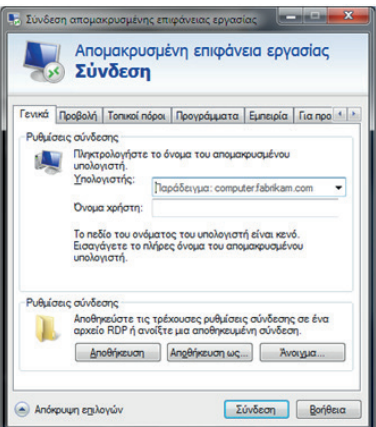

**Εικόνα 10.6.** Στο λειτουργικό σύστημα Windows υπάρχει ενσωματωμένη η δυνατότητα απομακρυσμένου ελέγχου (σύνδεση απομακρυσμένης επιφάνειας εργασίας).

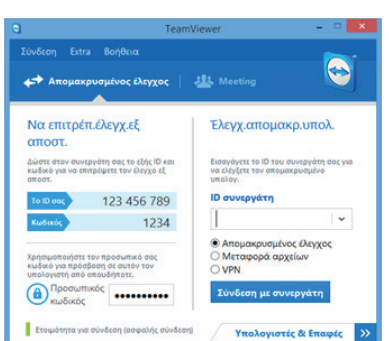

**Εικόνα 10.7.** Το παράθυρο σύνδεσης του δημοφιλούς προγράμματος Teamviewer

#### **Απομακρυσμένη σύνδεση και έλεγχος υπολογιστή**

**Απομακρυσμένη σύνδεση με Telnet, SSH:** Με την απομακρυσμένη σύνδεση επιτυγχάνεται η είσοδος και ο χειρισμός ενός υπολογιστή από απόσταση. Ένα από τα πιο παλιά πρωτόκολλα απομακρυσμένης σύνδεσης με γραμμή εντολών είναι το telnet. Η ανάγκη για ασφαλείς συνδέσεις και κρυπτογράφηση στα διακινούμενα δεδομένα οδήγησε στην ανάπτυξη του πρωτοκόλλου SSH (secure shell), το οποίο επιτρέπει, επίσης μέσω γραμμής εντολών, την απομακρυσμένη σύνδεση σε υπολογιστές. Σε κάθε περίπτωση είναι απαραίτητη η χρησιμοποίηση κωδικών πρόσβασης για σύνδεση στον απομακρυσμένο υπολογιστή.

**Απομακρυσμένος έλεγχος:** Η πρόσφατη τάση στον απομακρυσμένο έλεγχο υπολογιστή είναι η σύνδεση με εφαρμογές που επιτρέπουν πρόσβαση στο γραφικό περιβάλλον του λειτουργικού συστήματος. Σε εργαστήρια υπολογιστών με χρήση λειτουργικού συστήματος Ubuntu διατίθεται η εφαρμογή Epoptes που επιτρέπει τον απομακρυσμένο έλεγχο των υπολογιστών του εργαστηρίου.

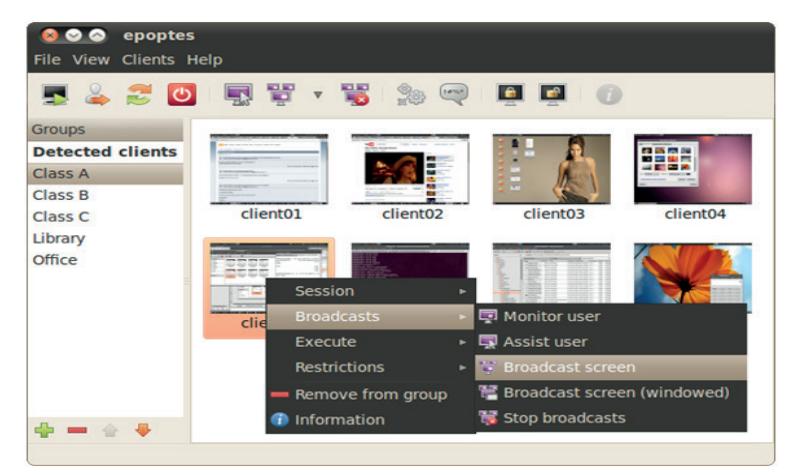

**Εικόνα 10.8.** epoptes, εφαρμογή για απομακρυσμένο έλεγχο των υπολογιστών

Στα σύγχρονα λειτουργικά συστήματα υπάρχει ενσωματωμένη η δυνατότητα απομακρυσμένου ελέγχου (Εικόνα 10.6), ενώ διατίθενται και από εταιρείες εξειδικευμένες εφαρμογές απομακρυσμένου ελέγχου για προσωπική ή επαγγελματική χρήση (Εικόνα 10.7).

#### **10.2 Ο παγκόσμιος ιστός, υπηρεσίες και εφαρμογές Διαδικτύου**

Ο παγκόσμιος ιστός είναι η κυριότερη υπηρεσία του Διαδικτύου. Πάνω στον παγκόσμιο ιστό έχουν αναπτυχθεί εφαρμογές διαθέσιμες εξολοκλήρου μέσω του προγράμματος πλοήγησης.

Οι εφαρμογές αυτές εκτελούνται μέσα στο πρόγραμμα πλοήγησης και εξαρτώνται από αυτό για την εκτέλεσή τους, επειδή δεν μπορούν να εκτελεστούν αυτόνομες, σε αντίθεση με τις εγγενείς εφαρμογές, οι οποίες εκτελούνται αυτόνομα με τη βοήθεια του

**Υπηρεσίες και εφαρμογές Διαδικτύου 91** *ΚΕΦΑΛΑΙΟ 10*

λειτουργικού συστήματος. Δημιουργούνται συνήθως με τη χρήση κάποιας γλώσσας προγραμματισμού που υποστηρίζει και εκτελεί το πρόγραμμα πλοήγησης, όπως η γλώσσα Javascript, και χρησιμοποιούν τη γλώσσα HTML για επικοινωνία με τον χρήστη.

Οι εφαρμογές αυτές, γνωστές ως *web applications* (web apps), παρουσιάζουν ενδιαφέροντα πλεονεκτήματα σε σύγκριση με τις αντίστοιχες εγγενείς εφαρμογές (native apps). Η σύγκριση πρόσφατα έχει εστιαστεί στον τομέα των φορητών συσκευών (ταμπλέτες, έξυπνα κινητά τηλέφωνα), όπου μέσω του προγράμματος πλοήγησης όλες οι εφαρμογές Διαδικτύου μπορούν να διατεθούν και για φορητές συσκευές. Προφανώς λαμβάνεται υπόψη ότι οι φορητές συσκευές διαθέτουν μικρότερο μέγεθος οθόνης.

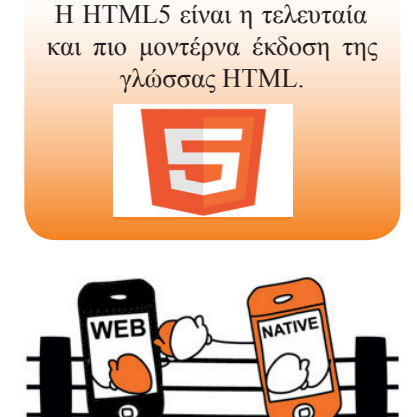

Η δημοφιλής εφαρμογή επεξεργασίας κειμένου Word διατίθεται ως εγγενής εφαρμογή (εικόνα 10.9) και πρόσφατα και ως εφαρμογή παγκόσμιου ιστού (εικόνα 10.10).

#### Word Online | v OneDri ■ ※ Segoe UI → 32 → A A & ● 田 • 田 • 田 + 田 ΑαΒβΓγ ΑαΒβΓγ ab:  $x_1$   $x_1$   $y_2$   $\cdot$   $\underline{A}$   $\cdot$  $\equiv \equiv \equiv \equiv \left\lbrace \mathbb{I} \right\rbrace$ Τίτλος Τίτλος Επικεφαλίδα 1 .<br>συλλογή "Στυλ" στην "Κεντρική" καρτέλα. Μπορείτε να μορφοπού, χρησιμοπου<br>«mvsena).ίδες εύναλα ναρσυμαπουάντας απιλ επιχειοαλίδων Μπορείτε τις Επικεφαλίδα 1 **Εικόνα 10.9 Εικόνα 10.10**

Οι εφαρμογές Διαδικτύου:

- ενημερώνονται και ανανεώνονται αυτόματα χωρίς ουσιαστική παρέμβαση του χρήστη
- εκτελούνται κατά κανόνα σε όλα τα λειτουργικά συστήματα και σε όλες τις συσκευές
- είναι διαθέσιμες από παντού χωρίς την εγκατάσταση κάποιας ειδικής εφαρμογής.

Παρά τα πλεονεκτήματα των εφαρμογών Διαδικτύου, η χρήση μιας εγγενούς εφαρμογής μπορεί να κριθεί απαραίτητη, όταν δεν είναι δυνατή η πρόσβαση στο Διαδίκτυο, όταν η ταχύτητα πρόσβασης δεν είναι ικανοποιητική ή όταν η ταχύτητα απόκρισης της εφαρμογής παίζει σημαντικό ρόλο.

# **Υπηρεσίες παγκόσμιου ιστού**

Όπως οι εφαρμογές έτσι και οι υπηρεσίες παγκόσμιου ιστού παρέχονται μέσω Διαδικτύου και για τους απλούς χρήστες οι όροι αυτοί συχνά σημαίνουν το ίδιο ακριβώς πράγμα. Στην πραγματικότητα με τον όρο *υπηρεσίες παγκόσμιου ιστού* (web services) αναφερόμαστε σε εφαρμογές που μπορεί να παρέχουν δεδομένα και λειτουργίες όχι μόνο σε χρήστες του Διαδικτύου αλλά, κυρίως, σε άλλα προγράμματα ή υπηρεσίες (Εικόνα 10.11).

**Ποια από τις δύο μορφές θα επιλέγατε;** 

Το πρωτόκολλο Secure Sockets Layer (SSL) είναι ένα από τα πιο συχνά χρησιμοποιούμενα για την κωδικοποίηση των συνδέσεων.

Τα δεδομένα κρυπτογραφούνται στον υπολογιστή πριν τη μετάδοσή τους.

#### **Συναλλαγές στο Διαδίκτυο**

Οι εφαρμογές παρέχουν τη δυνατότητα ηλεκτρονικών πληρωμών και συναλλαγών μέσω Διαδικτύου. Η διασφάλιση των συναλλαγών απαιτεί αξιοποίηση πρωτοκόλλων κρυπτογράφησης και κωδικοποίησης για την εξακρίβωση της ταυτότητας του χρήστη και τη μεταφορά των στοιχείων της συναλλαγής. Η ολοκλήρωση μιας συναλλαγής επιτυγχάνεται με την αξιοποίηση ενός συνόλου υπηρεσιών που διατίθενται από τραπεζικά συστήματα και άλλες εταιρείες.

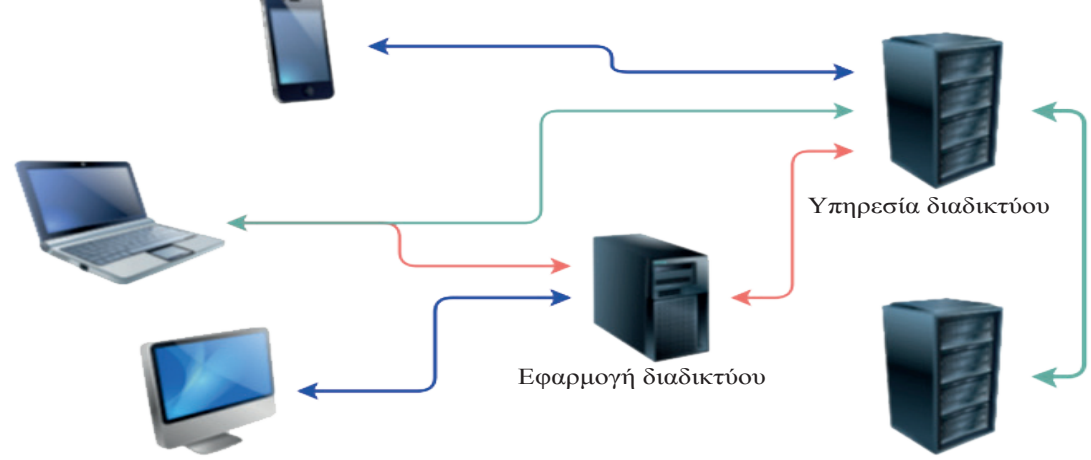

Υπηρεσία διαδικτύου

**Εικόνα 10.11.** Οι χρήστες χρησιμοποιούν εφαρμογές και υπηρεσίες Διαδικτύου. Οι ίδιες οι εφαρμογές Διαδικτύου μπορεί να αντλούν δεδομένα ή λειτουργίες από άλλες υπηρεσίες Διαδικτύου.

#### **Ερωτήσεις – Δραστηριότητες**

- 1. Χρησιμοποιήστε ένα πρόγραμμα μεταφοράς αρχείων με FTP όπως το Filezilla. Συνδεθείτε ανώνυμα στον εξυπηρετητή ftp.ntua.gr και ακολουθήστε τη διαδρομή /pub/linux/ ubuntu-releases-dvd/saucy/release. Κάντε το ίδιο με το πρόγραμμα πλοήγησης πληκτρολογώντας στη διεύθυνση: ftp://ftp.ntua.gr/pub/linux/ubuntu-releases-dvd/saucy/release. Συγκρίνατε τους δύο τρόπους πλοήγησης. Σε τι διαφέρουν;
- 2. Κάντε μια έρευνα για τις πιο δημοφιλείς εφαρμογές βιντεοκλήσεων. Παρέχουν όλες τις ίδιες δυνατότητες; Μπορεί ένας χρήστης iPad να επικοινωνήσει με το Facetime με έναν χρήστη Windows που χρησιμοποιεί το Skype; Δικαιολογήστε την απάντησή σας.
- 3. Επιλέξτε μία εφαρμογή που χρησιμοποιείτε συχνά στον υπολογιστή σας ή στον υπολογιστή του εργαστηρίου υπολογιστών. Μπορεί να είναι η εφαρμογή επεξεργασίας κειμένου ή η εφαρμογή επεξεργασίας εικόνων. Ψάξτε και βρείτε εναλλακτικές εφαρμογές παγκόσμιου ιστού που θα σας επιτρέψουν να κάνετε την ίδια εργασία, και χρησιμοποιήστε τις. Φτιάξτε έναν πίνακα σύγκρισης, για να σας βοηθήσει να επιλέξετε ανάμεσα στην εγγενή εφαρμογή και την εφαρμογή Διαδικτύου με τα κριτήρια που είναι πιο σημαντικά για σας, και παρουσιάστε τα συμπεράσματά σας στην τάξη.
- 4. Διερευνήστε τις πιθανές εναλλακτικές που παρέχονται για την πληρωμή ενός προϊόντος που αγοράστηκε από ένα ηλεκτρονικό κατάστημα. Ποιες ιστοσελίδες ή εφαρμογές ή υπηρεσίες εμπλέκονται στη διαδικασία αυτή;

# **ΚΕΦΑΛΑΙΟ 11**

**Εισαγωγή στην HTML**

### **Διδακτικές ενότητες**

- 11.1 Γενική εισαγωγή στην HTML
- 11.2 Η HTML5
- 11.3 Ενσωμάτωση (Embedding)
- 11.4 Καθορίζοντας την εμφάνιση CSS

### **Διδακτικοί στόχοι**

Σκοπός του κεφαλαίου είναι οι μαθητές να κατανοήσουν την έννοια της HTML ως δομικού στοιχείου του Παγκόσμιου Ιστού.

Οι μαθητές πρέπει να είναι σε θέση:

- √ να αναγνωρίζουν τη δομή ενός εγγράφου HTML και να επεξεργάζονται ετικέτες.
- √ να ανακαλύψουν τα οφέλη του διαχωρισμού δομής και περιεχομένου ενός εγγράφου HTML από την εμφάνισή του.
- √ να εφαρμόζουν στυλ εμφάνισης (CSS) σε έγγραφα HTML.
- √ να ενσωματώνουν κώδικα HTML από ιστοσελίδες και να τον προσαρμόζουν.

#### **Ερωτήματα**

- √ Γνωρίζετε τι είναι HTML;
- √ Ξέρετε ότι μία ιστοσελίδα HTML μπορεί να εμφανιστεί τελείως διαφορετικά, αν αλλάξετε μόνο μία γραμμή του κώδικα HTML της;
- √ Ένα έγγραφο HTML έχει δομή και σημασιολογία. Ξέρετε τι σημαίνουν αυτά;
- √ Γνωρίζετε ότι μπορείτε εκτός από το να αναρτήσετε βίντεο από το youtube να το εμφανίσετε στο προσωπικό σας ιστολόγιο και σε πάρα πολλές άλλες ιστοσελίδες;

# **Βασική ορολογία**

HTML, SGML, ετικέτες, σύνδεσμοι, HREF, HTML5, CSS, ενσωμάτωση

# **Εισαγωγή**

Το παρόν κεφάλαιο πραγματεύεται την έννοια της HTML ως αναπόσπαστου κομματιού του Παγκόσμιου Ιστού. Παρουσιάζει τα βασικά δομικά στοιχεία της γλώσσας, δηλαδή τις βασικές ετικέτες, και παρουσιάζει την HTML5 που αποτελεί την τελευταία εξέλιξη της γλώσσας HTML με έμφαση σε νέες τεχνολογίες και δομή. Μαζί με το πρότυπο CSS μπορούμε να δημιουργήσουμε σελίδες εξειδικευμένες στις προτιμήσεις μας τις οποίες μπορούμε να εμπλουτίσουμε με κώδικα HTML που θα εμφανίζει περιεχόμενο από άλλες πηγές.

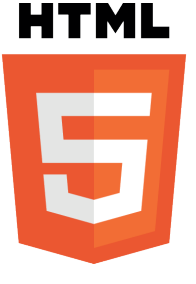

#### **Ποια είναι η χρησιμότητα της ΗΤΜL;** Οι ιστοσελίδες που επισκεπτόμαστε στο Internet δεν είναι τίποτε άλλο παρά αρχεία τα οποία περιέχουν κώδικα γραμμένο στη γλώσσα HTML. Άρα, αν κάποιος γνωρίζει να συντάσσει κώδικα σε html, τότε ξέρει ένα από τα βασικά συστατικά, για να δημιουργήσει ένα web site.

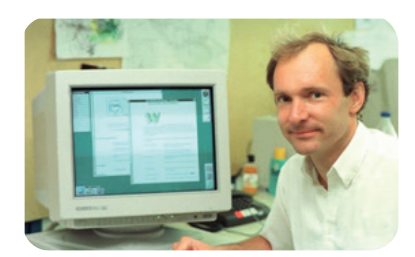

**Εικόνα 11.1.** Ο Tim Berners-Lee, εφευρέτης της HTML και του Παγκόσμιου Ιστού

# **11.1 Γενική εισαγωγή στην HTML**

### **Τι είναι η HTML**

Η HTML είναι το ακρωνύμιο των λέξεων **HyperText Markup Language**, δηλαδή Γλώσσα Χαρακτηρισμού Υπερ-Κειμένου και βασίζεται στη γλώσσα **SGML, Standard Generalized Markup Language**, που είναι ένα πολύ μεγαλύτερο σύστημα επεξεργασίας εγγράφων και είναι η βασική γλώσσα με την οποία πραγματοποιείται η δόμηση σελίδων του Παγκόσμιου Ιστού.

Η HTML δεν είναι μια γλώσσα προγραμματισμού αλλά μια περιγραφική γλώσσα, δηλαδή ένας ειδικός τρόπος γραφής κειμένου. Oρίζει ένα σύνολο κοινών στυλ για τις Web σελίδες, όπως τίτλοι (titles), επικεφαλίδες (headings), παράγραφοι (paragraphs), λίστες (lists) και πίνακες (tables). Κάθε στοιχείο έχει ένα όνομα και περιέχεται μέσα στα σύμβολα < >, που αποκαλούνται ετικέτες (tags).

Όταν ο Φυλλομετρητής ανακτά μια ιστοσελίδα, στην ουσία ανακτά τον κώδικα HTML της ιστοσελίδας. Στη συνέχεια, ο Φυλλομετρητής «διαβάζει» και «διερμηνεύει» τις ετικέτες της HTML, δημιουργεί την ιστοσελίδα και την εμφανίζει στην οθόνη, μορφοποιώντας το κείμενο και τις εικόνες της.

#### **Ιστορική Αναδρομή**

Το 1990 ο **Tim Berners-Lee** από το CERN, το Ευρωπαϊκό Επιστημονικό Εργαστήριο Μοριακής Φυσικής της Γενεύης, δημιούργησε ένα νέο πρωτόκολλο, με το οποίο μπορούμε να μεταφέρουμε κάθε είδους πληροφορία μέσα στο Διαδίκτυο. Το πρωτόκολλο αυτό ονομάστηκε **HTTP** (HyperText Transfer Protocol) και σηματοδότησε την αρχή του **Παγκόσμιου Ιστού** (World Wide Web) όπως τον ξέρουμε σήμερα. Οι ιστοσελίδες, που ήταν η βάση του παγκόσμιου ιστού, ήταν γραμμένες στην πρώτη έκδοση της γλώσσας HTML. Το 1994 αναπτύσσεται το πρότυπο **HTML 2.0** από έναν διεθνή οργανισμό (Internet Engineering Task Forse). H επόμενη έκδοση, η 3.0, δεν έγινε αποδεκτή από τις Microsoft και Netscape, οπότε το 1996 αντικαταστάθηκε από την έκδοση **3.2** του W3C, μιας διεθνούς κοινότητας δημιουργών λογισμικού. Η τελευταία περιελάμβανε πολλές από τις σημάνσεις, τα λεγόμενα tags, που είχαν εισαγάγει οι δύο εταιρείες. Η έκδοση **4.0** παρουσιάστηκε το 1999 επίσης από το W3C. Συνοπτικά, η HTML, στο πέρασμα της από HTML σε HTML+, σε HTML 2, σε HTML 3.2 και τέλος σε HTML 4, από μια απλή γλώσσα παρουσίασης κειμένων με μορφοποίηση απέκτησε δυνατότητες εμφάνισης κινούμενων γραφικών εικόνων και άλλων ειδικών εφέ.

#### **Μια πρώτη γνωριμία με τις βασικές ετικέτες**

Τα αρχεία της HTML περιέχουν τα ακόλουθα :

- το **κείμενο** της ιστοσελίδας.
- τις **ετικέτες** της HTML, που υποδεικνύουν τα στοιχεία, τη δομή και τη μορφοποίηση των ιστοσελίδων, καθώς επίσης και τους συνδέσμους υπερ-κειμένου προς άλλες ιστοσελίδες ή προς αρχεία άλλων μορφών (πολυμέσα).

Οι περισσότερες ετικέτες της HTML εμφανίζονται κατά ζεύγη, όπου η πρώτη οριοθετεί την αρχή ισχύος της, ενώ η δεύτερη το τέλος της, περικλείοντας το κείμενο που επηρεάζουν. Π.χ.:

<ΌνομαΕτικέτας> επηρεαζόμενο κείμενο </ΌνομαΕτικέτας>

Η HTML χρησιμοποιεί διάφορες ετικέτες για την περιγραφή της συνολικής δομής μιας ιστοσελίδας. Οι ετικέτες αυτές καθορίζουν την κατασκευή και εμφάνιση της ιστοσελίδας μας στους φυλλομετρητές, και παρέχουν απλές πληροφορίες για την ιστοσελίδα όπως τον τίτλο και τον συγγραφέα της.

```
Τα αρχεία της HTML 
       πρέπει να τα γράφουμε 
σε συντάκτες κειμένων, δηλαδή 
προγράμματα που μπορούν να 
αποθηκεύσουν αρχεία κειμένου 
σε μορφή ASCII, όπως το Σημει-
ωματάριο των Windows, το 
Geany του Linux, με επέκταση 
αρχείου .html ή .htm.
```
Δεν αποτελούν ζευγάρι όλες οι ετικέτες της HTML, καθώς ορισμένες είναι «μονομελείς», ενώ άλλες περιέχουν επιπλέον πληροφορίες και κείμενο μέσα στα σύμβολα  $\langle \rangle$ . Π.χ. η  $\langle HR \rangle$  που δημιουργεί μια οριζόντια γραμμή.

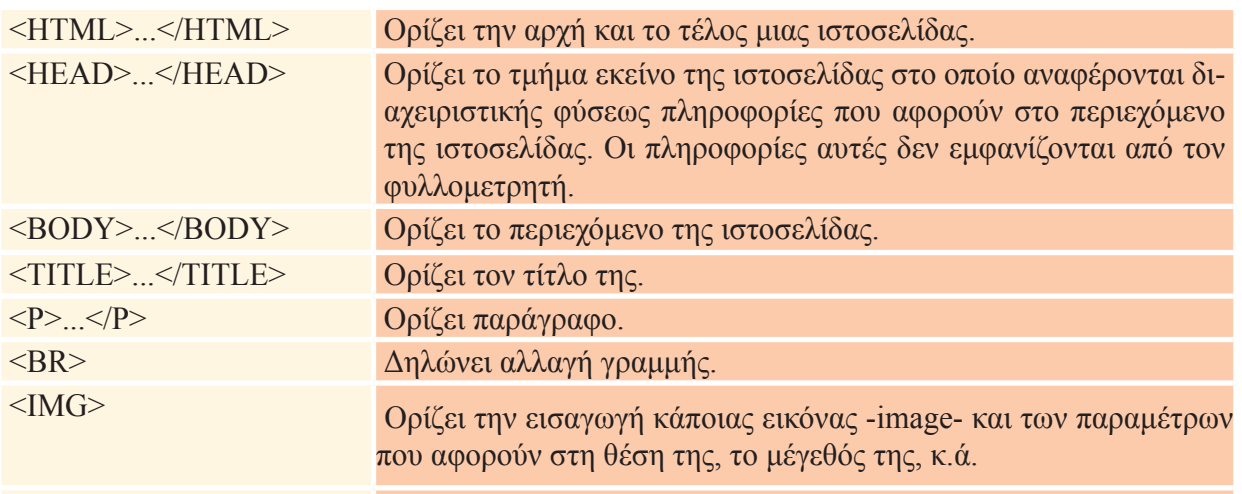

 $\leq$ A HREF="URL">... $\leq$ /A> Ορίζει δεσμό με ιστοσελίδα που βρίσκεται στο URL.

Ο κώδικας της ιστοσελίδας test.html (κάτω) και η εμφάνισή της στον Φυλλομετρητή (δεξιά):

<HTML>

 $<$ HEAD $>$ 

```
 <TITLE> Εδώ είναι ο τίτλος </TITLE>
```
 $<$ /HEAD>

 $<$ BODY $>$ 

... κυρίως κείμενο ...

 $<$ /BODY>

 $<$ /HTML $>$ 

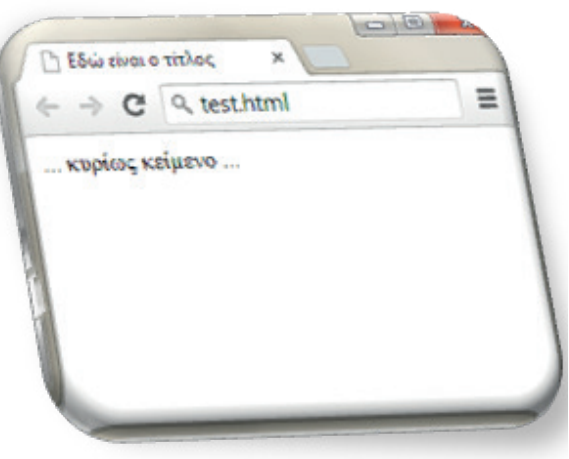

Δεν έχει σημασία για τον φυλλομετρητή, εάν οι ετικέτες γραφούν με κεφαλαία ή πεζά. Για παράδειγμα,  $\langle h3 \rangle$ ... $\langle h3 \rangle$ δεν διαφέρει από το <H3>...</H3>.

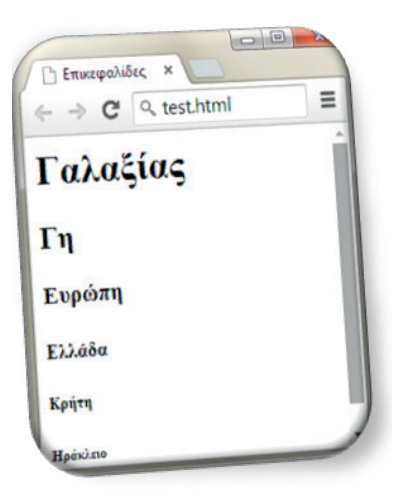

Όλες οι ετικέτες της HTML σχηματίζουν ξεχωριστές, ένθετες ενότητες κειμένου, και πρέπει να προσέχουμε, ώστε να μην υπάρχει επικάλυψη μεταξύ των ετικετών. Δηλαδή, πρέπει να κλείνουμε κάθε ετικέτα που ανοίγουμε, εκτός κι αν είναι μονομερής. Ακόμα και όταν κλείνουμε μια ετικέτα, κλείνουμε την πιο πρόσφατη που ανοίξαμε.

# **Οι Ετικέτες Επικεφαλίδων**

Οι **επικεφαλίδες** (headings) χρησιμοποιούνται για τον διαχωρισμό των ενοτήτων κειμένου ακριβώς όπως και σ' ένα βιβλίο. Η HTML ορίζει 6 επίπεδα επικεφαλίδων, των οποίων οι ετικέτες έχουν την εξής μορφή :

# <H1> Τίτλος Επικεφαλίδας </H1>

Οι αριθμοί υποδεικνύουν το επίπεδο επικεφαλίδας (Η1 έως Η6). Οι επικεφαλίδες δεν αριθμούνται, όταν εμφανίζονται στην οθόνη, αλλά έχουν ένα χαρακτηριστικό που τις ξεχωρίζει από το κανονικό κείμενο όπως μεγαλύτερο μέγεθος ή εντονότερο κείμενο ή υπογράμμιση.

Οι επικεφαλίδες αποτελούν στοιχεία διάρθρωσης κειμένου και ένα καλό παράδειγμα χρήσης επικεφαλίδων σε μια σελίδα HTML είναι το παρακάτω. Το αποτέλεσμα της διερμήνευσης των επικεφαλίδων από τον Φυλλομετρητή εμφανίζεται στο διπλανό πλαίσιο στα αριστερά:

<Η1>Γαλαξίας</Η1>  $\langle$ H2>Γη  $\langle$ H2> <Η3>Ευρώπη</Η3> <Η4>Ελλάδα</Η4> <Η5>Κρήτη</Η5> <Η6>Ηράκλειο</Η6>

# **Οι Σύνδεσμοι (Links)**

Για τη δημιουργία ενός συνδέσμου σε μια HTML ιστοσελίδα, χρησιμοποιούμε τις ετικέτες <Α> και </Α> (anchor). Η ετικέτα <Α> αποκαλείται συχνά και **ετικέτα δεσμού** (anchor tag), διότι μπορεί να χρησιμοποιηθεί και για τη δημιουργία δεσμών, δηλαδή συνδέσμων προς σημεία που βρίσκονται στην ίδια ιστοσελίδα. Η μορφή της ετικέτας (tag) <Α> είναι η εξής :

# **<Α HREF=″http://www.sch.gr″>ΠΣΔ</Α>**

Η ιδιότητα HREF (Hypertext REFerence, αναφορά υπερ-κειμένου) χρησιμοποιείται για τον καθορισμό του υπερκειμένου στο οποίο δείχνει ο σύνδεσμος. Στην ιστοσελίδα είναι ορατό μόνο το δεύτερο μέρος (στην παραπάνω περίπτωση «ΠΣΔ») και όταν κάνουμε κλικ πάνω του, ο φυλλομετρητής χρησιμοποιεί το πρώτο μέρος (υπερκείμενο) ως σημείο προορισμού.

# **Εισαγωγή Εικόνας**

Αφού αποκτήσουμε μια εικόνα σε μορφή GIF ή JPEG, μπορούμε να τη συμπεριλάβουμε σε μια ιστοσελίδα. Οι ένθετες εικόνες υποδεικνύονται με την ετικέτα <IMG> (image), η οποία δεν

έχει ετικέτα τέλους, αλλά έχει πολλές ιδιότητες, με πιο σημαντική τη SRC (source). Η ιδιότητα SRC δείχνει το όνομα αρχείου ή το URL της εικόνας που θέλουμε να συμπεριλάβουμε, γραμμένο μέσα σε εισαγωγικά.

Συνεπώς, για την εικόνα image.gif, που βρίσκεται στον ίδιο φάκελο με το αρχείο της ιστοσελίδας, μπορούμε να χρησιμοποιήσουμε την ακόλουθη ετικέτα (tag):

### **<P> <IMG SRC=″image.gif″> </P>**

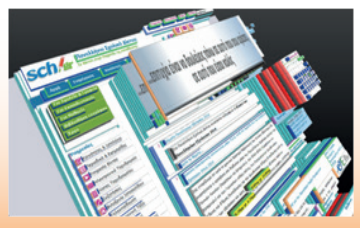

Γρήγορη εκμάθηση της HTML http://www.codecademy.com/learn

# **Ερωτήσεις - Δραστηριότητες**

- 1. Επισκεφτείτε την ιστοσελίδα του ελληνικού W3C http://www.w3c.gr και καταγράψτε περισσότερες πληροφορίες για την ιστορία της HTML.
- 2. Επισκεφτείτε την πρώτη σελίδα του ιστότοπου του σχολείου σας και εντοπίστε τον κώδικα HTML που περιέχει.
- 3. Επισκεφτείτε την ιστοσελίδα του Δήμου σας και καταγράψτε 10 ετικέτες HTML που χρησιμοποιούνται σε αυτή.
- 4. Δημιουργήστε δύο απλές σελίδες HTML σε έναν απλό επεξεργαστή κειμένου, ώστε η μία να παραπέμπει στην άλλη με αντίστοιχο σύνδεσμο (link).

### **11.2 Η HTML5**

Η HTML5 είναι η τελευταία εξέλιξη της γλώσσας HTML η οποία χρησιμοποιείται εκτενώς και στη δημιουργία εφαρμογών διαδικτύου για φορητές συσκευές. Στο πλαίσιο του παρόντος βιβλίου δεν θα επεκταθούμε σε τεχνικές λεπτομέρειες. Αρκεί να αναγνωρίσουμε ότι η HTML5 προσθέτει νέα χαρακτηριστικά δομής και σύνταξης, δίνοντας ιδιαίτερο βάρος στη σημασιολογία των ετικετών, καθώς και νέες δυνατότητες που περιορίζουν την ανάγκη χρήσης πρόσθετων (plug-ins) στα προγράμματα πλοήγησης. Ξεχωρίζουν μεταξύ άλλων:

- νέες ετικέτες για σημασιολογικό διαχωρισμό των μερών του εγγράφου, όπως οι header, section, article και nav.
- νέες ετικέτες για εισαγωγή ήχου και βίντεο, τις audio και video αντίστοιχα.
- νέες δυνατότητες σχεδίασης (canvas), μεταφοράς και απόθεσης (drag-and-drop), αποθήκευσης απλών δεδομένων (web storage) και λειτουργίας εκτός σύνδεσης (offline web applications).
- εμπλουτισμένα στοιχεία για φόρμες (όπως ημερομηνίες, ηλεκτρονικές διευθύνσεις, εύρος τιμών) και πινακοποιημένα δεδομένα καθώς και ενσωματωμένη διαχείριση διανυσματικών γραφικών μορφής SVG.

Η ονομασία κάθε ετικέτας υπονοεί τη χρήση της και βοηθάει στην κατανόηση της λειτουργίας της από τον άνθρωπο. Η υπονοούμενη σημασία της ετικέτας είναι το κυριότερο χαρακτηριστικό της **σημασιολογίας.** 

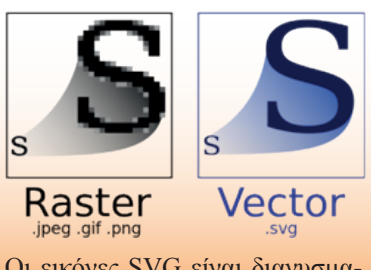

Οι εικόνες SVG είναι διανυσματικές. Δεν αλλοιώνονται με την αύξηση των διαστάσεών τους.

### **Εισαγωγή βίντεο και ήχου**

Η εισαγωγή βίντεο και ήχου σε ένα έγγραφο HTML5 είναι πολύ απλή διαδικασία και αποτελεί παράδειγμα ενσωμάτωσης περιεχομένου, δυνατότητας που παρουσιάζεται εκτενέστερα παρακάτω. Η ετικέτα video περιλαμβάνει ιδιότητες που καθορίζουν στοιχεία όπως το μέγεθος του βίντεο, το αν θα παρέχονται πλήκτρα ελέγχου όπως έλεγχος έντασης ήχου και διακοπής της αναπαραγωγής.

<videosrc=**″**giorti.mp4**″**width=**″**320**″** height=**″**240**″**controls> </video>

Παρατηρήστε στο παράδειγμα:

- την ιδιότητα <mark>src</mark> που περιέχει τη διεύθυνση του αρχείου βίντεο
- τις ιδιότητες width και height για τον ορισμό των διαστάσεων
- την ιδιότητα controls για την εμφάνιση των στοιχείων ελέγχου
- το κλείσιμο της ετικέτας video με </video>

Αντίστοιχα, πραγματοποιείται και η ενσωμάτωση ήχου.

<audio controls>

<source src=**″**ixos.mp3**″** type=**″**audio/mpeg**″** />

<source src=**″**ixos.ogg**″** type=**″**audio/ogg**″** />

 *Δυστυχώς δεν υποστηρίζεται η ετικέτα audio!*  $\le$ /audio>

Παρατηρήστε στο παράδειγμα ότι:

- παρέχεται το ίδιο αρχείο ήχου σε δύο μορφές (mp3 και ogg), ώστε το πρόγραμμα πλοήγησης να επιλέξει το πιο κατάλληλο
- κάθε εναλλακτικό αρχείο ήχου εμπεριέχεται σε εμφωλευμένη ετικέτα <source>
- παρέχεται μήνυμα λάθους («Δυστυχώς δεν … audio!») στην περίπτωση που δεν μπορεί να γίνει αναπαραγωγή του ήχου λόγω μη υποστήριξης από το πρόγραμμα πλοήγησης ή έλλειψης των απαραίτητων αποκωδικοποιητών ήχου για την αναπαραγωγή του.

Οι παραπάνω παρατηρήσεις ισχύουν και στην εισαγωγή βίντεο.

#### **Δομή εγγράφου**

Στην εικόνα 11.2 εμφανίζεται η μορφή ενός απλού εγγράφου HTML που περιλαμβάνει κεφαλίδα, δύο κείμενα και υποσέλιδο. Το έγγραφο αυτό παρουσιάζει συγκεκριμένη δομή, με την κεφαλίδα να προηγείται και το υποσέλιδο να ακολουθεί τελευταίο. Καθένα από αυτά τα τμήματα του εγγράφου περιέχει εμφωλευμένα άλλα δομικά στοιχεία. Ειδικότερα:

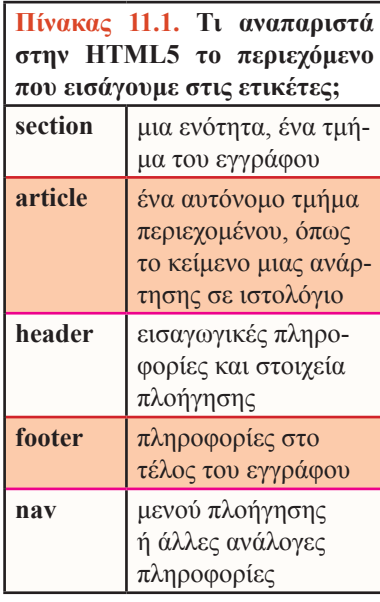

#### <header> .<br>Πρώτη σελίδα Δεύτερη σελίδα Επιστροφή  $\langle$ nav $>$ Τίτλος στην επικεφαλίδα  $\alpha$  href="#page1">Πρώτη σελίδα $\alpha$ /a> $\alpha$ href="#page2">Δεύτερη σελίδα $\alpha$ /a>...  $\langle$ nav $>$ <h1>Τίτλος στην επικεφαλίδα</h1> Τίτλος σελίδας 1 </header> Κείμενο σελίδας 1 ... Τίτλος σελίδας 2  $\leq$ section id="page2"> <article> Κείμενο σελίδας 2 <header><h3>Τίτλος σελίδας 2</h3></header> Τέλος εγγράφου <p>Κείμενο σελίδας 2</p> **Επικοινωνία** | Όροι χρήσ </article> **Εικόνα 11.2.** Ένα πολύ απλό παρά- </section>. δειγμα δομής εγγράφου HTML ... <footer> <p>Τέλος εγγράφου</p>  $\langle$ nav $>$ Το ίδιο αποτέλεσμα μπο- $\langle a \cdot \rangle$  href="#">Επικοινωνία $\langle a \rangle$ |  $\langle a \cdot \rangle$ |  $\langle a \cdot \rangle$ |  $\langle b \cdot \rangle$  +  $\langle b \cdot \rangle$ ρεί να επιτευχθεί και με χρήση της γλώσσας HTML4.  $<$ /nav $>$ </footer>

- Στην κεφαλίδα (header) υπάρχει περιοχή πλοήγησης με συνδέσεις (nav).
- Στο υποσέλιδο (footer) υπάρχει διαφορετική περιοχή πλοήγησης (nav)
- Το δεύτερο κείμενο (article) διαχωρίζεται από το υπόλοιπο έγγραφο, καθώς όλα του τα περιεχόμενα τοποθετούνται σε μια χωριστή ενότητα (section) του εγγράφου.
- Μέσα στο δεύτερο κείμενο (article) υπάρχει κεφαλίδα, που αναφέρεται στο κείμενο αυτό.

Εύκολα γίνεται αντιληπτό ότι η δομή ενός εγγράφου HTML πρέπει να ακολουθεί κανόνες που αφορούν στη σειρά των δομικών στοιχείων από τα οποία αποτελείται, και στη σημασία που έχει το καθένα (Πίνακας 11.1).

# **HTML5 και εφαρμογές διαδικτύου**

Μία από τις πιο διαδεδομένες χρήσεις της HTML5 είναι η κατασκευή εφαρμογών διαδικτύου. Σε συνδυασμό με τεχνολογίες όπως η Javascript οι φυλλομετρητές μπορούν να εκτελέσουν εφαρμογές που είναι εφάμιλλες των εφαρμογών που εγκαθίστανται στον προσωπικό υπολογιστή. Ακόμη, ένα ενδιαφέρον χαρακτηριστικό είναι η αξιοποίηση της HTML5 σε εφαρμογές που χρησιμοποιούνται σε φορητές συσκευές, όπως ταμπλέτες και κινητά τηλέφωνα. Με αξιοποίηση της τεχνολογίας CSS οι εφαρμογές αυτές μπορούν να προσαρμόζονται στις διαστάσεις της οθόνης και να εμφανίζουν με προσαρμοσμένο τρόπο το περιεχόμενο της εφαρμογής (responsive web design).

Στην περίπτωση αυτή δεν υπάρχει κατάλληλη ετικέτα για σήμανση της χρήσης κάθε τμήματος του εγγράφου. Η κεφαλίδα, το κυρίως κείμενο και το υποσέλιδο θα ήταν όλα «τμήματα του εγγράφου» (div) HTML4 όπως στο ακόλουθο τμήμα.

<div id="header">

<a href="#page1">Πρώτ…</a> <a href="#page2">Δεύτ...</a> <h1>Τίτλος στην επικεφαλίδα</  $h1$ 

 $\langle$ div $>$ ...

<div id="page2"> <h3>Τίτλος σελίδας 2</h3> <p>Κείμενο σελίδας 2</p>  $\langle$ div $>$ 

... <div id="footer"> <p>Τέλος εγγράφου</p>  $\langle a \text{ href}$ ="#">Επικοινωνία $\langle a \rangle$ |  $\langle a \text{ href} = \text{H} \rangle$ ">Όροι χρήσης $\langle a \rangle$  $\langle$ div $>$ 

### **Eρωτήσεις - Δραστηριότητες**

- 1. Επισκεφθείτε την ιστοσελίδα https://el.khanacademy.org/ και περιηγηθείτε σε αυτή. Μπορείτε να διερευνήσετε εάν η ιστοσελίδα αυτή χρησιμοποιεί HTML5;
- 2. Πολλές ιστοσελίδες και εφαρμογές προσαρμόζουν αυτόματα την εμφάνισή τους ανάλογα με το πρόγραμμα το οποίο τις χρησιμοποιεί. Επισκεφθείτε την ιστοσελίδα http://www. weebly.com/ με τον αγαπημένο σας φυλλομετρητή και με το κινητό. Παρατηρήστε τις αλλαγές στην εμφάνιση. Σχολιάστε τις και παρουσιάστε τις στην τάξη.

# **11.3 Ενσωμάτωση (Embedding)**

Η εισαγωγή βίντεο και ήχου σε ένα έγγραφο HTML είναι ένα παράδειγμα ενσωμάτωσης περιεχομένου. Σήμερα η πλειονότητα των ιστοσελίδων παρέχουν τρόπους ενσωμάτωσης περιεχομένου σε άλλες ιστοσελίδες.

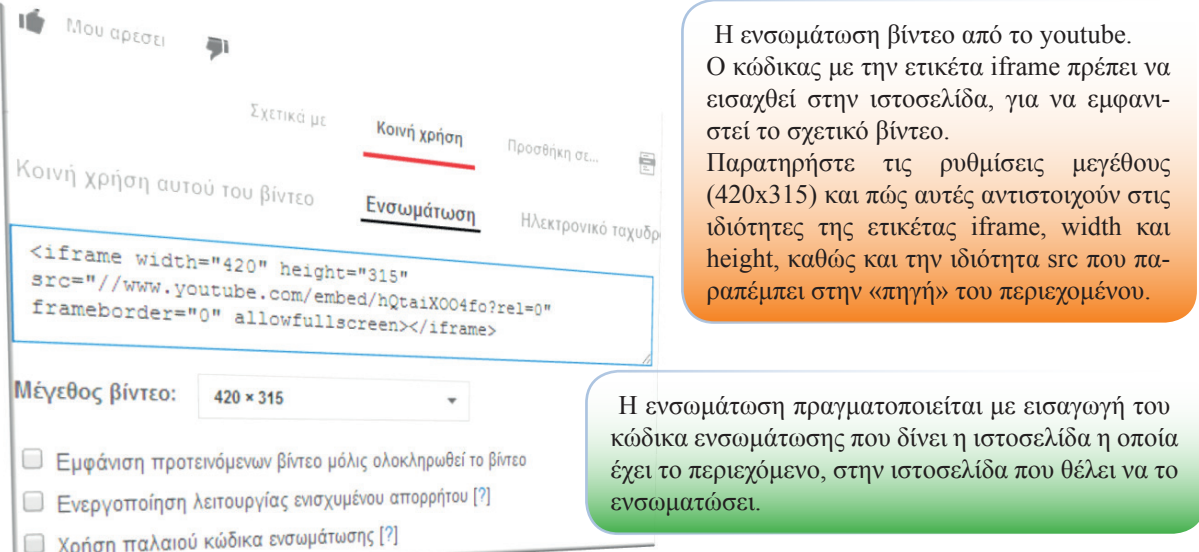

Η κυριότερη ετικέτα που χρησιμοποιείται για ενσωμάτωση περιεχομένου είναι η iframe, η οποία υποστηρίζει μεταξύ των άλλων ιδιότητες καθορισμού μεγέθους και η οποία λειτουργεί ως ένα κομμάτι ξεχωριστής πλοήγησης μέσα σε μια ιστοσελίδα. Η ενσωμάτωση μπορεί επίσης να επιτευχθεί με χρήση της ετικέτας div σε συνδυασμό με κώδικα στη γλώσσα προγραμματισμού Javascript.

Παρόλα αυτά δεν απαιτείται καμία γνώση, για να μπορέσει κανείς να ενσωματώσει περιεχόμενο. Αρκεί να γίνει αντιγραφή του κώδικα ενσωμάτωσης και επικόλληση στο έγγραφο HTML της ιστοσελίδας μας.

# **11.4 Καθορίζοντας την εμφάνιση – CSS**

Η CSS, αρχικά των λέξεων Cascading Style Sheets (αλληλουχίες φύλλων στυλ), είναι μια γλώσσα σήμανσης για τον καθορισμό της μορφής και εμφάνισης εγγράφων HTML. Περιλαμβάνει κανόνες που καθορίζουν τη διάταξη και τη μορφοποίηση των στοιχείων ενός εγγράφου HTML.

Οι κανόνες αυτοί είναι ανεξάρτητοι από το ίδιο το έγγραφο HTML. Επιτρέπουν στον συντάκτη να εστιάσει στη δομή και το περιεχόμενο του εγγράφου με τη γλώσσα HTML και να καθορί-

σει αυτόνομα και ανεξάρτητα τη διάταξη και την εμφάνισή του. Ο διαχωρισμός αυτός επιτρέπει την προσαρμογή της διάταξης και της εμφάνισης ενός εγγράφου HTML ανεξάρτητα από το ίδιο το έγγραφο HTML, και επιτυγχάνεται συνήθως με την καταγραφή των κανόνων σε ξεχωριστά αρχεία.

Η χρήση ενός συνόλου κανόνων CSS γίνεται συνήθως με σύνδεση του αντίστοιχου αρχείου με επέκταση .css μέσα στο έγγραφο HTML με έναν από τους παρακάτω τρόπους:

*• με την παρακάτω ετικέτα link*, **μέσα στην ετικέτα head** (προτεινόμενος τρόπος) <link rel=**″**stylesheet**″** media=**″**screen**″** href=**″**to-styl-mou.css**″**>

*• με ενσωμάτωση των κανόνων στο έγγραφο HTML με την ετικέτα style*   $\langle$ style $> h1 \{ color: red; \} \langle$ style $>$ 

# **Χαρακτηριστικοί κανόνες μορφοποίησης**

Οι κανόνες μορφοποίησης CSS συντάσσονται σε μορφή απλού κειμένου και αποτελούνται από έναν «επιλογέα» και κανόνες (μέσα σε αγκύλες) που διαχωρίζονται από το ελληνικό ερωτηματικό «;» και αποτελούνται από ζεύγη ονομάτων και τιμών χωρισμένα με άνω κάτω τελεία «:».

P { color: green; border-bottom: 1px solid black; padding: 10px; }

Το παραπάνω παράδειγμα καθορίζει ότι όλες οι παράγραφοι (P) θα έχουν χρώμα κειμένου πράσινο, κάτω περίγραμμα πάχους 1 pixel και περιθώριο 10 px από κάθε πλευρά της παραγράφου.

Οι «επιλογείς» είναι ονόματα ετικετών της γλώσσας HTML (όπως P, H1, div) αλλά συνήθως χρησιμοποιούνται σε συνδυασμό με κλάσεις ή κωδικούς αναγνώρισης. Αρκεί να γνωρίζουμε ότι οι κλάσεις (ιδιότητα class την ετικετών) ομαδοποιούν κάποια στοιχεία, ενώ οι κωδικοί αναγνώρισης (ιδιότητα id των ετικετών) χρησιμοποιούνται για τον μοναδικό προσδιορισμό κάποιων στοιχείων. Για παράδειγμα:

P#title { color: red; font-size: 20px; }

Πέρα από τους κανόνες για τις παραγράφους, ειδικά για την παράγραφο με κωδικό αναγνώρισης title, το χρώμα γραμμάτων θα είναι κόκκινο και το μέγεθος 20pixel.

P.orismos { padding-left: 20px; border-left: 2px; }

Εκτός από τους κανόνες για τις παραγράφους, για όλες τις παραγράφους με κλάση orismos θα υπάρχει περιθώριο αριστερά 20pixel και περίγραμμα αριστερά 2pixel.

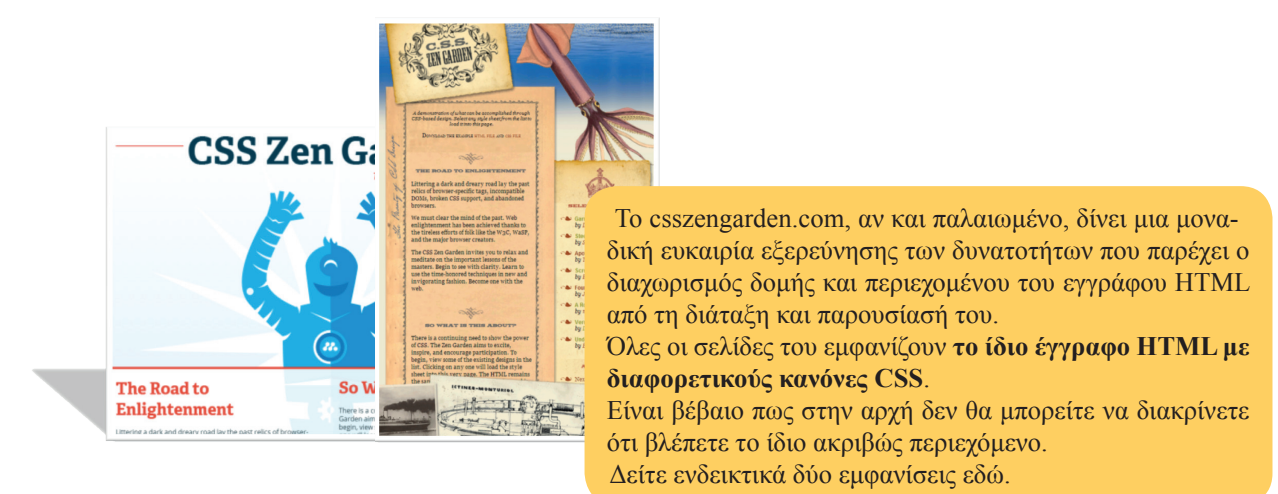

Οι ονομασίες των ιδιοτήτων που μπορούν να καθοριστούν είναι εύκολα κατανοητές από τον άνθρωπο, όπως φάνηκε στα προηγούμενα παραδείγματα και στα δείγματα χαρακτηριστικών κανόνων που ακολουθούν.

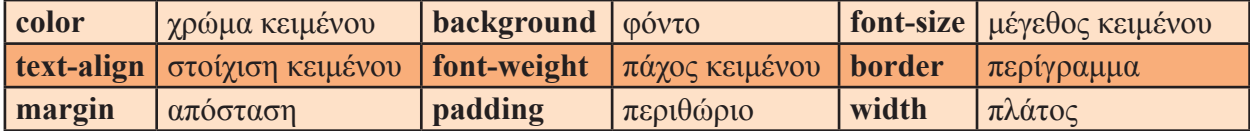

#### **Τρόποι δημιουργίας εγγράφων HTML**

Πώς μπορεί να δημιουργήσει κάποιος ένα έγγραφο HTML και πώς μπορεί να δοκιμάσει τις ετικέτες HTML αλλά και τους κανόνες στυλ που δημιουργεί; Τόσο τα έγγραφα HTML όσο και τα έγγραφα CSS είναι αρχεία απλού κειμένου. Μπορεί λοιπόν να γίνει επεξεργασία τους με οποιονδήποτε κειμενογράφο όπως το σημειωματάριο. Προτείνεται η χρήση ενός κειμενογράφου με δυνατότητες αναγνώρισης σύνταξης, όπως το Notepad++. Ο χρωματισμός των ετικετών διευκολύνει.

Εάν υπάρχει ήδη κάποιο κείμενο το οποίο πρέπει να αποθηκευτεί ως ιστοσελίδα, μπορεί να χρησιμοποιηθεί η δυνατότητα αποθήκευσης σε μορφή HTML. Η πλειονότητα των εφαρμογών επιτρέπουν πλέον την αποθήκευση σε αυτή τη μορφή.

Υπάρχουν επίσης πολλές εφαρμογές διαδικτύου, όπου καθένας μπορεί να δοκιμάσει τις δυνατότητες της γλώσσας HTML και CSS, και να πειραματιστεί. Μερικές από τις πιο γνωστές εφαρμογές διαδικτύου που έχουν σχεδιαστεί ειδικά για τον σκοπό αυτό είναι το jsfiddle (http:// jsfiddle.net), το codepen (http://codepen.io), το dabblet (http://dabblet.com) και το cssdesk (http:// cssdesk.com).Ένα απλό παράδειγμα δοκιμών στο codepen. Πάνω αριστερά ο κώδικας του εγγράφου HTML, κάτω αριστερά οι κανόνες CSS. Δεξιά η ζωντανή προεπισκόπηση που προσαρμόζεται άμεσα, όταν γίνεται επεξεργασία είτε στον κώδικα HTML είτε στους κανόνες CSS.

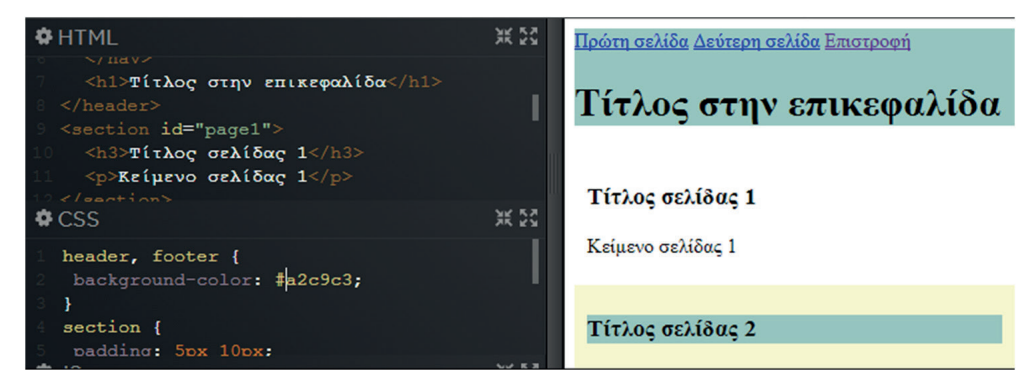

#### **Eρωτήσεις - Δραστηριότητες**

- 1. Χρησιμοποιώντας τους χάρτες στη διεύθυνση http://maps.bing.com βρείτε τη διαδρομή μεταξύ δύο πόλεων που σας ενδιαφέρουν. Εντοπίστε τρόπους ενσωμάτωσης και διαμοίρασης της διαδρομής που σχεδιάσατε και εξερευνήστε τις δυνατές ρυθμίσεις.
- 2. Επισκεφθείτε την ιστοσελίδα του σχολείου σας και αναζητήστε περιεχόμενο που έχει ενσωματωθεί. Μπορεί να αφορά σε κάποια ερευνητική εργασία που βρίσκεται στο issuu. com ή μια παρουσίαση από το slideshare.com ή ένα βίντεο από προηγούμενη σχολική εκδήλωση. Εντοπίστε τον κώδικα ενσωμάτωσης. Επισκεφθείτε τις αντίστοιχες ιστοσελίδες και εντοπίστε τρόπους ενσωμάτωσης περιεχομένου.

# **ΚΕΦΑΛΑΙΟ 12**

# **Η μάθηση στο Διαδίκτυο**

# **Διδακτικές ενότητες**

- 12.1 Η μάθηση στο Διαδίκτυο
- 12.2 Πλατφόρμες λογισμικού για τη μάθηση στο Διαδίκτυο

# **Διδακτικοί στόχοι**

Σκοπός του κεφαλαίου είναι οι μαθητές να γνωρίσουν νέες προσεγγίσεις στον χώρο της μάθησης μέσω της χρήσης του Διαδικτύου.

Οι μαθητές πρέπει να είναι σε θέση:

- √ να κατανοήσουν τη διαφορά μεταξύ αναζήτησης πληροφοριών και μάθησης στο Διαδίκτυο.
- √ να γνωρίσουν τα πλεονεκτήματα της ηλεκτρονικής μάθησης.
- √ να αναγνωρίζουν τις διάφορες πλατφόρμες λογισμικού που χρησιμοποιούνται σήμερα σε αυτό τον χώρο.
- √ να δοκιμάσουν την εμπειρία της δημιουργίας και χρήσης ενός ηλεκτρονικού μαθήματος.

# **Ερωτήματα**

- √ Τι ονομάζουμε ηλεκτρονική μάθηση;
- √ Ποια είναι τα πλεονεκτήματα της χρήσης των Τεχνολογιών Πληροφορίας και Επικοινωνιών στη μάθηση;
- √ Ποιες οι διαφορές της «ασύγχρονης» από τη «σύγχρονη» ηλεκτρονική μάθηση;
- √ Ποιες πλατφόρμες λογισμικού χρησιμοποιούμε για τη μάθηση στο Διαδίκτυο;

# **Βασική ορολογία**

Ηλεκτρονική Μάθηση, Ασύγχρονη και Σύγχρονη Ηλεκτρονική Μάθηση, Συστήματα Διαχείρισης Μάθησης, Συστήματα Διαχείρισης Μαθησιακού Περιεχομένου, Συστήματα Διαχείρισης Μαθημάτων, Μαζικά Ανοικτά Διαδικτυακά Μαθήματα

# **Εισαγωγή**

Η χρήση του Διαδικτύου μπορεί να μας προσφέρει τεράστιο πλήθος πληροφοριών. Αυτό όμως δεν αποτελεί μάθηση. Το συγκεκριμένο κεφάλαιο παρουσιάζει τη φιλοσοφία της ηλεκτρονικής μάθησης, τα πλεονεκτήματα που προκύπτουν από τη χρήση της καθώς και τις δύο βασικές μορφές της. Επίσης, παρουσιάζονται σύντομα οι διάφορες πλατφόρμες λογισμικού που δημιουργήθηκαν, για να γίνει εφικτή η μάθηση στο Διαδίκτυο.

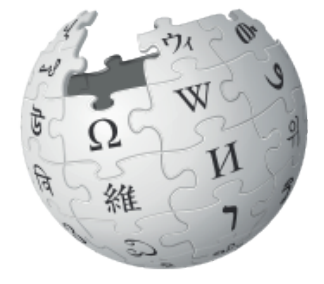

**ΚΙΠΑΙΛΕΙ** η ελεύθερη εγκυκλοπαίδεια

**Εικόνα 12.1.** Το λογότυπο της ελληνικής έκδοσης της Wikipedia

### **12.1 Η μάθηση στο Διαδίκτυο**

Το Διαδίκτυο είναι μια τεράστια πηγή πληροφοριών (κειμένων, εικόνων, ήχων, βίντεο), στις οποίες μπορούμε να έχουμε πρόσβαση είτε με απευθείας επίσκεψη σε γνωστούς μας ιστότοπους είτε μέσω μηχανών αναζήτησης. Για παράδειγμα, παρά πολλοί επισκέπτονται καθημερινά τη διαδικτυακή ηλεκτρονική εγκυκλοπαίδεια Wikipedia για αναζήτηση διαφόρων πληροφοριών. Αν και η Wikipedia παρέχει αξιοπιστία συγκρίσιμη με εκείνη μιας κλασικής εγκυκλοπαίδειας, είναι ανάγκη πάντα να εξετάζουμε και να διασταυρώνουμε την αξιοπιστία των πληροφοριών που ανακτούμε από τον Παγκόσμιο Ιστό.

Δεν είναι λίγες οι περιπτώσεις κατά τις οποίες αποπροσανατολιζόμαστε από την πληθώρα των πληροφοριών, καθώς περιηγούμαστε στο Διαδίκτυο. Επίσης, πολλές φορές θέλουμε να παρακολουθήσουμε εξ αποστάσεως και κυρίως μέσω Διαδικτύου οργανωμένα και αξιόπιστα μαθήματα για αντικείμενα που μας ενδιαφέρουν. Στην περίπτωση αυτή δεν μιλάμε απλά για αναζήτηση πληροφοριών αλλά για μάθηση και πιο συγκεκριμένα για **ηλεκτρονική μάθηση (e-learning)**. Κατά καιρούς έχουν δοθεί διάφοροι ορισμοί για την ηλεκτρονική μάθηση και έχουν προταθεί διάφορες άλλες έννοιες, οι οποίες είναι ισοδύναμες ή συμπληρωματικές. Στους ορισμούς και στις έννοιες αυτές συναντάμε τις παρακάτω φράσεις-κλειδιά:

- √ Χρήση των Τεχνολογιών Πληροφορίας και Επικοινωνιών (ΤΠΕ).
- √ Μάθηση που ενισχύεται από την τεχνολογία.
- √ Χρήση υπολογιστή και κατάλληλου λογισμικού.
- √ Μάθηση που βασίζεται στον Παγκόσμιο Ιστό.
- √ Διαδικτυακή μάθηση.
- √ Εξ αποστάσεως επαφή εκπαιδευτικού με εκπαιδευόμενο.

Τα βασικότερα πλεονεκτήματα που προκύπτουν από την αξιοποίηση της ηλεκτρονικής μάθησης μπορούν να συνοψισθούν στα παρακάτω:

- √ ευελιξία, πρόσβαση από οπουδήποτε και οποτεδήποτε.
- √ γρήγορη παροχή μεγάλου όγκου πληροφοριών, με προϋπόθεση την οργάνωσή του με βάση παιδαγωγικές αρχές.
- √ ταυτόχρονη παροχή εκπαίδευσης σε μεγάλο κοινό μαθητών.
- √ μείωση κόστους σε χρόνο και χρήμα με την εφαρμογή κατάλληλων πρακτικών κατά την παραγωγή, διάθεση και επαναχρησιμοποίηση του εκπαιδευτικού υλικού.
- √ προσαρμογή και εξατομίκευση της εκπαιδευτικής διαδικασίας στις απαιτήσεις και τις ανάγκες των μαθητών.

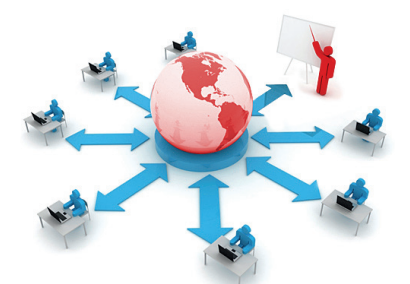

**Εικόνα 12.2.** Στην ηλεκτρονική μάθηση υπάρχει πρόσβαση από οπουδήποτε.

- √ νέες διαστάσεις στην επικοινωνία εκπαιδευτικών και μαθητών.
- √ νέοι τρόποι άμεσου ελέγχου και αξιολόγησης της μαθησιακής πορείας και επίδοσης των μαθητών.

Ένα εκπαιδευτικό περιβάλλον στο Διαδίκτυο αποτελείται από *τα μέρη* που φαίνονται στο παρακάτω σχήμα:

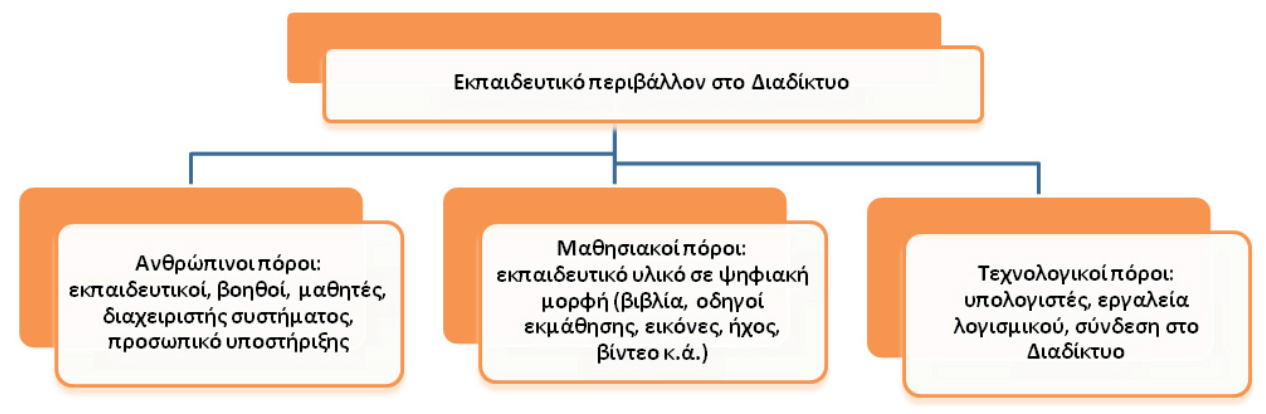

**Σχήμα 12.1.** Εκπαιδευτικό περιβάλλον στο Διαδίκτυο

Μπορούμε να διακρίνουμε τις ακόλουθες μορφές ηλεκτρονικής μάθησης που είναι κατάλληλες για διαφορετικές μαθησιακές ανάγκες σε:

**«Ασύγχρονη» μάθηση.** Παρέχεται η δυνατότητα στους εκπαιδευόμενους να εργαστούν με το μαθησιακό υλικό οποτεδήποτε και οπουδήποτε, οι οποίοι έχουν παράλληλα τη δυνατότητα ασύγχρονης επικοινωνίας με κάποιον εκπαιδευτικό και με τους άλλους εκπαιδευομένους (ηλεκτρονικό ταχυδρομείο, ομάδες συζήτησης κ.λπ).

και οι εκπαιδευόμενοι μπορούν να βρίσκο-

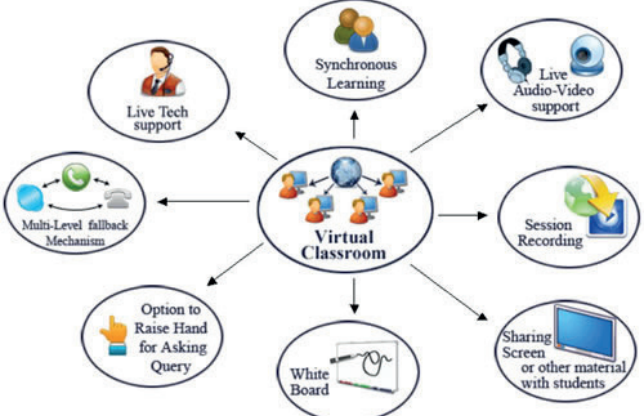

**Εικόνα 12.3.** Μια εικονική τάξη παρέχει «σύγχρονη» μά-«**Σύγχρονη» μάθηση.** Ο εκπαιδευτικός θηση, υποστήριξη ζωντανής μετάδοσης ήχου και εικόνας, καταγραφή συνεδρίας κ.ά.

νται σε διαφορετικό τόπο ο καθένας αλλά την ίδια χρονική στιγμή, και χρησιμοποιώντας κατάλληλες τεχνολογίες τηλεδιάσκεψης να δημιουργούν μια εικονική αίθουσα διδασκαλίας.

#### **Ερωτήσεις - Δραστηριότητες:**

- 1. Συζητήστε τον ρόλο που διαδραματίζει κάθε μέρος ενός εκπαιδευτικού περιβάλλοντος στο Διαδίκτυο. Πώς αλληλεπιδρούν μεταξύ τους τα διάφορα μέρη;
- 2. Πριν από την εμφάνιση του Διαδικτύου υπήρχε δυνατότητα για εξ αποστάσεως εκπαίδευση; Αναζητήστε τις διάφορες μορφές εξ αποστάσεως εκπαίδευσης που έχουν χρησιμοποιηθεί μέχρι σήμερα και συγκρίνατέ τις με τη μάθηση στο Διαδίκτυο.

Το 2008 παρουσιάστηκε το πρώτο ΜΑΔΜ, «Connectivism and Connective Knowledge», από το Πανεπιστήμιο της Manitoba, το οποίο παρακολούθησαν 2200 διαδικτυακοί μαθητές.

Αντίστοιχα, το Πανεπιστήμιο του Stanford παρουσίασε, το φθινόπωρο του 2011, το δικό του ΜΑΔΜ, με τίτλο «Εισαγωγή στην Τεχνητή Νοημοσύνη», όπου οι εγγραφές έφτασαν τις 160.000.

To Wink αποτελεί δωρεάν λογισμικό καταγραφής οθόνης, συνήθως για τη δημιουργία παρουσιάσεων εκμάθησης χρήσης λογισμικού.

#### **12.2 Πλατφόρμες λογισμικού για τη μάθηση στο Διαδίκτυο**

Για την υποστήριξη της ηλεκτρονικής μάθησης διατίθενται πλατφόρμες λογισμικού που προσφέρουν εργαλεία για διαχείριση χρηστών, επικοινωνία μεταξύ εκπαιδευτικού και εκπαιδευομένων, παράδοση εκπαιδευτικού υλικού που αναφέρεται σε μια κατάλληλη σειρά μαθημάτων, αξιολόγηση και παρακολούθηση της πορείας των εκπαιδευομένων, και παροχή υποστηρικτικών εργαλείων για τον εκπαιδευτικό. Οι πλατφόρμες αυτές ονομάζονται **Συστήματα Διαχείρισης Μάθησης** (Learning Management Systems -LMSs), για παράδειγμα Moodle, Blackboard, eFront. Υπάρχουν και πλατφόρμες που εκτός από τις δυνατότητες των LMSs προσφέρουν επιπλέον υποστήριξη για παραγωγή και επαναχρησιμοποίηση εκπαιδευτικού υλικού, και ονομάζονται **Συστήματα Διαχείρισης Μαθησιακού Περιεχομένου** (Learning Content Management Systems - LCMSs), για παράδειγμα Atutor, Kenexa, Xyleme. Οι πλατφόρμες που απλά διαθέτουν στους εκπαιδευόμενους εκπαιδευτικό υλικό ονομάζονται **Συστήματα Διαχείρισης Μαθημάτων** (Course Management Systems - CMSs), για παράδειγμα Open eClass. Όλες οι παραπάνω πλατφόρμες εγκαθίστανται σε υπολογιστές εξυπηρετητές (servers) και η πρόσβαση των χρηστών γίνεται μέσω οποιουδήποτε φυλλομετρητή.

Μια σύγχρονη τάση στον χώρο της ηλεκτρονικής μάθησης αποτελούν τα **Μαζικά Ανοικτά Διαδικτυακά Μαθήματα - ΜΑΔΜ** (Massive Open Online Courses – MOOCs). Κορυφαία Πανεπιστήμια συνεργάζονται μεταξύ τους και με παρόχους, όπως είναι οι edX, Coursera και UDACITY, για να προσφέρουν δωρεάν ηλεκτρονικά μαθήματα σε μεγάλες ομάδες χρηστών Διαδικτύου-μαθητών. Οι πάροχοι όμως μπορούν να χρεώσουν τη διαδικασία πιστοποίησης των γνώσεων καθώς και άλλες επιπρόσθετες εκπαιδευτικές υπηρεσίες.

# **Ερωτήσεις - Δραστηριότητες:**

- 1. «Κατεβάστε» μια πρόσφατη έκδοση του **Wink** (http://www.debugmode.com/wink/). Χωριστείτε σε ομάδες και δημιουργήστε – κάθε ομάδα χωριστά - μια μικρή εκπαιδευτική παρουσίαση για μια εφαρμογή επεξεργασίας κειμένου. Για παράδειγμα, δημιουργήστε ένα μάθημα (tutorial) για τη μορφοποίηση μιας παραγράφου, ώστε να έχει πλήρη στοίχιση, εσοχή πρώτης γραμμής 0,5 εκατοστά και διάστιχο 1,5 γραμμές.
- 2. Δημιουργήστε, με τη βοήθεια του καθηγητή σας, ένα ηλεκτρονικό μάθημα στο http:// eclass.sch.gr/. Εγγραφείτε στο μάθημα και «ανεβάστε» τις παρουσιάσεις που φτιάξατε στην προηγούμενη δραστηριότητα.

# **Ασκήσεις Αυτοαξιολόγησης**

1. Να χαρακτηρίσετε τις παρακάτω προτάσεις ως σωστές ή λάθος, βάζοντας δίπλα στα αντίστοιχα κελιά Σ ή Λ. Στην περίπτωση που πιστεύετε ότι είναι λανθασμένες, σκεφτείτε ποια θα μπορούσε να είναι η αντίστοιχη σωστή πρόταση.

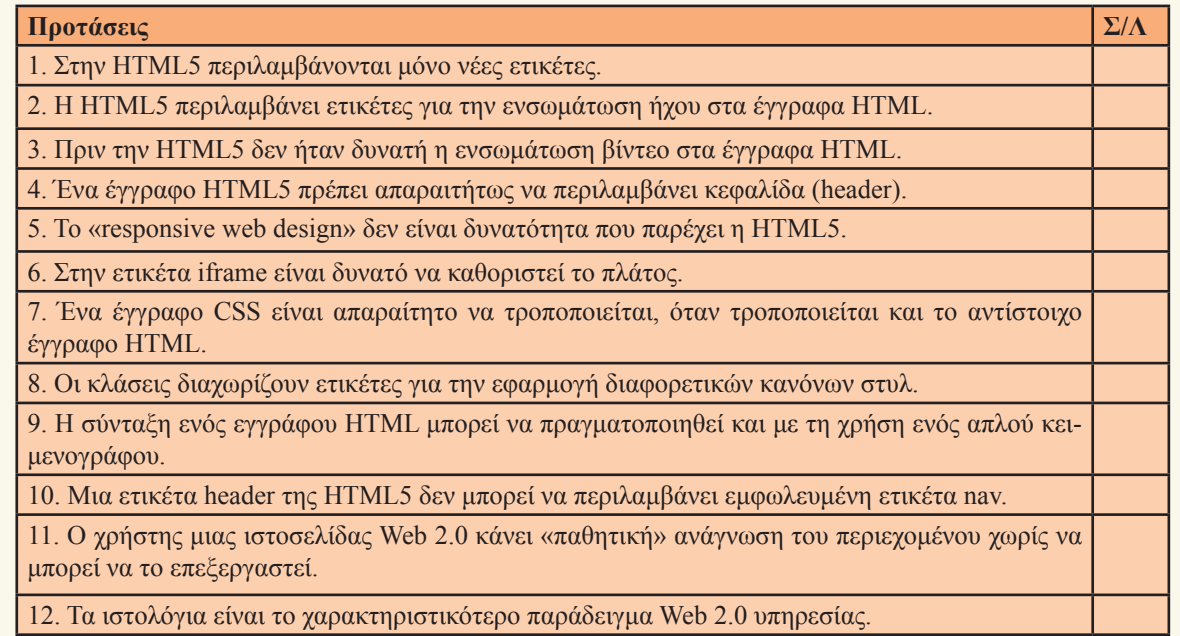

#### 2. Να αντιστοιχίσετε τη στήλη Α με τη στήλη Β

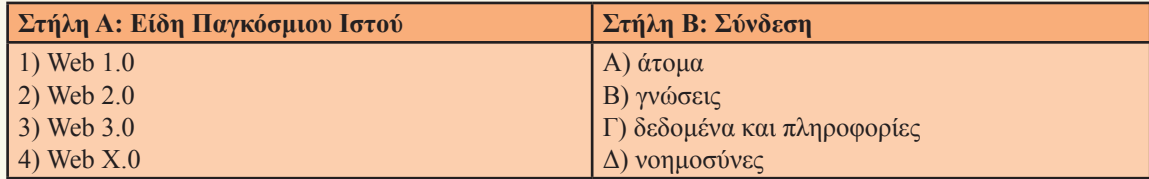

3. Σε ένα έγγραφο HTML5 που παρουσιάζει (α) δύο άρθρα της εφημερίδας του σχολείου σας, (β) πληροφορίες πλοήγησης για τον ιστότοπο του σχολείου σας και (γ) πληροφορίες επικοινωνίας, ποια είναι η προτιμότερη σημασιολογικά διάρθρωση των βασικών ετικετών;

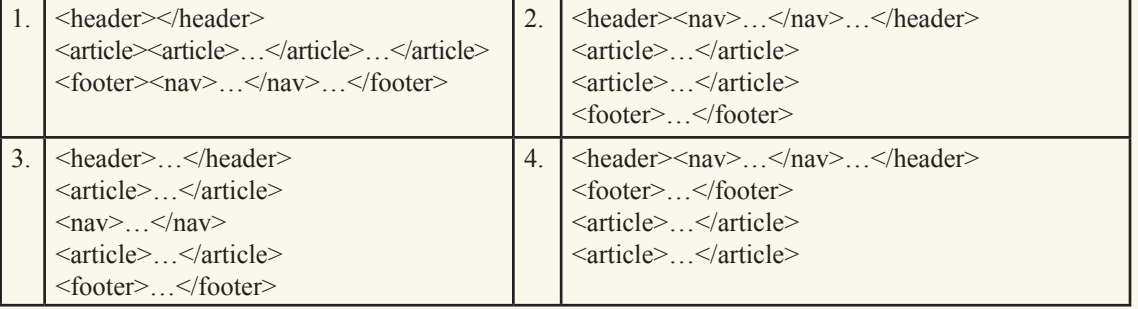

4. Ποιοι από τους παρακάτω κανόνες στυλ θα εμφανίσουν το κείμενο παραγράφων με μέγεθος 12 στιγμών και τις παραγράφους που έχουν κλάση «title» με περίγραμμα;

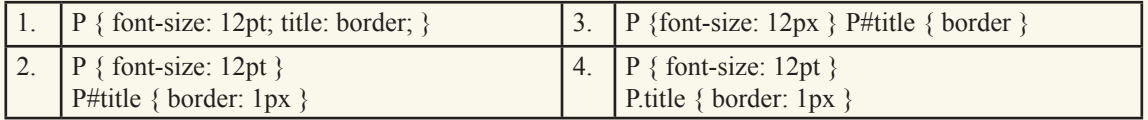
5. Ποια από τα παρακάτω ισχύουν για την ενσωμάτωση (embedding) περιεχομένου στα έγγραφα HTML;

α. Η ενσωμάτωση πραγματοποιείται αποκλειστικά με χρήση της ετικέτας iframe.

β. Στην ετικέτα iframe η «πηγή» του περιεχομένου καθορίζεται με χρήση της ιδιότητας src.

γ. Ενσωμάτωση βίντεο σε ένα έγγραφο HTML μπορεί να πραγματοποιηθεί και με την ετικέτα video.

δ. Για την ενσωμάτωση περιεχομένου από άλλες ιστοσελίδες απαιτείται η χρήση πρόσθετων (plug-ins).

- 6. Για κάθε μία από τις παρακάτω προτάσεις 1-4 να επιλέξετε το γράμμα που την συμπληρώνει σωστά:
	- 1. Κώδικας HTML είναι:
		- α. μια σειρά από μη επεξεργασμένα σύμβολα.
		- β. ένα σύνολο επεξεργαστών ιστοσελίδας.
		- γ. ένα σύνολο στοιχείων και συμβόλων που απαιτούνται για τη σύνταξη ιστοσελίδων.
		- δ. μια ομάδα χαρακτηριστικών, που είναι εμφανή σε κάθε ιστοσελίδα και τροποποιήσιμα από τον καθένα.

2. Δεν μπορώ να δημιουργήσω ένα έγγραφο σε γλώσσα HTML χρησιμοποιώντας:

- α. ένα πρόγραμμα περιήγησης στο Διαδίκτυο, όπως Chrome, Internet Explorer κ.ά.
- β. λογισμικό επεξεργασίας εγγράφων, όπως το Libreoffice Writer, Microsoft Word κ.α.
- γ. λογισμικό αναπαραγωγής πολυμέσων.
- δ. ένα πρόγραμμα επεξεργασίας κειμένου, όπως το Νotepad++, gedit κ.ά.
- 3.Το στοιχείο που δεν αποτελεί κατηγορία δικτύου υπολογιστών είναι το:

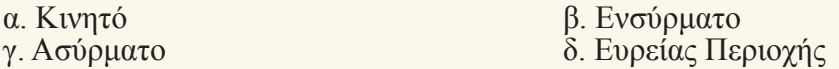

4.Το σχολικό εργαστήριο, όταν είναι συνδεδεμένο στο Διαδίκτυο, αποτελεί δίκτυο:

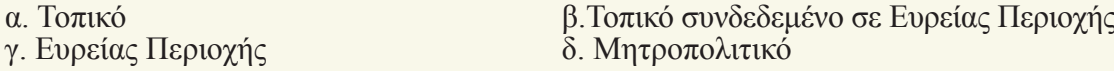

7. Να επιλέξετε την κατάλληλη λέξη, για να συμπληρώσετε τα κενά των παρακάτω προτάσεων: βιντεοκλήση, άμεσο μήνυμα, τηλεφωνία, FTP, SMTP, IMAP, Web Apps, Native Apps

Α. Η μετάδοση ήχου και εικόνας σε πραγματικό χρόνο με δυνατότητα σύνδεσης πολλών συμμετεχόντων ονομάζεται ………………

Β. Το ……………… είναι η υπηρεσία μεταφοράς αρχείων μέσω Διαδικτύου.

Γ. ………………………….. είναι οι εφαρμογές που είναι διαθέσιμες εξολοκλήρου μέσω του προγράμματος πλοήγησης.

# **Θέματα για Συζήτηση**

- 1. Να καταγράψετε περιπτώσεις στις οποίες έχετε χρησιμοποιήσει πληροφορίες από την Wikipedia.
- 2. Να καταγράψετε μειονεκτήματα που μπορεί να έχουμε κατά τη διαδικασία της ηλεκτρονικής μάθησης.
- 3. Για τη μάθηση στο Διαδίκτυο χρησιμοποιούμε κατάλληλες πλατφόρμες λογισμικού. Να περιγράψετε τη χρησιμότητά τους.
- 4. Να καταγράψετε τη γνώμη σας για την προσφορά των Μαζικών Ανοικτών Διαδικτυακών Μαθημάτων.

# **Θεματική Ενότητα 4: Συνεργασία και Ασφάλεια στο Διαδίκτυο**

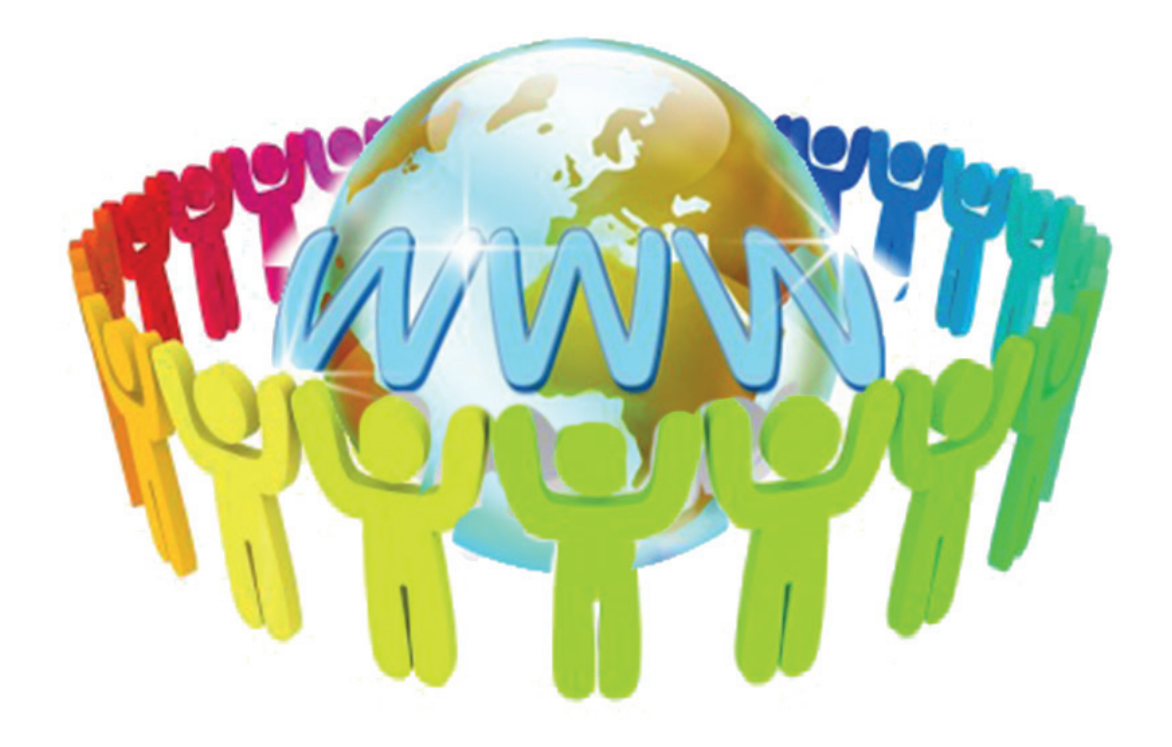

- **■ Κεφάλαιο 13: Εφαρμογές Νέφους**
- **■ Κεφάλαιο 14: Τηλεργασία Σύγχρονη και Ασύγχρονη Συνεργασία από Απόσταση**
- **■ Κεφάλαιο 15: Κοινωνικά Δίκτυα**
- **■ Κεφάλαιο 16: Ασφάλεια και Προστασία στο Διαδίκτυο**

**ΕΝΟΤΗΤΑ 4**<br>Συνεργασία και Ασφάλεια στο Διαδίκτυο **Εφαρμογές Πληροφορικής** Δ

# **ΚΕΦΑΛΑΙΟ 13**

# **Εφαρμογές νέφους**

# **Διδακτικές ενότητες**

- 13.1 Eισαγωγή στις εφαρμογές νέφους
- 13.2 Μοντέλα υπηρεσιών νέφους
- 13.3 Εφαρμογές υπηρεσιών νέφους

# **Διδακτικοί στόχοι**

Σκοπός του κεφαλαίου είναι οι μαθητές να αποσαφηνίσουν τη λειτουργία του υπολογιστικού νέφους και να πειραματιστούν με τις υπηρεσίες του.

Οι μαθητές θα πρέπει να είναι σε θέση:

- √ να αναγνωρίζουν τα επίπεδα υπηρεσιών νέφους.
- √ να δημιουργούν λογαριασμό σε υπηρεσίες νέφους για την αποθήκευση αρχείων.
- √ να διαμοιράζονται αρχεία με άλλους χρήστες.
- √ να αντιπαραβάλλουν τα οφέλη και τους κινδύνους από τη χρήση υπηρεσιών νέφους.

# **Ερωτήματα**

- √ Έχετε ποτέ χρησιμοποιήσει μια εφαρμογή νέφους;
- √ Ποιες είναι οι βασικές διαφορές ανάμεσα στις εφαρμογές νέφους και τις εφαρμογές που εγκαθιστούμε στον υπολογιστή, στο κινητό ή στο tablet;

# **Βασική ορολογία**

Νέφος, Πλατφόρμα ως υπηρεσία (Platform as a Service - PaaS), Λογισμικό ως υπηρεσία (Software as a Service - SaaS), Υποδομές ως υπηρεσία (Infrastructure as a Service - IaaS), πάροχος νέφους, χρήστης νέφους, διαμοιρασμός αρχείων

# **Εισαγωγή**

Το παρόν κεφάλαιο πραγματεύεται την έννοια του υπολογιστικού νέφους, παρουσιάζοντας τα διάφορα μοντέλα υπηρεσιών που παρέχονται, και την ωφελιμότητά τους ανά κατηγορία χρηστών. Επίσης, παρουσιάζονται παραδείγματα επιτυχημένων υπηρεσιών υπολογιστικού νέφους για δημιουργία αρχείων, αποθήκευση, κοινή επεξεργασία αλλά και για δημιουργία βίντεο.

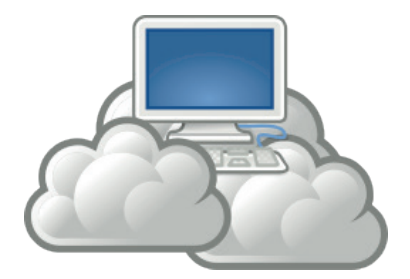

# **13.1 Eισαγωγή στις εφαρμογές νέφους**

Στο μοντέλο παροχής υπηρεσιών νέφους, όλες οι υπηρεσίες είναι διαθέσιμες μέσω διαδικτύου. Οι υπηρεσίες νέφους παρέχονται με τέτοιο τρόπο ώστε ο τελικός χρήστης δεν μπορεί να διακρίνει τεχνικές λεπτομέρειες. Η χρηστικότητα, η διαθεσιμότητα και η αποτελεσματικότητα των υπηρεσιών είναι το κύριο κριτήριο επιλογής τους.

Με τον τρόπο αυτό οι υπηρεσίες διατίθενται πέρα από γεωγραφικά όρια και, συνήθως, μέσω σύνθετων δικτυακών υποδομών και υπολογιστικών συστημάτων. Ένα «σύννεφο» σκιάζει και καλύπτει όλες αυτές τις λεπτομέρειες.

Τα βασικά **χαρακτηριστικά** που διακρίνουν τις υπηρεσίες νέφους συνοψίζονται στα παρακάτω:

**Εξυπηρέτηση κατ' απαίτηση:** άμεσα και χωρίς καθυστέρηση ο χρήστης μπορεί να χρησιμοποιήσει την υπηρεσία, όταν το επιθυμήσει, χωρίς να απαιτείται ανθρώπινη παρέμβαση.

**Ευρεία πρόσβαση στο δίκτυο:** οι δυνατότητες είναι διαθέσιμες σε όλο το δίκτυο και είναι προσβάσιμες μέσα από σταθερούς μηχανισμούς και με οποιαδήποτε συνδεδεμένη συσκευή.

**Διαθεσιμότητα πόρων:** η υπηρεσία χρησιμοποιεί πόρους όπως υπολογιστικό χρόνο και αποθηκευτικό χώρο, που μοιράζονται σε πολλούς χρήστες.

**Γρήγορη ευελιξία:** η υπηρεσία μπορεί να κλιμακωθεί γρήγορα χωρίς πρόβλημα και να αντιμετωπίσει περιόδους ιδιαίτερα αυξημένου φόρτου.

**Υπηρεσία μέτρησης:** η υπηρεσία καταγράφει τη χρήση, ώστε ανάλογα με τη χρήση να γίνεται χρέωση ή βελτιστοποίηση της υπηρεσίας.

Σε όλη την Ευρώπη οι διοικήσεις ήδη χρησιμοποιούν το νέφος σε όλα τα επίπεδα της κυβέρνησης είτε έπειτα από στρατηγική επιλογή της κυβέρνησης είτε μεμονωμένα από διοικητικές μονάδες. Οι εφαρμογές του νέφους, οι υπηρεσίες και οι υποδομές του χρησιμοποιούνται από κυβερνήσεις για τη διαχείριση βασικών εργασιών των διοικήσεων. Οι στόχοι είναι να αυξήσουν την παραγωγικότητα των τμημάτων τους, να διαχειριστούν τα κοινωνικά μέσα και τις υπηρεσίες που εξυπηρετούν τους πολίτες, και να ελέγχουν τις υπηρεσίες πληροφορικής.

# **Δραστηριότητες**

- 1. Εργαζόμενοι σε ομάδες: α) επισκεφτείτε ένα ηλεκτρονικό κατάστημα πώλησης λογισμικού γραφείου, β) υπολογίστε το κέρδος σε χρήματα και σε άλλους παράγοντες από την πλήρη εφαρμογή υπηρεσιών νέφους σε έναν απλό προσωπικό υπολογιστή και γ) καταρτίστε έναν πίνακα αποτύπωσης συμπερασμάτων.
- 2. Υπάρχουν περιορισμοί στον όγκο των δεδομένων που μπορεί ένας φορέας να διαθέσει/ οργανώσει, χρησιμοποιώντας το νέφος υπηρεσιών;

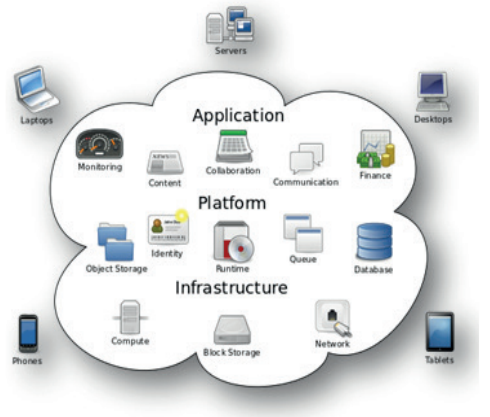

Με βάση τα παραπάνω γίνεται φανερό ότι οι εφαρμογές νέφους επιτυγχάνουν οικονομία κλίμακας. Η οικονομία κλίμακας επιτρέπει παροχή των εφαρμογών με μικρότερο κόστος σε χρήστες και εταιρείες, από το κόστος που οι ίδιοι οι χρήστες και οι εταιρείες θα έπρεπε να καταβάλουν, για να αγοράσουν, διαχειριστούν και χρησιμοποιήσουν τον απαραίτητο εξοπλισμό και λογισμικό, προκειμένου να επιτύχουν το ίδιο αποτέλεσμα.

# **13.2 Μοντέλα υπηρεσιών νέφους**

Οι υπηρεσίες νέφους παρέχονται σε τρία μοντέλα, καθένα από τα οποία είναι προσανατολισμένο σε ειδικές κατηγορίες χρηστών.

**Υποδομές ως υπηρεσία (Infrastructure as a service – IaaS)** που αφορά στην παροχή υπολογιστικών πόρων και απευθύνεται κυρίως σε ειδικούς διαχείρισης δικτύων και υπολογιστικών συστημάτων.

**Πλατφόρμα ως υπηρεσία (Platform as a service – PaaS)** που αφορά στην παροχή υπολογιστικών πλατφόρμων και απευθύνεται κυρίως σε προγραμματιστές.

**Λογισμικό ως υπηρεσία (Software as a service – SaaS)** που αφορά στην παροχή εφαρμογών για τους τελικούς χρήστες και απευθύνεται σε όλους τους χρήστες.

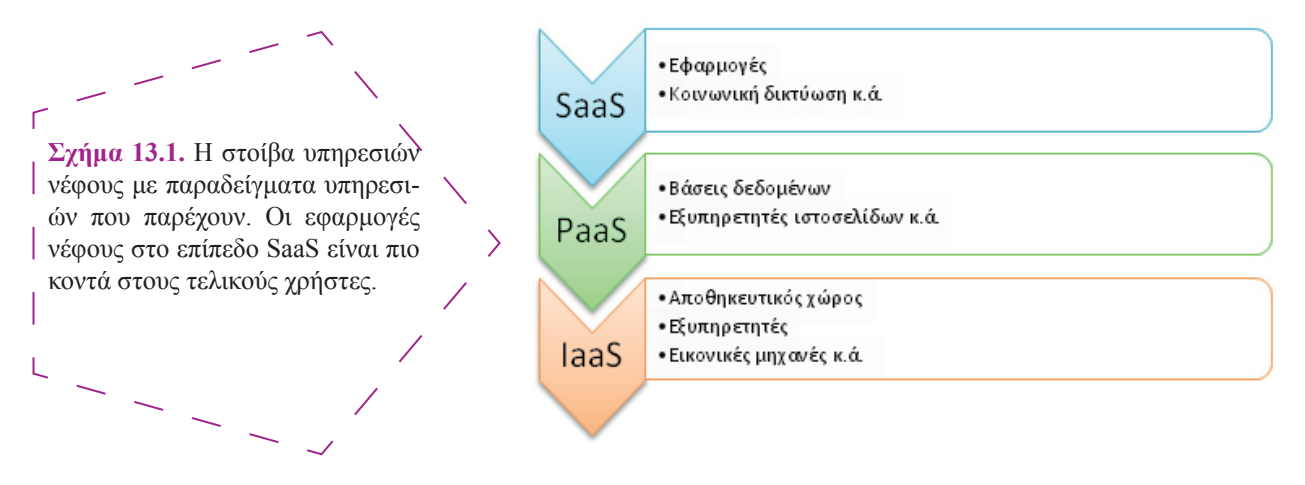

# **SaaS – Λογισμικό ως υπηρεσία νέφους**

Αφορά στην παροχή και χρήση εφαρμογών χωρίς εγκατάσταση λογισμικού στον υπολογιστή του χρήστη. Το συγκεκριμένο μοντέλο διάθεσης εφαρμογών είναι το κυρίαρχο σήμερα.

Το SaaS είναι το μοντέλο όπου ο πάροχος του νέφους δίνει πρόσβαση σε εφαρμογές που έχουν ήδη αναπτυχθεί στην υποδομή του. Οι εφαρμογές είναι τυπικά διαθέσιμες μέσω διεπαφών διαδικτύου όπως ένας φυλλομετρητής σε συσκευές όπως προσωπικοί υπολογιστές, ταμπλέτες, έξυπνα κινητά και άλλες φορητές συσκευές. Ο χρήστης δεν μπορεί να επηρεάσει τις δικτυακές υποδομές, τους διακομιστές, τα λειτουργικά συστήματα ή τους αποθηκευτικούς χώρους, και στις περισσότερες περιπτώσεις δεν έχει καθόλου ή έχει περιορισμένο έλεγχο πάνω στην ίδια την εφαρμογή. Για παράδειγμα, ο χρήστης που αξιοποιεί τις υπηρεσίες νέφους Google Apps και Microsoft Office 365 δεν ελέγχει πού ακριβώς είναι αποθηκευμένα τα αρχεία του, πόσοι εξυπηρετητές διατίθενται για την εξυπηρέτησή του και πώς ακριβώς συνδέεται δικτυακά με τις εφαρμογές αυτές. Η Salesforce αποτελεί ένα παράδειγμα με εφαρμογές SaaS που χρησιμοποιούνται ευρέως σε επιχειρηματικό επίπεδο.

Ο χρήστης ή πελάτης, αφού μπορεί να πληρώσει για τη χρήση των εφαρμογών του υπολογιστικού νέφους, χρησιμοποιεί τις υπηρεσίες του νέφους, επικοινωνεί με τον πάροχο, εξετάζει και επιλέγει από τις υπηρεσίες που παρέχονται, αφού πρώτα συμφωνήσει με τους όρους παροχής των υπηρεσιών. Οι χρήστες SaaS μπορεί να είναι οργανισμοί που παρέχουν στα μέλη τους πρόσβαση σε εφαρμογές λογισμικού, τελικοί χρήστες που χρησιμοποιούν απευθείας εφαρμογές λογισμικού ή διαχειριστές εφαρμογών λογισμικού που ρυθμίζουν τις εφαρμογές για τους τελικούς χρήστες.

Οι πελάτες του SaaS χρεώνονται με βάση τον αριθμό των τελικών χρηστών, τον χρόνο χρήσης, το εύρος ζώνης που έχει χρησιμοποιηθεί, τον όγκο των δεδομένων που έχει αποθηκευτεί ή τη διάρκεια αποθήκευσης των δεδομένων.

#### **PaaS – Πλατφόρμα ως υπηρεσία νέφους**

Αφορά στην παροχή υπολογιστικών πλατφόρμων για προγραμματιστές. Επιτρέπει τη γρήγορη ανάπτυξη εφαρμογών διαδικτύου και διευκολύνει δραστικά τη διάθεσή τους στους τελικούς χρήστες, ενώ παράλληλα ακυρώνει την ανάγκη αγοράς ειδικευμένου εξοπλισμού και λογισμικού καθώς και τη διαχείρισή του.

Αποτελεί ιδανική λύση για ομάδες προγραμματιστών που πρέπει να συνεργαστούν στην ανάπτυξη μιας εφαρμογής. Παρέχει σημαντικά πλεονεκτήματα όπως, για παράδειγμα, εργαλεία προγραμματισμού, δοκιμής, διανομής και φιλοξενίας της εφαρμογής μέσω διαδικτύου, και υπηρεσίες αυτόματης κλιμάκωσης της εφαρμογής. Σε περιπτώσεις όμως που η μεταφερσιμότητα της εφαρμογής είναι απαραίτητη ή στην περίπτωση εξάρτησης της εφαρμογής από την ίδια την υπηρεσία, η χρήση υπηρεσιών νέφους δεν κρίνεται σωστή επιλογή.

Ο καταναλωτής δεν διαχειρίζεται ούτε ελέγχει το υφιστάμενο δίκτυο, τους διακομιστές, τα λειτουργικά συστήματα ή τους αποθηκευτικούς χώρους, αλλά μπορεί να ελέγξει τις ίδιες τις εφαρμογές και σε μερικές περιπτώσεις το περιβάλλον των εφαρμογών. Το Google App Engine, το Windows Azure, το Amazon Web Services και το Force.com αποτελούν παραδείγματα για την PaaS.

#### **IaaS – Υποδομές ως υπηρεσία νέφους**

Αφορά στην παροχή υπολογιστικών πόρων, ώστε ο χρήστης να μην χρειάζεται να αγοράσει εξυπηρετητές, λογισμικό ή δικτυακό εξοπλισμό και σύνδεση. Ο καταναλωτής δεν διαχειρίζεται ούτε ελέγχει την υφιστάμενη υποδομή του νέφους, αλλά ελέγχει τα λειτουργικά συστήματα, την αποθήκευση των πληροφοριών, τις εφαρμογές ανάπτυξης λογισμικού και υπηρεσιών. Ο καταναλωτής μπορεί πιθανώς να ελέγχει σε μικρότερο βαθμό κάποια στοιχεία όπως το τείχος προστασίας και την εξισορρόπηση φόρτου, δηλαδή την αξιοποίηση υπολογιστικών πόρων ή δικτυακού εξοπλισμού, ώστε να γίνεται αυτόματα κατανομή των εργασιών με σκοπό τη βέλτιστη απόδοση και απόκριση των συστημάτων. Όλες αυτές οι υποδομές παρέχονται ως υπηρεσία νέφους και κοστολογούνται με βάση τη χρήση.

Αυτό το μοντέλο παροχής υπηρεσιών είναι κατάλληλο μεταξύ των άλλων σε περιπτώσεις όπου οι απαιτήσεις σε υπολογιστικούς πόρους μπορεί να αυξομειώνονται σημαντικά ή σε περιπτώσεις

Το σχολείο έχει έναν συγκεκριμένο αριθμό αιθουσών, καρεκλών και θρανίων που προμηθεύτηκε με ένα συγκεκριμένο κόστος. Αν ο αριθμός των μαθητών διπλασιαστεί, τι θα συμβεί; Αν μειωθεί ξανά;

**Εφαρμογές Νέφους 113** *ΚΕΦΑΛΑΙΟ 13*

Αν το σχολείο ήταν «σχολείο νέφους», θα διετίθεντο άμεσα όλες οι επιπλέον αίθουσες, καρέκλες και θρανία.

Πότε αυτό συμφέρει το σχολείο και πότε όχι;

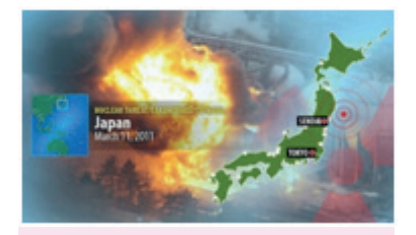

Παράδειγμα κυβερνητικής χρήσης του PaaS είναι το Υποστηρικτικό Πρόγραμμα Επαναφοράς και Ανασυγκρότησης Βάσεως Δεδομένων από το Υπουργείο Οικονομικών, Εμπορίου και Βιομηχανίας της Ιαπωνίας, το οποίο προσφέρει πρόσβαση σε περίπου 500 προγράμματα υποστήριξης θυμάτων καταστροφών (πολίτες και εταιρείες), σε εργαζομένους στην τοπική αυτοδιοίκηση και σε άλλους, και υλοποιήθηκε ύστερα από τον καταστροφικό σεισμό της Ιαπωνίας τον Μάρτιο του 2011.

Μια ιδιαίτερη διάκριση στο επίπεδο IaaS αφορά στον διαχωρισμό ανάμεσα σε «ιδιωτικά» και «δημόσια» υπολογιστικά νέφη (public and private clouds). Στα δημόσια υπολογιστικά νέφη οι υποδομές είναι πραγματικά κοινές με άλλους χρήστες, ενώ στα ιδιωτικά οι υποδομές βρίσκονται στον ιδιωτικό δικτυακό χώρο της επιχείρησης ή του χρήστη.

που δεν υπάρχει οικονομική ευχέρεια για αγορά του αντίστοιχου εξοπλισμού. Αντίθετα, δεν αποτελεί την καλύτερη επιλογή στις περιπτώσεις που τα δεδομένα τα οποία διακινούνται δεν επιτρέπεται να αποθηκεύονται σε πόρους έξω από τη δικαιοδοσία του χρήστη ή σε ειδικές περιπτώσεις όπου η τοπική αποθήκευση δίνει πλεονέκτημα κυρίως στην ταχύτητα διακίνησης των δεδομένων εντός του ιδιωτικού δικτύου του χρήστη.

Επίσης, στο μοντέλο IaaS διατίθενται απομακρυσμένες εικονικές μηχανές, οι οποίες συμπεριφέρονται ακριβώς όπως οι φυσικές ισοδύναμές τους και εξαρτώνται από την ικανότητα των διακομιστών (servers). Πάροχοι τέτοιων υπηρεσιών είναι η Amazon(EC2), Rackspace, Orange Business Service.

### **Ερωτήσεις - Δραστηριότητες**

- 1. Η χρήση υπηρεσιών νέφους έχει σημαντικά πλεονεκτήματα. Μπορεί όμως να παρουσιαστούν μειονεκτήματα από διάφορες συνθήκες, όπως η έλλειψη σύνδεσης στο δίκτυο ή η διαρροή αρχείων με ευαίσθητες πληροφορίες. Εργαζόμενοι σε ομάδες καταρτίστε έναν πίνακα με πιθανά μειονεκτήματα που εκτιμάτε ότι προκύπτουν από τη χρήση υπηρεσιών νέφους και προτείνατε τρόπους αντιμετώπισης.
- 2. Ποιο μοντέλο υπηρεσίας θα επέλεγε ένας προγραμματιστής, για να υλοποιήσει μια εφαρμογή, και γιατί;

# **13.3 Εφαρμογές υπηρεσιών νέφους**

Μερικές εφαρμογές νέφους για αποθήκευση αρχείων: Dropbox www.dropbox.com Box www.box.com Sugarsync www.sugarsync.com Microsoft Onedrive onedrive.live.com

### **Αποθήκευση αρχείων στο υπολογιστικό νέφος**

Μια χαρακτηριστική εφαρμογή νέφους που αφορά στην αποθήκευση αρχείων είναι το *Dropbox*. Παρέχει τη δυνατότητα αποθήκευσης αρχείων «στο σύννεφο» και, όπως πολλές άλλες εφαρμογές νέφους, διατίθεται σε δωρεάν έκδοση και έκδοση επί πληρωμή. Σε κάθε περίπτωση δίνεται η δυνατότητα στον χρήστη να χρησιμοποιήσει το υπολογιστικό νέφος ως αποθηκευτικό χώρο, να διαμοιράσει αρχεία με άλλους χρήστες και να διατηρήσει συγχρονισμένα αντίγραφα των αρχείων μεταξύ πολλών υπολογιστών.

#### **Δημιουργία λογαριασμού στην υπηρεσία νέφους Dropbox**

Συμπληρώνοντας το ονοματεπώνυμο και τη διεύθυνση ηλεκτρονικής αλληλογραφίας (email) στη διεύθυνση www.dropbox. com, μπορεί κάποιος να αποκτήσει δωρεάν πρόσβαση στο dropbox.

### **Αποθήκευση αρχείων στο Dropbox**

Η αποθήκευση ενός αρχείου μπορεί να γίνει είτε με «ανέβασμα» του αρχείου μέσω της εφαρμογής διαδικτύου που είναι διαθέσιμη στο www.dropbox.com είτε μέσω της ειδικής εφαρμογής που μπορεί να εγκαταστήσει ο χρήστης στον υπολογιστή του ή άλλη φορητή συσκευή.

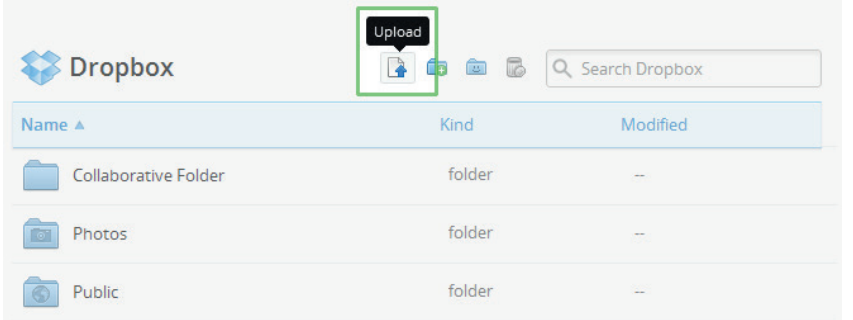

**Εικόνα 13.1.** Ανέβασμα αρχείου στο dropbox μέσα από το www.dropbox.com

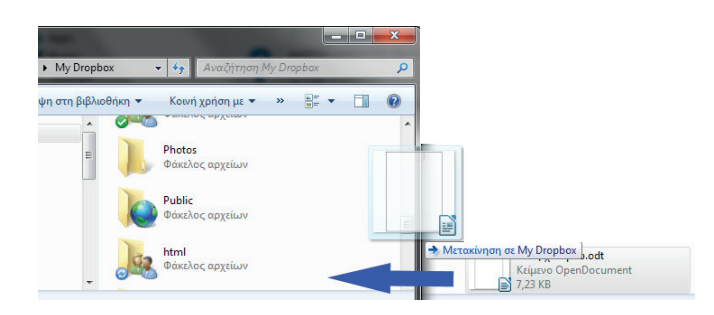

**Εικόνα 13.2.** Ανέβασμα αρχείου στο dropbox μέσα από την εφαρμογή του dropbox για Windows. Με την αντιγραφή ενός αρχείου στον ειδικό φάκελο που εγκαθιστά το dropbox, αυτόματα γίνεται αποθήκευση του αρχείου στο σύννεφο.

Dropbox δεν εμπίπτει στην κατηγορία των υπηρεσιών IaaS, παρόλο που παρέχει αποθηκευτικό χώρο. Το Dropbox εμπίπτει στην κατηγορία των υπηρεσιών SaaS, πρόκειται δηλαδή για εφαρμογή νέφους (Λογισμικό ως υπηρεσία). Η ίδια η εφαρμογή νέφους χρησιμοποιούσε παλιότερα την υπηρεσία νέφους αποθήκευσης αρχείων της Amazon, το Amazon S3, το οποίο εμπίπτει στην κατηγορία των υπηρεσιών IaaS. Αυτό είναι ένα συνηθισμένο φαινόμενο, μια υπηρεσία να χρησιμοποιεί μια άλλη. Πολλές από τις δημοφιλείς εφαρμογές νέφους όπως το animoto, το edmodo και το scribd χρησιμοποιούν υπηρεσίες IaaS για την αποθήκευση του τεράστιου όγκου των αρχείων που χρησιμοποιούν.

Η εφαρμογή νέφους

#### **Αποστολή αρχείου σε άλλους χρήστες**

Για κάθε φάκελο ή αρχείο παρέχεται η δυνατότητα αποστολής του σε άλλους χρήστες. Η λειτουργία αυτή, γνωστή ως διαμοιρασμός (sharing), πραγματοποιείται με το πάτημα του κουμπιού «share». Ο διαμοιρασμός μπορεί να γίνει με πολλούς τρόπους όπως αποστολή ενημερωτικού email μέσα από το dropbox ή αποστολή μιας διεύθυνσης ιστού ή ακόμη και ανάρτηση σε κοινωνικά δίκτυα όπως το *facebook*.

Άλλες εφαρμογές νέφους, όπως το Microsoft Onedrive (Εικόνα 13.4) και το Google Drive επιτρέπουν περαιτέρω καθορισμό των δικαιωμάτων που θα έχουν οι άλλοι χρήστες στα διαμοιραζόμενα αρχεία.

#### **Πλεονεκτήματα**

Η χρήση υπηρεσιών νέφους για την αποθήκευση αρχείων προσφέρει σημαντικά πλεονεκτήματα.

- Δεν απαιτείται αγορά εξοπλισμού για την αποθήκευση των αρχείων.
- Τα αρχεία είναι διαθέσιμα σε κάθε χρονική στιγμή από οποιαδήποτε συσκευή ή σημείο.
- Λαμβάνονται αντίγραφα ασφαλείας των αρχείων αυτόματα.

**116 ΙΟΥΛΑΣΙΣ - 116 ΙΟΝΑΣΙΣ ΔΙΑΒΡΟΛΟΛΑΣΙΣ ΔΙΑΒΡΟΛΟΛΑΣΙΣ ΤΟ ΛΟΥΛΑΣΙΔΑΣ ΤΟ ΛΟΥΛΑΣΙΔΑΣ ΔΙΑΒΡΟΛΟΛΑΣ ΔΙΑΒΡΟΛΟΛΑΣ ΔΙΑ**<br>**Εφαρμογές Πληροφορικής** 

- Τα αρχεία είναι ασφαλή από ιούς και άλλες μορφές κακόβουλου λογισμικού καθώς και από υποκλοπή.
- Ο διαμοιρασμός των αρχείων διευκολύνεται σημαντικά.

Πέρα από τα πλεονεκτήματα που προκύπτουν από τη βασική λειτουργικότητα των υπηρεσιών αυτών, ορισμένες υπηρεσίες παρέχουν επιπλέον λειτουργίες με εξειδικευμένα χαρακτηριστικά και πλεονεκτήματα, όπως η δυνατότητα συγχρονισμού των αρχείων σε όλες τις συσκευές του χρήστη και η διατήρηση πολλαπλών εκδόσεων ενός αρχείου.

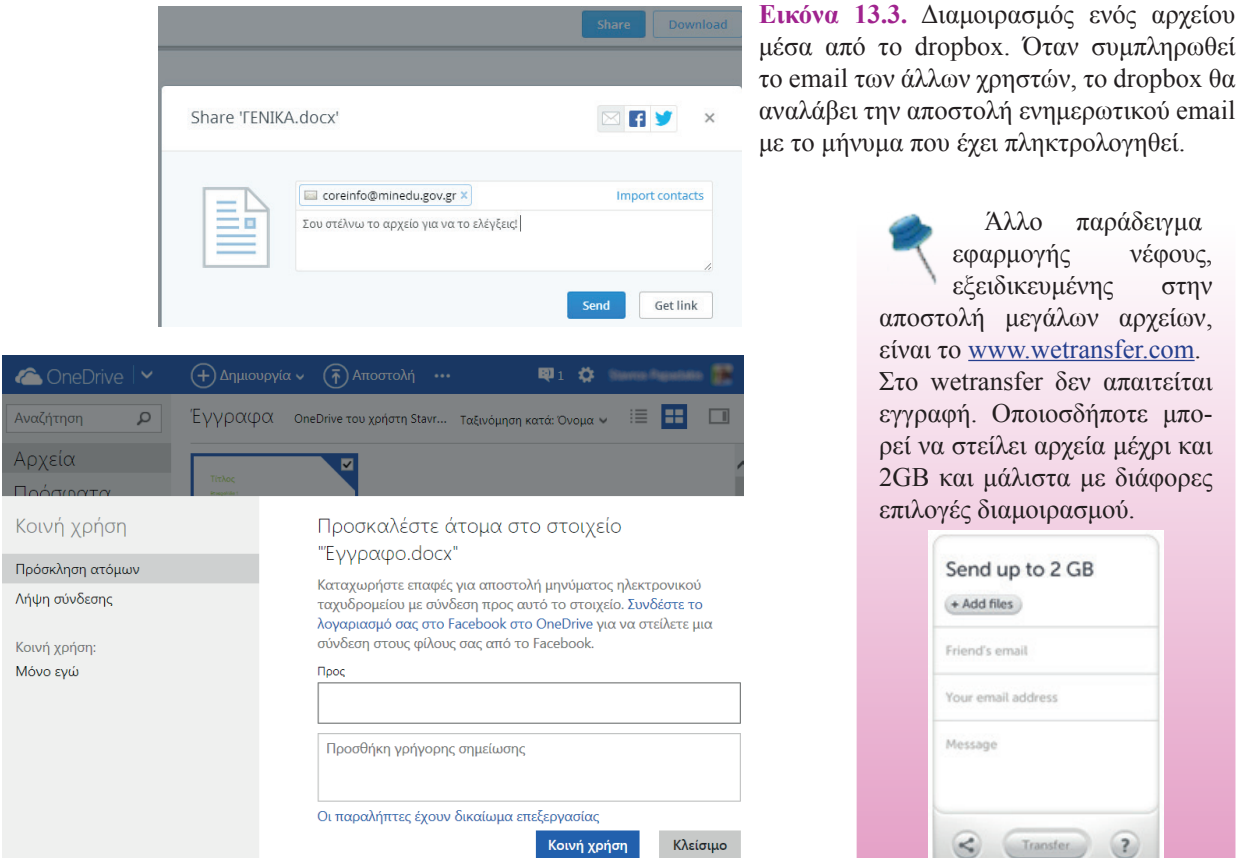

**Εικόνα 13.4.** Διαμοιρασμός αρχείου στο Microsoft Onedrive

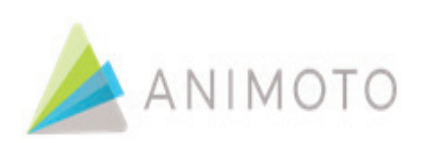

# **Animoto – δημιουργία βίντεο στο σύννεφο**

Ένα ακόμη παράδειγμα εφαρμογής νέφους που ανήκει στο μοντέλο SaaS είναι το animoto.com. Πρόκειται για εφαρμογή δημιουργίας βίντεο όπου ο χρήστης ανεβάζει φωτογραφίες και, αξιοποιώντας το περιβάλλον της εφαρμογής νέφους, συνθέτει βίντεο. Σύμφωνα με τη σύγχρονη τάση των εφαρμογών νέφους, η εφαρμογή animoto διατίθεται μέσω υπολογιστών και φορητών συσκευών. Είναι μάλιστα από τις εφαρμογές νέφους που διαθέτουν εκπαιδευτική έκδοση, όπου ο εκπαιδευτικός διαχειρίζεται λογαριασμούς μαθητών και παρακολουθεί την πρόοδό τους.

Η δημιουργία λογαριασμού στο animoto.com επιτρέπει στον χρήστη να εγγραφεί με το email του ή να εγγραφεί με τον λογαριασμό του στη δημοφιλή πλατφόρμα κοινωνικής δικτύωσης facebook.

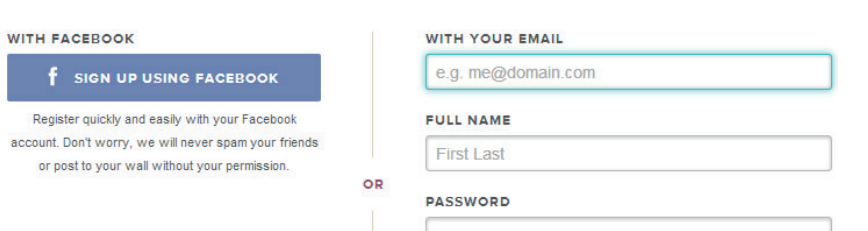

### **Εισαγωγή φωτογραφιών και σύνθεση του βίντεο**

Το περιβάλλον της εφαρμογής είναι λιτό και εύκολο στη χρήση. Ενδιαφέρον παρουσιάζουν οι δυνατότητες χρήσης φωτογραφιών όχι μόνο από τον υπολογιστή του χρήστη αλλά και από άλλες υπηρεσίες νέφους. Στη διπλανή εικόνα διακρίνεται η πληθώρα επιλογών.

Η σύνθεση του βίντεο γίνεται με την τοποθέτηση των φωτογραφιών και του κειμένου στη σειρά με την οποία θα προβλη-<br>θούν

Η δυνατότητα χρήσης πολλών υπηρεσιών με έναν μόνο λογαριασμό αποκτά έδαφος, καθώς οι χρήστες μεταφέρουν τις δραστηριότητές τους στο «σύννεφο». Η τάση αυτή ενισχύει τη δυναμική για τη διαμόρφωση μιας ψηφιακής, δικτυακής ταυτότητας για κάθε χρήστη.

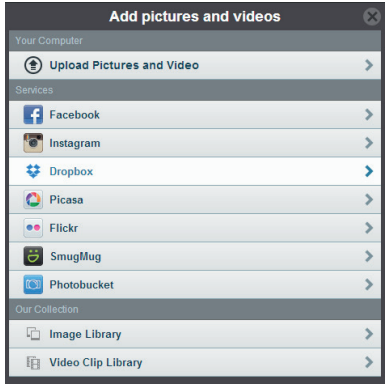

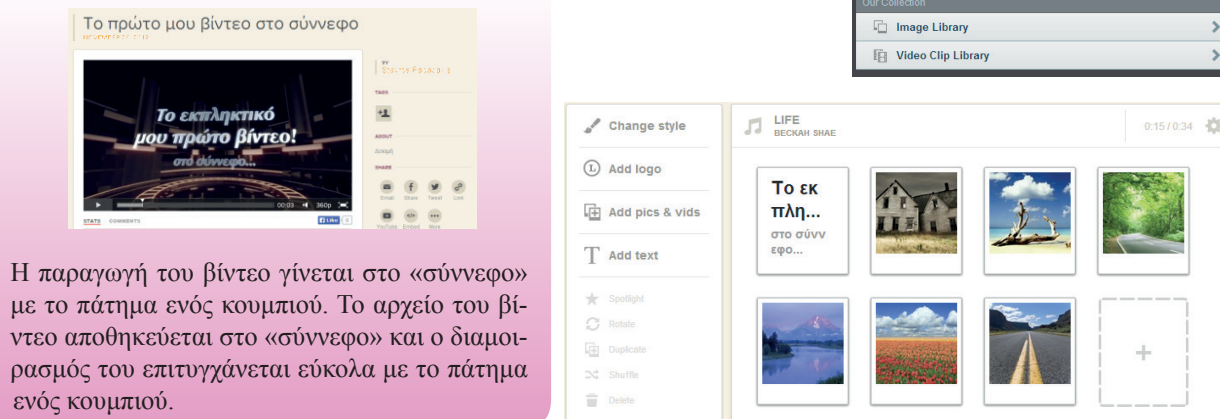

# **Συνεργατική επεξεργασία αρχείων με το Google Drive**

Το Google Drive είναι ένα πακέτο εφαρμογών γραφείου συνεργατικής δημιουργίας και κοινής χρήσης αρχείων στο διαδίκτυο. Στο drive.google.com μπορείτε να δημιουργήσετε νέα αρχεία κειμένου, υπολογιστικά φύλλα και παρουσιάσεις συνεργατικά σε πραγματικό χρόνο, όπως φαίνεται στην Εικόνα 13.5. Άτομα σε διάφορες τοποθεσίες μπορούν να προβάλουν, να συζητήσουν και να επεξεργαστούν το ίδιο έγγραφο. Το σημαντικότερο είναι πως όλα αυτά μπορούν να γίνονται ακόμα και παράλληλα, δηλαδή την ίδια χρονική στιγμή.

Το Google Drive παρακολουθεί:

- ποιος κάνει αλλαγές.
- τι έχει αλλαχθεί.
- πότε έχει γίνει η αλλαγή.
- την ώρα και την ημερομηνία κάθε αλλαγής.

Με κατάλληλες επιλογές στις ρυθμίσεις κοινής χρήσης δίνεται η δυνατότητα σε όλους τους συνεργαζόμενους χρήστες να επεξεργάζονται μαζί το αρχείο, αρκεί να έχουν τον απαιτούμενο σύνδεσμο (εικόνα 13.6).

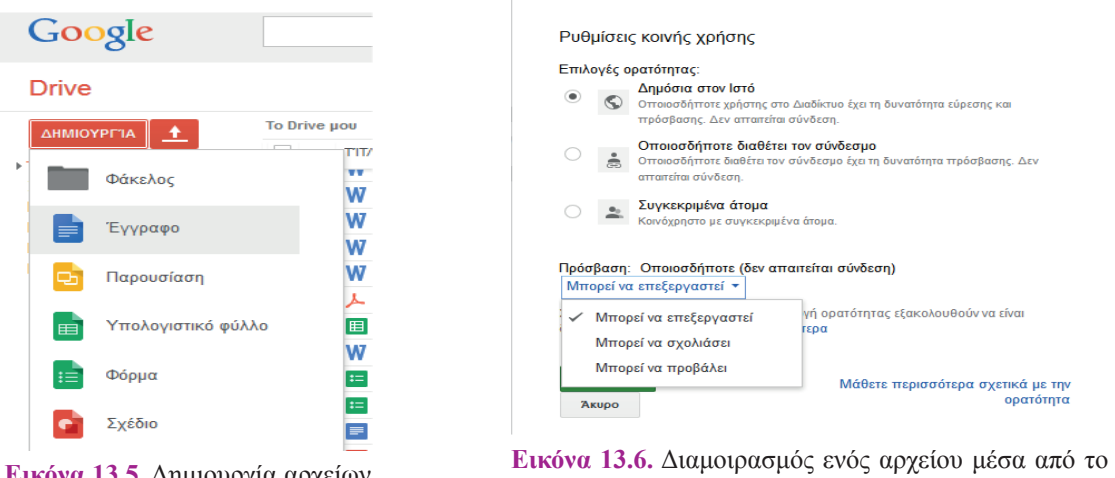

**Εικόνα 13.5.** Δημιουργία αρχείων στο Google Drive

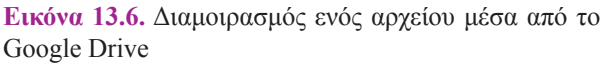

Περισσότεροι από ένας χρήστες επεξεργάζονται ταυτόχρονα το αρχείο. Κάθε χρήστης βλέπει τις αλλαγές που κάνουν οι άλλοι χρήστες, και μπορεί να σχολιάζει και να απαντά. Για την αποφυγή προβλημάτων υπάρχει ιστορικό αναθεωρήσεων του εγγράφου, ώστε να μπορεί κάποιος να επανέλθει σε πρότερη κατάσταση.

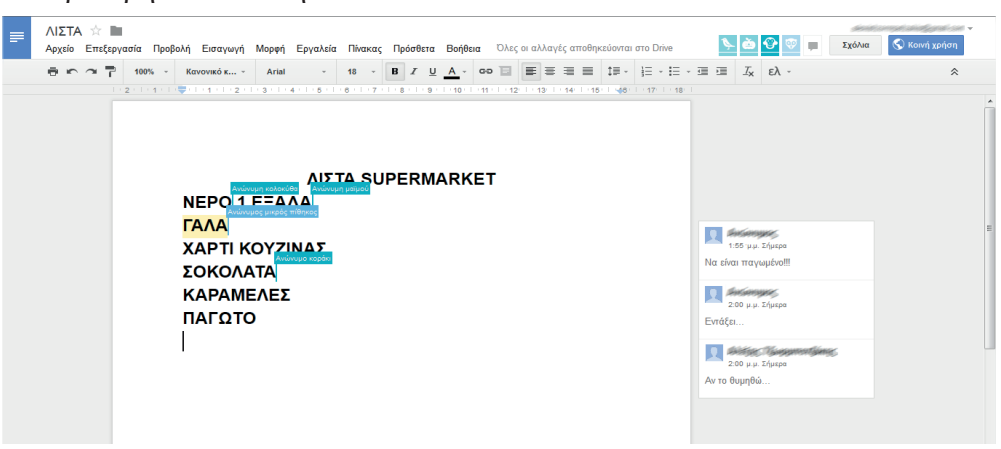

**Εικόνα 13.7.** Ταυτόχρονη επεξεργασία ενός αρχείου μέσα από το Google Drive

# **Ερωτήσεις - Δραστηριότητες**

- 1. Δημιουργήστε έναν λογαριασμό στην υπηρεσία dropbox.com και έναν στο box.com. Καταγράψτε τις δυνατότητες που παρέχουν οι δωρεάν εκδόσεις των δύο υπηρεσιών. Συγκρίνατέ τις και καταγράψτε τα συμπεράσματά σας σε ένα αρχείο παρουσίασης. Ανεβάστε το αρχείο στις συγκεκριμένες υπηρεσίες και διαμοιράστε το στους συμμαθητές σας.
- 2. Δημιουργήστε έναν λογαριασμό στην υπηρεσία **onedrive.live.com** και έναν στο drive. google.com. Εργαζόμενοι σε ομάδες, διερευνήστε τις δυνατότητες των δύο υπηρεσιών και καταρτίστε έναν συγκριτικό πίνακα. Συγκρίνατε τις δυνατότητες διαμοιρασμού που σας παρέχονται.

# **ΚΕΦΑΛΑΙΟ 14**

# **Τηλεργασία – Ασύγχρονη και Σύγχρονη Συνεργασία από απόσταση**

# **Διδακτικές ενότητες:**

14.1 Τηλεργασία 14.2 Επικοινωνία και Συνεργασία από απόσταση

# **Διδακτικοί στόχοι**

Σκοπός του κεφαλαίου είναι να ενημερωθούν οι μαθητές για τις νέες μορφές εργασίας και συνεργασίας που έχουν γίνει εφικτές με την εξέλιξη των Τεχνολογιών Πληροφορίας και Επικοινωνιών.

Οι μαθητές πρέπει να είναι σε θέση:

- √ να ορίζουν την τηλεργασία.
- √ να περιγράφουν τις διαφορετικές μορφές τηλεργασίας.
- √ να αναγνωρίζουν τα σημεία στα οποία διαφέρει η τηλεργασία από την κλασική εργασία.
- √ να εντοπίζουν πλεονεκτήματα και μειονεκτήματα του συγκεκριμένου τρόπου εργασίας.
- √ να διακρίνουν τους σύγχρονους από τους ασύγχρονους τρόπους επικοινωνίας.
- √ να αναφέρουν εργαλεία συνεργασίας από απόσταση.
- √ να εξηγούν τα πλεονεκτήματα και τα μειονεκτήματα των τρόπων συνεργασίας από απόσταση.

# **Ερωτήματα**

- √ Γνωρίζετε επαγγέλματα που δεν απαιτούν να πηγαίνει κάποιος κάθε μέρα στο γραφείο;
- √ Έχετε ακούσει για «κινητό γραφείο»;
- √ Πώς μπορείτε να συνεργαστείτε με τους συμμαθητές σας για μία εργασία, χωρίς να συναντηθείτε όλοι μαζί κάπου;
- √ Έχετε ακούσει τον όρο «τηλεδιάσκεψη»;

# **Βασική ορολογία**

Τηλεργασία, εργασία από απόσταση, σύγχρονος και ασύγχρονος τρόπος επικοινωνίας, συνεργασία από απόσταση

# **Εισαγωγή**

Η εξέλιξη της τεχνολογίας έχει φέρει και αλλαγές στους τρόπους εργασίας και συνεργασίας. Νέες μορφές εργασίας αναδεικνύονται που δεν απαιτούν τη φυσική παρουσία του εργαζομένου στον χώρο της επιχείρησης και προσφέρουν νέες ευκαιρίες απασχόλησης. Οι νέες μορφές αυτές έχουν πολλά θετικά σημεία, παράλληλα όμως δημιουργούν και νέες προκλήσεις που πρέπει να αντιμετωπιστούν, για να είναι επιτυχής η εφαρμογή τους.

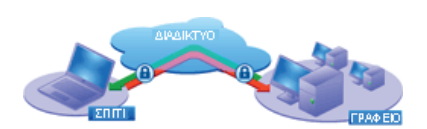

**Εικόνα 14.1.** Σχηματική απεικόνιση εξοπλισμού για τηλεργασία

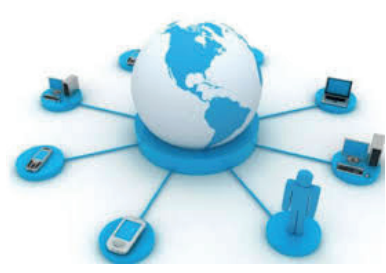

**Εικόνα 14.2.** Εναλλακτικές μορφές πρόσβασης στο γραφείο

Ήδη από το 2005 ήταν 7% το ποσοστό εργαζομένων στην Ευρώπη των 27 που εργάζονταν τουλάχιστον κατά το ένα τέταρτο του συνολικού τους χρόνου από το σπίτι.

Πηγή: Έρευνα της Ευρωπαϊκής Ένωσης διαθέσιμη στο: http://eurofound.europa.eu

# **14.1 Τηλεργασία**

# **Ορισμός**

Τηλεργασία ή εργασία από απόσταση είναι η μορφή εργασίας κατά την οποία ο εργαζόμενος εργάζεται από το σπίτι του ή κάποια άλλη τοποθεσία, κάνοντας χρήση ηλεκτρονικού υπολογιστή και της τεχνολογίας γενικότερα, για επικοινωνία με τα γραφεία της επιχείρησης, τους συναδέλφους, τους προϊσταμένους και τους πελάτες.

Παραδοσιακά επαγγέλματα από το σπίτι όπως π.χ παραγωγή φασόν στην κλωστοϋφαντουργία (εργασία μοδίστρας στο σπίτι με το κομμάτι) δεν είναι τηλεργασία, διότι δεν κάνουν χρήση της τεχνολογίας.

Η τηλεργασία δεν είναι επάγγελμα από μόνη της, αλλά αποτελεί μορφή οργάνωσης της εργασίας. Συγκεκριμένα, η τηλεργασία παρέχει ευελιξία όσον αφορά στον χώρο και τον χρόνο εκτέλεσης μιας εργασίας. Η εκτέλεση της εργασίας πρέπει να πραγματοποιείται εκτός του χώρου της επιχείρησης σε τακτική βάση και για συνεχόμενο χρονικό διάστημα. Έτσι, η τυχόν επικοινωνία του εργαζομένου με το γραφείο του κατά τη διάρκεια των διακοπών δεν εμπίπτει στην έννοια της τηλεργασίας και ο εργαζόμενος αυτός δεν θεωρείται τηλεργαζόμενος.

# **Μορφές Τηλεργασίας**

Οι πιο συνηθισμένες μορφές τηλεργασίας είναι οι ακόλουθες:

**• Εργασία από το σπίτι.** Ο τηλεργαζόμενος εργάζεται κυρίως από το σπίτι του αντί στα γραφεία της επιχείρησης ή στα γραφεία του πελάτη.

**• Κινητή Τηλεργασία.** Ο τηλεργαζόμενος δεν έχει σταθερή βάση, αλλά μετακινείται διαρκώς και εκτελεί την εργασία του εν κινήσει ή σε διαφορετικές εγκαταστάσεις κάθε φορά.

**• Τηλεκέντρα.** Είναι λειτουργικοί, ολοκληρωμένοι χώροι της επιχείρησης με συγκεντρωμένο όλο τον απαραίτητο εξοπλισμό για την εκτέλεση της εργασίας. Ο τηλεργαζόμενος μετακινείται στο τηλεκέντρο για την εργασία του, που συνήθως βρίσκεται περιφερειακά, αντί να μετακινείται στα κεντρικά γραφεία της επιχείρησης.

**• Τηλεκατοικίες.** Είναι μία μορφή τηλεκέντρων με τη διαφορά ότι ανήκουν στις τοπικές κοινότητες και όχι σε κάποια επιχείρηση. Αναφέρονται για ιστορικούς λόγους, καθώς ξεκίνησαν την τηλεργασία στις Σκανδιναβικές χώρες με σκοπό την εκπαίδευση κατοίκων απομακρυσμένων περιοχών.

Προφανώς δεν προσφέρονται όλα τα επαγγέλματα για τηλερ-

**Τηλεργασία–Ασύγχρονη & Σύγχρονη Συνεργασία από απόσταση 121** *ΚΕΦΑΛΑΙΟ 14*

γασία. Για παράδειγμα, με τηλεργασία δεν μπορούν να γίνουν επαγγέλματα υπηρεσιών όπου είναι απαραίτητη η προσωπική επαφή, ή χειρωνακτικά επαγγέλματα στη γραμμή παραγωγής μιας επιχείρησης. Υπάρχει βέβαια και μια σειρά από επαγγέλματα για τα οποία προσφέρεται η τηλεργασία, όπως προγραμματιστής, σύμβουλος επιχειρήσεων, υπηρεσίες τηλεφωνικών κέντρων κ.ά.

Εκτός από το είδος του επαγγέλματος, υπάρχουν και εξωγενείς παράγοντες που επιδρούν στην ανάπτυξη και επέκταση της τηλεργασίας όπως οι γεωγραφικές ιδιαιτερότητες της χώρας, το ποσοστό ανεργίας, οι κοινωνικές υποδομές, η ύπαρξη ικανών τηλεπικοινωνιακών υποδομών και η δυνατότητα πρόσβασης στο Διαδίκτυο.

## **Συνέπειες για τον εργαζόμενο**

Η τηλεργασία παρέχει μια σειρά οφέλη στον τηλεργαζόμενο όπως εξοικονόμηση χρόνου μετακινήσεων, εργασία σε ευέλικτες ώρες, καλύτερος συνδυασμός της επαγγελματικής ζωής και της οικογενειακής ζωής, διεύρυνση των ευκαιριών εργασίας, ένταξη στην αγορά εργασίας ατόμων με οικογενειακά προβλήματα και προβλήματα υγείας.

Ταυτόχρονα όμως, με την τηλεργασία υπάρχουν οι κίνδυνοι της εργασιακής απομόνωσης εξαιτίας της ελάχιστης επαφής με συναδέλφους, της απώλειας εργασιακών δικαιωμάτων, της απώλειας τεχνικής υποστήριξης και της δυσκολίας διαχωρισμού επαγγελματικής και προσωπικής ζωής.

## **Συνέπειες για τις επιχειρήσεις**

Η ενίσχυση της τηλεργασίας έχει πολλά πλεονεκτήματα για μια επιχείρηση, καθώς συντελεί στην άνοδο της παραγωγικότητας, στη μείωση του κόστους εγκαταστάσεων, στη διατήρηση εξειδικευμένου προσωπικού που τυχόν μετακομίζει αλλού, στη διεύρυνση των επιλογών προσφερόμενου προσωπικού από άλλες τοποθεσίες.

Ταυτόχρονα πρέπει όμως να ληφθεί σοβαρά υπόψη η ύπαρξη ζητημάτων απώλειας ή υποκλοπής δεδομένων, η μειωμένη αλληλεπίδραση μεταξύ των εργαζομένων της επιχείρησης, η αντιμετώπιση τεχνικών προβλημάτων υποστήριξης εξοπλισμού, καθώς και ζητήματα διαχείρισης, διοίκησης και εκπαίδευσης του ανθρώπινου δυναμικού.

#### **Συνέπειες για το κοινωνικό σύνολο**

Η τηλεργασία συμβάλλει στη μείωση των μετακινήσεων των εργαζομένων με αποτέλεσμα τη σπανιότερη χρήση μέσων μεταφοράς, μικρότερη εκπομπή ρύπων και τελικά την προστασία του περιβάλλοντος.

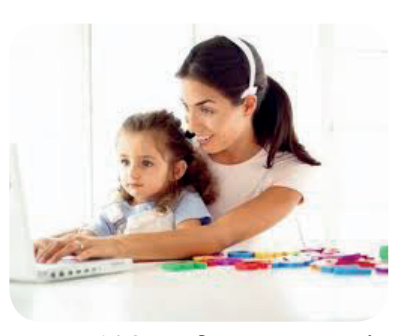

**Εικόνα 14.3.** Συνδυασμός επαγγελματικής και προσωπικής ζωής;

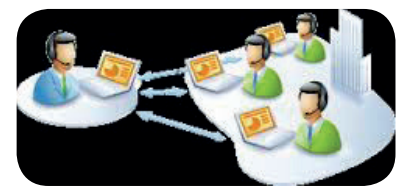

**Εικόνα 14.4.** Συνεργασία από απόσταση μεταξύ τηλεργαζομένων

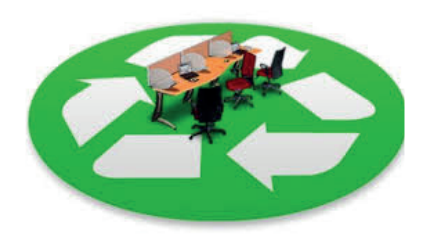

**Εικόνα 14.5.** Οφέλη για το περιβάλλον από την τηλεργασία

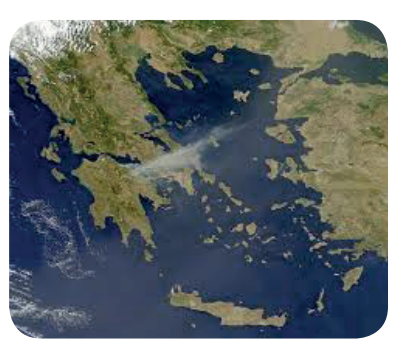

**Εικόνα 14.6.** Η Ελλάδα είναι κατεξοχήν νησιωτική χώρα.

Ταυτόχρονα με τη μείωση των μετακινήσεων υπάρχει και μείωση των ατυχημάτων και των δαπανών για την ιατρική περίθαλψη των τραυματιών.

 Η τηλεργασία επιτρέπει επίσης την ανάπτυξη απομακρυσμένων περιοχών. Κάτοικοι νησιών, δύσβατων περιοχών ή ορεινών όγκων μπορούν να εργαστούν επί ίσοις όροις, χωρίς να χρειαστεί να εγκαταλείψουν τον τόπο τους.

Αναφέραμε και προηγουμένως ότι η τηλεργασία δίνει ευκαιρίες ένταξης και μείωση της ανεργίας στις ευπαθείς κοινωνικά ομάδες, οι οποίες αλλιώς θα ήταν αποκλεισμένες από την εργασία.

Τέλος, καθώς η πιο συνηθισμένη μορφή τηλεργασίας είναι η εργασία από το σπίτι, αποφεύγεται η εξάπλωση μεταδιδόμενων ασθενειών, όπως π.χ. της εποχικής γρίπης, καθώς υπάρχει μικρότερος συνωστισμός ατόμων.

# **Ερωτήσεις - Δραστηριότητες**

- 1. Βρείτε στον ιστότοπο http://www.elinyae.gr (Ελληνικό Ινστιτούτο για την Υγιεινή και Ασφάλεια στην Εργασία) το θεσμικό πλαίσιο για την τηλεργασία στη χώρα μας και παρουσιάστε τα κύρια σημεία του.
- 2. Για ποιες από τις παρακάτω εργασίες προσφέρεται η τηλεργασία: κομμωτής, προγραμματιστής, διακοσμητής, σύμβουλος επιχειρήσεων, μεταφραστής, αρχιτέκτονας. Δικαιολογήστε την απάντησή σας.
- 3. Ποιες γνώσεις τεχνολογίας απαιτείται να έχει ένας τηλεργαζόμενος, για να είναι αποδοτικός στην εργασία του; Σχεδιάστε ένα εισαγωγικό πρόγραμμα εκπαίδευσης για κάποιον που θέλει να γίνει τηλεργαζόμενος στην επιχείρηση, για την οποία εργαζόταν δια ζώσης μέχρι τώρα.

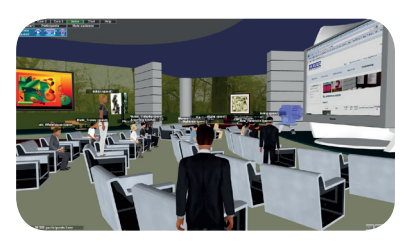

**Εικόνα 14.7.** Εικονικό δωμάτιο τηλεδιάσκεψης

# **14.2 Επικοινωνία και Συνεργασία από απόσταση**

Η τηλεργασία χρειάζεται την επικοινωνία και τη συνεργασία μεταξύ των ατόμων, και θα ήταν αδύνατη χωρίς τη χρήση της τεχνολογίας.

Υπάρχουν δύο κύριες κατηγορίες επικοινωνίας ανάλογα με τη χρονική στιγμή κατά την οποία η επικοινωνία αυτή πραγματοποιείται.

**Ασύγχρονη επικοινωνία**. Οι συμμετέχοντες δεν είναι ανάγκη να αλληλεπιδρούν την ίδια χρονική στιγμή ή να βρίσκονται στον ίδιο χώρο. Στα εργαλεία ασύγχρονης επικοινωνίας ανήκουν το ηλεκτρονικό ταχυδρομείο (email), οι λίστες ηλεκτρονικής αλληλογραφίας (mailing lists), οι χώροι συζητήσεων (forum) και οι ομάδες συζητήσεων (newsgroups). Τα περισσότερα από αυτά τα έχουμε ήδη γνωρίσει στο Κεφάλαιο των Υπηρεσιών Διαδικτύου.

**Σύγχρονη επικοινωνία:** απαιτεί την ταυτόχρονη συμμετοχή των συνεργατών. Η αλληλεπίδραση γίνεται σε πραγματικό χρόνο,

χωρίς την υποχρέωση χωρικής συνύπαρξης των συμμετεχόντων, καθώς μπορούν να είναι συνδεμένοι μέσω μιας πλατφόρμας σύγχρονης επικοινωνίας. Στα εργαλεία σύγχρονης επικοινωνίας ανήκουν η γραπτή συνομιλία πραγματικού χρόνου (chat) και η τηλεδιάσκεψη (teleconference).

Η τηλεδιάσκεψη επιτυγχάνεται μέσω λογισμικού ή πλατφόρμας που επιτρέπει την αμφίδρομη μετάδοση ήχου και εικόνας, και διευκολύνει σύνδεση δύο ή περισσότερων συμμετεχόντων. Το λογισμικό μπορεί να είναι ένα απλό λογισμικό βιντεοκλήσης όπως το Skype ή το ooVoo.

Υπάρχουν επίσης λογισμικά που επιτρέπουν εκτός από απλή βιντεοκλήση, τον διαμοιρασμό αρχείων ή ακόμα και της επιφάνειας εργασίας, καθώς και προηγμένα λογισμικά δημιουργίας εικονικού δωματίου τηλεδιάσκεψης.

Με την εξέλιξη και επέκταση των υπηρεσιών νέφους έχουν δημιουργηθεί στο πλαίσιο «Λογισμικό ως υπηρεσία» συνεργατικές εφαρμογές για διάφορες χρήσεις όπως:

**Συνεργατική συγγραφή εγγράφων**, όπως είδαμε στο Κεφάλαιο 13.

**Συνεργατική Εννοιολογική Χαρτογράφηση**. Το ελεύθερο λογισμικό Comapping επιτρέπει τη συνεργατική δημιουργία εννοιολογικού χάρτη.

**Συνεργατική Δημιουργία ιστότοπων**. Τα wiki είναι παράδειγμα ιστοτόπου, ο οποίος επιτρέπει τη συνεργασία πολλών χρηστών για την επεξεργασία των σελίδων και του περιεχομένου του.

**Συνεργατικοί πίνακες ανακοινώσεων.** Το διαδικτυακό λογισμικό padlet επιτρέπει τη δημιουργία εικονικού πίνακα όπου στον ίδιο «τοίχο» μπορούν να επικολληθούν σημειώσεις, μηνύματα, αρχεία από πολλούς χρήστες.

**Συνεργατική εκπόνηση project.** Το διαδικτυακό λογισμικό trello επιτρέπει τη διάσπαση μιας εργασίας σε μικρότερες, την ανάθεση σε πολλούς συμμετέχοντες και την παρακολούθηση της σταδιακής εκτέλεσής τους.

Η συνεργασία από απόσταση χρησιμοποιείται εκτός από την τηλεργασία και σε άλλους τομείς όπως, για παράδειγμα, στην Ιατρική (τηλεϊατρική) και στην εκπαίδευση (τηλεκπαίδευση).

#### **Ερωτήσεις - Δραστηριότητες**

- 1. Βρείτε στον ιστότοπο του Πανελλήνιου Σχολικού Δικτύου http://www.sch.gr στην ενότητα Υπηρεσίες, ποιες υπηρεσίες σύγχρονης και ασύγχρονης τηλεκπαίδευσης προσφέρει στα μέλη του.
- 2. Δημιουργήστε συνεργατικά έναν εννοιολογικό χάρτη για την ενότητα της τηλεργασίας.
- 3. Χρησιμοποιήστε την πλατφόρμα www.padlet.com (δεν απαιτείται εγγραφή), για να οργανώσετε μία εκπαιδευτική επίσκεψη.

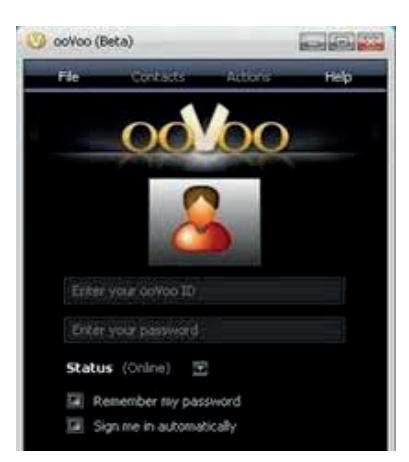

**Εικόνα 14.8.** Αρχική οθόνη του ooVoo

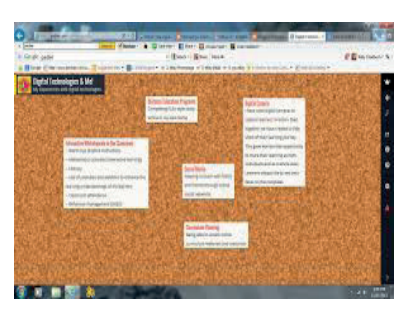

**Εικόνα 14.9.** Διαμοιραζόμενος Πίνακας Ανακοινώσεων

**ΕΝΟΤΗΤΑ 4**<br>Συνεργασία και Ασφάλεια στο Διαδίκτυο **Εφαρμογές Πληροφορικής** Διαφ

# **ΚΕΦΑΛΑΙΟ 15**

# **Κοινωνικά Δίκτυα**

# **Διδακτικές ενότητες**

- 15.1 Γενικά για τα Κοινωνικά Δίκτυα
- 15.2 Κατηγορίες Κοινωνικών Δικτύων
- 15.3 Πλεονεκτήματα και Μειονεκτήματα χρήσης Κοινωνικών Δικτύων

# **Διδακτικοί στόχοι**

Σκοπός του κεφαλαίου είναι οι μαθητές να κατανοήσουν την έννοια των κοινωνικών δικτύων και τη χρήση τους.

Οι μαθητές πρέπει να είναι σε θέση:

- √ να αναγνωρίζουν τα Κοινωνικά Δίκτυα στην καθημερινότητά τους.
- √ να προσδιορίζουν και να κατηγοριοποιούν τα Κοινωνικά Δίκτυα.
- √ να εξηγούν τα πλεονεκτήματα που έχει η χρήση Κοινωνικών Δικτύων.
- √ να αναγνωρίζουν προβλήματα που είναι δυνατόν να προκύψουν από τη χρήση τους και να κατονομάζουν τρόπους αντιμετώπισής τους.

# **Ερωτήματα**

- √ Γνωρίζετε τι είναι Κοινωνικό Δίκτυο;
- √ Ποια Κοινωνικά Δίκτυα γνωρίζετε ή και χρησιμοποιείτε στην καθημερινότητά σας;
- √ Ξέρετε ότι το Youtube είναι η δεύτερη μεγαλύτερη μηχανή αναζήτησης στο Διαδίκτυο;
- √ Ποιοι είναι οι χρήστες των Κοινωνικών Δικτύων;
- √ Ξέρετε κάποια περίπτωση μη ορθής χρήσης Κοινωνικών Δικτύων;
- √ Γνωρίζετε πώς να προφυλάξετε τα προσωπικά σας δεδομένα στα Κοινωνικά Δίκτυα;

# **Βασική ορολογία**

Κοινωνικά Δίκτυα, Ιστοσελίδες Κοινωνικής Δικτύωσης, προφίλ χρήστη, προσωπικά δεδομένα

# **Εισαγωγή**

Το παρόν κεφάλαιο πραγματεύεται την έννοια των Κοινωνικών Δικτύων. Αφού δούμε τους ορισμούς, μαθαίνουμε τις κατηγορίες των κοινωνικών δικτύων. Τέλος, βλέπουμε παραδείγματα μη ορθής χρήσης των Κοινωνικών Δικτύων, και σταθμίζουμε τα πλεονεκτήματα και τα μειονεκτήματα χρήσης τους.

## **15.1 Γενικά για τα Κοινωνικά Δίκτυα**

Στην καθημερινή ζωή, ο όρος *Κοινωνικά Δίκτυα* αναφέρεται σε μία ομάδα ατόμων που αλληλεπιδρούν μεταξύ τους και στο σύνολο των σχέσεων που αναπτύσσονται μεταξύ των μελών της ομάδας.

Στα πλαίσια του Διαδικτύου, ο όρος **Κοινωνικό Δίκτυο** αναφέρεται σε μία ηλεκτρονική πλατφόρμα που συντηρείται και αναπτύσσεται, με σκοπό να παρέχει στα μέλη της δυνατότητες διασύνδεσης και αλληλεπίδρασης. Στην ουσία πρόκειται για εικονικές κοινότητες, όπου οι χρήστες δημιουργούν εικονικά προφίλ και αναπτύσσουν ένα δίκτυο επαφών με άλλους χρήστες, με τους οποίους επικοινωνούν μέσω της ηλεκτρονικής πλατφόρμας. Οι χρήστες-μέλη της πλατφόρμας συνήθως είναι άτομα με κοινά ενδιαφέροντα ή δραστηριότητες.

Οι χρήστες της πλατφόρμας συνήθως χρειάζεται να εγγραφούν και να γίνουν μέλη πριν τη χρησιμοποιήσουν. Με την εγγραφή δημιουργείται αυτόματα το **προφίλ** του χρήστη. Το προφίλ περιέχει προσωπικά στοιχεία π.χ. ονοματεπώνυμο, ημερομηνία γέννησης, κλίσεις και ενδιαφέροντα του χρήστη -π.χ. αγαπημένη μουσική ή ταινία-, καθώς και επαγγελματικά στοιχεία -π.χ. πτυχία ή διακρίσεις. Κάθε χρήστης συμπληρώνει τα στοιχεία του προφίλ του -όσα ο ίδιος επιθυμεί-, ενώ μπορεί -αν θέλει- να μην τα κοινοποιεί σε τρίτους.

Η **δικτύωση** επέρχεται με τη σύνδεση των προφίλ των χρηστών. Κάθε χρήστης μπορεί, μέσω της πλατφόρμας, να αναζητήσει άλλους με βάση συγκεκριμένα κριτήρια π.χ. όνομα, θέση εργασίας ή ενδιαφέροντα, και να τους ζητήσει να συνδεθούν μαζί του. Κάθε χρήστης έχει το δικαίωμα να εγκρίνει ή να απορρίψει αιτήματα σύνδεσης από άλλους. Με την επιτυχή σύνδεση δύο χρηστών, και οι δύο έχουν πρόσβαση στα συνδεδεμένα προφίλ χρηστών του άλλου, με αποτέλεσμα να μεγαλώνει ο κοινωνικός κύκλος συνδεδεμένων προφίλ.

Οι πλατφόρμες Κοινωνικών Δικτύων παρέχουν επίσης τα κατάλληλα εργαλεία, ώστε οι χρήστες να μπορούν να συντηρούν και να επικαιροποιούν το προφίλ τους, «ανεβάζοντας» ανακοινώσεις, μηνύματα, φωτογραφίες, βίντεο, καθώς και να σχολιάζουν τις αναρτήσεις άλλων χρηστών.

Όπως φαίνεται από τα παραπάνω, το περιεχόμενο της πλατφόρμας δημιουργείται από τους ίδιους τους χρήστες και η δημοφιλία της πλατφόρμας εξαρτάται από τον όγκο των αναρτήσεων των χρηστών. Οι χρήστες διακρίνονται σε ενεργούς και ανενεργούς, ανάλογα με τον βαθμό χρήσης της πλατφόρμας. Χρήστες με μεγάλο όγκο αναρτήσεων συνήθως έχουν και πολλούς συνδεδεμένους χρήστες και αποκαλούνται δημοφιλείς. Ηθοποιοί, πολιτικοί, δημοσιογράφοι είναι παραδείγματα δημοφιλών χρηστών.

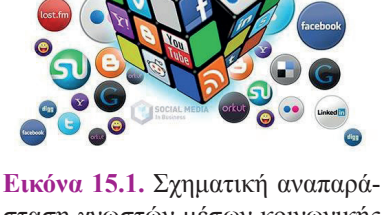

*ΚΕΦΑΛΑΙΟ 15***<br>Κοινωνικά Δίκτυα** 

σταση γνωστών μέσων κοινωνικής δικτύωσης

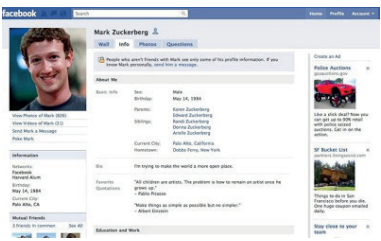

**Εικόνα 15.2.** Το προφίλ του ιδρυτή διάσημου μέσου κοινωνικής δικτύωσης στη σελίδα του μέσου αυτού

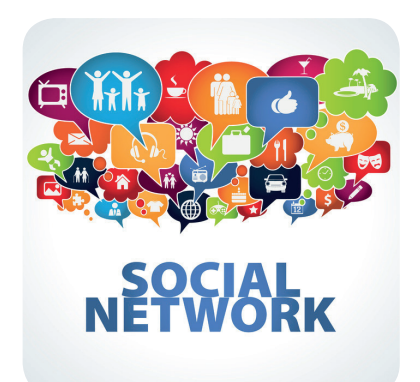

**Εικόνα 15.3.** Υπηρεσίες Κοινωνικών Δικτύων στη διάθεση του χρήστη

Οι χρήστες μπορούν επίσης να δημιουργούν και να συμμετέχουν σε ομάδες χρηστών, οργανωμένες π.χ. με βάση τα κοινά ενδιαφέροντά τους, τον χώρο εργασίας ή τη σχολή αποφοίτησης.

Τα Κοινωνικά Δίκτυα χρησιμοποιούνται σήμερα όχι μόνο από απλούς χρήστες αλλά και από εταιρείες που αναζητούν εύκολη επικοινωνία με τους πελάτες, καθώς και από διάσημους που ενημερώνουν το κοινό τους.

# **Ερωτήσεις - Δραστηριότητες**

- 1. Έχετε γνωστούς ή φίλους εγγεγραμμένους σε Κοινωνικά Δίκτυα; Διενεργήστε μια έρευνα, καταγράφοντας τα δημοφιλέστερα κοινωνικά δίκτυα μεταξύ των συμμαθητών σας και παρουσιάστε τα αποτελέσματά σας.
- 2. Υπάρχει ένας κώδικας δεοντολογικής συμπεριφοράς στο Διαδίκτυο, δηλαδή ένα σύνολο κανόνων καλής συμπεριφοράς που αναφέρονται με τον γενικό τίτλο netiquette. Διαβάστε περισσότερα για αυτούς τους κανόνες στον ιστότοπο του Πανελλήνιου Σχολικού Δικτύου και επιχειρηματολογήστε γιατί πρέπει να τηρούνται.

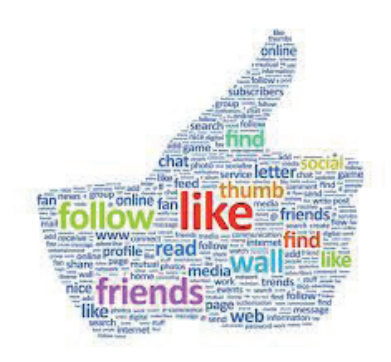

**Εικόνα 15.4.** Σύννεφο Κειμένου με λέξεις κλειδιά από υπηρεσίες Κοινωνικής Δικτύωσης

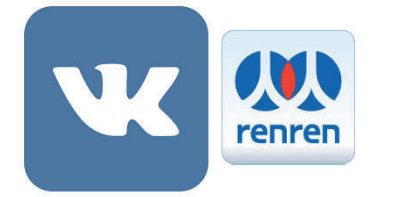

**Εικόνα 15.5.** Τα πιο διαδεδομένα Μέσα Κοινωνικής Δικτύωσης σε Ρωσία και Κίνα

# **15.2 Κατηγορίες Κοινωνικών Δικτύων**

Τα Κοινωνικά Δίκτυα χωρίζονται σε κατηγορίες, ανάλογα με:

- √ το αντικείμενό τους
- √ το είδος και το περιεχόμενό τους
- √ τον τρόπο εγγραφής και συμμετοχής των μελών τους
- √ τον τρόπο επικοινωνίας μεταξύ των μελών τους.

Η πιο γνωστή κατηγορία Κοινωνικών Δικτύων είναι τα μέσα/ ιστοσελίδες Κοινωνικής Δικτύωσης. Ωστόσο, δεν είναι η μόνη. Μία ταξινόμηση σε κατηγορίες με βάση το είδος και το περιεχόμενό τους είναι η ακόλουθη:

- √ Μέσα ή ιστοσελίδες Κοινωνικής Δικτύωσης
- √ Μικρο-ιστολόγια
- √ Ιστολόγια
- √ Wiki
- √ Κοινωνικά «Αγαπημένα»
- √ Κοινωνικές Προτροπές
- √ Θεματικά Κοινωνικά Δίκτυα π.χ. για φωτογραφίες ή βίντεο

# **Μέσα ή Ιστοσελίδες Κοινωνικής Δικτύωσης (Social Networks)**

Οι Ιστοσελίδες Κοινωνικής Δικτύωσης είναι το δημοφιλέστερο μέσο Κοινωνικών Δικτύων. Οι χρήστες εγγράφονται και αλληλεπιδρούν ως μια εικονική κοινότητα.

Το πιο διαδεδομένο μέσο κοινωνικής δικτύωσης σήμερα είναι το **Facebook** με πάνω από ένα δισεκατομμύριο χρήστες. Ξεκίνησε από τον ιδρυτή του το 2004 ως μέσο δικτύωσης των φοιτητών του Πανεπιστημίου Χάρβαρντ, αλλά γρήγορα επεκτάθηκε. Σήμερα μπορεί να γίνει μέλος οποιοσδήποτε είναι άνω των 13 ετών.

Άλλες δημοφιλείς ιστοσελίδες κοινωνικής δικτύωσης είναι η **Google+**, η **VK** με 250 εκατομμύρια εγγεγραμμένους χρήστες στη Ρωσία, και η **renren** με 150 εκατομμύρια εγγεγραμμένους χρήστες στην Κίνα.

Εκτός από τις παραπάνω ιστοσελίδες που χρησιμοποιούνται κυρίως για ψυχαγωγία, αναζήτηση και ενημέρωση φίλων και γνωστών, υπάρχουν και στοχευμένα Μέσα Κοινωνικής Δικτύωσης που έχουν δημιουργηθεί για συγκεκριμένο σκοπό και συγκεντρώνουν χρήστες γύρω από κοινές κυρίως επαγγελματικές δραστηριότητες.

Η ιστοσελίδα **LinkedIn** χρησιμοποιείται κυρίως για επαγγελματική δικτύωση. Οι χρήστες της είναι επαγγελματίες που στο προφίλ τους ανεβάζουν τα προσόντα τους και τη μέχρι τώρα επαγγελματική τους εμπειρία, καθώς και επιχειρήσεις ή οργανισμοί που αναζητούν προσωπικό.

Η ιστοσελίδα **ResearchGate** προσφέρεται για επιστημονική και ερευνητική δικτύωση. Οι χρήστες είναι επιστήμονες και ερευνητές σε Πανεπιστήμια που διαμοιράζονται εργασίες, πειραματικά αποτελέσματα και συνεργασίες.

Τέλος, οι ιστοσελίδες **Edmodo** και **Schoology** είναι κατασκευασμένες για σχολική χρήση. Παρέχουν ένα περιβάλλον κοινωνικής δικτύωσης ασφαλές από εξωτερικές επιρροές για την καλύτερη συνεργασία μεταξύ μαθητών στα πλαίσια ενός σχολικού μαθήματος ή μιας σχολικής εργασίας.

#### **Μικρο-ιστολόγια (microblogs)**

Γνωστότερο παράδειγμα αυτής της κατηγορίας είναι το **Twitter**. Οι χρήστες εγγράφονται στην υπηρεσία και μπορούν να αναρτήσουν μικρά κείμενα (μέχρι 140 χαρακτήρες), τα οποία είναι διαθέσιμα σε όσους έχουν εγγραφεί ως «ακόλουθοι» στον λογαριασμό τους.

Οι εγγεγραμμένοι χρήστες μπορούν να αναρτήσουν το δικό τους μήνυμα (tweet) ή να αναμεταδώσουν ένα υπάρχον μήνυμα άλλου χρήστη (retweet), κάνοντάς το έτσι γνωστό και στο δικό τους ακροατήριο.

Η υπηρεσία χρησιμοποιείται κυρίως για γρήγορη και άμεση ενημέρωση.

#### **Ιστολόγια (Blogs)**

Το ιστολόγιο αποτελεί στην ουσία ένα διαδικτυακό ημερολόγιο, καθώς οι καταχωρίσεις σε αυτό γίνονται αυστηρά χρονολογικά και συνήθως εμφανίζονται με αντίστροφη χρονολογική σειρά (οι πιο πρόσφατες πρώτα).

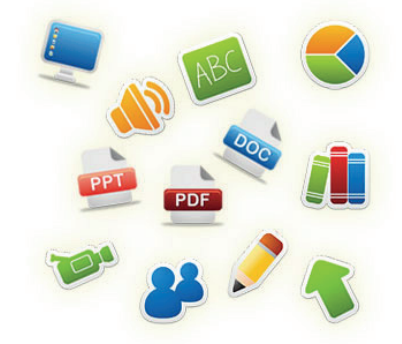

**Εικόνα 15.6.** Τα περιβάλλοντα για σχολική χρήση, όπως το edmodo, προσφέρουν επίσης τη δυνατότητα διαμοιρασμού αρχείων.

Η Κεντρική Υπηρεσία Πληροφοριών των ΗΠΑ (CIA) έγινε μέλος του Twitter τον Ιούνιο 2014. Το πρώτο της μήνυμα έγινε πρώτο θέμα σε όλα τα Μέσα Ενημέρωσης και είχε πάνω από 250.000 αναμεταδόσεις μέσα σε μία ημέρα.

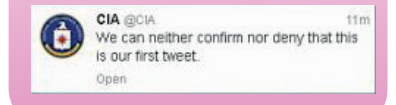

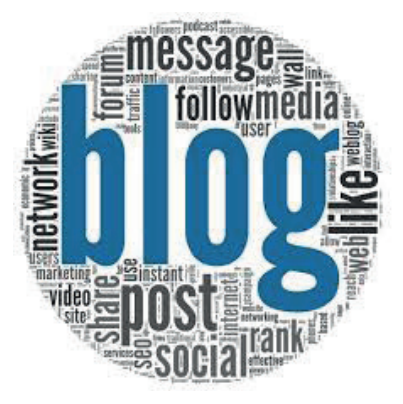

**Εικόνα 15.7.** Σύννεφο Κειμένου για τα ιστολόγια

**128** *Συνεργασία και Ασφάλεια στο Διαδίκτυο* **<b>Εφαρμογές Πληροφορικής Διαδίκτυο Εφαρμογές Πληροφορικής Δια** 

Η ονομασία blog προέρχεται από τη σύντμηση των λέξεων web log, δηλαδή διαδικτυακό ημερολόγιο.

Συνηθισμένα είναι πλέον και τα vlog από το video log, όπου οι αναρτήσεις είναι σε μορφή βίντεο.

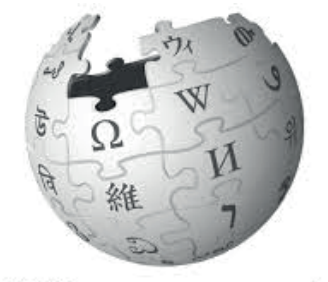

**KIPEDI** The Free Encyclopedia

**Εικόνα 15.8.** Η Wikipedia είναι η μεγαλύτερη διαδικτυακή πηγή αναφοράς παγκοσμίως.

Ένα τυπικό ιστολόγιο διαθέτει καταρχάς τον τίτλο του καθώς και μια περιγραφή που εξηγεί σε τι αναφέρεται. Κατόπιν, το κύριο μέρος αποτελούν οι αναρτημένες καταχωρίσεις, ενώ υπάρχουν συνήθως και πλαϊνές στήλες, οι οποίες αναφέρουν συνδέσμους, ετικέτες, ημερολόγιο, κ.ά.

Κάθε καταχώριση ενός ιστολογίου διαθέτει τίτλο και ημερομηνία ανάρτησης, και μπορεί να περιέχει εκτός από κείμενο και εικόνες, ήχο ή βίντεο καθώς και συνδέσμους σε άλλες σελίδες. Ο χρήστης μπορεί να μεταβάλει ή και να διαγράψει μία ήδη αναρτημένη καταχώριση. Μπορεί επίσης να αποθηκεύσει μία καταχώριση στο πρόχειρο, χωρίς να την αναρτήσει μέχρι να ολοκληρωθεί.

Ο χρήστης είναι στην ουσία ο συντάκτης του ιστολογίου. Οι άλλοι χρήστες μπορούν να δουν τις αναρτήσεις και να προσθέσουν κάτω από κάθε ανάρτηση τα δικά τους σχόλια.

Αν και οι χρήστες δεν συνδέονται μεταξύ τους με την κλασική έννοια του όρου, η ευκολία δημιουργίας των ιστολογίων έπαιξε καθοριστικό ρόλο στην ανάπτυξη των Κοινωνικών Δικτύων. Για πρώτη φορά ο χρήστης δεν χρειαζόταν να είναι προγραμματιστής, για να αναρτήσει περιεχόμενο στο διαδίκτυο, καθώς η εφαρμογή των ιστολογίων τού επέτρεπε να επικεντρωθεί στο περιεχόμενο και όχι στον κώδικα διαχείρισης της ιστοσελίδας.

Υπηρεσίες ιστολογίων παρέχουν πολλές εταιρείες και οργανισμοί, όπως οι blogger, wordpress και blogs.sch.gr του Πανελλήνιου Σχολικού Δικτύου.

#### **Wikis**

Το wiki, όπως αναφέραμε στο κεφάλαιο 14, είναι μια διαδικτυακή εφαρμογή που επιτρέπει τη συνεργασία πολλών χρηστών. Κάθε χρήστης μπορεί να δημιουργήσει μία σελίδα στον ιστότοπο του wiki, και να προσθέσει περιεχόμενο σε αυτή. Επίσης, μπορεί να δει, να διαμορφώσει ή ακόμα και να διαγράψει τις σελίδες που έχουν δημιουργήσει οι υπόλοιποι χρήστες.

Το wiki προσφέρεται για συνεργατική συγγραφή εργασιών, καθώς όλα τα μέλη του έχουν ισότιμους ρόλους (σε αντίθεση με το ιστολόγιο, στο οποίο μόνο ο συντάκτης του μπορεί να κάνει αλλαγές). Για μεγαλύτερη αποτελεσματικότητα, τα wiki παρέχουν πλήρες ιστορικό αλλαγών ανά σελίδα με δυνατότητα επιστροφής σε προηγούμενες εκδόσεις της σελίδας.

Το κλασικό παράδειγμα wiki είναι η διαδικτυακή εγκυκλοπαίδεια **Wikipedia**. Πρόκειται για ένα συλλογικό συγγραφικό έργο, ελεύθερης πρόσβασης και ελεύθερης χρήσης με πάνω από 30.000.000 άρθρα σε 287 γλώσσες. Αν και οποιοσδήποτε μπορεί να γράψει ή να διορθώσει ένα άρθρο της, λόγω ακριβώς της συλλογικότητας αυτής, το ποσοστό αξιοπιστίας των άρθρων της είναι συγκρίσιμο με αυτό μιας κλασικής εγκυκλοπαίδειας.

Πιο γνωστοί ιστότοποι που παρέχουν υπηρεσίες wiki είναι οι wikispaces, pbworks, wetpaint. Wiki επίσης παρέχει και ο ιστότοπος του Πανελλήνιου Σχολικού Δικτύου.

#### **Κοινωνικά Αγαπημένα (Social Bookmarking)**

Κάθε πρόγραμμα φυλλομετρητή παρέχει έναν τρόπο, για να αποθηκεύουμε τις αγαπημένες μας ιστοσελίδες έτσι ώστε να έχουμε εύκολη πρόσβαση σε αυτές αργότερα. Η αποθήκευση όμως γίνεται μόνο στον συγκεκριμένο υπολογιστή που χρησιμοποιούμε αυτή τη στιγμή. Τα Κοινωνικά Αγαπημένα είναι ένας τρόπος αποθήκευσης των αγαπημένων μας ιστοσελίδων διαδικτυακά. Ο χρήστης τους μπορεί να αποθηκεύσει στο προφίλ-λογαριασμό του τις διευθύνσεις ιστοσελίδων που τον ενδιαφέρουν. Έτσι, με την είσοδο στον λογαριασμό του, οι διευθύνσεις αυτές είναι διαθέσιμες από όλες τις συσκευές που χρησιμοποιεί.

Ο χρήστης μπορεί επίσης να διαμοιραστεί τις αγαπημένες του διευθύνσεις με τους συνδεδεμένους στο προφίλ του χρήστες, και αντίστοιχα να δει τα αγαπημένα των άλλων.

Τα Κοινωνικά Αγαπημένα παρέχουν επίσης δυνατότητες οργάνωσης των ιστοσελίδων σε κατηγορίες με χρήση ετικετών καθώς και δυνατότητα σχολιασμού ή επισήμανσης σημειώσεων σε μία ιστοσελίδα. Οι σημειώσεις μπορούν να είναι ιδιωτικές, δημόσιες, ή να γνωστοποιούνται μόνο σε μία ομάδα χρηστών. Γνωστότερες υπηρεσίες παροχής Κοινωνικών Αγαπημένων είναι οι delicious και diigo.

#### **Κοινωνικές Προτροπές (Social recommendations)**

Στις σελίδες αυτές ο χρήστης δημιουργεί ένα προφίλ και αναφέρει τα ενδιαφέροντά του, την απασχόλησή του, τα χόμπι του και τα θέματα που τον ενδιαφέρουν. Με βάση τις προτιμήσεις που έχει δηλώσει ο χρήστης, το Δίκτυο Κοινωνικών Προτροπών τού προτείνει ιστότοπους που πιθανώς να τον ενδιαφέρουν.

Αφού ο χρήστης επιλέξει τα ενδιαφέροντα του, καλείται να επιλέξει από μια ακολουθία προτεινόμενων συνδέσμων, αν πραγματικά τον ενδιαφέρουν ή όχι. Ανάλογα με τις προτιμήσεις του, το Δίκτυο Κοινωνικών Προτροπών προσαρμόζεται πιο στοχευμένα στα ενδιαφέροντά του. Επίσης, ο χρήστης μπορεί να αποθηκεύει τους αγαπημένους του ιστότοπους, οι οποίοι με τη σειρά τους μπορούν να προταθούν σε άλλους χρήστες με παρόμοια ενδιαφέροντα. Τέλος, ο χρήστης μπορεί γίνει μέλος μιας ομάδας με συγκεκριμένα ενδιαφέροντα ή να δει και να αξιολογήσει τις προτιμήσεις άλλων χρηστών.

Παράδειγμα Δικτύου Κοινωνικών Προτροπών είναι το StumbleUpon.

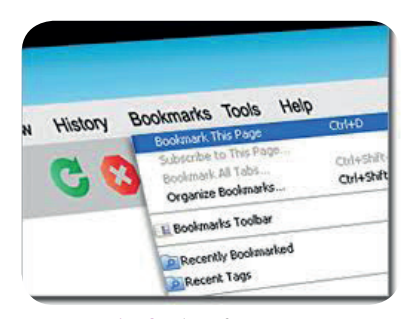

**Εικόνα 15.9.** Αποθήκευση αγαπημένων στον φυλλομετρητή

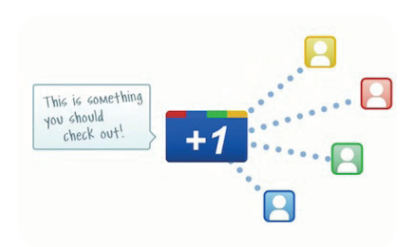

**Εικόνα 15.10.** Στα Δίκτυα Κοινωνικών Αγαπημένων καθώς και Κοινωνικών Προτροπών ο χρήστης δέχεται προτάσεις για ιστοσελίδες ενδιαφέροντος από τους διασυνδεδεμένους του χρήστες.

**130** *Συνεργασία και Ασφάλεια στο Διαδίκτυο* **<b>Εφαρμογές Πληροφορικής Διαδίκεια στο Διαδίκτυο Εφαρμογές Πληροφορικής** 

Κάθε λεπτό της ώρας προστίθενται πάνω από εκατό (100) ώρες βίντεο στο YouTube.

## **Θεματικά Κοινωνικά Δίκτυα**

Πρόκειται για Κοινωνικά Δίκτυα που το περιεχόμενό τους είναι κυρίως μιας συγκεκριμένης κατηγορίας. Οι παρεχόμενες υπηρεσίες προσθήκης περιεχομένου, αναζήτησης και ομαδοποίησης είναι επίσης εστιασμένες σε αυτή τη συγκεκριμένη κατηγορία.

Παραδείγματα Θεματικών Κοινωνικών Δικτύων είναι το Youtube για βίντεο, τα Pinterest και Flickr για φωτογραφίες και το Myspace για μουσική.

#### **Ερωτήσεις - Δραστηριότητες**

- 1. Με τη βοήθεια του καθηγητή σας δημιουργήστε μία κλειστή σχολική τάξη στο περιβάλλον του edmodo. Χρησιμοποιήστε τις υπηρεσίες που παρέχει και καταγράψτε τα σχόλιά σας για τη διαδικασία.
- 2. Βρείτε στη Wikipedia ένα άρθρο σχετικό με την περιοχή όπου ζείτε και επεξεργαστείτε το, προσθέτοντας περισσότερες λεπτομέρειες για τον τόπο σας. Ξαναδείτε το στο επόμενο μάθημα και παρατηρήστε αν έχει γίνει επεξεργασία στη δική σας προσθήκη από άλλους χρήστες.
- 3. Με τη βοήθεια του καθηγητή σας συνεργαστείτε στην εκπόνηση μιας εργασίας σε ομάδες, χρησιμοποιώντας για τον σκοπό αυτό ένα wiki. Καταγράψτε κατόπιν τις απόψεις σας για αυτή τη συνεργασία.

# **15.3 Πλεονεκτήματα και Μειονεκτήματα Χρήσης Κοινωνικών Δικτύων**

Οι πολίτες της Ισλανδίας μετά την τραπεζική κρίση του 2009 αποφάσισαν να αλλάξουν το Σύνταγμά τους.

Το έγγραφο γράφτηκε μέσα από το Διαδίκτυο με ελεύθερες προτάσεις και σχόλια, και υποβλήθηκε από μια επιτροπή 25 ατόμων προτεινομένων και εκλεγμένων από τον λαό. Οι πολίτες το υπερψήφισαν σε δημοψήφισμα με ποσοστό 67%. Πρόκειται για μια αξιέπαινη προσπάθεια ηλεκτρονικής συμμετοχής στα κοινά, παρόλο που μέχρι στιγμής το Ισλανδικό Κοινοβούλιο δεν το έχει επικυρώσει.

Η χρήση Διαδικτυακών Κοινωνικών Δικτύων μπορεί να προσφέρει πολλά οφέλη και πλεονεκτήματα στους χρήστες τους, είτε πρόκειται για μεμονωμένα άτομα είτε πρόκειται για προφίλ επιχειρήσεων ή οργανισμών.

Καταρχάς, στους απλούς χρήστες δίνεται η δυνατότητα να επικοινωνήσουν με πολύ μεγάλο αριθμό ατόμων από όλο τον κόσμο, με μεγάλη γεωγραφική απόσταση μεταξύ τους, με διαφορετική κουλτούρα και πολιτισμό, με διαφορετικά κοινωνικά και φυλετικά χαρακτηριστικά.

Δίνεται επίσης η δυνατότητα αναζήτησης και ανεύρεσης πληροφοριών από όλο τον κόσμο σε άμεσο και πραγματικό χρόνο.

Η χρήση Κοινωνικών Δικτύων προσφέρεται επίσης για δυνατότητα συνεργασίας, ανταλλαγής υλικού και διαμοιρασμού απόψεων.

Τέλος, ας μην ξεχνάμε τη δυνατότητα ψυχαγωγίας με την άμεση πρόσβαση σε ψυχαγωγικό περιεχόμενο όπως βίντεο, φωτογραφίες ή εφαρμογές.

Οι εταιρείες που χρησιμοποιούν τα Κοινωνικά Δίκτυα έχουν

άμεση επαφή με τους πελάτες τους, μπορούν να διαμοιράζονται άμεσα τα νέα της επιχείρησής τους και απευθύνονται σε ένα ευρύτερο κοινό από ό,τι με τα παραδοσιακά μέσα.

Τα Κοινωνικά Δίκτυα είναι πλέον ευρέως διαδεδομένα και η ενασχόληση με αυτά αποτελεί ένα σημαντικό μέρος της καθημερινότητας των χρηστών τους. Όπως όμως και με κάθε άλλο μέσο υπάρχουν και μειονεκτήματα από τη χρήση τους.

- **• Υπερβολική Ενασχόληση.** Υπάρχει η πιθανότητα της υπερβολικής ενασχόλησης με αυτά, πιθανότητα που γίνεται ακόμα μεγαλύτερη λόγω της ελκυστικότητας του συγκεκριμένου μέσου. Έχουν καταγραφεί περιπτώσεις ανθρώπων που αισθάνονται ότι ζουν μια εμπειρία μόνο αν την «ανεβάσουν» στο προφίλ τους, «ποστάρουν» συνεχώς τους φίλους τους και ελέγχουν συνεχώς για απαντήσεις στα μηνύματά τους, με αποτέλεσμα να ζουν περισσότερο στον ψηφιακό κόσμο παρά στον πραγματικό.
- **• Διαμοιρασμός Προσωπικών Δεδομένων.** Ο ψηφιακός κόσμος είναι πολύ διαφορετικός από τον πραγματικό. Οι χρήστες Κοινωνικών Δικτύων πολλές φορές μοιράζονται φωτογραφίες ή αναρτούν προσωπικά τους δεδομένα που δεν θα ήθελαν να είναι διαθέσιμα σε όλους στον πραγματικό κόσμο. Η καταχώριση και δημοσίευση προσωπικών πληροφοριών αφορά πλέον σε πολύ μεγαλύτερο αριθμό ατόμων από ό,τι στο παρελθόν.

Φανταστείτε, για παράδειγμα, ότι αποκαλύπτει κάποιος στη συζήτηση με τους φίλους του ένα άσχημο περιστατικό που συνέβη στην εταιρεία στην οποία εργάζεται. Στον πραγματικό κόσμο θα μείνει στην παρέα του, στον ψηφιακό όμως κόσμο μπορεί να το διαβάσει και το αφεντικό της εταιρείας ως διασυνδεμένος φίλος κάποιου φίλου.

Ακόμα χειρότερα, ό,τι αναρτηθεί μένει για πάντα, με αποτέλεσμα να επηρεάζει και το μέλλον σας. Ακόμα και να διαγράψετε κάτι, δεν είναι σίγουρο ότι μέχρι τη διαγραφή δεν το έχει πάρει και αναμεταδώσει κάποιος άλλος.

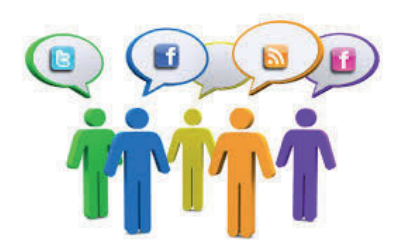

**Εικόνα 15.11.** Διασύνδεση χρηστών μέσω Κοινωνικών Δικτύων αντί μέσω φυσικής συνομιλίας

Δείτε το ντοκιμαντέρ «Terms and Conditions May Apply», παραγωγής 2013, για να μάθετε περισσότερα για την πολιτική των κυβερνήσεων και των μεγάλων εταιρειών σε θέματα συλλογής και επεξεργασίας προσωπικών δεδομένων. **Terms** and

**Conditions May Apply** 

Είναι σύνηθες πλέον το φαινόμενο πριν από την πρόσληψη σε κάποια θέση εργασίας, η εταιρεία να ερευνά το προφίλ του υποψηφίου στα Κοινωνικά Δίκτυα.

**• Παραχώρηση Προσωπικών Δεδομένων**. Ακόμα και αν ο χρήστης είναι προσεκτικός με τον διαμοιρασμό των προσωπικών του δεδομένων σε αγνώστους, υπάρχει ο κίνδυνος της παραχώρησης προσωπικών δεδομένων με βάση τους όρους χρήσης της υπηρεσίας.

Με την εγγραφή σε ένα Κοινωνικό Δίκτυο, συνήθως η εταιρεία πάροχος της υπηρεσίας αποκτά αυτόματα πρόσβαση σε όλα τα προσωπικά δεδομένα και διατηρεί υπό τον έλεγχό της οποιοδήποτε περιεχόμενο «ανεβάσει» ο χρήστης. Δεν είναι λίγες οι περιπτώσεις εμπορίας προσωπικών δεδομένων από τις εταιρείες σε τρίτους. Η πιο αθώα μορφή είναι οι στοχευμένες διαφημίσεις που εμφανίζονται στο προφίλ του χρήστη ανάλογα με το περιεχόμενο των αναρτήσεών του.

**• Εξαπάτηση και κλοπή ταυτότητας.** Δεν μπορείτε να είστε σίγουροι στο Διαδίκτυο για κάποιον μόνο και μόνο από το προφίλ που έχει «ανεβάσει», καθώς είναι πολύ συχνά τα φαινόμενα εξαπάτησης.

*ΕΝΟΤΗΤΑ 4* **<sup>132</sup> Συνεργασία και Ασφάλεια στο Διαδίκτυο Εφαρμογές Πληροφορικής**

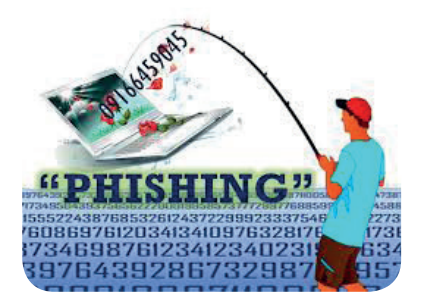

**Εικόνα 15.12.** Phishing ονομάζεται η τακτική κατά την οποία οι κακόβουλοι χρήστες προσπαθούν να «ψαρέψουν» προσωπικά δεδομένα μέσω αποστολής αληθοφανών μηνυμάτων.

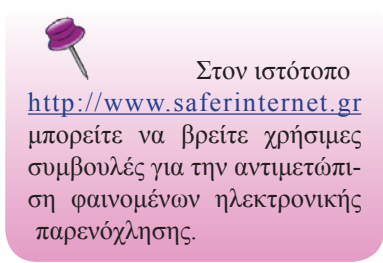

Είναι πολύ εύκολη η δημιουργία ενός ψεύτικου προφίλ. Μπορεί κάποιος ενήλικος να προσποιηθεί ότι είναι μαθητής για να πλησιάσει μία ομάδα παιδιών ή κάποιος άλλος να προσποιηθεί ότι είναι κάποιος διάσημος με σκοπό να τον φέρει σε δύσκολη θέση αναρτώντας περιεχόμενο που δεν αρμόζει.

Επίσης, μετά από εξαγωγή πληροφοριών από τα προσωπικά δεδομένα στο προφίλ ενός χρήστη μπορούν να σταλούν εξατομικευμένα μηνύματα εξαπάτησης που προσομοιάζουν σε μεγάλο βαθμό σε πραγματικά. Το μήνυμα φαίνεται να προέρχεται από την Τράπεζα με την οποία όντως έχει συναλλαγές ο χρήστης ή από εταιρεία με την οποία συνεργάζεται και να ζητάει τη συμπλήρωση των κωδικών του πελάτη. Ο χρήστης, νομίζοντας ότι το μήνυμα είναι πραγματικό, συμπληρώνει τα στοιχεία με τα οποία έχει πρόσβαση στον λογαριασμό του, κάνοντάς τα γνωστά στους υποκλοπείς.

**• Ηλεκτρονικός Εκφοβισμός (Cyber-Bullying).** Τα Κοινωνικά Δίκτυα προσφέρονται για την εύκολη και γρήγορη διασύνδεση ατόμων καθώς και τον διαμοιρασμό σχολίων μεταξύ τους. Υπάρχουν όμως και κακόβουλοι χρήστες που στοχοποιούν άλλους και μεταφέρουν φαινόμενα παρενόχλησης και εκφοβισμού στον ψηφιακό κόσμο. Τέτοια παραδείγματα μπορεί να είναι η επεξεργασία μιας φωτογραφίας που έχει ανεβάσει το ίδιο το θύμα με σκοπό τη γελοιοποίησή του. Μπορεί ακόμα να είναι η μαζική αποστολή λεκτικών υβριστικών μηνυμάτων στο προφίλ του ή αποστολή κοροϊδευτικών φράσεων. Τέλος, μπορεί να διαγράψουν το θύμα από τις επαφές τους και έτσι να το κάνουν να αισθανθεί απομονωμένο κοινωνικά.

Σημαντική είναι η άμεση αναφορά του προβλήματος πριν πάρει διαστάσεις για την έγκαιρη αντιμετώπισή του. Θυμίζουμε ότι ακόμα και ένα αθώο, κατά τη γνώμη κάποιων, αστείο μπορεί να πάρει γρήγορα εκρηκτικές διαστάσεις και να διαδοθεί με μεγάλη ταχύτητα στον κόσμο του Διαδικτύου.

Γενικά, η διασύνδεση με αγνώστους στον ψηφιακό κόσμο έχει περισσότερους κινδύνους από ό,τι στον πραγματικό, καθώς δεν υπάρχει η δυνατότητα άμεσης αντίληψης. Μια γενική συμβουλή είναι να συμπεριφερόμαστε όπως και όταν βρισκόμαστε σε έναν δημόσιο χώρο π.χ. στην πλατεία του χωριού, αφού ο διασυνδεμένος κόσμος είναι πλέον ένα «παγκόσμιο χωριό».

# **Ερωτήσεις - Δραστηριότητες**

- 1. Εργαστείτε σε ομάδες και καταγράψτε παραδείγματα διαφημίσεων που εμφανίζονται σε ιστοσελίδες που επισκέπτεστε. Προσπαθήστε να βρείτε τον τρόπο αντιστοίχισης του προφίλ σας με τη διαφήμιση που εμφανίζεται.
- 2. Περιηγηθείτε στον ιστότοπο http://www.safeline.gr της Ελληνικής Ανοικτής Γραμμής για το παράνομο περιεχόμενο στο Διαδίκτυο και βρείτε συμβουλές για την ασφαλή χρήση των ιστοσελίδων κοινωνικής δικτύωσης.

# **ΚΕΦΑΛΑΙΟ 16**

# **Ασφάλεια και Προστασία στο Διαδίκτυο**

# **Διδακτικές ενότητες**

- 16.1 Ασφάλεια υπολογιστικού συστήματος
- 16.2 Θέματα ασφάλειας και προστασίας στο Διαδίκτυο
- 16.3 Πληροφορίες, πνευματικά δικαιώματα και πειρατεία λογισμικού στο Διαδίκτυο
- 16.4 Ιδιωτικότητα και προσωπικά δεδομένα στο Διαδίκτυο

# **Διδακτικοί στόχοι**

Σκοπός του κεφαλαίου είναι οι μαθητές να εντοπίζουν και να διαχειρίζονται θέματα ασφάλειας και προστασίας στο Διαδίκτυο.

Οι μαθητές πρέπει να είναι σε θέση:

- √ να αναγνωρίζουν τα είδη κακόβουλου λογισμικού.
- √ να διακρίνουν τις απαραίτητες εφαρμογές προστασίας από κακόβουλο λογισμικό.
- √ να γνωρίζουν τι απαιτείται για ασφαλή διεκπεραίωση ηλεκτρονικών συναλλαγών.
- √ να αναγνωρίζουν και να αποφεύγουν επιβλαβές περιεχόμενο στο Διαδίκτυο.
- √ να χρησιμοποιούν με ασφάλεια τις υπηρεσίες του Διαδικτύου.
- √ να αναζητούν με κριτική σκέψη πληροφορίες στον Παγκόσμιο Ιστό.
- √ να διαχειρίζονται σωστά τα θέματα των πνευματικών δικαιωμάτων στο Διαδίκτυο.
- √ να προστατεύουν την ιδιωτικότητά τους και τα προσωπικά τους δεδομένα στο Διαδίκτυο.

# **Ερωτήματα**

- √ Γνωρίζετε τα είδη κακόβουλου λογισμικού;
- √ Ποια προγράμματα ασφαλείας γνωρίζετε;
- √ Έχετε κάνει ηλεκτρονικές συναλλαγές;
- √ Υπάρχει παράνομο και επιβλαβές περιεχόμενο στο Διαδίκτυο;
- √ Υπάρχουν ζητήματα ασφαλείας στη χρήση του ηλεκτρονικού ταχυδρομείου;
- √ Υπάρχουν αναληθείς και αναξιόπιστες πληροφορίες στο Διαδίκτυο;
- √ Τι είναι η πειρατεία λογισμικού;
- √ Πώς μπορείτε να προστατέψετε τα προσωπικά σας δεδομένα στο Διαδίκτυο;

# **Βασική ορολογία**

Κακόβουλο λογισμικό, λογισμικό ασφαλείας, ηλεκτρονικές συναλλαγές, επιβλαβές περιεχόμενο, ηλεκτρονικό ψάρεμα, μηνύματα spam, πνευματικά δικαιώματα, πειρατεία λογισμικού, προσωπικά δεδομένα

# **Εισαγωγή**

Το παρόν κεφάλαιο πραγματεύεται θέματα ασφάλειας και προστασίας στο Διαδίκτυο. Αναφέρεται στο κακόβουλο λογισμικό, στις ηλεκτρονικές συναλλαγές, στο επιβλαβές περιεχόμενο και στους κινδύνους που διατρέχουμε από μηνύματα ηλεκτρονικού ταχυδρομείου. Θα αναδειχθεί η σημασία της αξιολόγησης των πληροφοριών και θα αναλυθεί το θέμα των πνευματικών δικαιωμάτων. Τέλος, θα γίνει αναφορά στην ιδιωτικότητα και στην προστασία των προσωπικών μας δεδομένων στο Διαδίκτυο.

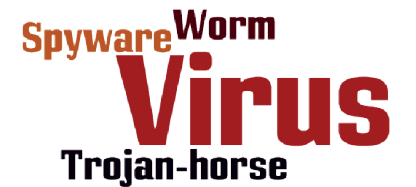

**Εικόνα 16.1.** Είδη κακόβουλου λογισμικού.

Οι συγγραφείς ιών, οι χάκερς (hackers) και άλλα άτομα με κακόβουλες προθέσεις βρίσκουν συνεχώς νέους τρόπους για να επιτεθούν στους στόχους τους.

#### **Οι ιοί διαδίδονται συνήθως από τον έναν υπολογιστή στον άλλο με δύο τρόπους:**

α) μέσω φορητού μέσου αποθήκευσης (π.χ. USB flash memory) και

β) μέσω δικτύου υπολογιστών. Ο δεύτερος τρόπος είναι σήμε-

ρα ο πλέον διαδεδομένος λόγω της ευρείας χρήσης του Διαδικτύου. Οι ιοί διαδίδονται γρήγορα μέσω του ηλεκτρονικού ταχυδρομείου (ως συνημμένα αρχεία ή τμήμα αυτού καθαυτού του μηνύματος). Για τον λόγο αυτό, πολλές υπηρεσίες e-mail προσφέρουν σάρωση των μηνυμάτων και των συνημμένων τους αρχείων.

# **16.1 Ασφάλεια υπολογιστικού συστήματος**

# **Κακόβουλο λογισμικό**

Τα δεδομένα και το λογισμικό, τα οποία είναι αποθηκευμένα με τη μορφή αρχείων σε ψηφιακά αποθηκευτικά μέσα, κινδυνεύουν να αλλοιωθούν, να διαγραφούν ή να υποκλαπούν, κυρίως από βλάβες στα αποθηκευτικά μέσα, από κακόβουλο λογισμικό (malware) και από μη εξουσιοδοτημένες παρεμβάσεις κακόβουλων χρηστών («επιθέσεις»). **Κακόβουλο λογισμικό** ονομάζεται το λογισμικό το οποίο εκ προθέσεως διαθέτει τις απαιτούμενες εντολές για να βλάψει ένα υπολογιστικό σύστημα. Επομένως, τίθενται θέματα ασφάλειας και προστασίας στα υπολογιστικά συστήματα.

Υπάρχουν διάφορα είδη κακόβουλου λογισμικού. Τα βασικότερα είναι τα παρακάτω:

- √ **Ιός (virus):** κακόβουλο πρόγραμμα που δημιουργεί προβλήματα στην ομαλή λειτουργία του υπολογιστή μας (π.χ. αδυναμία εκκίνησης, ελάττωση της ταχύτητας επεξεργασίας, προβλήματα στη λειτουργία των εγκατεστημένων εφαρμογών, εμφάνιση ενοχλητικών μηνυμάτων) και στην ασφάλεια των αρχείων μας (π.χ. καταστροφή). Ο ιός προσκολλάται σε κάποιο πρόγραμμα ή αρχείο και ενεργοποιείται συνήθως μόλις προσπαθήσουμε να τρέξουμε το πρόγραμμα ή να ανοίξουμε το αρχείο. Ένας ιός μπορεί να φτάσει στον υπολογιστή μας κυρίως μέσω του Διαδικτύου είτε ως συνημμένο αρχείο σε μήνυμα ηλεκτρονικού ταχυδρομείου (e-mail) είτε από την περιήγησή μας ή το κατέβασμα αρχείων από μη ασφαλείς ιστοσελίδες.
- √ **Σκουλήκι (Worm):** βλαβερό πρόγραμμα που αναπαράγεται δημιουργώντας αντίγραφα του εαυτού του διαμέσου των δικτύων υπολογιστών. Δεν χρειάζεται κάποιο άλλο πρόγραμμα ως όχημα για τη διακίνησή του. Ένα σκουλήκι δεν είναι τόσο καταστροφικό όπως ένας ιός, επειδή δεν σβήνει αρχεία, αλλά μειώνει την ταχύτητα σύνδεσης στο Διαδίκτυο, μια και στέλνει αντίγραφά του σε άλλους υπολογιστές και καταναλώνει τους πόρους (π.χ. μνήμη) του υπολογιστή που έχει μολύνει κάνοντάς τον πιο αργό.
- √ **Δούρειος ίππος (Trojan horse):** κακόβουλο πρόγραμμα μεταμφιεσμένο σε θεμιτό λογισμικό (π.χ. παιχνίδι, πρόγραμμα ανίχνευσης ιών) που στην πραγματικότητα δρα παρασκηνιακά αναλαμβάνοντας εξ αποστάσεως τον έλεγχο του μολυσμένου υπολογιστή. Μπορεί να διαγράψει αρχεία, να υποκλέψει προσωπικά δεδομένα (π.χ. κωδικούς πρόσβασης) ή να χρησιμοποιήσει τον μολυσμένο υπολογιστή για επίθεση σε άλλους υπολογιστές. Οι δούρειοι ίπποι δεν αναπαράγουν και δεν διαδίδουν τους εαυτούς τους.

√ **Λογισμικό Κατασκοπίας (Spyware):** κακόβουλο πρόγραμμα που προσκολλάται κρυφά σε αρχεία που κατεβάζουμε από το Διαδίκτυο ή κατεβαίνει και εγκαθίσταται αυτόματα σε έναν υπολογιστή κατά την επίσκεψή μας σε μολυσμένες ιστοσελίδες. Παρακολουθεί τη διαδικτυακή δραστηριότητα του χρήστη του μολυσμένου υπολογιστή (π.χ. ποιους ιστότοπους επισκέπτεται πιο συχνά) και την αποστέλλει σε τρίτους, κυρίως εταιρείες, με σκοπό την αποστολή στοχευμένων διαφημιστικών μηνυμάτων. Ένα πρόγραμμα κατασκοπίας μπορεί να αλλάξει την αρχική σελίδα του φυλλομετρητή, να προσθέσει ανεπιθύμητες γραμμές εργαλείων σε αυτόν ή να εμφανίζει συνεχώς παράθυρα με ενοχλητικές διαφημίσεις.

#### **Τρόποι προστασίας από κακόβουλο λογισμικό**

Για να προστατέψουμε τον υπολογιστή μας από κακόβουλο λογισμικό κατά την περιήγησή μας στο Διαδίκτυο, θα πρέπει να:

- √ ενημερώνουμε τακτικά το Λειτουργικό Σύστημα και τις εφαρμογές του υπολογιστή μας.
- √ ρυθμίζουμε κατάλληλα τις επιλογές ασφαλείας του φυλλομετρητή μας.
- √ προσέχουμε ποιους ιστότοπους επισκεπτόμαστε και ποια αρχεία κατεβάζουμε από το Διαδίκτυο.
- √ μην ανοίγουμε συνημμένα αρχεία σε μηνύματα ηλεκτρονικού ταχυδρομείου που μας αποστέλλουν άγνωστοι ή με ύποπτο θέμα.
- √ έχουμε πάντα εγκατεστημένο στον υπολογιστή μας **λογισμικό ασφαλείας**: λογισμικό προστασίας από ιούς (antivirus) και τείχος προστασίας (firewall). Το **λογισμικό προστασίας από ιούς (antivirus)** πρέπει να ενημερώνεται τακτικά με πρόσφατους ορισμούς ιών (virus definitions). Οι ορισμοί ιών είναι αρχεία που περιέχουν τα ψηφιακά αποτυπώματα γνωστών ιών (virus signatures). Το λογισμικό προστασίας από ιούς για τον εντοπισμό κακόβουλου ή πιθανώς ανεπιθύμητου λογισμικού συγκρίνει το περιεχόμενο των αρχείων με τους ορισμούς των ιών που διαθέτει. Μόλις εντοπίσει μολυσμένο με ιό αρχείο, μας ενημερώνει και στις περισσότερες περιπτώσεις προτείνει επιδιόρθωση, σβήσιμο ή απομόνωσή του.

Επειδή το λογισμικό ασφαλείας δεν μας προστατεύει ποτέ απόλυτα από τους ιούς, χρήσιμο είναι να παίρνουμε σε τακτά χρονικά διαστήματα αντίγραφα ασφαλείας των αρχείων μας.

Οι φορητές συσκευές (έξυπνα κινητά, tablets) μπορούν να μολυνθούν εξίσου από κακόβουλο λογισμικό, γι' αυτό πρέπει και σε αυτές να λαμβάνουμε ανάλογα μέτρα προστασίας.

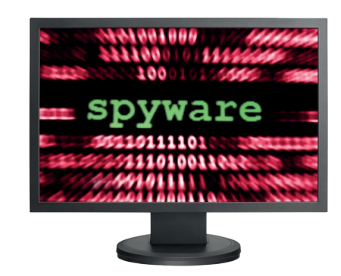

**Εικόνα 16.2.** To spyware παρακολουθεί τη διαδικτυακή μας δραστηριότητα.

Το **antivirus** είναι λογισμικό που παρακολουθεί όλες τις online δραστηριότητες και προστατεύει τον υπολογιστή μας από ιούς, worms, trojan horses, spyware και άλλα είδη κακόβουλων προγραμμάτων.

Το **τείχος προστασίας (firewall)** μπορεί να εμποδίσει τους εισβολείς ή το κακόβουλο λογισμικό να αποκτήσουν πρόσβαση στον υπολογιστή μας μέσω του Διαδικτύου. Το firewall μπορεί να παρέχεται από το Λειτουργικό Σύστημα (ενσωματωμένο) ή να εγκαθίσταται ως αυτόνομο πρόγραμμα ή να προσφέρεται μαζί με antivirus και άλλα προγράμματα ασφαλείας (οικογένεια προγραμμάτων, με ονομασία όπως Internet Security).

# **Ερωτήσεις - Δραστηριότητες**

- 1. Τι κινδύνους διατρέχει ο υπολογιστής σας, αν μολυνθεί από κακόβουλο λογισμικό;
- 2. Ποια προγράμματα ασφαλείας (antivirus, firewall) είναι εγκατεστημένα στον υπολογιστή σας στο εργαστήριο Πληροφορικής; Δείτε αν είναι ενημερωμένα.
- 3. Επισκεφθείτε ιστότοπους γνωστών λογισμικών ασφαλείας και αναζητήστε πληροφορίες γι' αυτά (π.χ. AVG http://www.avg.com, Avast http://www.avast.com/el-gr, Norton http://gr.norton.com, ESET http://www.eset.com/gr).

### **16.2 Θέματα ασφάλειας και προστασίας στο Διαδίκτυο**

### **Ηλεκτρονικές συναλλαγές**

Το Διαδίκτυο αποτελεί ένα σύγχρονο μέσο για διεκπεραίωση ποικίλων συναλλαγών με το Δημόσιο, με επιχειρήσεις και με τράπεζες. Τα οφέλη είναι πολλαπλά από την εκμετάλλευση των εφαρμογών ηλεκτρονικών συναλλαγών: γρήγορη εξυπηρέτηση, διαθεσιμότητα των υπηρεσιών σε 24ωρη βάση, εύκολη πρόσβαση σε άτομα με κινητικές δυσκολίες, πιθανή μείωση του κόστους αγοράς αγαθών, εύκολη σύγκριση τιμών και προσφορών από διαφορετικούς προμηθευτές προϊόντων.

Δυστυχώς όμως, παρά το υψηλό επίπεδο αξιοπιστίας των εφαρμογών ηλεκτρονικών συναλλαγών, υπάρχουν σημαντικά θέματα ασφάλειας που πρέπει να εντοπίζουμε και να διαχειριζόμαστε. Χρειάζεται να αντιλαμβανόμαστε άμεσα αναξιόπιστες υπηρεσίες και προσπάθειες οικονομικής μας εξαπάτησης.

Όταν επισκεπτόμαστε έναν ιστότοπο για ηλεκτρονική συναλλαγή, θα πρέπει αρχικά να ελέγχουμε, όσο είναι αυτό εφικτό, την αξιοπιστία του. Σε έναν αξιόπιστο ιστότοπο υπάρχει ξεκάθαρος προσδιορισμός του φορέα (δημόσιου ή ιδιωτικού) με το όνομά του, την ιδιότητά του και τα στοιχεία επικοινωνίας του. Επίσης, υπάρχουν αναλυτικές πληροφορίες για τους όρους χρήσης και ασφάλειας σε ιστότοπους επιχειρήσεων: όροι χρήσης, ασφάλεια συναλλαγών, προσωπικά δεδομένα (πολιτική απορρήτου), διαδικασία υποβολής παραγγελίας, τρόποι πληρωμής, τρόποι αποστολής, πολιτική επιστροφών.

Μία σημαντική παράμετρος στις ηλεκτρονικές συναλλαγές είναι ο ασφαλής τρόπος σύνδεσης και διεκπεραίωσης των εργασιών, για παράδειγμα καταχώριση προσωπικών στοιχείων και στοιχείων πληρωμής (συνήθως δεδομένα πιστωτικής κάρτας). Οι αξιόπιστοι ιστότοποι παρέχουν συναλλαγές μόνο μέσω ασφαλών διαδικασιών, κυρίως με χρήση του πρωτοκόλλου **SSL (Secure Sockets Layer)**. Για να αντιληφθούμε αν παρέχονται τέτοιες διαδικασίες, μπορούμε να κοιτάξουμε τη διεύθυνση της ιστοσελίδας στην οποία βρισκόμαστε. Θα πρέπει να ξεκινάει με **https**:// και

**ηλεκτρονικών συναλλαγών:** α) **δημόσιο** (ηλεκτρονική διακυβέρνηση ή αλλιώς «e-government»): αναζήτηση πιστοποιητικών, φορολογικές συναλλαγές, πληρωμή οφειλών β) **τράπεζες** («e-banking»): διαχείριση τραπεζικών λογαριασμών, πληρωμή λογαριασμών γ) **επιχειρήσεις** («e-commerce»): αγοραπωλησίες προϊόντων.

**Παραδείγματα** 

Το πρωτόκολλο **SSL (Secure Sockets Layer)** παρέχει ασφάλεια κατά τη μετάδοση ευαίσθητων δεδομένων στο Διαδίκτυο. Χρησιμοποιεί μεθόδους κρυπτογράφησης για παροχή απόρρητης επικοινωνίας.

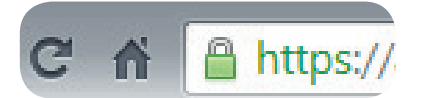

**Εικόνα 16.3.** Ένδειξη ασφαλούς σύνδεσης σε ιστοσελίδα.

όχι απλά με http://. Το γράμμα **s** προέρχεται από τη λέξη secure (ασφαλής).

### **Επιβλαβές περιεχόμενο**

Στο Διαδίκτυο διακινούνται ιδέες, πληροφορίες και οπτικοακουστικό υλικό με μεγάλη ευκολία και ταχύτητα. Σε πολλές περιπτώσεις δεν είναι εύκολος και δεν πραγματοποιείται έλεγχος του περιεχομένου των ιστοσελίδων. Είναι δυνατό σε κάποιες περιπτώσεις το περιεχόμενο να είναι παράνομο και συνάμα επιβλαβές για τα παιδιά, σε άλλες όμως περιπτώσεις νόμιμο αλλά ακατάλληλο για μικρές ηλικίες. Βάσει της νομοθεσίας, παράνομοι θεωρούνται οι ιστότοποι που περιέχουν προτροπές σε παράνομες πράξεις, οικονομικές απάτες, υλικό εκφοβισμού, συκοφαντική δυσφήμιση, παραβίαση προσωπικών δεδομένων και πνευματικής ιδιοκτησίας, υλικό παιδικής πορνογραφίας κ.ά. Μία λύση στον έλεγχο του περιεχομένου αποτελεί η χρήση λογισμικού γονικού έλεγχου ή φιλτραρίσματος.

Ιδιαίτερη περίπτωση αποτελούν τα ηλεκτρονικά παιχνίδια πολλών χρηστών που παίζονται μέσω του Διαδικτύου. Εκτός από τα προβλήματα που απορρέουν από την υπερβολική ενασχόληση με τα παιχνίδια αυτά, υπάρχει και ο κίνδυνος έκθεσης των παιδιών σε ακατάλληλο περιεχόμενο (π.χ. βίαιες σκηνές). Οι περισσότερες εταιρείες που δημιουργούν ηλεκτρονικά παιχνίδια συμμετέχουν στο Πανευρωπαϊκό Σύστημα Πληροφόρησης για τα Παιχνίδια (PEGI Rating System), το οποίο προσφέρει ετικέτες για τον χαρακτηρισμό της καταλληλότητας των παιχνιδιών με βάση την ηλικία και το περιεχόμενο.

#### **Επιβλαβή ή ανεπιθύμητα μηνύματα e-mail**

Το ηλεκτρονικό ταχυδρομείο αποτελεί αναμφισβήτητα μία από τις πιο χρήσιμες υπηρεσίες του Διαδικτύου. Δυστυχώς όμως υπάρχουν και οι παρακάτω αρνητικές πλευρές:

- √ μετάδοση ιών: μέσω μολυσμένων συνημμένων αρχείων.
- √ ηλεκτρονικό ψάρεμα (phishing): ένα e-mail, το οποίο φαινομενικά προέρχεται από μια γνωστή και αξιόπιστη εταιρεία, αποστέλλεται σε μεγάλο αριθμό διευθύνσεων ηλεκτρονικού ταχυδρομείου. Το e-mail αυτό μπορεί να παραπέμπει τον παραλήπτη σε έναν πλαστό ιστότοπο όπου πρέπει να δώσει τα προσωπικά του στοιχεία (π.χ. κωδικούς πρόσβασης, στοιχεία πιστωτικής κάρτας).
- √ ανεπιθύμητα μηνύματα spam: το ηλεκτρονικό ισοδύναμο των μαζικών αποστολών διαφημιστικών επιστολών για προώθηση προϊόντων.

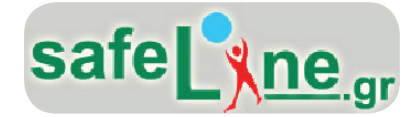

**Εικόνα 16.4.** Μπορείτε να καταγγείλετε παράνομο περιεχόμενο στο Διαδίκτυο.

Τα συστήματα φιλτραρίσματος και τα εργαλεία γονικού ελέγχου είναι προγράμματα που ρυθμίζουν την πρόσβαση σε πληροφορίες ή υπηρεσίες του Διαδικτύου σύμφωνα με καθοριζόμενα κριτήρια. Μπορούν να εγκατασταθούν στον υπολογιστή του χρήστη,

σε ένα κεντρικό υπολογιστή κάποιου φορέα ή στους υπολογιστές ενός παρόχου υπηρεσιών Διαδικτύου (ISP).

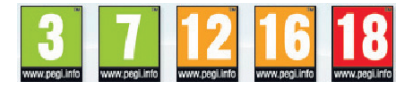

**Εικόνα 16.5.** Οι ετικέτες ηλικιακής κατάταξης σύμφωνα με το σύστημα PEGI.

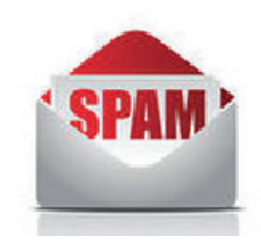

**Εικόνα 16.6.** Κάποια μηνύματα spam μπορεί να περιέχουν προσφορές για απάτες ή κακόβουλο λογισμικό.

# **Ερωτήσεις - Δραστηριότητες**

- 1. Διαβάστε στον ιστότοπο www.saferinternet.gr πληροφορίες και συμβουλές για την πρόληψη και αντιμετώπιση των πιο διαδεδομένων ηλεκτρονικών μορφών οικονομικής εξαπάτησης και δημιουργήστε μια παρουσίαση ή ένα ενημερωτικό βίντεο.
- 2. Έχετε συναντήσει ποτέ παράνομο περιεχόμενο στο Διαδίκτυο; Διερευνήστε και παρουσιάστε κατηγορίες παράνομου περιεχομένου καθώς και τρόπους προστασίας. Ενδεικτική πηγή: www.safeline.gr.
- 3. Επισκεφθείτε τον ιστότοπο του PEGI (http://pegi.info/gr/), μελετήστε τις επισημάνσεις και, χρησιμοποιώντας το πεδίο Γρήγορη Αναζήτηση, ελέγξτε την καταλληλότητα ενός γνωστού σας ηλεκτρονικού παιχνιδιού (π.χ. World of Warcraft, League of Legends).

# **16.3 Πληροφορίες, πνευματικά δικαιώματα και πειρατεία λογισμικού στο Διαδίκτυο**

# **Αξιολόγηση πληροφοριών**

Σύμφωνα με νέα έρευνα... γη είναι επίπεδη! - According to a new survey...<br>the earth is flat!

**Εικόνα 16.7.** Παράδειγμα αναξιόπιστης πληροφορίας: η γη είναι επίπεδη! (απόσπασμα από βίντεο της εκστρατείας της δράσης ενημέρωσης Saferinternet.gr του Ελληνικού Κέντρου Ασφαλούς Διαδικτύου)

Ο Παγκόσμιος Ιστός έφερε επανάσταση στον τρόπο που αναζητούμε και αποκτούμε πρόσβαση σε πληροφορίες. Γρήγορα, εύκολα, με ελάχιστο ή καθόλου κόστος, μπορούμε να αντλήσουμε χρήσιμα στοιχεία για τα θέματα που μας ενδιαφέρουν ή μας απασχολούν, και να ενημερωθούμε για τις εξελίξεις σε διάφορους τομείς (πολιτική, οικονομία, τέχνες, ψυχαγωγία, τεχνολογία κ.λπ.). Ταυτόχρονα με την έλευση του Web 2.0 (blogs, wikis, social media) ο χρήστης δεν ανακτά μόνο πληροφορίες από κάποια ιστοσελίδα, αλλά έχει τη δυνατότητα να δημιουργήσει και να διακινήσει το δικό του περιεχόμενο.

Ο σύγχρονος τρόπος άντλησης και διακίνησης πληροφοριών απαιτεί φιλτράρισμά τους και κριτική αξιοποίησή τους. Αναμφισβήτητα δεν είναι όλες οι πληροφορίες που καταχωρίζονται στο Διαδίκτυο αξιόπιστες και έγκυρες. Πολλές πληροφορίες δεν είναι μόνο αναληθείς ή εσφαλμένες, αλλά μπορεί να είναι και επικίνδυνες (προπαγανδιστικές, παραπλανητικές). Συνεπώς, η κρίση του χρήστη σε ό,τι αφορά σε κάθε διαθέσιμη πληροφορία αναρτημένη στο Διαδίκτυο είναι απαραίτητη. Μερικές χρήσιμες πρακτικές συμβουλές που μπορούμε να ακολουθήσουμε είναι οι παρακάτω:

- √ διασταυρώνουμε τις πληροφορίες που βρίσκουμε στο Διαδίκτυο και με άλλες πηγές, π.χ. άλλους ιστότοπους, βιβλία, εγκυκλοπαίδειες.
- √ αναζητούμε πληροφορίες σε έγκυρους ιστότοπους, π.χ. έγκριτες ψηφιακές βιβλιοθήκες, Πανεπιστήμια, γνωστούς οργανισμούς, φορείς και ιδρύματα.
- √ αξιολογούμε την αξιοπιστία των ιστοσελίδων που επισκεπτόμαστε με έλεγχο του συγγραφέα τους, του σκοπού τους (π.χ. ενημερωτικός, εμπορικός), των βιβλιογραφικών παραπομπών, της δημοφιλίας, της ένδειξης ανανέωσης, ακόμα και της ορθογραφίας και αισθητικής τους.

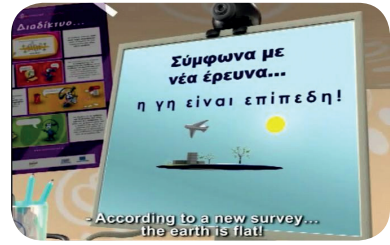

# **Πνευματικά δικαιώματα**

Πνευματικό δικαίωμα είναι, όπως είδαμε και στο κεφάλαιο 4, το δικαίωμα που αποκτά κάποιος πάνω σε ένα πρωτότυπο πνευματικό δημιούργημα, π.χ. μουσική, συγγραφικό έργο, εικαστικό έργο, θεατρικό έργο, οπτικοακουστικό έργο, λογισμικό κ.λπ. Πνευματική ιδιοκτησία είναι το σύνολο των εξουσιών που δίνει ο νόμος στον ιδιοκτήτη ενός πνευματικού έργου (συγγραφέα, συνθέτη, προγραμματιστή κ.λπ.) να προστατεύσει, να διαχειριστεί και να αμειφθεί ακόμη από τρίτους, όταν εκείνοι εκμεταλλεύονται την πνευματική του περιουσία.

Στο Διαδίκτυο το ψηφιακό υλικό (κείμενα, εικόνες, μουσική, βίντεο κ.λπ.) που αναρτάται ή διακινείται προστατεύεται εξίσου από τη νομοθεσία περί πνευματικής ιδιοκτησίας. Μάλιστα οι περισσότεροι ιστότοποι περιέχουν αναλυτική αναφορά στην πνευματική τους ιδιοκτησία (copyright). Αν θέλουμε να χρησιμοποιήσουμε σε εργασία μας υλικό από το Διαδίκτυο, θα χρειαστεί πολλές φορές να ενημερώσουμε τον δημιουργό του και να ζητήσουμε την έγγραφη έγκρισή του. Σε περιπτώσεις που δεν γίνεται ρητή αναφορά σε πνευματικά δικαιώματα καλό είναι να αναφέρουμε τις πηγές μας.

Η προώθηση μέσω του Διαδικτύου παράνομων αντιγράφων έργων πνευματικής ιδιοκτησίας (π.χ. μουσικής, ταινιών, ηλεκτρονικών βιβλίων, προγραμμάτων) θεωρείται άδικη και παράνομη πράξη, και τιμωρείται. Το ζήτημα των πνευματικών δικαιωμάτων είναι δύσκολο να αντιμετωπιστεί λόγω της έκτασης και της πολυπλοκότητας του Διαδικτύου. Ο καθένας προσωπικά θα πρέπει να σέβεται τους δημιουργούς πνευματικών έργων και να δρα έντιμα και ηθικά.

# **Πειρατεία λογισμικού**

Η πειρατεία λογισμικού αφορά στην παράνομη αντιγραφή και χρήση προγραμμάτων χωρίς την άδεια του δημιουργού τους και στην παράνομη αναπαραγωγή και διάθεση αντιγράφων προγραμμάτων με κίνητρο το οικονομικό όφελος. Το Διαδίκτυο αποτελεί το κυριότερο μέσο διακίνησης πειρατικού λογισμικού είτε μέσω ιστότοπων είτε μέσω ομότιμων δικτύων διαμοιρασμού αρχείων (peer to peer networks).

Εκτός από την παραβίαση των δικαιωμάτων πνευματικής ιδιοκτησίας των δημιουργών λογισμικού, το παράνομο λογισμικό είναι πιθανό να βλάψει σοβαρά τον υπολογιστή σας. Πιο συγκεκριμένα:

- √ είναι πιθανό να χάσετε αρχεία ή δεδομένα με την εγκατάστασή του στον υπολογιστή σας
- √ το παράνομο λογισμικό μπορεί να είναι μολυσμένο με κα-

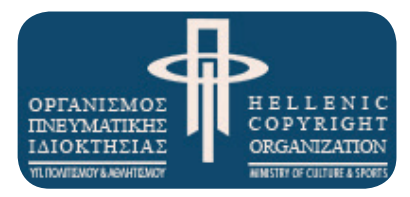

**Εικόνα 16.8.** Στον ιστότοπο του Οργανισμού Πνευματικής Ιδιοκτησίας (http://opi.gr/) μπορείτε να βρείτε αναλυτικές πληροφορίες για το θέμα της πνευματικής ιδιοκτησίας.

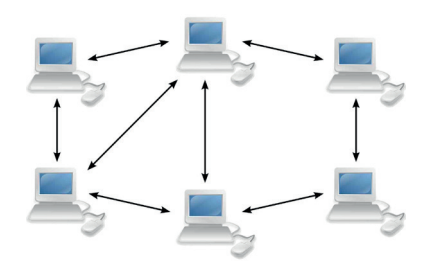

**Εικόνα 16.9.** Ομότιμα δίκτυα (peer to peer networks) χρησιμοποιούνται συνήθως για τη διακίνηση πειρατικού λογισμικού και παράνομων αντιγράφων αρχείων μουσικής και ταινιών.

κόβουλο λογισμικό (π.χ. spyware)

- √ το παράνομο λογισμικό συνήθως δεν ενημερώνεται με διορθωτικές εκδόσεις για την αντιμετώπιση ευπαθειών και έτσι είναι ευάλωτο σε επιθέσεις εισβολέων
- √ δεν παρέχεται τεχνική υποστήριξη
- √ δεν παρέχονται εγχειρίδια χρήσης.

## **Ερωτήσεις - Δραστηριότητες**

- 1. Γιατί πρέπει να αξιολογούμε τις πληροφορίες που βρίσκουμε στο Διαδίκτυο;
- 2. Τι προβλήματα μπορεί να μας δημιουργήσει η εγκατάσταση πειρατικού λογισμικού στον υπολογιστή μας;

#### **16.4 Ιδιωτικότητα και προσωπικά δεδομένα στο Διαδίκτυο**

Προσωπικά δεδομένα είναι και η διεύθυνση του ηλεκτρονικού μας ταχυδρομείου καθώς και οι κωδικοί πρόσβασης που χρησιμοποιούμε για την πρόσβασή μας σε υπηρεσίες του Διαδικτύου.

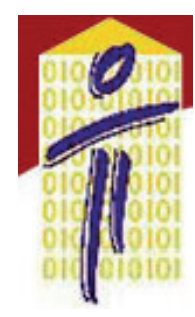

**Εικόνα 16.10.** Για αναλυτικές πληροφορίες επισκεφθείτε τον ιστότοπο της Αρχής Προστασίας Δεδομένων Προσωπικού Χαρακτήρα http://www.dpa.gr/

# **Προσωπικά δεδομένα**

Ένα σημαντικό θέμα που πρέπει να έχουν υπόψη τους οι χρήστες και οι διαχειριστές των υπηρεσιών του Διαδικτύου είναι η προστασία της ιδιωτικότητας και των προσωπικών δεδομένων. Η προστασία αυτή αποτελεί θεμελιώδες ανθρώπινο δικαίωμα και ρυθμίζεται από σχετική νομοθεσία. Η ιδιωτική μας ζωή είναι πολύτιμη και τη διατηρούμε υπό έλεγχο στο Διαδίκτυο μόνο με συνετή, προσεκτική και ελεγχόμενη χρήση των προσωπικών μας δεδομένων. Πρέπει να επιλέγουμε ποιες πληροφορίες κρατάμε για τον εαυτό μας και ποιες δίνουμε στους άλλους.

Ως προσωπικά δεδομένα μπορούμε να ορίσουμε τις πληροφορίες που μας χαρακτηρίζουν, όπως για παράδειγμα το όνομά μας, η διεύθυνσή μας, το τηλέφωνό μας, οι φωτογραφίες μας, τα ενδιαφέροντά μας, οι απόψεις μας κ.ά. Τα προσωπικά δεδομένα αφορούν και σε άλλα, ιδιαίτερα ευαίσθητα, στοιχεία της ιδιωτικής μας ζωής, όπως το θρήσκευμά μας, οι πολιτικές μας πεποιθήσεις ή η κατάσταση της υγείας μας.

Αρκετές δραστηριότητες στο Διαδίκτυο βασίζονται στην επεξεργασία των προσωπικών μας δεδομένων, για παράδειγμα:

- √ εγγραφή σε ένα διαδικτυακό κατάστημα
- √ εγγραφή σε ένα διαδικτυακό παιχνίδι
- √ συμμετοχή σε έναν διαγωνισμό

√ δημιουργία προφίλ σε μια υπηρεσία κοινωνικής δικτύωσης

Έχετε αναρωτηθεί για την πιθανότητα τα προσωπικά μας δεδομένα να πέσουν σε λάθος χέρια; Στην περίπτωση αυτή είναι δυνατό να χρησιμοποιηθούν για δυσφήμιση, παρενόχληση και σε ακραίες περιπτώσεις για υποκλοπή ταυτότητας με δυσάρεστες συνέπειες.

**Ασφάλεια και Προστασία στο Διαδίκτυο 141** *ΚΕΦΑΛΑΙΟ 16*

Ως βασικός κανόνας ισχύει ότι, για να χρησιμοποιήσει κάποιος τα προσωπικά μας δεδομένα για έναν συγκεκριμένο σκοπό, πρέπει να έχει εξασφαλίσει τη συγκατάθεσή μας. Πρέπει να γνωρίζουμε την ακριβή ταυτότητά του, τον σκοπό για τον οποίο τα χρειάζεται και ποιος θα έχει πρόσβαση σε αυτά.

# **Προστασία προσωπικών δεδομένων**

Για να διατηρήσουμε προστατευμένα τα προσωπικά μας δεδομένα, καλό είναι να ακολουθούμε τις παρακάτω συμβουλές:

- √ να είμαστε γενικά φειδωλοί με τη δημοσιοποίηση προσωπικών μας δεδομένων σε ιστότοπους και σε υπηρεσίες κοινωνικής δικτύωσης. Κάθε στοιχείο που «ανεβάζουμε» στο Διαδίκτυο είναι δυνατό να υποπέσει στην αντίληψη οποιουδήποτε. Επιπρόσθετα, η δραστηριότητά μας στο Διαδίκτυο μπορεί να αφήσει ίχνη που δύσκολα σβήνουν, για παράδειγμα μια δημοσιοποιημένη φωτογραφία μας δύσκολα «κατεβαίνει».
- √ να αποφεύγουμε την εγγραφή μας σε άγνωστους και αμφιβόλου σκοπού ιστότοπους. Πρέπει να διαβάζουμε την πολιτική απορρήτου (privacy policy) των ιστοσελίδων που επισκεπτόμαστε, ώστε να ενημερωνόμαστε για το πώς θα χρησιμοποιήσουν τα προσωπικά μας δεδομένα και για το αν εγκαθιστούν cookies στον υπολογιστή μας.
- √ να χρησιμοποιούμε ψευδώνυμο στα chat rooms και να μην αποκαλύπτουμε ποτέ προσωπικά δεδομένα στους συνομιλητές μας.
- √ να επιλέγουμε «ισχυρούς» κωδικούς πρόσβασης (passwords) για τη σύνδεσή μας σε υπηρεσίες του Διαδικτύου.
- √ να έχουμε εγκατεστημένο λογισμικό ασφαλείας στον υπολογιστή μας, μια και το κακόβουλο λογισμικό μπορεί να υποκλέψει προσωπικά μας δεδομένα.

Τα **cookies** είναι μικρά αρχεία με πληροφορίες που μια ιστοσελίδα αποθηκεύει στον υπολογιστή ενός χρήστη, ώστε κάθε φορά που ο χρήστης συνδέεται στην ιστοσελίδα, η τελευταία να ανακτά τις εν λόγω πληροφορίες και να προσφέρει στον χρήστη σχετικές με αυτές υπηρεσίες.

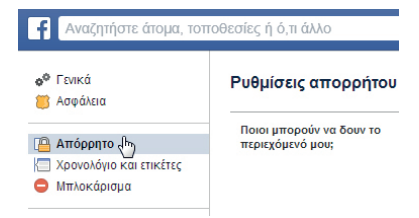

**Εικόνα 16.11.** Ρυθμίσεις απορρήτου στο Facebook

# **Ερωτήσεις - Δραστηριότητες**

- 1. Με χρήση μιας μηχανής αναζήτησης αναζητήστε πληροφορίες για τον εαυτό σας.
- 2. Τι προσωπικά σας δεδομένα έχετε δώσει κατά καιρούς σε διάφορους ιστότοπους;
- 3. Γιατί είναι σημαντικό να προστατεύουμε την ιδιωτική μας ζωή στο διαδίκτυο; Πώς μπορούμε να το πετύχουμε;
- 4. Επισκεφθείτε έναν γνωστό σας ιστότοπο και διαβάστε την πολιτική απορρήτου που ακολουθεί.

# **Ασκήσεις Αυτοαξιολόγησης**

- 1. Να χαρακτηρίσετε ως σωστή (Σ) ή λάθος (Λ) καθεμιά από τις παρακάτω προτάσεις.
	- Α. Οι εφαρμογές νέφους επιτυγχάνουν οικονομία κλίμακας.

Β. Το μοντέλο υπηρεσιών νέφους SaaS περιλαμβάνει την πλειονότητα των εφαρμογών που απευθύνονται σε απλούς χρήστες.

- Γ. Το Google Mail (gmail) και το Outlook.com είναι εφαρμογές νέφους.
- Δ. Οι εφαρμογές νέφους παρέχονται αποκλειστικά μέσω φυλλομετρητών.
- 2. Να αντιστοιχίσετε τα μοντέλα υπηρεσιών νέφους της στήλης Α με το χαρακτηριστικό της στήλης Β που ταιριάζει περισσότερο.

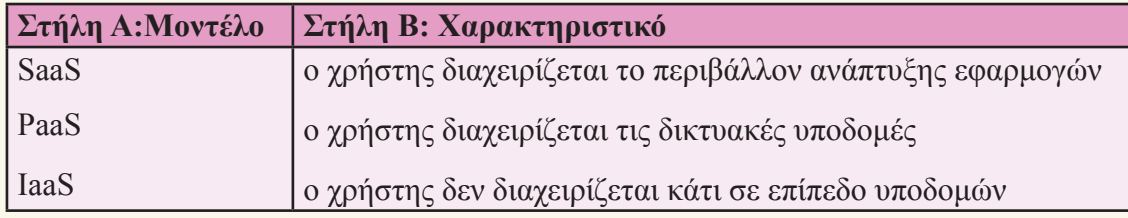

- 3. Να διευκρινίσετε για καθένα από τα παρακάτω εργαλεία αν πρόκειται για σύγχρονο ή ασύγχρονο μέσο επικοινωνίας: *email, chat, forum, βιντεοκλήση*.
- 4. Να χαρακτηρίσετε ως σωστή (Σ) ή λάθος (Λ) καθεμιά από τις παρακάτω προτάσεις.
	- Α. Το κακόβουλο λογισμικό δεν επηρεάζει τον υπολογιστή μας.
	- Β. Τα μηνύματα ηλεκτρονικού ταχυδρομείου δεν περιέχουν ποτέ ιούς.

Γ. Τα προγράμματα-Δούρειοι Ίπποι αναπαράγονται δημιουργώντας αντίγραφα του εαυτού τους μέσω δικτύων υπολογιστών.

Δ. Το λογισμικό ασφαλείας (antivirus και firewall) μάς προστατεύει πάντα από όλους τους ιούς.

# **Θέματα για Συζήτηση**

- 1. Οι εφαρμογές νέφους παρέχουν αποθηκευτικό χώρο στον χρήστη σε ανεξάρτητους υπολογιστές και τον διασφαλίζουν μεταξύ άλλων από αστοχία υλικού του δικού του υπολογιστή, αφού τα δεδομένα του παραμένουν ασφαλή στο «νέφος». Στην πραγματικότητα όμως, οι υπολογιστές των παρόχων υπηρεσιών νέφους είναι συγκεντρωμένοι μαζικά σε ένα σημείο, δημιουργώντας ένα μοναδικό σημείο βλάβης σε περίπτωση ατυχήματος και ταυτόχρονα επιβαρύνοντας το περιβάλλον με τις εκπομπές ρύπων. Ποια η γνώμη σας για αυτό;
- 2. Η τηλεργασία δίνει στον εργαζόμενο την ευχέρεια να αποφασίζει αυτός για τον χρόνο και τον χώρο που θα εργαστεί. Ταυτόχρονα όμως καταργεί τα όρια μεταξύ σπιτιού και γραφείου με πιθανό αποτέλεσμα τη συνεχή εργασία χωρίς άδειες ή διακοπές. Χρησιμοποιήστε τον ιστότοπο του Εθνικού Τυπογραφείου http://www.et.gr για να βρείτε τη βασική Ελληνική Νομοθεσία για την τηλεργασία (Νόμος 3846/2010) και να ερευνήσετε αν έχει δικλείδες ασφαλείας τόσο για τον εργαζόμενο όσο και για την επιχείρηση.
- 3. Η ευρύτατη διάδοση των κοινωνικών δικτύων έχει επιτείνει το ψηφιακό χάσμα των γενεών. Να προσπαθήσετε να μπείτε στη θέση του άλλου. Να επιχειρηματολογήσετε για την αναγκαιότητα χρήσης κοινωνικών δικτύων από άτομα της τρίτης ηλικίας, καταγράφοντας περιπτώσεις κατά τις οποίες θα τους είναι πραγματικά χρήσιμα στην καθημερινότητά τους. Αντίστοιχα, να επιχειρηματολογήσετε για την αναγκαιότητα μείωσης της χρήσης κοινωνικών δικτύων από νεαρά άτομα, καταγράφοντας περιπτώσεις στις οποίες η άμεση κοινωνική επαφή έχει περισσότερα οφέλη.
- 4. Πρόσφατα ήρθε προς ψήφιση στις ΗΠΑ η νομοθεσία SOPA (Stop Online Piracy Act) και PIPA (Protect IP Act). Στόχος της ήταν να κάνει δύσκολη έως αδύνατη την παράνομη πώληση και διακίνηση ιδιόκτητων πνευματικών έργων (όπως μουσική ή ταινίες) από μη εξουσιοδοτημένους ιστότοπους εντός και εκτός των ΗΠΑ, μπλοκάροντας μεταξύ άλλων την πρόσβαση σε ολόκληρο τον ιστότοπο. Παρά τις καλές προθέσεις, η προτεινόμενη νομοθεσία ξεσήκωσε παγκόσμια διαμαρτυρία για τις θέσεις της. Ενδεικτικά, ο ιστότοπος των εταιρειών Wikipedia, Google και Twitter μαύρισαν για μία ημέρα, στις 18 Ιανουαρίου 2012, σε ένδειξη διαμαρτυρίας. Πού τελειώνει η νόμιμη εξασφάλιση των πνευματικών δικαιωμάτων και πού αρχίζει η λογοκρισία;
- 5. Ο ιός Heartbleed τον Απρίλιο 2014 προκάλεσε εκτεταμένη συζήτηση, καθώς εκμεταλλευόταν τρωτά σημεία του πρωτόκολλου OpenSSL, που χρησιμοποιείται για ασφαλείς ηλεκτρονικές συναλλαγές, και μέχρι τότε θεωρούνταν άτρωτο. Να διαβάσετε στον ιστότοπο heartbleed.com τις λεπτομέρειες και να συζητήσετε τις αλλαγές που επέφερε στην ασφάλεια των συναλλαγών.
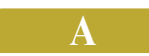

## **ΛΕΞΙΛΟΓΙΟ ΒΑΣΙΚΩΝ ΟΡΩΝ**

**Αντικειμενοστρεφής προγραμματισμός:** Μοντέλο προγραμματισμού στο οποίο τα δεδομένα και οι εντολές των προγραμμάτων οργανώνονται σε αντικείμενα.

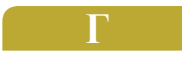

**Γλώσσα προγραμματισμού:** Τεχνητή γλώσσα για τη δημιουργία προγραμμάτων.

# **Δ**

**Δίκτυο υπολογιστών:** Είναι ένα σύνολο από υπολογιστές που είναι συνδεδεμένοι μεταξύ τους μέσω κάποιου μέσου μετάδοσης, ώστε να μπορούν να ανταλλάσσουν δεδομένα και να μοιράζονται διάφορες περιφερειακές συσκευές (π.χ. εκτυπωτές).

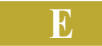

**Εγγενείς εφαρμογές:** Εφαρμογές που έχουν μεταφραστεί για μια συγκεκριμένη πλατφόρμα ή Λειτουργικό Σύστημα εγκαθίστανται και εκτελούνται σε αυτό και μπορούν να αλληλεπιδρούν εύκολα με λειτουργίες του συστήματος καθώς και με το υλικό του υπολογιστή στον οποίο είναι εγκατεστημένες.

**Ελεύθερο Λογισμικό/Λογισμικό Ανοικτού Κώδικα (ΕΛ/ΛΑΚ):** Το λογισμικό που μπορεί να χρησιμοποιηθεί, αντιγραφεί, μελετηθεί, τροποποιηθεί και αναδιανεμηθεί χωρίς περιορισμό.

**Εμφώλευση ετικετών HTML:** Η εισαγωγή μιας ετικέτας HTML μέσα σε μία άλλη, με τρόπο ώστε η ετικέτα που εισάγεται «εσωτερικά» (μέσα στην «εξωτερική») να εμφανίζεται ολόκληρη και να ολοκληρώνεται πριν από την εξωτερική. Η εμφώλευση πρέπει να ακολουθεί συντακτικούς και σημασιολογικούς κανόνες που αφορούν στο ποιες ετικέτες μπορούν να εμφωλευτούν.

**Ενσωμάτωση περιεχομένου:** Η εισαγωγή περιεχομένου σε ένα έγγραφο HTML από διαφορετική πηγή με τρόπο ώστε το περιεχόμενο αυτό να περιλαμβάνεται εντός του εγγράφου και να περιέχεται σε αυτό σαν να αποτελεί κομμάτι του.

**Εφαρμογές Διαδικτύου:** Εφαρμογές που παρέχονται μέσω Διαδικτύου και εκτελούνται από το πρόγραμμα πλοήγησης (φυλλομετρητή) χωρίς να απαιτείται εγκατάσταση εξειδικευμένου λογισμικού.

**Εφαρμογή νέφους:** Εφαρμογή που εκτελείται στο «υπολογιστικό νέφος» και παρέχεται στον χρήστη μέσω διαδικτύου.

#### **Η**

**Ηλεκτρονική Μάθηση:** Μάθηση που επιτυγχάνεται με χρήση των Τεχνολογιών Πληροφορίας και Επικοινωνιών (ΤΠΕ).

**Ηλεκτρονικό ψάρεμα:** Ένας τρόπος εξαπάτησης των χρηστών υπολογιστών με στόχο να τους κάνει να αποκαλύψουν προσωπικές πληροφορίες ή οικονομικά στοιχεία, μέσω ενός παραπλανητικού μηνύματος ηλεκτρονικού ταχυδρομείου ή ενός παραπλανητικού δικτυακού τόπου.

#### **Κ**

**Κακόβουλο λογισμικό:** Το λογισμικό το οποίο εκ προθέσεως διαθέτει τις απαιτούμενες εντολές για να βλάψει ένα υπολογιστικό σύστημα.

**Κβαντικός Υπολογιστής:** Μια υπολογιστική συσκευή που εκμεταλλεύεται χαρακτηριστικές ιδιότητες της κβαντομηχανικής για την επεξεργασία δεδομένων και την εκτέλεση υπολογισμών.

**Κεντρική Μονάδα Επεξεργασίας ή ΚΜΕ (Central Processing Unit – CPU):** Το μέρος του υλικού (hardware) που εκτελεί τις εντολές ενός προγράμματος υπολογιστή χρησιμοποιώντας βασικές αριθμητικές και λογικές πράξεις, καθώς και λειτουργίες εισόδου-εξόδου.

**Κλάση:** Πρότυπο που χρησιμοποιείται για τη δημιουργία ενός αντικειμένου στον αντικειμενοστρεφή προγραμματισμό.

**Κληρονομικότητα:** Η διεργασία μέσω της οποίας μια κλάση μπορεί να αποκτήσει τις ιδιότητες και μεθόδους μιας άλλης κλάσης στον αντικειμενοστρεφή προγραμματισμό.

**Κοινωνικό Δίκτυο:** Ηλεκτρονική πλατφόρμα εικονικής κοινότητας που παρέχει στα μέλη της δυνατότητες διασύνδεσης και αλληλεπίδρασης.

**Κύκλος ζωής εφαρμογών:** Μια συστηματική διαδικασία με βήματα-φάσεις για την ανάπτυξη εφαρμογών.

**Λειτουργικό Σύστημα ή ΛΣ (Operating System ή OS):** Το λογισμικό του υπολογιστή που είναι υπεύθυνο για τη διαχείριση και τον συντονισμό των εργασιών, καθώς και την κατανομή των διαθέσιμων πόρων.

**Λογισμικό (software):** Το σύνολο των προγραμμάτων του υπολογιστή.

**Λογισμικό ασφαλείας:** Λογισμικό για την προστασία του υπολογιστή από κακόβουλα προγράμματα

#### **Μ**

**Λ**

**Μαζικά Ανοικτά Διαδικτυακά Μαθήματα (Massive Open Online Courses – MOOCs):** Δωρεάν ηλεκτρονικά μαθήματα σε μεγάλες ομάδες μαθητών- χρηστών διαδικτύου, τα οποία προσφέρονται από τη συνεργασία κορυφαίων πανεπιστημίων μεταξύ τους και με παρόχους υπηρεσιών διαδικτύου.

**Μέθοδος:** Διαδικασία που ορίζει συμπεριφορά για μια κλάση στον αντικειμενοστρεφή προγραμματισμό.

**Μηνύματα spam/Ενοχλητική Αλληλογραφία:** Ανεπιθύμητα μηνύματα ηλεκτρονικού ταχυδρομείου που αποστέλλονται μαζικά, κυρίως για προώθηση προϊόντων.

#### **Ο**

**Ολοκληρωμένο περιβάλλον ανάπτυξης εφαρμογών:** Εφαρμογή λογισμικού που περιλαμβάνει όλα τα απαραίτητα εργαλεία που χρειάζονται οι προγραμματιστές για την ανάπτυξη εφαρμογών.

**Οπτικός προγραμματισμός:** Ανάπτυξη προγραμμάτων με άμεσο χειρισμό αντικειμένων με γραφική αναπαράσταση.

#### **Π**

**Πειρατεία λογισμικού:** Η παράνομη αντιγραφή και χρήση προγραμμάτων χωρίς την άδεια του δημιουργού τους.

**Πνευματικά δικαιώματα:** Τα δικαιώματα που αποκτά κάποιος πάνω σε ένα πρωτότυπο πνευματικό δημιούργημα (π.χ. μουσική, συγγραφικό έργο, λογισμικό κ.ά.).

**Πρόβλημα:** Κάθε ζήτημα που τίθεται προς επίλυση, κάθε κατάσταση που μας απασχολεί και πρέπει να αντιμετωπιστεί.

**Πρόγραμμα:** Μια σειρά από εντολές (οδηγίες) που κατευθύνουν με κάθε λεπτομέρεια τον υπολογιστή, για να εκτελέσει μία συγκεκριμένη εργασία και να επιλύσει ένα πρόβλημα.

**Προσωπικά δεδομένα:** Οι πληροφορίες που μας χαρακτηρίζουν όπως, για παράδειγμα, το όνομά μας, η διεύθυνσή μας, οι φωτογραφίες μας, οι απόψεις μας κ.ά.

**Πρωτόκολλο επικοινωνίας:** Το σύνολο των κανόνων και διαδικασιών που οφείλουν να εφαρμόζουν οι υπολογιστές και τα περιφερειακά, για να είναι δυνατή η επικοινωνία μεταξύ τους.

## **Σ**

**Σύστημα Διαχείρισης Μάθησης (Learning Management System –LMS):** Πλατφόρμα λογισμικού για την υποστήριξη της ηλεκτρονικής μάθησης.

#### **Τ**

**Τοπικό Δίκτυο υπολογιστών:** Το δίκτυο υπολογιστών στο οποίο οι υπολογιστές και τα περιφερειακά που το απαρτίζουν εκτείνονται σε μικρή απόσταση.

### **Υ**

**Υλικό υπολογιστή (hardware):** Τα φυσικά μέρη που μπορούμε να δούμε και να αγγίξουμε σε έναν υπολογιστή.

**Υπολογιστικό νέφος:** Το σύνολο των υποδομών δικτύου, εξυπηρετητών και λογισμικού, που παρέχονται μέσω δικτύου και στις οποίες οι χρήστες εκτελούν εργασίες αντί του προσωπικού τους υπολογιστή.

#### **ΒΑΣΙΚΗ ΒΙΒΛΙΟΓΡΑΦΙΑ**

#### **Ξενόγλωσση**

Brookshear, J. G. (2011). Computer Science: An Overview (11th ed.). Addison-Wesley.

Hennessy, J. L., & Patterson, D. A. (2011). Computer Architecture - A Quantitative Approach (5th ed.). Morgan Kaufmann.

Tanenbaum, A. S. (2007). Modern Operating Systems (3rd ed.). Prentice Hall.

Tanenbaum, A. S., & Todd, A. (2012). Structured computer organization (6th ed.). Pearson.

#### **Ελληνόγλωσση**

Christakis A.N. & Fowler H. J. (2010). Συνδεδεμένοι (Μτφ. Δ. Ξυγαλατάς & Ν. Ρουμπέκας). Αθήνα: Κάτοπτρο.

Turban, E. (2006). Ηλεκτρονικό εμπόριο: Αρχές - Εξελίξεις - Στρατηγική από τη σκοπιά του Μanager (μτφ. Γ. Σαμαράς). Αθήνα: M. Γκιούρδας. (έτος έκδοσης πρωτοτύπου 2004)

Αβούρης Ν., Καραγιαννίδης Χ., Κόμης Β. (επιμ.) (2009). Συνεργατική Τεχνολογία. Αθήνα: Κλειδάριθμος.

- Αράπογλου, Α., Μαβόγλου, Χ., Οικονομάκος, Η., & Φύτρος, Κ. (2007). Πληροφορική Α΄, Β΄, Γ΄ Γυμνασίου. Αθήνα: ΟΕΔΒ.
- Βακάλη, Α. Γιαννόπουλος, Η., Ιωαννίδης, Ν., Κοίλιας, Χ., Μάλαμας, Κ. Μανωλόπουλος, Ι., & Πολίτης, Π. (1999). Ανάπτυξη Εφαρμογών σε Προγραμματιστικό Περιβάλλον. Αθήνα: Υπουργείο Εθνικής Παιδείας και Θρησκευμάτων, Παιδαγωγικό Ινστιτούτο.
- Βασιλάκης, Β., Χατζηνικολάκης, Γ. (2014). Προγραμματισμός σε App Inventor. Με άδεια Creative Commons, Χίος: Σύλλογος Εκπαιδευτικών Πληροφορικής.
- Βεσκούκης, Β. (2000). Τεχνολογία Λογισμικού Ι. Πάτρα: Ελληνικό Ανοικτό Πανεπιστήμιο.
- Γιακουμάκης, Ε., Γκυρτής, Κ., Μπελεσιώτης, Β., Ξυνός, Π., & Στεργιοπούλου-Καλαντζή, Ν. (2000). Εφαρμογές Πληροφορικής - Υπολογιστών. Αθήνα: Υπουργείο Εθνικής Παιδείας και Θρησκευμάτων, Παιδαγωγικό Ινστιτούτο.
- Δουληγέρης Χ., Βακάλη Α., Γκρίτζαλης Στ., Πάτσα Χ., Σούλτης Γ. & Τσέλιος Δ. (2000). Προγραμματιστικά Εργαλεία για το Διαδίκτυο. ΤΕΕ Τομέας Πληροφορικής-Δικτύων Η/Υ. Αθήνα: Υπουργείο Εθνικής Παιδείας και Θρησκευμάτων, Παιδαγωγικό Ινστιτούτο.
- Καμέας, Α. (2000). Τεχνικές Προγραμματισμού. Πάτρα: Ελληνικό Ανοικτό Πανεπιστήμιο.
- Κεκές Ι. (επιμ.) Συλλογικό Έργο (2011). Νέες Τεχνολογίες στην Εκπαίδευση. Αθήνα: Διάδραση.
- Ματακιάς, Σ., Τσιγκόπουλος, Α., Αμδίτης, Α. (2008). Επικοινωνίες και δίκτυα. Αθήνα: Υπουργείο Εθνικής Παιδείας και Θρησκευμάτων, Παιδαγωγικό Ινστιτούτο.
- Ματζάκος, Π., Μελέτης, Χ., Μπουγάς, Π., Πεκμεστζή, Κ., Σιφναίος, Ι. (2007). Τεχνολογία Υπολογιστών και Περιφερειακών. ΤΕΕ Ηλεκτρονικός τομέας. Αθήνα: Υπουργείο Εθνικής Παιδείας και Θρησκευμάτων, Παιδαγωγικό Ινστιτούτο.
- Μυλωνάς, Σ., Ζάγγουλος, Ν., Παπαλυσάνδρου, Α., Διονυσίου, Μ., Νεοκλέους, Μ., Ιωάννου, Ι., Ξενοφώντος, Ξ., Θεοδώρου, Η. (2013). Πληροφορική Β΄ Γυμνασίου. Λευκωσία: Υπουργείο Παιδείας και Πολιτισμού, Παιδαγωγικό Ινστιτούτο Κύπρου.
- Παλαιγεωργίου Γ. (επιμ). Συλλογικό Έργο (2011). 24 web 2.0 Εργαλεία για την τάξη. Θεσσαλονίκη: ΠΜΣ Τμήμα Πληροφορικής ΑΠΘ με άδεια Creative Commons Attribution-Non Commercial.
- Παπαδάκης, Στ., Καλογιαννάκης, Μ., & Ζαράνης, Ν. (2013). Δημιουργώντας εφαρμογές για έξυπνες φορητές συσκευές με το AppInventor. Πρακτικά 7ου Πανελλήνιου Συνεδρίου Καθηγητών Πληροφορικής «Η Πληροφορική στην Πρωτοβάθμια και Δευτεροβάθμια Εκπαίδευση. Προκλήσεις & Προοπτικές», Πανεπιστήμιο Μακεδονίας, Θεσσαλονίκη, 12-14 Απριλίου 2013.
- Σιδερίδης, Α., Γιαλούρης, Κ., Παπαδόπουλος, Α., Σταθόπουλος, Κ. (2000). Βασικές αρχές Ψηφιακής Τεχνολογίας. ΤΕΕ Τομέας Πληροφορικής-Δικτύων Η/Υ. Αθήνα: Υπουργείο Εθνικής Παιδείας και Θρησκευμάτων, Παιδαγωγικό Ινστιτούτο.

## **ΙΣΤΟΓΡΑΦΙΑ**

Αρχή Προστασίας Δεδομένων Προσωπικού Χαρακτήρα, http://www.dpa.gr/

Δράση Ενημέρωσης - Κόμβος για ένα ασφαλέστερο Διαδίκτυο Saferinternet.gr, http://www.saferinternet.gr/

Εγκυκλοπαίδεια Wikipedia, http://www.wikipedia.org/

Ενημερωτικός Κόμβος Πανελλήνιου Σχολικού Δικτύου, http://www.sch.gr

Kέντρο ασφάλειας Norton, http://gr.norton.com/security-center/

Οργανισμός Πνευματικής Ιδιοκτησίας, http://www.opi.gr/

Ο Ορισμός του Ελεύθερου Λογισμικού, http://www.gnu.org/philosophy/free-sw.el.html

Πανεπιστήμιο MIT (Massachusetts Institute of Technology) App Inventor, http://appinventor.mit.edu/explore/

Συνεργασία ομάδας καθηγητών και σπουδαστών του Carnegie Mellon University κ.ά. Πανεπιστημίων, http://www.alice.org/

*Οι δικτυακοί τόποι που αναφέρονται στο βιβλίο έχουν ελεγχθεί και ήταν διαθέσιμοι κατά το χρονικό διάστημα συγγραφής του βιβλίου (ημερομηνία τελευταίας προσπέλασης 10/07/2014).*

### **ΠΗΓΕΣ ΕΙΚΟΝΙΣΤΙΚΟΥ ΥΛΙΚΟΥ**

Εικόνες και σχήματα που απαιτούν αναφορά σύμφωνα με τις διατάξεις του άρθρου 22 του Ν. 3328/2005

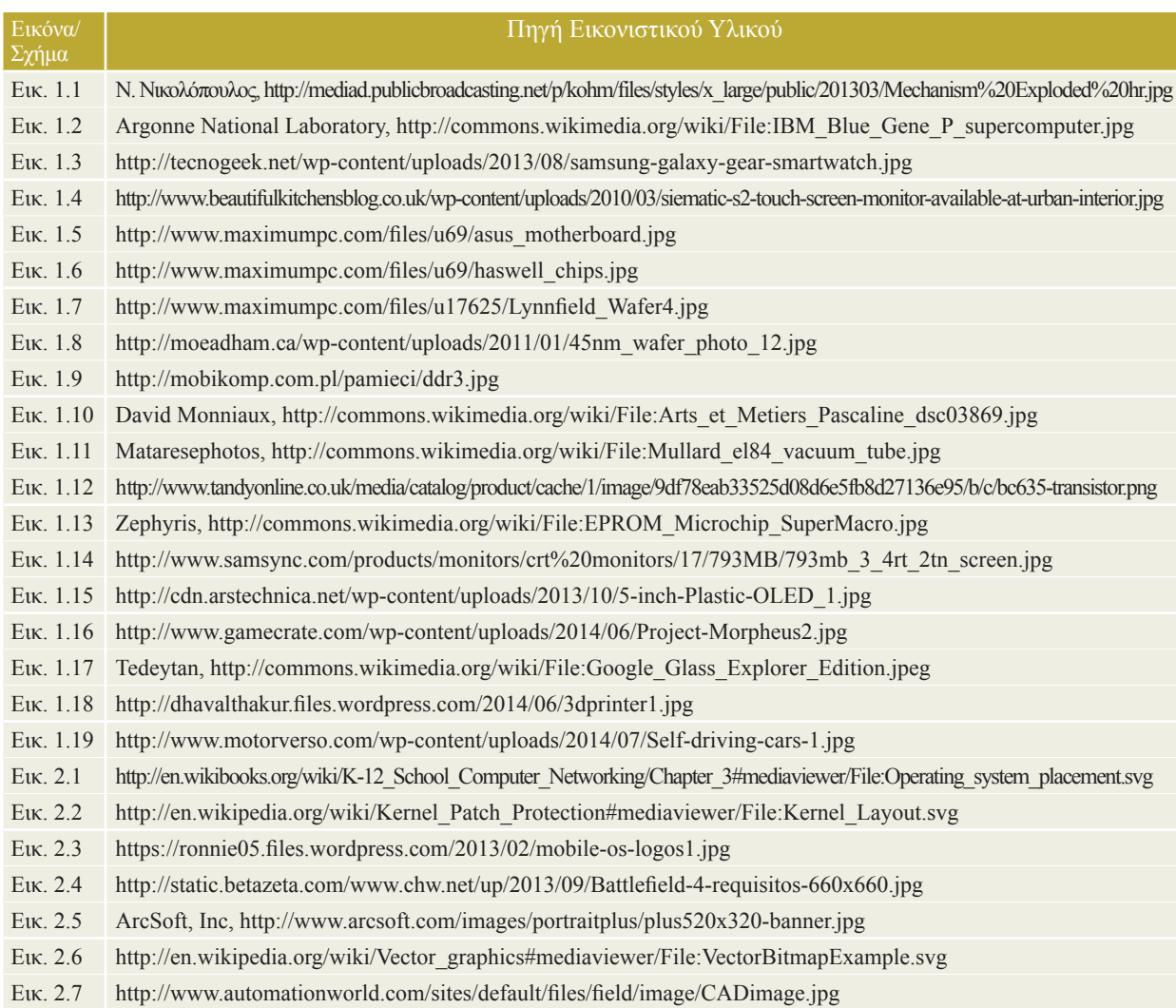

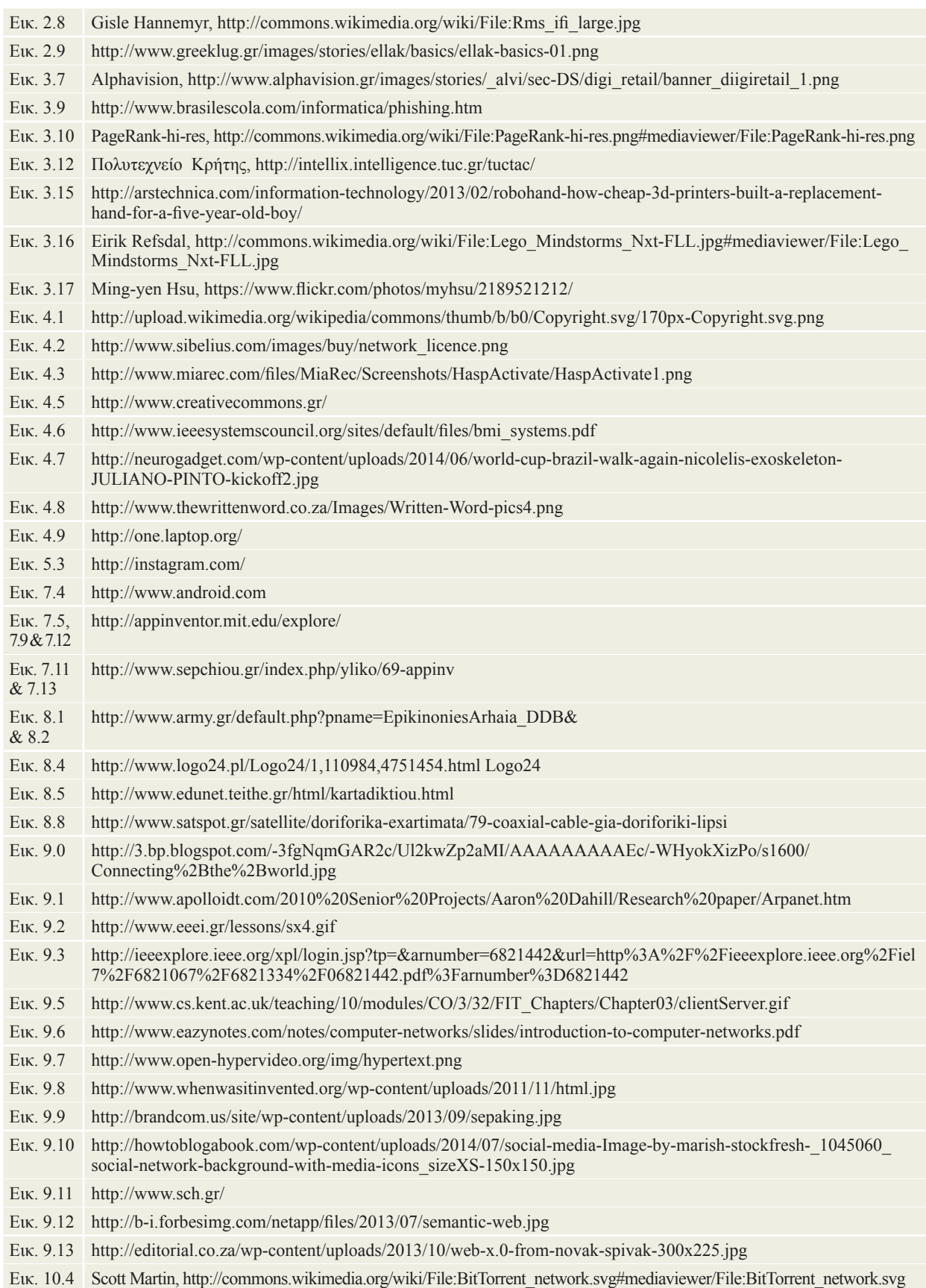

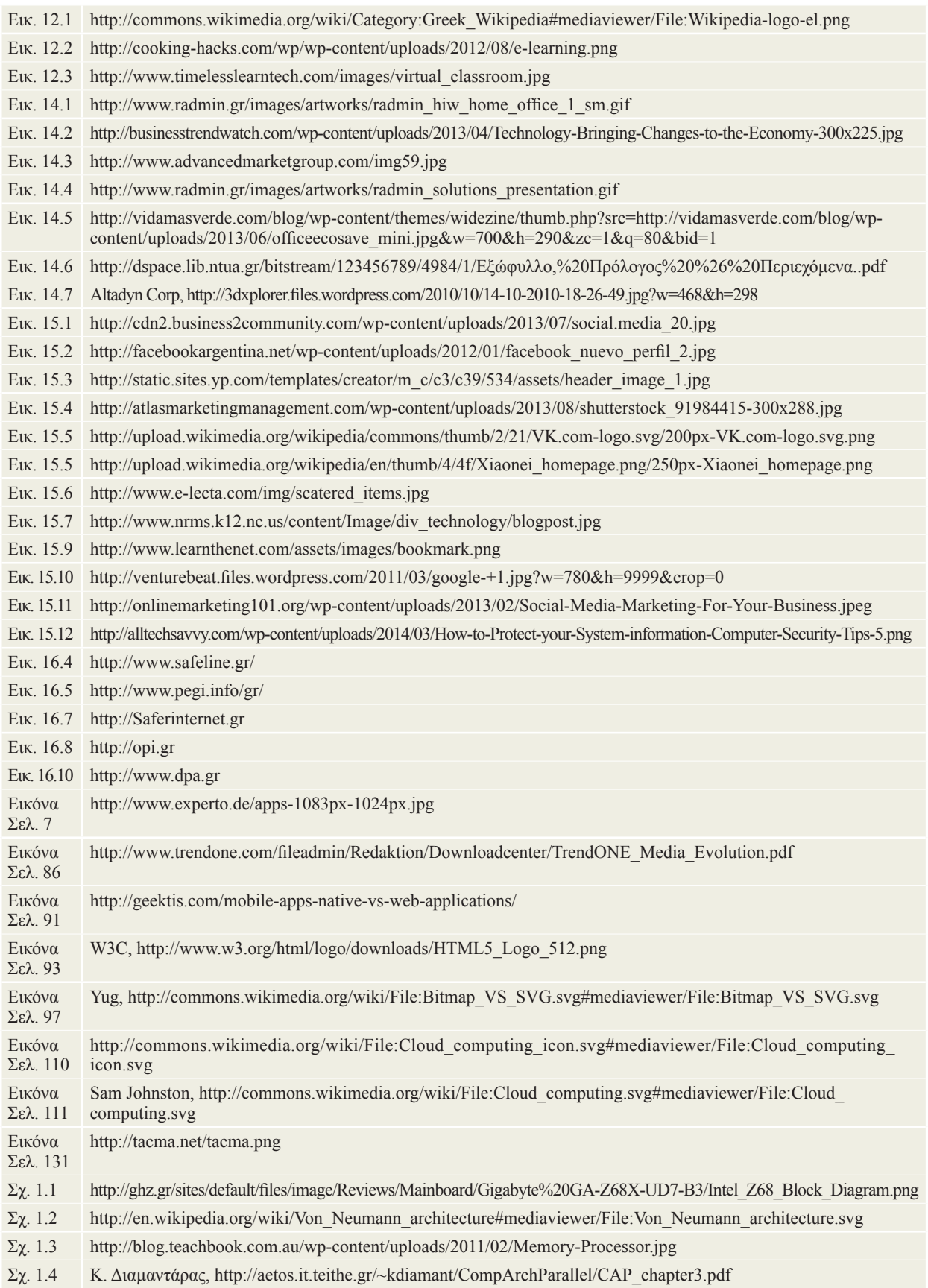

Βάσει του ν. 3966/2011 τα διδακτικά βιβλία του Δημοτικού, του Γυμνασίου, του Λυκείου, των ΕΠΑ.Λ. και των ΕΠΑ.Σ. τυπώνονται από το ΙΤΥΕ - ΔΙΟΦΑΝΤΟΣ και διανέμονται δωρεάν στα Δημόσια Σχολεία. Τα βιβλία μπορεί να διατίθενται προς πώληση, όταν φέρουν στη δεξιά κάτω γωνία του εμπροσθόφυλλου ένδειξη «ΔΙΑΤΙΘΕΤΑΙ ΜΕ ΤΙΜΗ ΠΩΛΗΣΗΣ». Κάθε αντίτυπο που διατίθεται προς πώληση και δεν φέρει την παραπάνω ένδειξη θεωρείται κλεψίτυπο και ο παραβάτης διώκεται σύμφωνα με τις διατάξεις του άρθρου 7 του νόμου 1129 της 15/21 Μαρτίου 1946 (ΦΕΚ 1946, 108, Α΄).

Απαγορεύεται η αναπαραγωγή οποιουδήποτε τμήματος αυτού του βιβλίου, που καλύπτεται από δικαιώματα (copyright), ή η χρήση του σε οποιαδήποτε μορφή, χωρίς τη γραπτή άδεια του Υπουργείου Παιδείας και Θρησκευμάτων / ΙΤΥΕ - ΔΙΟΦΑΝΤΟΣ.

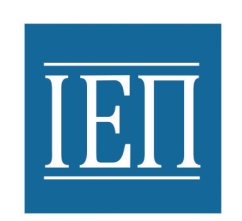

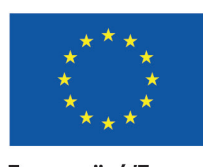

**Ευρωπαϊκή Ένωση**<br><sub>Ευρωπαϊκό Κοινωνικό Ταμείο</sub>

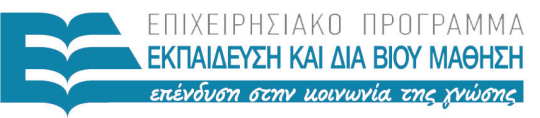

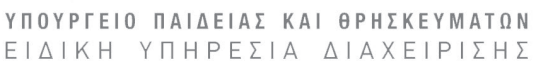

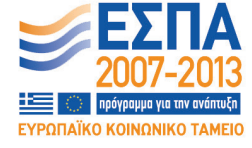

Με τη συγχρηματοδότηση της Ελλάδας και της Ευρωπαϊκής Ένωσης

#### Κωδικός Βιβλίου: 0-22-0226 ISBN 978-960-06-4894-2

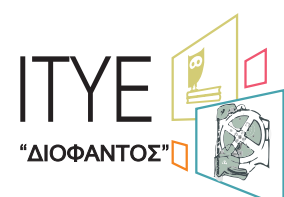

**IVOTITOUTO** τεχνολογίας<br>υπολογιστων & εκδοσεων

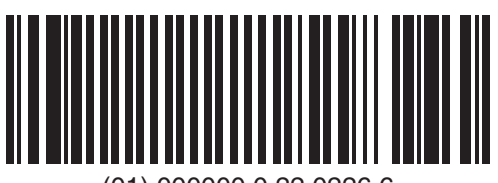

(01) 000000 0 22 0226 6